# Output Details and Examples

EnergyPlus Outputs (including error messages), Example Inputs and Data Set Files

Date: April 11, 2009

COPYRIGHT © 1996-2009 THE BOARD OF TRUSTEES OF THE UNIVERSITY OF ILLINOIS AND THE REGENTS OF THE UNIVERSITY OF CALIFORNIA THROUGH THE ERNEST ORLANDO LAWRENCE BERKELEY NATIONAL LABORATORY. ALL RIGHTS RESERVED. NO PART OF THIS MATERIAL MAY BE REPRODUCED OR TRANSMITTED IN ANY FORM OR BY ANY MEANS WITHOUT THE PRIOR WRITTEN PERMISSION OF THE UNIVERSITY OF ILLINOIS OR THE ERNEST ORLANDO LAWRENCE BERKELEY NATIONAL LABORATORY.

ENERGYPLUS IS A TRADEMARK OF THE US DEPARTMENT OF ENERGY.

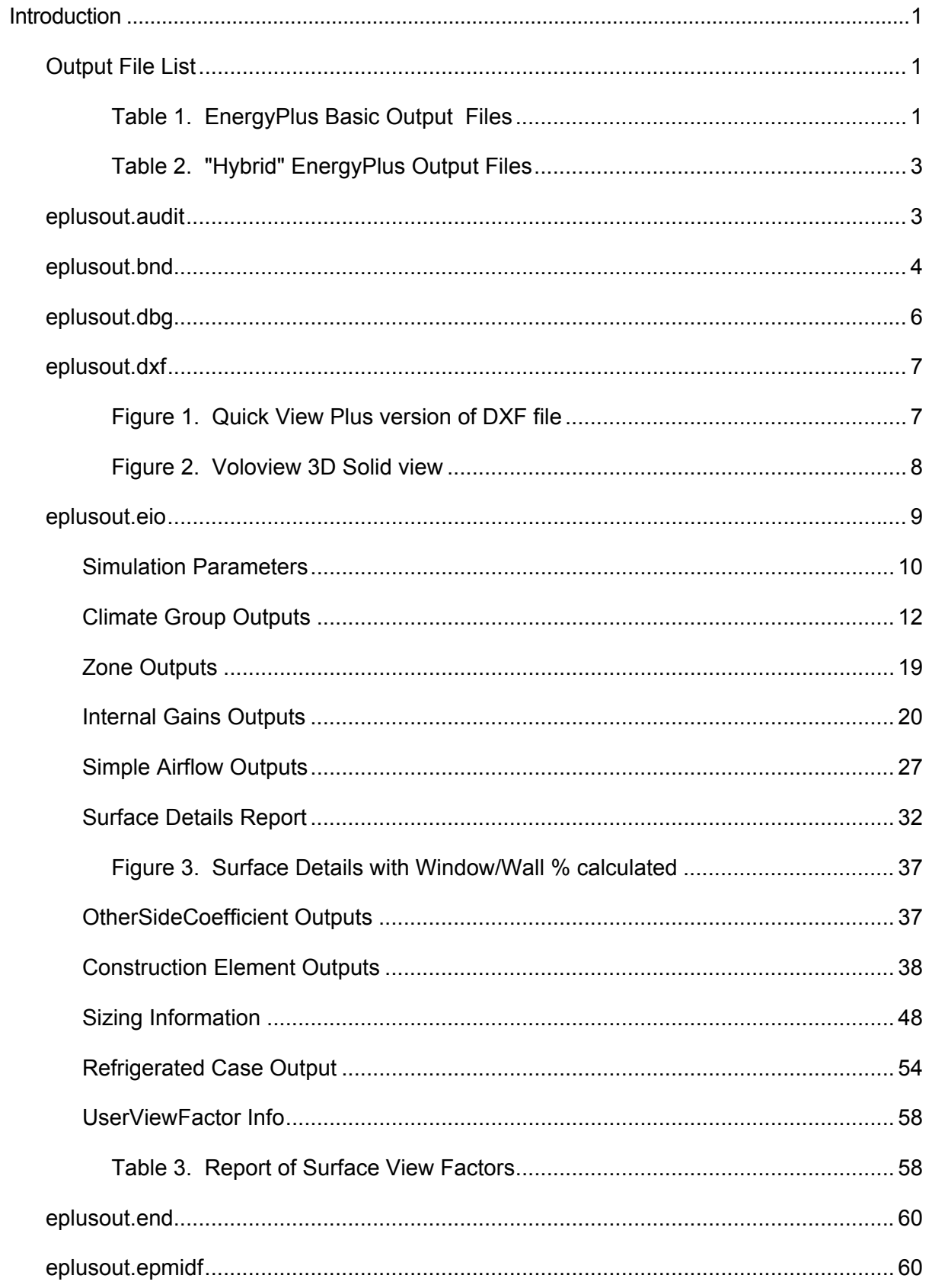

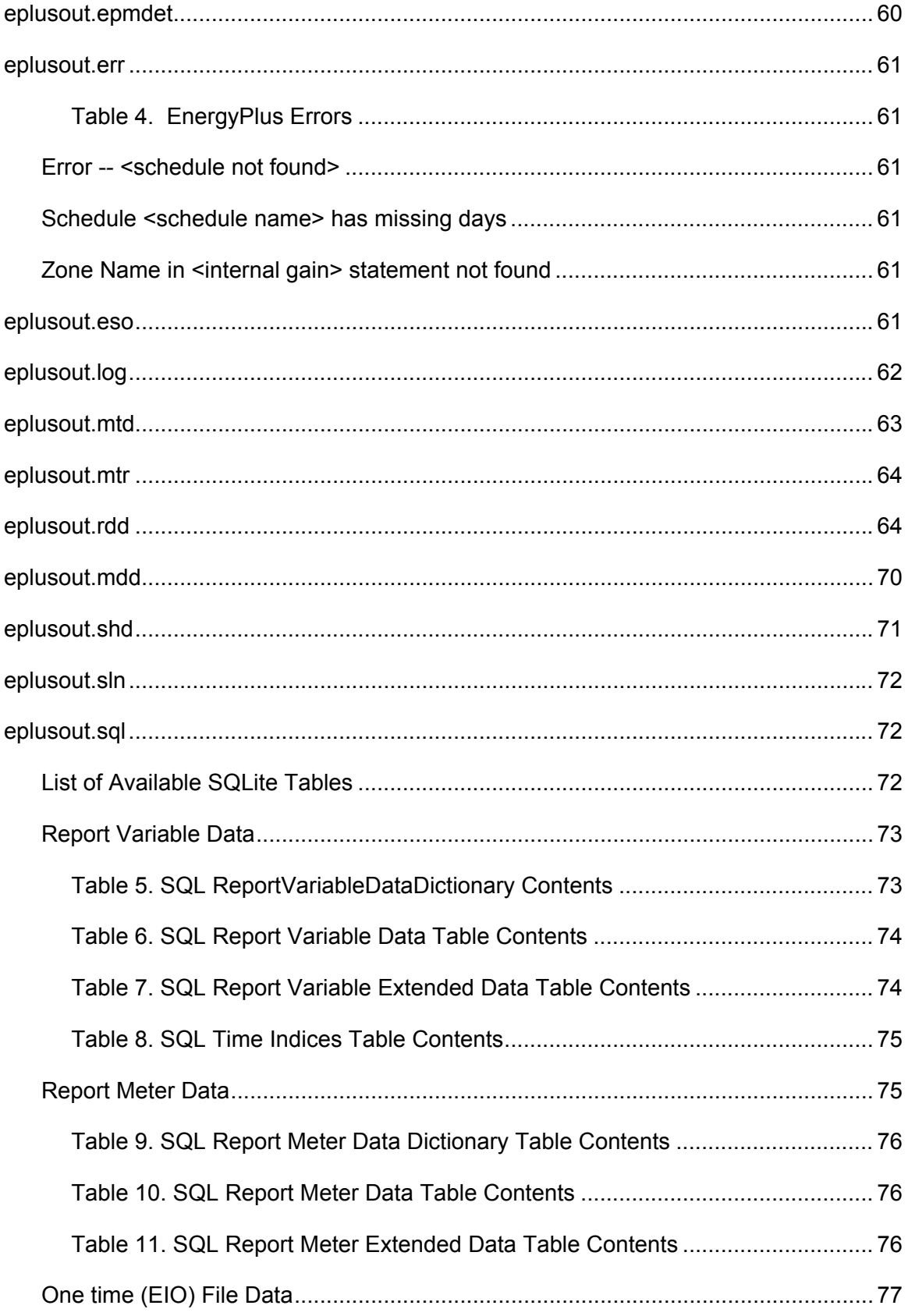

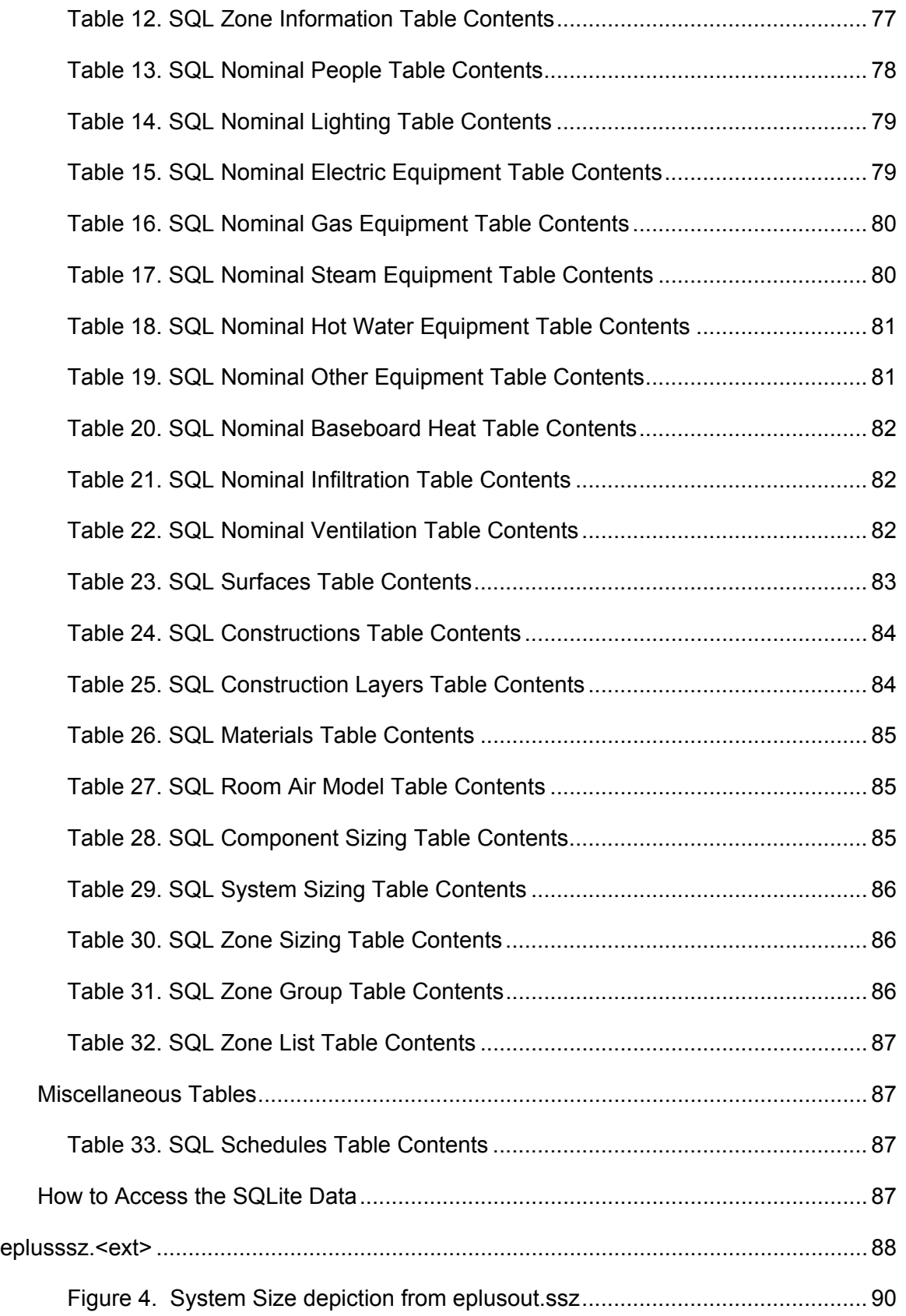

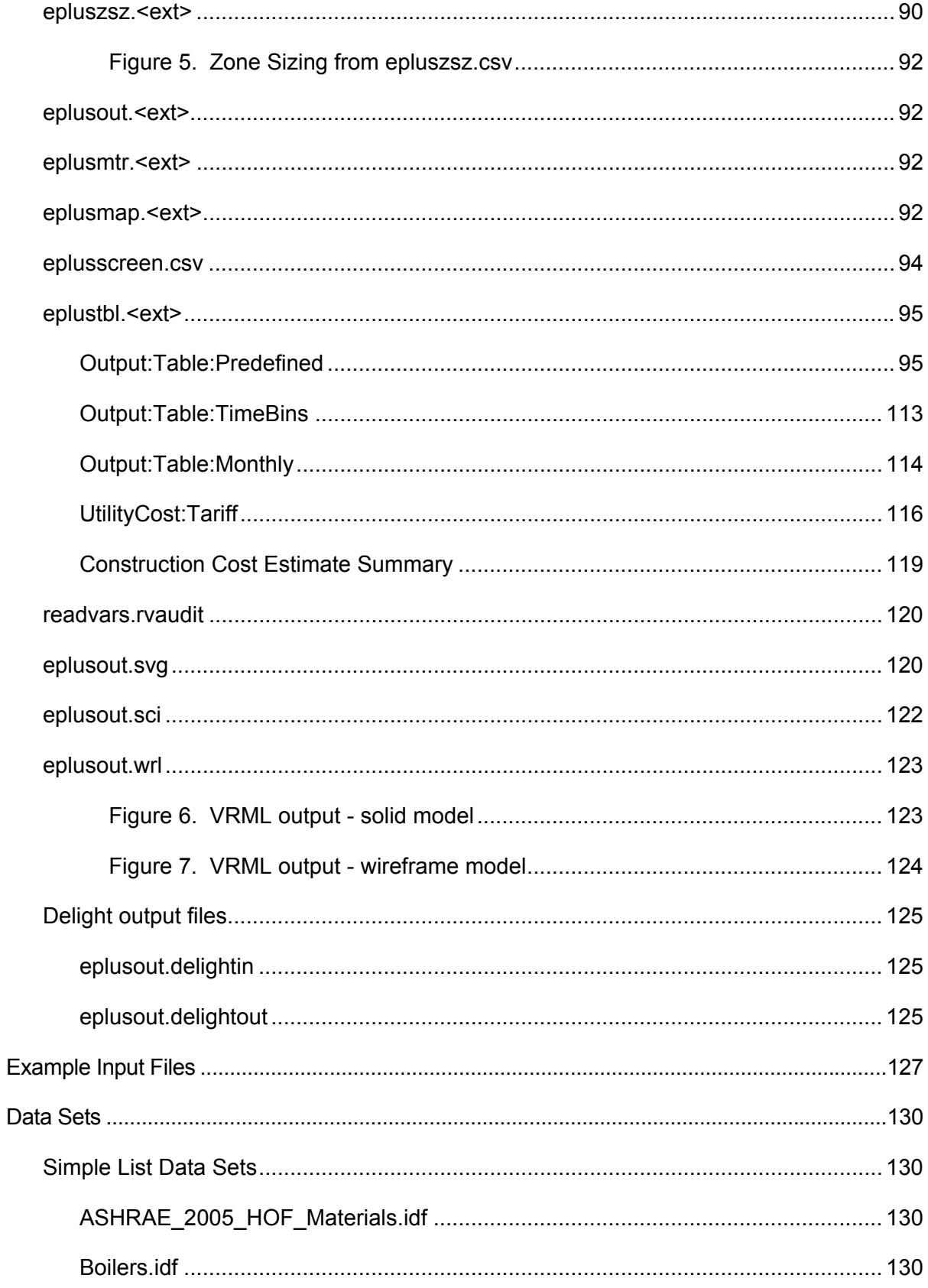

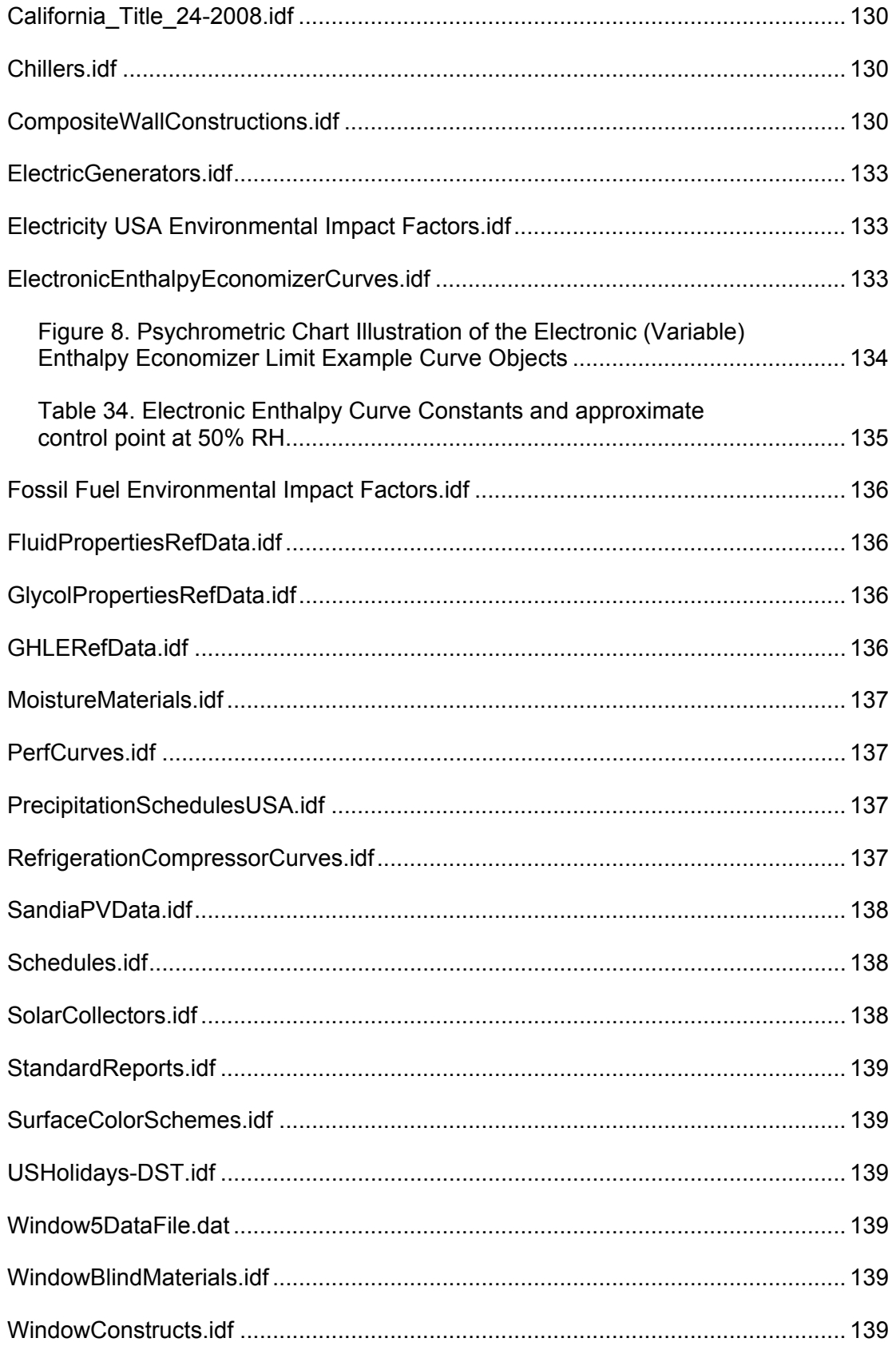

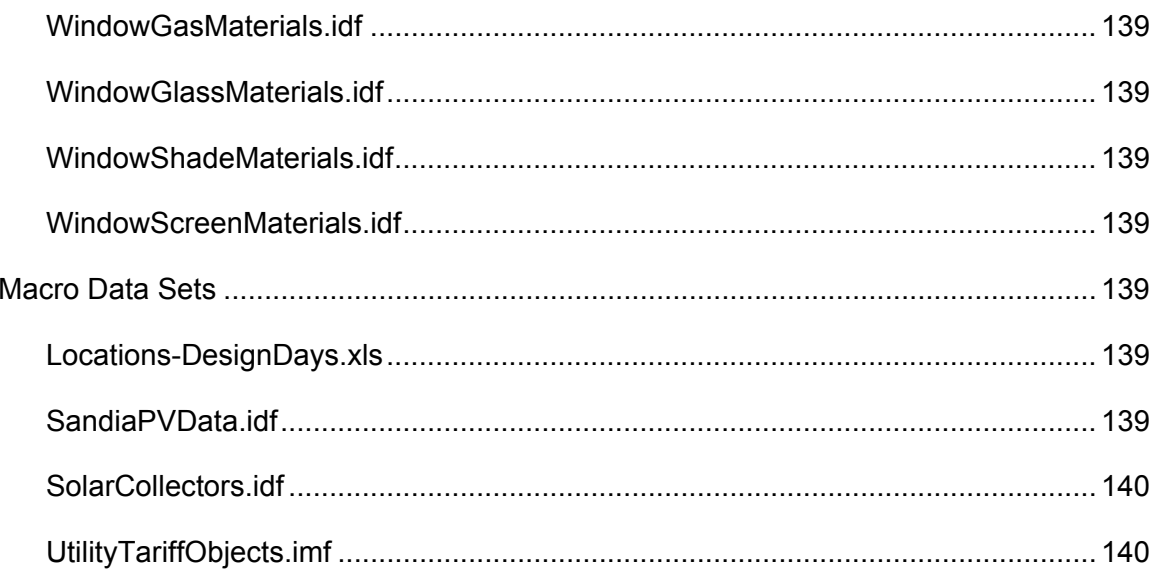

# <span id="page-8-1"></span><span id="page-8-0"></span>Introduction

This document is intended to give an in-depth look at the various output files produced by EnergyPlus. Some of these may be referenced in various other parts of the documentation but are presented here with more details.

The scripts that assist in running EnergyPlus will usually rename the standard names used in the program. The two scripts that are distributed with EnergyPlus are: **EPL-Run.bat** (which is used by the EP-Launch program) and **RunEPlus.bat** (which can be used from the command line). The RunEPlus batch file can also be used to string together several runs such as usually termed "batch processing". In renaming the files created by the program or its post-processing program(s), usually the file extension will be retained. The following table will illustrate the native EnergyPlus file name, a description of its contents and the EP-Launch "version" of the file. In this table, <filename> refers to the source/original file name (without extension) selected. Files are presented in alphabetic order. For output purposes, the most important files to understand are the eplusout.eso, eplusout.mtr and eplusout.err files. The first two are manipulated with the ReadVarsESO post processing program. The latter will contain any critical errors that were encountered during the run.

# <span id="page-8-2"></span>Output File List

<span id="page-8-3"></span>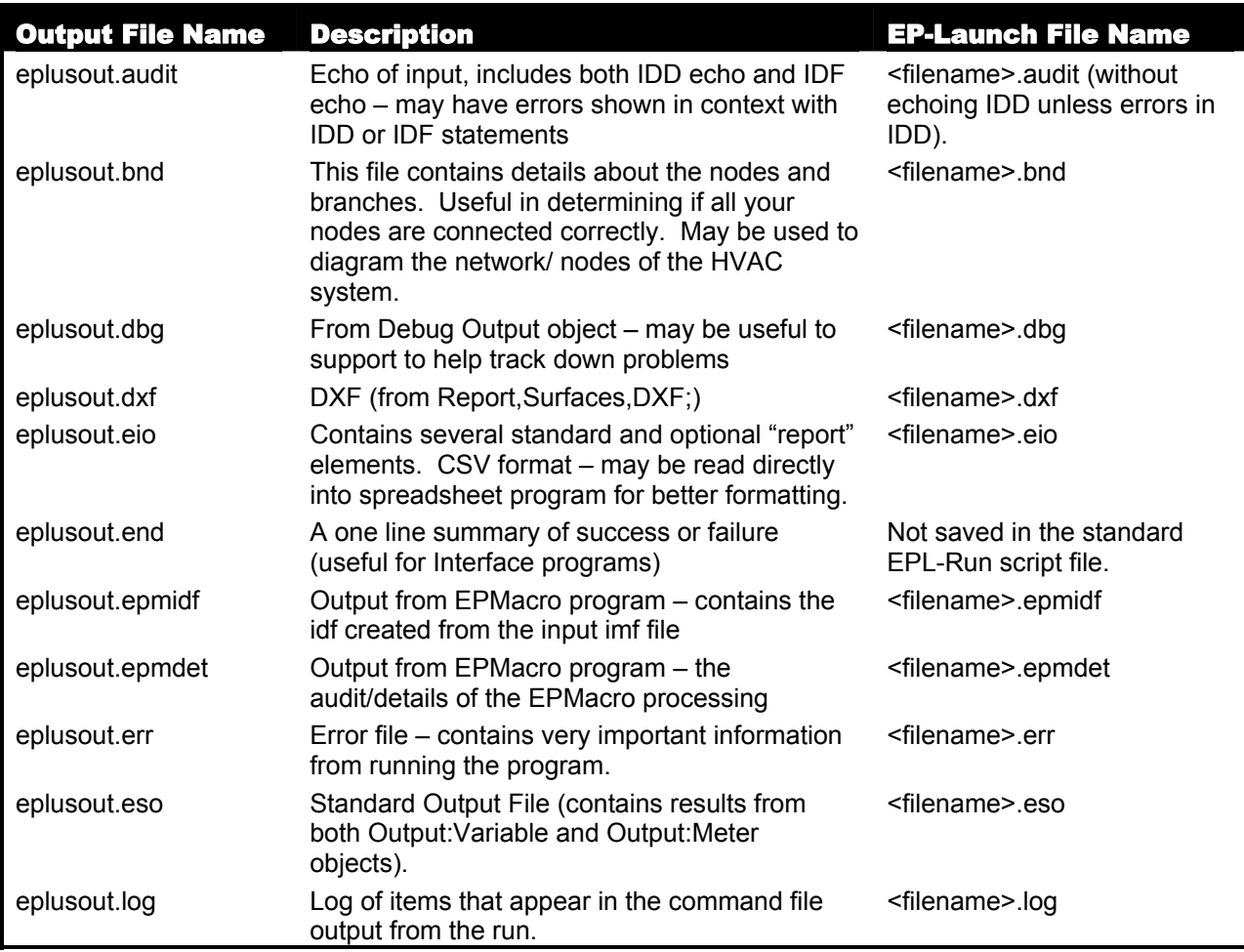

Table 1. EnergyPlus Basic Output Files

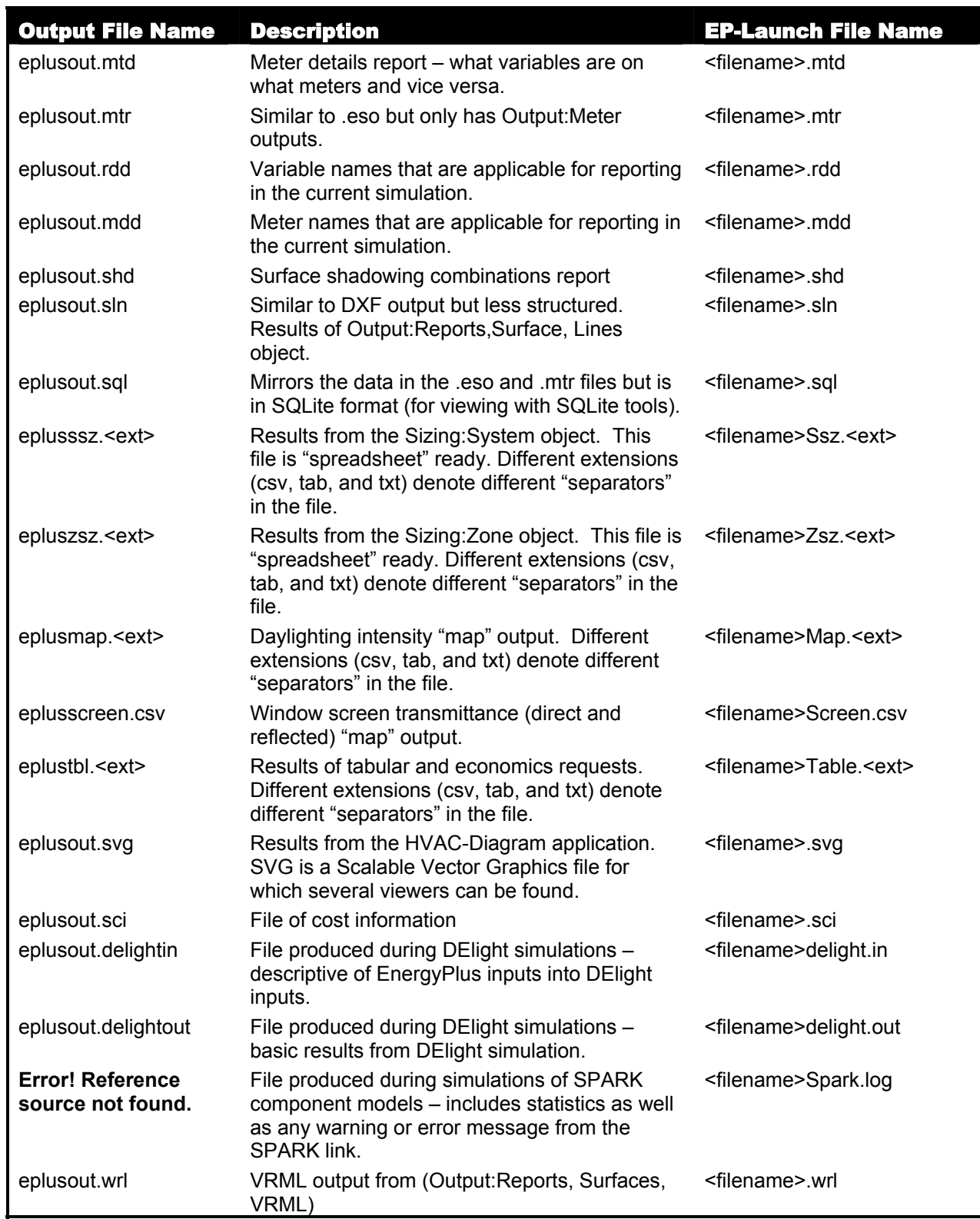

In addition to the basic output files from EnergyPlus there are three standard "hybrid" output files. These are called "hybrid" because they are a result of post-processing after EnergyPlus <span id="page-10-0"></span>has completed. Note that if there is an error during processing, these will not normally be "complete".

<span id="page-10-1"></span>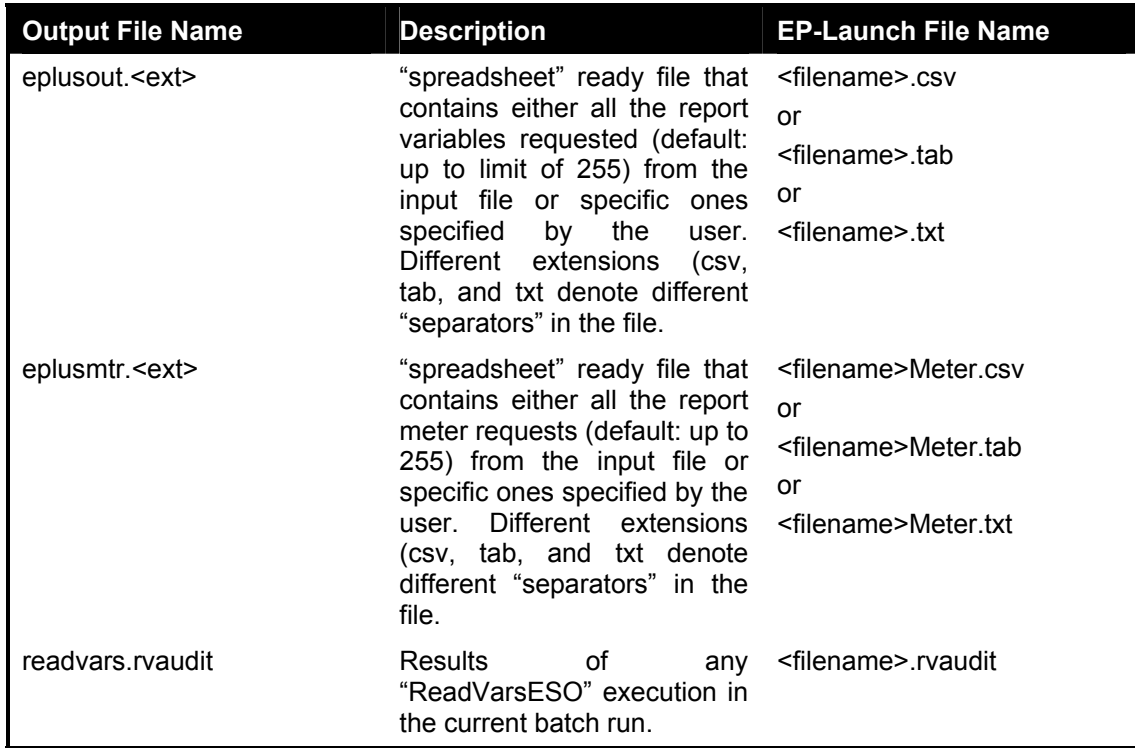

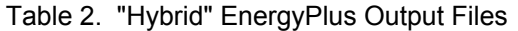

# <span id="page-10-2"></span>eplusout.audit

This file is simply the echo of the inputs to the EnergyPlus program – the Energy+.idd (data dictionary) and in.idf (<filename>.idf – the input data file). Every attempt has been made to not require this file to be saved – errors are interpreted as much as possible and encapsulated onto the eplusout.err file. Any errors in the data dictionary processing should be accomplished during development – users should never see errors there. Thus, this file is not "saved" after processing by the standard script file. Occasionally, you may wish to view this file because of something obscure.

An excerpt of the file follows. Lines in **green** are notes produced from EnergyPlus (some of these are more useful to developers than users). Lines in red are lines with error messages shown to illustrate context. The other lines are echoes from inputs (with line numbers).

In all the examples, the actual version of the EnergyPlus exe would appear. In the examples these will be shown as: <version>.

Now, each file will be described in more detail with some examples of use.

<span id="page-11-0"></span>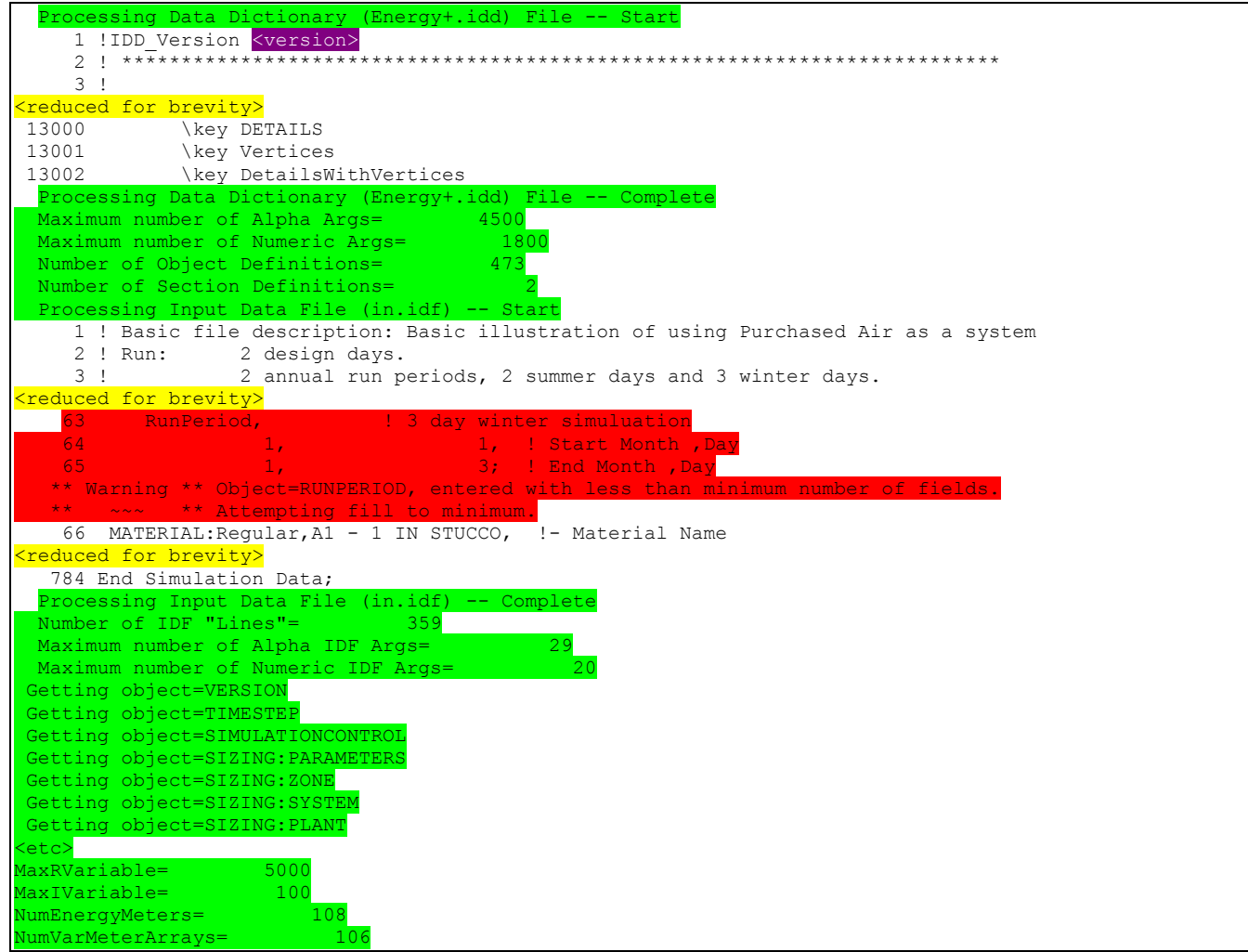

#### <span id="page-11-1"></span>eplusout.bnd

The "branch node details" (bnd) file is intended to give enough information that one could (with a chosen software) diagram the nodes and components of the HVAC system. It may or may not achieve that objective. Of more use may be its illustration of node Of more use may be its illustration of node connection/branch errors that aren't detected by the software. This file has the details to support any "node connection" errors that will be noted in the eplusout.err file. Branch validation is shown in this file. Branches are checked to assure that each output node of the branch element is an input node to the next branch element. Cross-branch checking is not done directly within the program though the details will illustrate some problems of that nature.

Supply and Return Air Paths are also checked and feedback about each item are shown.

As is standard with many EnergyPlus output files, this file is CSV (comma-delimited) such that it can be read by spreadsheet programs for further manipulation by the user.

An example will illustrate. Notes about the reporting are highlighted in green.

Program Version, EnergyPlus, <version> ! This file shows details about the branches, nodes, and other ! elements of the flow connections. ! This file is intended for use in "debugging" potential problems ! that may also be detected by the program, but may be more easily ! identified by "eye". ! This file is also intended to support software which draws a ! schematic diagram of the HVAC system. ! =============================================================== ! #Nodes,<Number of Unique Nodes> #Nodes,44 **List of all nodes follows. # references may be an indication of faulty node spec (or not)**  ! <Node>,<NodeNumber>,<Node Name>,<Node Fluid Type>,<# Times Node Referenced After Definition> Node,1,HW SUPPLY OUTLET NODE,Water,6 Node,2,ZONE1WINDACOAINNODE,Air,2 <reduced for brevity> Node,43,ZONE3WINDACDXOUTLETNODE,Air,1 Node,44,ZONE1WINDACFANOUTLETNODE,Air,1 ! =============================================================== Suspicious nodes have 0 references. It is normal for some nodes, however. ! Listing nodes with 0 references (culled from previous list): ! <Suspicious Node>,<NodeNumber>,<Node Name>,<Node Fluid Type>,<# Times Node Referenced After Definition> Suspicious Node, 30, ZONE 1 NODE, Air, 0 Suspicious Node, 31, ZONE 1 OUTLET NODE, Air, 0 Suspicious Node, 32, ZONE 2 NODE, Air, 0 Suspicious Node, 33, ZONE 2 OUTLET NODE, Air, 0 Suspicious Node,34,ZONE 3 NODE,Air,0 Suspicious Node, 35, ZONE 3 OUTLET NODE, Air, 0 **List of branches follow.**  ! <#Branch Lists>,<Number of Branch Lists> #Branch Lists,2 ! <Branch List>,<Branch List Count>,<Branch List Name>,<Loop Name>,<Loop Type> ! <#Branches on Branch List>,<Number of Branches> ! <Branch>,<Branch Count>,<Branch Name>,<Loop Name> ! <Branch Inlet/Outlet Nodes>,<Branch Inlet Node Name>,<Branch Outlet Node Name>  **Branch List,1,HEATING SUPPLY SIDE BRANCHES,HOT WATER LOOP,Plant Supply**  #Branches on Branch List,4 ..Branch,1,HEATING SUPPLY INLET BRANCH,HOT WATER LOOP ....Branch Inlet/Outlet Nodes,HW SUPPLY INLET NODE,HW PUMP OUTLET NODE ..Branch,2,HEATING PURCHASED HOT WATER BRANCH,HOT WATER LOOP ....Branch Inlet/Outlet Nodes,PURCHASED HEAT INLET NODE,PURCHASED HEAT OUTLET NODE ..Branch,3,HEATING SUPPLY BYPASS BRANCH,HOT WATER LOOP ....Branch Inlet/Outlet Nodes,HEATING SUPPLY BYPASS INLET NODE,HEATING SUPPLY BYPASS OUTLET NODE ..Branch, 4, HEATING SUPPLY OUTLET BRANCH, HOT WATER LOOP ....Branch Inlet/Outlet Nodes,HEATING SUPPLY EXIT PIPE INLET NODE,HW SUPPLY OUTLET NODE  **Branch List,2,HEATING DEMAND SIDE BRANCHES,HOT WATER LOOP,Plant Demand**  #Branches on Branch List,6 ..Branch, 1, ZONESHWINLETBRANCH, HOT WATER LOOP ....Branch Inlet/Outlet Nodes,HW DEMAND INLET NODE,HW DEMAND ENTRANCE PIPE OUTLET NODE ..Branch,2,ZONE1HWBRANCH,HOT WATER LOOP ....Branch Inlet/Outlet Nodes, ZONE1BBHWINLETNODE, ZONE1BBHWOUTLETNODE ..Branch,3,ZONE2HWBRANCH,HOT WATER LOOP ....Branch Inlet/Outlet Nodes, ZONE2BBHWINLETNODE, ZONE2BBHWOUTLETNODE ..Branch,4,ZONE3HWBRANCH,HOT WATER LOOP ....Branch Inlet/Outlet Nodes, ZONE3BBHWINLETNODE, ZONE3BBHWOUTLETNODE ..Branch,5,ZONESHWBYPASSBRANCH,HOT WATER LOOP ....Branch Inlet/Outlet Nodes, ZONESHWBYPASSINLETNODE, ZONESHWBYPASSOUTLETNODE ..Branch,6,ZONESHWOUTLETBRANCH,HOT WATER LOOP ....Branch Inlet/Outlet Nodes,HW DEMAND EXIT PIPE INLET NODE,HW DEMAND OUTLET NODE ! =============================================================== ! <#Supply Air Paths>,<Number of Supply Air Paths> #Supply Air Paths,0 ! <Supply Air Path>,<Supply Air Path Count>,<Supply Air Path Name>,<Air Primary Loop Name> ! <#Components on Supply Air Path>,<Number of Components> ! <Supply Air Path Component>,<Component Count>,<Component Type>,<Component Name>,<Air Primary Loop Name> ! <#Outlet Nodes on Supply Air Path Component>,<Number of Nodes> ! <Supply Air Path Component Nodes>,<Node Count>,<Component Type>,<Component Name>,<Inlet Node Name>,<Outlet Node Name>,<Air Primary Loop Name> ! =============================================================== ! <#Return Air Paths>,<Number of Return Air Paths> #Return Air Paths,0

<span id="page-13-0"></span>! <Return Air Path>,<Return Air Path Count>,<Return Air Path Name>,<Air Primary Loop Name> ! <#Components on Return Air Path>,<Number of Components> ! <Return Air Path Component>,<Component Count>,<Component Type>,<Component Name>,<Air Primary Loop Name> ! <#Inlet Nodes on Return Air Path Component>,<Number of Nodes> ! <Return Air Path Component Nodes>,<Node Count>,<Component Type>,<Component Name>,<Inlet Node Name>,<Outlet Node Name>,<Air Primary Loop Name> ! =============================================================== ! #Outside Air Nodes,<Number of Outside Air Nodes> #Outside Air Nodes,3 ! <Outside Air Node>,<NodeNumber>,<Node Name> Outside Air Node,2,ZONE1WINDACOAINNODE Outside Air Node,3,ZONE2WINDACOAINNODE Outside Air Node,4,ZONE3WINDACOAINNODE ! =============================================================== **Component sets. Very important for node connection error detection.**  ! <#Component Sets>,<Number of Component Sets> #Component Sets,16 ! <Component Set>,<Component Set Count>,<Parent Object Type>,<Parent Object Name>,<Component Type>,<Component Name>,<Inlet Node ID>,<Outlet Node ID>,<Description> Component Set,1,BRANCH,HEATING SUPPLY INLET BRANCH,PUMP:VARIABLE SPEED,HW CIRC PUMP,HW SUPPLY INLET NODE,HW PUMP OUTLET NODE,Water Nodes Component Set,2,BRANCH,HEATING PURCHASED HOT WATER BRANCH,PURCHASED:HOT WATER,PURCHASED HEATING,PURCHASED HEAT INLET NODE,PURCHASED HEAT OUTLET NODE,Hot Water Nodes Component Set, 3, BRANCH, HEATING SUPPLY BYPASS BRANCH, PIPE, HEATING SUPPLY SIDE BYPASS, HEATING SUPPLY BYPASS INLET NODE,HEATING SUPPLY BYPASS OUTLET NODE,Pipe Nodes Component Set,4,BRANCH,HEATING SUPPLY OUTLET BRANCH,PIPE,HEATING SUPPLY OUTLET,HEATING SUPPLY EXIT PIPE INLET NODE, HW SUPPLY OUTLET NODE, Pipe Nodes Component Set,5,BRANCH,ZONESHWINLETBRANCH,PIPE,ZONESHWINLETPIPE,HW DEMAND INLET NODE,HW DEMAND ENTRANCE PIPE OUTLET NODE, Pipe Nodes Component Set,6,BRANCH,ZONESHWOUTLETBRANCH,PIPE,ZONESHWOUTLETPIPE,HW DEMAND EXIT PIPE INLET NODE,HW DEMAND OUTLET NODE,Pipe Nodes Component Set, 7, BRANCH, ZONE1HWBRANCH, BASEBOARD HEATER:WATER:CONVECTIVE,ZONE1BASEBOARD,ZONE1BBHWINLETNODE,ZONE1BBHWOUTLETNODE,Hot Water Nodes Component Set, 8, BRANCH, ZONE2HWBRANCH, BASEBOARD HEATER:WATER:CONVECTIVE,ZONE2BASEBOARD,ZONE2BBHWINLETNODE,ZONE2BBHWOUTLETNODE,Hot Water Nodes Component Set, 9, BRANCH, ZONE3HWBRANCH, BASEBOARD HEATER:WATER:CONVECTIVE,ZONE3BASEBOARD,ZONE3BBHWINLETNODE,ZONE3BBHWOUTLETNODE,Hot Water Nodes Component Set,10,BRANCH,ZONESHWBYPASSBRANCH,PIPE,ZONESHWBYPASSPIPE,ZONESHWBYPASSINLETNODE,ZONESHWBYPASSOUTLETNODE,Pi pe Nodes Component Set,11,AIR CONDITIONER:WINDOW:CYCLING,ZONE1WINDAC,FAN:SIMPLE:CONSTVOLUME,ZONE1WINDACFAN,ZONE1WINDACOAMIXEROUTLETNODE, ZONE1WINDACFANOUTLETNODE,Air Nodes Component Set,12,AIR CONDITIONER:WINDOW:CYCLING,ZONE1WINDAC,COIL:DX:COOLINGBYPASSFACTOREMPIRICAL,ZONE1WINDACDXCOIL,ZONE1WINDACF ANOUTLETNODE,ZONE1WINDACAIROUTLETNODE,Air Nodes Component Set,13,AIR CONDITIONER:WINDOW:CYCLING,ZONE2WINDAC,FAN:SIMPLE:CONSTVOLUME,ZONE2WINDACFAN,ZONE2WINDACOAMIXEROUTLETNODE, ZONE2WINDACFANOUTLETNODE,Air Nodes Component Set,14,AIR CONDITIONER:WINDOW:CYCLING,ZONE2WINDAC,COIL:DX:COOLINGBYPASSFACTOREMPIRICAL,ZONE2WINDACDXCOIL,ZONE2WINDACF ANOUTLETNODE,ZONE2WINDACAIROUTLETNODE,Air Nodes Component Set,15,AIR CONDITIONER:WINDOW:CYCLING,ZONE3WINDAC,FAN:SIMPLE:CONSTVOLUME,ZONE3WINDACFAN,ZONE3WINDACDXOUTLETNODE,ZONE3 WINDACAIROUTLETNODE,Air Nodes Component Set,16,AIR CONDITIONER:WINDOW:CYCLING,ZONE3WINDAC,COIL:DX:COOLINGBYPASSFACTOREMPIRICAL,ZONE3WINDACDXCOIL,ZONE3WINDACO AMIXEROUTLETNODE,ZONE3WINDACDXOUTLETNODE,Air Nodes **Similar details for Plant Loops, Condenser Loops, Controlled Zones, etc.** 

# <span id="page-13-1"></span>eplusout.dbg

Developers use this file during debugging and can be "turned on" by the DEBUG OUTPUT object in the input file. The only reason a user might specify this flag would be to send a file to the support group.

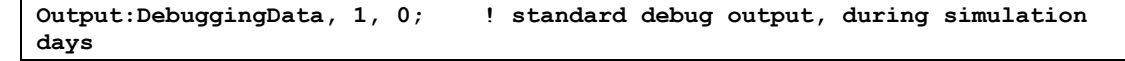

# The standard debug output appears like this:

<span id="page-14-0"></span>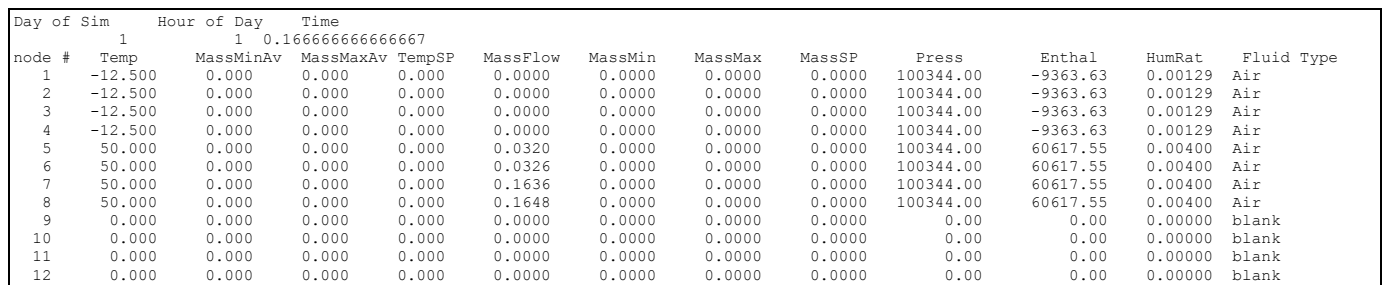

# <span id="page-14-1"></span>eplusout.dxf

The DXF output report file is formatted according to the "Data Exchange Format" standard rules for representing CADD type coordinates. The file can be used in several inexpensive, shareware or freeware viewers. Quickview Plus ™ can display DXF files as shown in [Figure](#page-14-2)  [1](#page-14-2) below. A free program originally from Autocad™, Voloview Express™, can display solid model rendering as shown in [Figure 2.](#page-15-1) Other viewers are available from Microstation™, Visio™ and other shareware or freeware vendors.

This file is generated when the following line is included in the IDF.

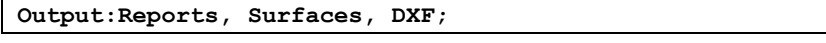

You can ask it to triangulate surfaces with >4 sides:

**Output:Reports, Surfaces, DXF, Triangulate3dface;** 

In addition to the building shape (including detached shading elements), the DXF view includes a "true north" arrow (at ground level) and the name from the BUILDING object.

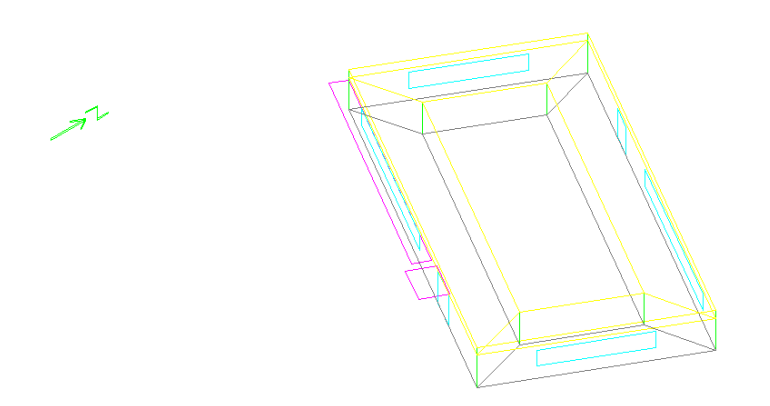

Figure 1. Quick View Plus version of DXF file

<span id="page-14-2"></span>Even in the Quick View version, you can see that the different building elements have different colors. These are the "original" colors used in EnergyPlus. The current default color scheme is shown in the following figure of the solid model.

<span id="page-15-0"></span>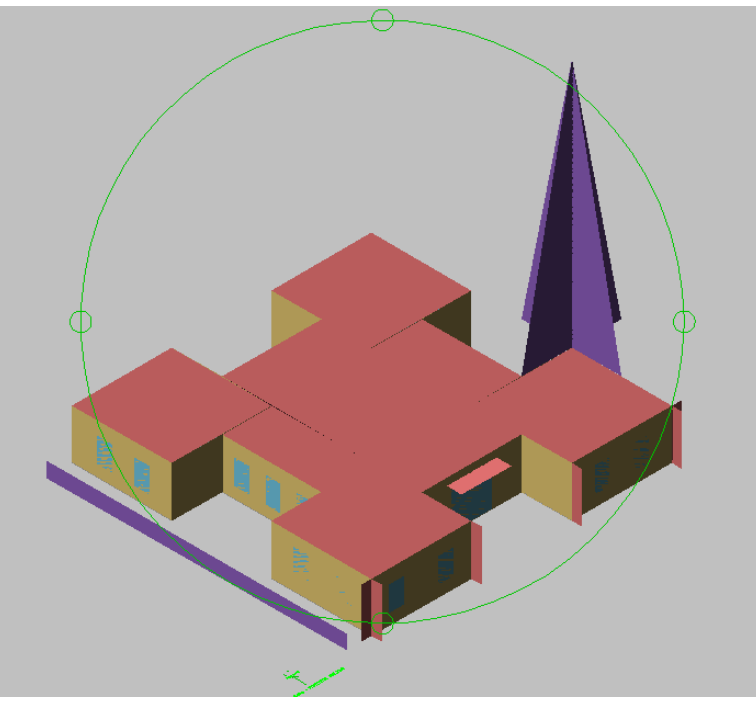

Figure 2. Voloview 3D Solid view

The DXF file of itself is an ASCII file, with a specific structure as specified in the standard. An excerpt of the file is shown below:

<span id="page-15-1"></span>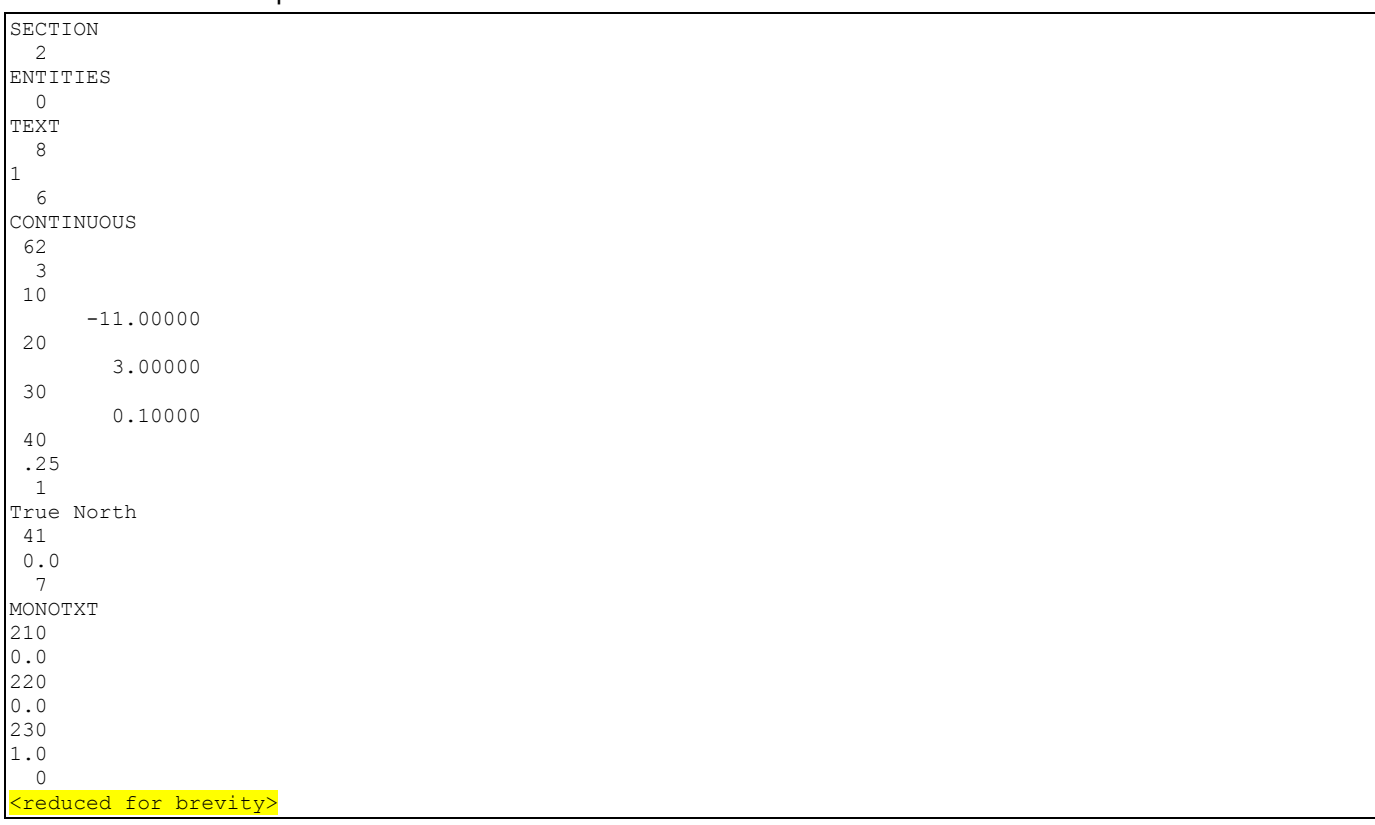

<span id="page-16-0"></span>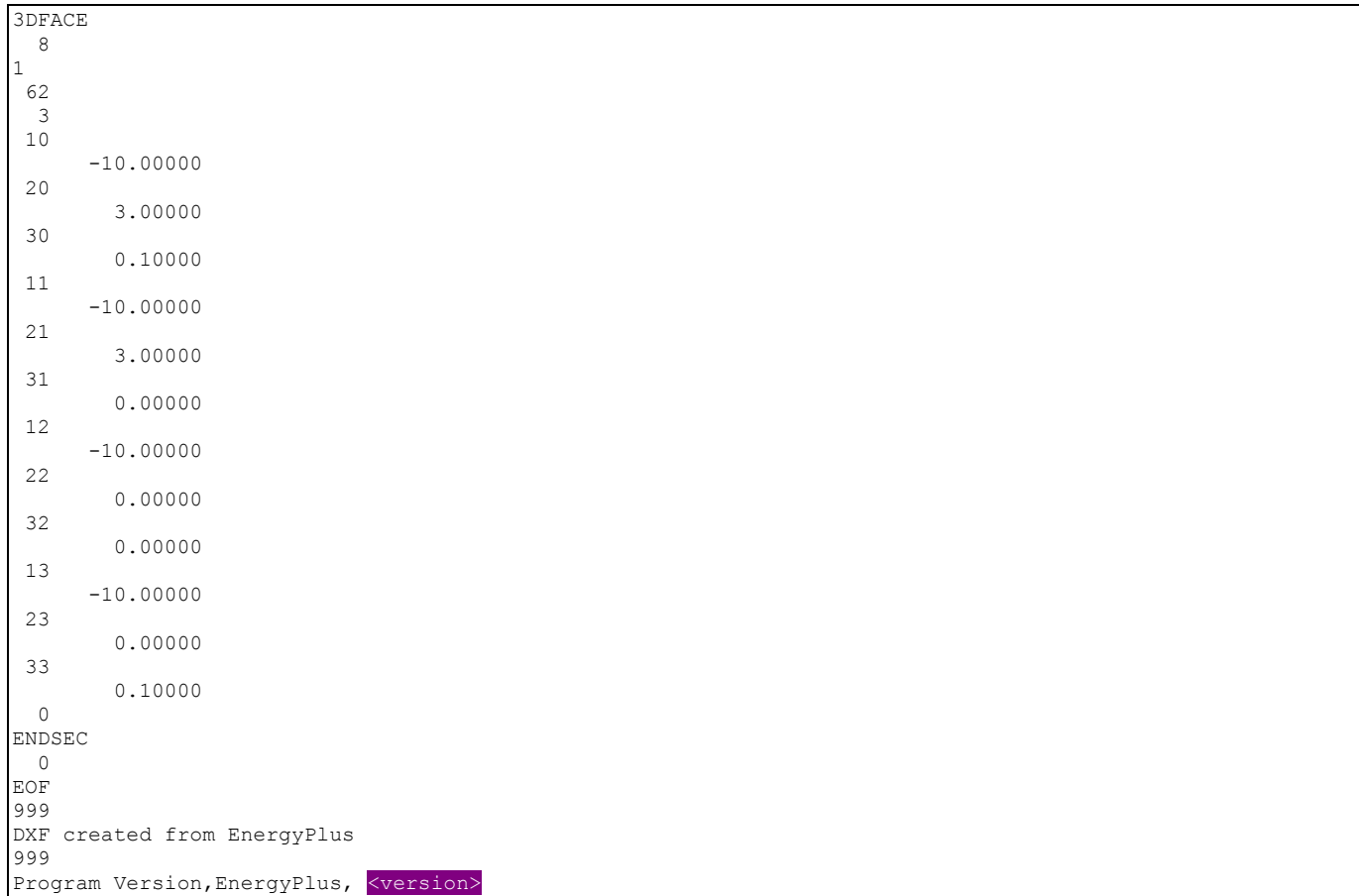

# <span id="page-16-1"></span>eplusout.eio

This file contains some standard and some optional "reports". It is intended to be a somewhat intelligent report of input conditions when they don't fit well in other places or when they aren't substantial enough for their own "file". (e.g. **eplusout.bnd**) Contents of the file are somewhat documented in various places in the **Input Output Reference document** – as results of objects. This file or portions of it can be easily imported into spreadsheet programs and more analysis done there. Contents of this file include construction details, location information, "environment" information, number of "warmup" days required in each environment.

The form of the file is a data dictionary followed by the data. In this case, the data dictionary line precedes the first "data" line though there may be several defining "dictionary lines". Each dictionary line will show the field as <field name> followed by other fields that will be in the data lines. Data will be displayed similarly. Each field of dictionary or data will be separated from the next by a comma "," – and produce a comma delimited file.

Note that the lines in the eplusout.eio file can be extremely long (current limit is 500 characters).

#### Simulation Parameters

<span id="page-17-1"></span><span id="page-17-0"></span>! <Version>, Version ID Version, <version> ! <Timesteps per Hour>, #TimeSteps, Minutes per TimeStep Timesteps Per Hour, 4, 15 ! <Run Control>, Do Zone Sizing, Do System Sizing, Do Plant Sizing, Do Design Days, Do Weather Simulation Run Control, Yes, Yes, No, No, Yes ! <GroundTemperatures>, Months From Jan to Dec {Deg C} GroundTemperatures, 20.03, 20.03, 20.13, 20.30, 20.43, 20.52, 20.62, 20.77, 20.78, 20.55, 20.44, 20.20 ! <GroundTemperatures:Surface>, Months From Jan to Dec {Deg C} GroundTemperatures:Surface, 18.00, 18.00, 18.00, 18.00, 18.00, 18.00, 18.00, 18.00, 18.00, 18.00, 18.00, 18.00 ! <GroundTemperatures:Deep>, Months From Jan to Dec {Deg C} GroundTemperatures:Deep, 16.00, 16.00, 16.00, 16.00, 16.00, 16.00, 16.00, 16.00, 16.00, 16.00, 16.00, 16.00 ! <GroundReflectances>, Months From Jan to Dec {dimensionless} GroundReflectances, 0.20, 0.20, 0.20, 0.20, 0.20, 0.20, 0.20, 0.20, 0.20, 0.20, 0.20, 0.20 ! <Snow Ground Reflectance Modifiers>, Normal, Daylighting {dimensionless} Snow Ground Reflectance Modifiers, 1.000, 1.000 ! <Snow GroundReflectances>, Months From Jan to Dec {dimensionless} Snow GroundReflectances, 0.20, 0.20, 0.20, 0.20, 0.20, 0.20, 0.20, 0.20, 0.20, 0.20, 0.20, 0.20 ! <Snow GroundReflectances For Daylighting>, Months From Jan to Dec {dimensionless} Snow GroundReflectances For Daylighting, 0.20, 0.20, 0.20, 0.20, 0.20, 0.20, 0.20, 0.20, 0.20, 0.20, 0.20, 0.20 ! <Location>, Location Name, Latitude {N+/S- Deg}, Longitude {E+/W- Deg}, Time Zone Number {GMT+/-}, Elevation {m}, Standard Pressure at Elevation {Pa} Location,CHICAGO IL USA TMY2-94846 WMO#=725300,41.78,-87.75,-6.00,190.00,99063. ! <Building Information>, Building Name, North Axis {deg}, Terrain, Loads Convergence Tolerance Value, Temperature Convergence Tolerance Value, Solar Distribution, Maximum Number of Warmup Days, Calculate Solar Reflection From Exterior Surfaces Building, BUILDING, 30.000,City, 0.04000, 0.40000,FullExterior,25,NO

! Inside Convection Algorithm, Value {Simple | Detailed | CeilingDiffuser} Inside Convection Algorithm, Simple ! Outside Convection Algorithm, Value {Simple | Detailed} Outside Convection Algorithm, Simple ! Solution Algorithm, Value {CTF | EMPD | CONDFD | HAMT} Solution Algorithm, CTF ! Sky Radiance Distribution, Value {Anisotropic} Sky Radiance Distribution,Anisotropic ! <Environment:Site Atmospheric Variation>,Wind Speed Profile Exponent {},Wind Speed Profile Boundary Layer Thickness {m}, Air Temperature Gradient Coefficient {K/m} Environment:Site Atmospheric Variation,0.330,460.000,6.500000E-003 ! < Input Surface Geometry Information>,Starting Corner,Vertex Input Direction,Coordinate System SurfaceGeometry,UpperLeftCorner,CounterClockwise,RelativeCoordinateSystem

> The simulation parameters output is the simplest form of reporting in the **eplusout.eio** file. Each of the "header" records (lines starting with an "!") are followed immediately by the one and only data line. By and large, these data lines are all merely echoes of the entries in the IDF (or defaulted for blank fields). For most of these descriptions, you can look at the object fields (of same name) in the Input Output Reference document.

#### *Version*

```
! <Version>, Version ID 
 Version, <version>
```
This is the version of the IDF as entered in the IDF file. If it does not match the current EnergyPlus Version, a warning will be issued and show in the **eplusout.err** file.

#### *Timestep*

```
! <Timesteps per Hour>, #TimeSteps, Minutes per TimeStep 
Timesteps Per Hour, 4, 15
```
This is the number of timesteps in hour as entered in the IDF file as well as showing how many minutes will encompass each timestep (i.e. 4 timesteps in hour = 15 minutes per timestep).

#### *SimulationControl*

```
! <Run Control>, Do Zone Sizing, Do System Sizing, Do Plant Sizing, Do Design Days, Do Weather Simulation 
 Run Control, Yes, Yes, Yes, No, Yes
```
This shows how the sizing and running (design days vs. weather file) will be accomplished. Design days are required for sizing but do not necessarily need to be "run" after sizing has completed. Thus, the user can choose to do sizing, not do a "normal" calculation with the design day definitions but then go ahead and run the full simulation year.

#### *Building*

! <Building Information>, Building Name,North Axis {deg},Terrain, Loads Convergence Tolerance Value,Temperature Convergence Tolerance Value, Solar Distribution,Maximum Number of Warmup Days Building Information, BUILDING, 30.000,City, 0.04000, 0.40000,FullExterior,25

This shows the values put in for the Building Object in the IDF.

#### *Inside Convection Algorithm*

! <Inside Convection Algorithm>, Value {Simple | Detailed | CeilingDiffuser} Inside Convection Algorithm, Simple

> This shows the global inside (interior) convection algorithm selected by the IDF value. This may be overridden by zone entries or even surface entries.

#### *Outside Convection Algorithm*

! <Outside Convection Algorithm>, Value {Simple | Detailed ! TARP ! MoWitt ! DOE-2 ! BLAST} Outside Convection Algorithm, Simple

> This shows the global outside (exterior) convection algorithm selected by the IDF value. This may be overridden by zone entries or even surface entries.

#### *Solution Algorithm*

! <Solution Algorithm>, Value {CTF | EMPD | CONDFD | HAMT},Inside Surface Max Temperature Limit{C}

Solution Algorithm, CTF,200

This shows the solution algorithm approach selected by the IDF value and Inside Surface Max Temperature override or default value.

#### *Sky Radiance Distribution*

! <Sky Radiance Distribution>, Value {Anisotropic} Sky Radiance Distribution,Anisotropic

> This shows the solution algorithm approach used in the simulation. As this value cannot be changed by the user, it is shown for information only.

#### *Site Atmospheric Variation*

! <Environment:Site Atmospheric Variation>,Wind Speed Profile Exponent {},Wind Speed Profile Boundary Layer Thickness {m}, Air Temperature Gradient Coefficient {K/m} Environment:Site Atmospheric Variation,0.330,460.000,6.500000E-003

This shows actual values used for Site Atmospheric Variations.

#### *Shadowing/Sun Position Calculations*

! <Shadowing/Sun Position Calculations> [Annual Simulations], Value {days}, Allowable Number Figures in Shadow Overlap {} Shadowing/Sun Position Calculations, 20, 15000

> This shows how many days between the re-calculation of solar position during a weather file simulation. While a smaller number of days will lead to a more accurate solar position estimation (solar position is important in shadowing as well as determining how much solar

enters the space), it also increases the calculation time necessarily to complete the simulation. The default, re-calculating every 20 days, gives a good compromise. The allowable number of figures in a shadow overlap can be increased if necessary for the model.

```
Zone Volume Capacitance Multiplier
```
<span id="page-19-0"></span>! <Zone Volume Capacitance Multiplier>, Value Zone Volume Capacitance Multiplier,

This shows the zone volume capacitance multiplier selected by the IDF value or defaulted.

#### *Surface Geometry*

! < Input Surface Geometry Information>,Starting Corner,Vertex Input Direction,Coordinate System SurfaceGeometry,UpperLeftCorner,CounterClockwise,RelativeCoordinateSystem

This shows the expected order of the vertices for each surface.

#### Climate Group Outputs

Climate related variables appear in two places for EnergyPlus outputs. Certain objects that are invariant throughout a simulation period have lines appear in the eplusout.eio file:

<span id="page-19-1"></span>! <GroundTemperatures>, Months From Jan to Dec {Deg C} GroundTemperatures, 12.22, 12.78, 14.44, 16.67, 19.44, 23.33, 22.22, 20.00, 17.78, 16.67, 14.44, 12.78 ! <Environment:Weather Station>,Wind Sensor Height Above Ground {m},Wind Speed Profile Exponent {},Wind Speed Profile Boundary Layer Thickness  ${m}$ , Air Temperature Sensor Height Above Ground  ${m}$ , Wind Speed Modifier Coefficient [Internal],Temperature Modifier Coefficient [Internal] Environment:Weather Station,10.000,0.140,270.000,1.500,1.586,9.750E-003 ! <Environment:Site Atmospheric Variation>,Wind Speed Profile Exponent {},Wind Speed Profile Boundary Layer Thickness {m}, Air Temperature Gradient Coefficient {K/m} Environment:Site Atmospheric Variation, 0.220, 370.000, 0.006500 ! <Location>, Location Name, Latitude, Longitude, Time Zone Number, Elevation {m} Location, DENVER COLORADO, 39.75, -104.87, -7.00, 1610.26 ! <GroundReflectances>, Months From Jan to Dec {dimensionless} GroundReflectances, 0.60, 0.60, 0.40, 0.30, 0.20, 0.20, 0.20, 0.20, 0.20, 0.20, 0.20, 0.40 ! <Snow Ground Reflectance Modifiers>, Normal, Daylighting {dimensionless} Snow Ground Reflectance Modifiers, 1.000, 1.000 ! <Snow GroundReflectances>, Months From Jan to Dec {dimensionless} Snow GroundReflectances, 0.60, 0.60, 0.40, 0.30, 0.20, 0.20, 0.20, 0.20, 0.20, 0.20, 0.20, 0.40 ! <Snow GroundReflectances For Daylighting>, Months From Jan to Dec {dimensionless} Snow GroundReflectances For Daylighting, 0.60, 0.60, 0.40, 0.30, 0.20, 0.20, 0.20, 0.20, 0.20, 0.20, 0.20, 0.40

#### In addition for each "environment" simulated, information about the environment is shown:

! <Environment>,Environment Name,Environment Type, Start Date, End Date, Start DayOfWeek, Duration {#days}, Source:Start DayOfWeek, Use Daylight Savings, Use Holidays, Apply Weekend Holiday Rule ! <Environment:Special Days>, Special Day Name, Special Day Type, Source, Start Date, Duration {#days} ! <Environment:Daylight Saving>, Daylight Saving Indicator, Source, Start Date, End Date ! <Environment:Design\_Day\_Misc>,DayOfYear,ASHRAE A Coeff,ASHRAE B Coeff,ASHRAE C Coeff,Solar Constant-Annual Variation,Eq of Time {minutes}, Solar Declination Angle {deg}, Solar Model ! <Environment:WarmupDays>, NumberofWarmupDays

#### For example, a DesignDay:

Environment, PHOENIX ARIZONA WINTER, DesignDay, 1/21, 1/21, MONDAY, 1, N/A, N/A, N/A, N/A Environment:Daylight Saving,No,DesignDay Environment:Design\_Day\_Misc, 21,1228.9,0.1414,5.7310E-002,1.0,-11.14,-20.0

#### A Design RunPeriod:

Environment,EXTREME SUMMER WEATHER PERIOD FOR DESIGN,User Selected WeatherFile Typical/Extreme Period (Design)=Summer Extreme,07/13,07/19,SummerDesignDay, 7,Use RunPeriod Specified Day,No ,No ,No ,No ,No Environment:Daylight Saving,No,RunPeriod Object Environment:WarmupDays, 3

Or a RunPeriod:

```
Environment,CHICAGO IL TMY2-94846 WMO#=725300,WeatherRunPeriod, 1/ 
1,12/31,SUNDAY,365,UseWeatherFile,Yes,Yes,No 
Environment:Daylight Saving,No, 
Environment:Special Days,NEW YEARS DAY,Holiday,WeatherFile, 1/ 1, 1 
Environment: Special Days, MEMORIAL DAY, Holiday, WeatherFile, 5/31, 1
Environment:Special Days,INDEPENDENCE DAY,Holiday,WeatherFile, 7/ 5, 1 
Environment: Special Days, LABOR DAY, Holiday, WeatherFile, 9/ 6, 1
Environment:Special Days,THANKSGIVING,Holiday,WeatherFile,11/25, 1 
Environment:Special Days,CHRISTMAS,Holiday,WeatherFile,12/25, 1 
Environment:WarmupDays, 4
```
Note that in this display, using "weekend rule" and specific date holidays, the actual observed dates are shown in the output display – in the example above, Independence Day (July 4) is actually observed on July 5.

#### *Climate Group – Simple Outputs*

Some of the climate outputs are a "simple" group. The "header" line is followed immediately by the data line.

#### *Location*

This output represents the location data used for the simulation. Note that if a runperiod is used, the IDF "Location" is ignored and the location from the weather file is used instead.

#### *Field: <Location>*

This data field will contain the constant "Location".

#### *Field: Location Name*

This is the name given to the location whether from the IDF or the weather file.

#### *Field: Latitude*

This is the latitude of the site, expressed decimally. Convention uses positive (+) values for North of the Equator and negative (-) values for South of the Equator. For example, S 30° 15' is expressed as –30.25.

#### *Field: Longitude*

This is the longitude of the site, expressed decimally. Convention uses positive (+) values for East of the Greenwich meridian and negative (-) values for West of the Greenwich meridian. For example, E 130° 45' is expressed as +130.75.

# *Field: Time Zone Number*

This is the time zone of the site, expressed decimally. Convention uses positive (+) values for GMT+ (Longitude East of the Greenwich meridian) and negative (-) values for GMT- (Longitude West of the Greenwich meridian). For example, the time zone for Central US time is –6. The time zone for parts of Newfoundland is –3.5 (-3 hours, 30 minutes from GMT).

#### *Field: Elevation {m}*

This is the elevation of the site. Units are m.

#### *Weather Station*

#### *Field: Wind Sensor Height Above Ground {m}*

This is the wind sensor height above ground for weather data measurements.

# *Field: Wind Speed Profile Exponent {}*

The wind speed profile exponent for the terrain surrounding the weather station.

# *Field: Wind Speed Profile Boundary Layer Thickness {m}*

The wind speed profile boundary layer thickness [m] for the terrain surrounding the weather station.

# *Field: Air Temperature Sensor Height Above Ground {m}*

The height [m] above ground for the air temperature sensor.

# *Field: Wind Speed Modifier Coefficient [Internal]*

This field is intended to provide a slight help for the user to determine the calculations that will be used to calculate the Wind Speed at a specific height at the site.

The full calculation for Local Wind Speed is:

$$
Local Wind Speed = Windowspeed_{\textit{met}} \left( \frac{Wind Boundary Layer Thickness_{\textit{met}}}{Air Sensor Height_{\textit{met}}} \right)^{\textit{Find Exponent}_{\textit{met}}} * \left( \frac{Height above ground_{\textit{site}/component}}{Wind Boundary Layer Thickness_{\textit{site}}} \right)^{\textit{site wind exponent}}
$$

The Wind Speed Modifier Coefficient [Internal] simplifies the equation to:

 $*$  Wind Speed Modifier  $*$   $\frac{1}{\sqrt{1-\frac{1}{n}}}\left|\frac{1}{n}\right|$ *site wind exponent site component met site Local Wind Speed* = Windspeed<sub>met</sub> \* Wind Speed Modifier \*  $\left(\frac{Height\ above\ ground_{site}/component}{Wind\ Boundary\ Layer\ Thichness_{site}}\right)$ 

Where the Wind Speed Modifier encapsulates:

$$
\left(\frac{\text{Wind Boundary Layer Thickness}_{\text{met}}}{\text{ Air Sensor Height}_{\text{met}}}\right)^{\text{Wind Exponent}_{\text{met}}}
$$

**Where** 

met = meteorological station

site = location of the building

# *Field:Temperature Modifier Coefficient [Internal]*

This field is intended to provide a slight help for the user to determine the calculations that will be used to calculate the air (dry-bulb) or wet-bulb temperature at a specific height at the site. The site temperature modifier coefficient (TMC) is defined as:

$$
TMC = \left(\frac{Atmospheric Temperature Gradient * EarthRadius * Temperature Sensor Height_{met}}{EarthRadius + Temperature Sensor Height_{met}}\right)
$$

Then, the temperature at a height above ground is calculated as:

$$
Actual Temperature = Temperature_{met} + TMC - \left(\frac{Temperature\ Gradient_{site} * EarthRadius * Height_{site/component}}{EarthRadius + Height_{size/component}}\right)
$$

**Where** met = meteorological station site = location of the building

# *Site Atmospheric Variation*

# *Field: Wind Speed Profile Exponent {}*

The wind speed profile exponent for the terrain surrounding the site.

# *Field: Wind Speed Profile Boundary Layer Thickness {m}*

The wind speed profile boundary layer thickness [m] for the terrain surrounding the site.

# *Field: Air Temperature Gradient Coefficient {K/m}*

The air temperature gradient coefficient [K/m] is a research option that allows the user to control the variation in outdoor air temperature as a function of height above ground. The real physical value is 0.0065 K/m.

# *Ground Temperatures and Ground Temperatures:Deep and Ground Temperatures: Surface*

#### *Field: <GroundTemperatures>*

This data field will contain the constant "GroundTemperatures".

# *Field Set (1-12) – Monthly Ground Temperatures*

There will be a set of 12 numbers – the ground temperatures by month: January, February, March, April, May, June, July, August, September, October, November, December. Units are C.

# *Ground Reflectance*

# *Field: <GroundReflectances>*

This data field will contain the constant "GroundReflectances".

# *Field Set (1-12) – Monthly Ground Reflectances*

There will be a set of 12 numbers – the ground reflectances by month: January, February, March, April, May, June, July, August, September, October, November, December.

#### *Snow Ground Reflectance Modifiers*

It is generally accepted that snow resident on the ground increases the basic ground reflectance. EnergyPlus allows the user control over the snow ground reflectance for both "normal ground reflected solar" calculations (see above) and snow ground reflected solar modified for daylighting. This is the display of the user entered or defaulted values.

#### *Field: <Snow Ground Reflectance Modifiers>*

This data field will contain the constant "Snow Ground Reflectance Modifiers".

# *Field: Normal*

This field is the value between 0.0 and 1.0 which is used to modified the basic monthly ground reflectance when snow is on the ground (from design day input or weather data values).

GroundReflectance<sub>nsed</sub> = GroundReflectance • *Modifier*<sub>Snow</sub>

# *Field: Daylighting*

This field is the value between 0.0 and 1.0 which is used to modified the basic monthly ground reflectance when snow is on the ground (from design day input or weather data values).

DaylightingGroundReflectance<sub>nsed</sub> = GroundReflectance • *Modifier*<sub>Snow</sub>

# *Snow Ground Reflectance*

This data is the result of using the Snow Ground Reflectance modifier and the basic Ground Reflectance value.

# *Field: <GroundReflectances>*

This data field will contain the constant "Snow GroundReflectances".

# *Field Set (1-12) – Monthly Snow Ground Reflectances*

There will be a set of 12 numbers – the snow ground reflectances by month: January, February, March, April, May, June, July, August, September, October, November, December.

# *Snow Ground Reflectance for Daylighting*

This data is the result of using the Snow Ground Reflectance for Daylighting modifier and the basic Ground Reflectance value.

# *Field: < Snow GroundReflectances For Daylighting>*

This data field will contain the constant "Snow GroundReflectances For Daylighting".

# *Field Set (1-12) – Monthly Snow Ground Reflectances for Daylighting*

There will be a set of 12 numbers – the ground reflectances by month: January, February, March, April, May, June, July, August, September, October, November, December.

# *Climate Group – Not so Simple Outputs*

For each "environment" simulated, a set of outputs is produced. The header group is only produced once. (The Design Day Misc header is produced only when there is a design day.)

```
! <Environment>, Environment Name, Environment Type, Start Date, End Date, Start DayOfWeek, Duration
{#days}, Source:Start DayOfWeek, Use Daylight Saving, Use Holidays, Apply Weekend Holiday Rule 
! <Environment:Special Days>, Special Day Name, Special Day Type, Source, Start Date, Duration {#days} 
! <Environment:Daylight Saving>, Daylight Saving Indicator, Source, Start Date, End Date
! <Environment:Design Day Misc>,DayOfYear,ASHRAE A Coeff,ASHRAE B Coeff,ASHRAE C Coeff,Solar Constant-
Annual Variation, Eq of Time {minutes}, Solar Declination Angle {deg}
 ! <Environment:WarmupDays>, NumberofWarmupDays
```
#### *Environment Line*

Each "environment" (i.e. each design day, each run period) will have this line shown.

#### *Field: <Environment>*

This field will have the constant "Environment" in each data line.

#### *Field:Environment Name*

This field will have the "name" of the environment. For example, the design day name ("DENVER COLORADO SUMMER") or the weather file location name ("BOULDER CO TMY2-94018 WMO#=724699").

# *Field:Environment Type*

This will be "DesignDay" for design day simulations and "WeatherRunPeriod" for weather file run periods.

# *Field: Start Date*

This will have the month/day that is the starting date for the simulation period. (7/21, for example).

# *Field: End Date*

This will have the month/day that is the ending date for the simulation period. Note that Design Days are only one day and the end date will be the same as the start date.

#### *Field: Start DayOfWeek*

For weather periods, this will be the designated starting day of week. For design days, it will be the day type listed for the design day object (e.g. SummerDesignDay or Monday).

# *Field: Duration {#days}*

Number of days in the simulation period will be displayed in this field. Design days are only 1 day.

# *Field: Source:Start DayOfWeek*

This field will list the "source" of the Start Day of Week listed earlier. This could be the RunPeriod command from the input file or the Weather File if the UseWeatherFile option was chosen in the RunPeriod command. For design days, this will be "N/A".

# *Field: Use Daylight Saving*

This field reflects the value of the Use Daylight Saving field of the RunPeriod object. For design days, this will be "N/A".

# *Field: Use Holidays*

This field reflects the value of the Use Holidays field of the RunPeriod object. For design days, this will be "N/A".

# *Field: Apply Weekend Holiday Rule*

For design days, this will show "N/A". For weather periods, this will show "Yes" if the Apply Weekend Holiday Rule is in effect or "No" if it isn't.

# *Design Day Misc Line*

This line is shown for each design day simulated. It is not shown for sizing runs that do not subsequently use the design day as a simulation period.

# *Field: <Design Day Misc>*

This is a constant that will display "Environment:Design\_Day\_Misc".

#### *Field:DayOfYear*

This is the Julian day of year for the design day (i.e. Jan 1 is 1, Jan 31 is 31).

#### *Field:ASHRAE A Coeff*

Reference ASHRAE HOF 30 – this is the A Coefficient in Wh/m<sup>2</sup> calculated from EnergyPlus.

# *Field:ASHRAE B Coeff*

Likewise, this is the ASHRAE B Coefficient (dimensionless).

# *Field:ASHRAE C Coeff*

This is the ASHRAE C Coefficient (dimensionless).

# *Field:Solar Constant-Annual Variation*

This is the calculated solar constant using the given location and day of year.

#### *Field:Eq of Time {minutes}*

This is the calculated equation of time (minutes) using the given location and day of year.

# *Field: Solar Declination Angle {deg}*

This is the solar declination angle for the day of year, degrees.

# *Special Day Line*

# *Field: <Environment:Special Days>*

This is a constant that will display "Environment:SpecialDays".

#### *Field: Special Day Name*

This is the user designated name for the special day.

# *Field: Special Day Type*

This shows the type for the special day (e.g. Holiday).

# *Field: Source*

This will display "InputFile" if it was specified in the IDF or "WeatherFile" if it came from the weather file designation.

# *Field: Start Date*

This shows the starting date as month/day (e.g. 7/4).

# *Field: Duration {#days}*

This shows how many days the special day period continues. Usually, holidays are only 1 day duration.

# *Daylight Saving Line*

# *Field: <Environment:Daylight Saving>*

This is a constant that will display "Environment:DaylightSaving".

#### *Field: Daylight Saving Indicator*

This will be Yes if daylight saving is to be observed for this simulation period and No if it is not observed.

# *Field: Source*

This will show the source of this invocation (or non-invocation). Inputfile if DaylightSavingPeriod was entered (weather files only), WeatherFile if used in the Weather file and selected in the Run Period object and designday if that was the source.

# *Field: Start Date*

If the indicator field is Yes, then this field will be displayed and the month/day (e.g. 4/1) that starts the daylight saving period observance will be shown.

#### *Field: End Date*

If the indicator field is Yes, then this field will be displayed and the month/day (e.g. 10/29) that ends the daylight saving period observance will be shown.

# *Warmup Days Line*

As described elsewhere, EnergyPlus simulates the first day of each simulation period until it reaches "convergence". This data line will show how many warm up days were required to reach that state.

#### *Field: <Environment:WarmupDays>*

This is a constant that will display "Environment:WarmupDays".

# <span id="page-26-0"></span>*Field: NumberofWarmupDays*

This field will show the number of days required to reach the convergence state for the simulation.

#### Zone Outputs

Each zone is summarized in a simple set of statements as shown below:

```
! <Zone Information>,Zone Name,North Axis {deg},Origin X-Coordinate {m},Origin Y-Coordinate {m},Origin Z-
Coordinate {m},Centroid X-Coordinate {m},Centroid Y-Coordinate {m},Centroid Z-Coordinate {m},Type,Zone
Multiplier,Zone List Multiplier,Minimum X {m},Maximum X {m},Minimum Y {m},Maximum Y {m},Minimum Z 
{m},Maximum Z {m},Ceiling Height {m},Volume {m3},Zone Inside Convection Algorithm {Simple-Detailed-
CeilingDiffuser-TrombeWall},Zone Outside Convection Algorithm {Simple-Detailed-Tarp-MoWitt-DOE-2-BLAST}, 
Floor Area {m2}, Exterior Gross Wall Area {m2}, Exterior Net Wall Area {m2}, Exterior Window Area {m2},
Number of Surfaces, Number of SubSurfaces, Number of Shading SubSurfaces, Part of Total Building Area 
Zone Information, PSI FOYER, 0.0, 0.00, 0.00, 0.00, 8.56, -1.80, 2.27, 1, 1, 1, 0.00, 16.34, -
9.51,4.88,0.00,6.10,3.81,368.12,Detailed,DOE-2,96.62,70.61,70.61,106.84,6,1,0,Yes 
Zone Information, DORM ROOMS AND COMMON AREAS, 0.0,0.00,6.10,0.00,18.35,11.26,3.05,1,1,1,3.57,31.70,-
4.75,25.36,0.00,6.10,6.10,2723.33,Detailed,DOE-2,445.93,312.15,267.56,52.59,10,22,0,Yes 
 Zone Information, LEFT FORK,-
36.9,0.00,31.70,0.00,22.07,31.46,3.05,1,1,1,19.02,25.12,25.36,37.55,0.00,6.10,6.10,453.07,Detailed,DOE-
2,74.32,185.81,135.64,50.17,6,10,0,Yes 
 Zone Information, MIDDLE 
FORK,0.0,4.88,35.36,0.00,31.21,28.41,3.05,1,1,1,25.12,37.31,21.70,35.11,0.00,6.10,6.10,453.07,Detailed,DOE
-2,74.32,185.81,155.71,30.10,6,1,0,Yes 
 Zone Information, RIGHT 
FORK,36.9,10.97,35.36,0.00,36.70,20.48,3.05,1,1,1,29.99,43.40,15.85,25.12,0.00,6.10,6.10,453.07,Detailed,D
OE-2,74.32,185.81,135.64,50.17,6,10,0,Yes
```
#### *Field: <Zone Information>*

This field contains the constant "Zone" for each line.

# *Field: Zone Name*

This is the Zone Name entered from the IDF.

#### *Field: North Axis {deg}*

This is the North Axis entered from the IDF. Note that this is used primarily in the positioning of the building when "relative" coordinates are used – however, the Daylighting:Detailed object also uses this. Units are degrees, clockwise from North.

# *Fields: X Origin {m}, Y Origin {m}, Z Origin {m}*

This is the origin vertex  ${X, Y, Z}$  entered from the IDF. Note that this is used primarily in the positioning of the building when "relative" coordinates are used – however, the Daylighting:Detailed object also uses this. Units are m.

#### *Field: TypeField: Multiplier*

This is the multiplier (must be integral) entered from the IDF.

# *Field: Ceiling Height {m}*

This is the ceiling height entered, if any, in the IDF. Ceiling height is also heuristically calculated from the surfaces in the zone – however, not all surfaces need to be entered and sometimes the user would rather enter the ceiling height for the zone. If no ceiling height was entered (i.e. the default of 0), this field will be the calculated value. A minor warning message will be issued if the calculated value is significantly different than the entered value. Units are m.

#### *Field: Volume {m3}*

Like the ceiling height, this user can also enter this value in the IDF. Volume is also heuristically calculated using the ceiling height (entered or calculated) as well as the calculated floor area (see later field). If entered here, this value will be used rather than the <span id="page-27-0"></span>calculated value. A minor warning message will be issued if the calculated value is significantly different than the entered value. Units are  $m^3$ .

#### *Field: Zone Inside Convection Algorithm {Simple-Detailed-CeilingDiffuser-TrombeWall}*

The interior convection algorithm shown earlier (entire building) can be overridden for each zone by an entry in the individual Zone object. This field will show which method is operational for the zone.

# *Field: Floor Area {m2}*

This field is calculated from the floor surfaces entered for the zone. Units are  $m^2$ .

# *Field: Exterior Gross Wall Area {m2}*

This field is calculated from the exterior wall surfaces entered for the zone. Units are  $m^2$ .

# *Field: Exterior Net Wall Area {m2}*

This field is calculated from the exterior wall surfaces entered for the zone. Any sub-surface area is subtracted from the gross area to determine the net area. Units are  $m^2$ .

# *Field: Exterior Window Area {m2}*

This field is calculated from the exterior window surfaces entered for the zone. Units are  $m^2$ .

# *Field: Number of Surfaces*

This field is a count of the number of base surfaces in the zone.

#### *Field: Number of SubSurfaces*

This field is a count of the number of subsurfaces (windows, doors, glass doors and the list) in the zone.

# *Field: Number of Shading SubSurfaces*

This field is a count of the number of shading surfaces (overhangs, fins) for the zone.

#### *Field: Part of Total Building Area*

This field displays "Yes" when the zone is to be considered part of the total building floor area or "No" when it's not to be considered. This consideration has no impact on simulation but on reporting. Namely, when the value is "no", the zone is not part of the Total Floor Area as shown in the Annual Building Utility Performance Summary tables. In addition, when "No" is specified, the area is excluded from both the conditioned floor area and the total floor area in the Building Area sub table and the Normalized Metrics sub tables.

#### Internal Gains Outputs

#### *Zone Internal Gains*

Nominal Zone Internal Gains (people, lights, electric equipment, etc.) are summarized:

<span id="page-27-1"></span>! <Zone Internal Gains/Equipment Information - Nominal>,Zone Name, Floor Area {m2},# Occupants,Area per Occupant {m2/person},Occupant per Area {person/m2},Interior Lighting {W/m2},Electric Load {W/m2},Gas Load {W/m2},Other Load {W/m2},Hot Water Eq {W/m2},Steam Equipment {W/m2},Sum Loads per Area {W/m2},Outdoor Controlled Baseboard Heat Zone Internal Gains, PLENUM-1,463.60,0.0,N/A,0.000,0.000,0.000,0.000,0.000,0.000,0.000,0.000,No Zone Internal Gains, SPACE1-1,99.16,11.0,9.015,0.111,15.974,10.649,0.000,0.000,0.000,0.000,26.624,No Zone Internal Gains, SPACE2-1,42.74,5.0,8.547,0.117,16.006,10.670,0.000,0.000,0.000,0.000,26.676,No Zone Internal Gains, SPACE3-1,96.48,11.0,8.771,0.114,16.418,10.945,0.000,0.000,0.000,0.000,27.363,No Zone Internal Gains, SPACE4-1,42.74,5.0,8.547,0.117,16.006,10.670,0.000,0.000,0.000,0.000,26.676,No Zone Internal Gains, SPACE5-1,182.49,20.0,9.125,0.110,16.242,10.828,0.000,0.000,0.000,0.000,27.070,No

#### *Field: <Zone Internal Gains/Equipment Information - Nominal>*

This field contains the constant "Zone Internal Gains" for each line.

# *Field: Zone Name*

This is the Zone Name entered from the IDF.

# *Field: Floor Area {m2}*

This is the floor area for the zone.

# *Field: # Occupants*

This is the nominal number of occupants (from the PEOPLE statements).

# *Field: Area per Occupant {m2/person}*

This is the Zone Floor Area per occupant (person).

# *Field: Occupant per Area {person/m2}*

This is the number of occupants per area.

# *Field: Interior Lighting {W/m2}*

This is the lighting (Lights) per floor area.

# *Field: Electric Load {W/m2}*

This is the electric equipment load (**Electric Equipment**) per floor area.

# *Field: Gas Load {W/m2}*

This is the gas equipment load (**Gas Equipment**) per floor area.

# *Field: Other Load {W/m2*

This is the other equipment load (**Other Equipment**) per floor area.

# *Field: Hot Water Eq {W/m2}*

This is the hot water equipment load (**Hot Water Equipment**) per floor area.

# *Field: Steam Equipment {W/m2}*

This is the steam equipment load (**Steam Equipment**) per floor area.

# *Field: Sum Loads per Area {W/m2}*

This is the nominal sum of loads per area (equipment). This metric can be useful for incorrect (too much) loads in a zone.

# *Field: Outdoor Controlled Baseboard Heat*

This field is "yes" if there is outdoor controlled baseboard heat in a Zone.

#### *People Gains*

! <People Internal Gains - Nominal>,Name,Schedule Name,Zone Name,Zone Floor Area {m2},# Zone Occupants,Number of People {},People/Floor Area {person/m2},Floor Area per person {m2/person},Fraction Radiant,Fraction Convected,Sensible Fraction Calculation,Activity level,ASHRAE 55 Warnings,MRT Calculation Type, Work Efficiency, Clothing, Air Velocity, Fanger Calculation, Pierce Calculation, KSU Calculation People Internal Gains, SPACE1-1 PEOPLE 1,OCCUPY-1,SPACE1- 1,99.16,11.0,11.0,0.111,9.015,0.300,0.700,AutoCalculate,ACTSCHD,No People Internal Gains, SPACE2-1 PEOPLE 1, OCCUPY-1, SPACE2-1,42.74,5.0,5.0,0.117,8.547,0.300,0.700,AutoCalculate,ACTSCHD,No People Internal Gains, SPACE3-1 PEOPLE 1, OCCUPY-1, SPACE3-1,96.48,11.0,11.0,0.114,8.771,0.300,0.700,AutoCalculate,ACTSCHD,No People Internal Gains, SPACE4-1 PEOPLE 1,OCCUPY-1,SPACE4- 1,42.74,5.0,5.0,0.117,8.547,0.300,0.700,AutoCalculate,ACTSCHD,No People Internal Gains, SPACE5-1 PEOPLE 1, OCCUPY-1, SPACE5-1,182.49,20.0,20.0,0.110,9.125,0.300,0.700,AutoCalculate,ACTSCHD,No

#### *Field: <People Internal Gains - Nominal>*

This field contains the constant "People Internal Gains" for each line.

#### *Field: Name*

This field contains the name of the People statement from the IDF file.

#### *Field: Schedule Name*

This is the schedule of occupancy fraction – the fraction is applied to the number of occupants for the statement. Limits are [0,1].

#### *Field: Zone Name*

This is the name of the Zone for the people/occupants.

# *Field: Zone Floor Area {m2}*

This is the floor area (m2) of the zone.

#### *Field: # Zone Occupants*

This is the total number of occupants for the zone.

# *Field: Number of People {}*

This is the specific number of people for this statement (nominal).

# *Field: People/Floor Area {person/m2}*

This value represents the number of people density (this statement) per area (zone floor area).

# *Field: Floor Area per person {m2/person}*

This is the floor area per person (this statement)

#### *Field: Fraction Radiant*

This is the fraction radiant for each person (this statement).

# *Field: Fraction Convected*

This is the fraction convected for each person (this statement).

#### *Field: Sensible Fraction Calculation*

This field will show "Autocalculate" if the default calculation for sensible fraction of load is to be used. Or a specific value can be entered. If so, that value will be displayed.

#### *Field: Activity level*

This field will show the activity level schedule name.

# *Field: ASHRAE 55 Warnings*

If this field shows "yes", then ASHRAE 55 comfort warnings are enabled. If "no", then no ASHRAE 55 comfort warnings are calculated or issued.

**The following fields are shown only when one of the Comfort calculations (Fanger, KSU, Pierce) is used.** 

# *Field: MRT Calculation Type*

This field's value will be one of the valid MRT calculation types (Zone Averaged, Surface Weighted, Angle Factor).

#### *Field: Work Efficiency*

This field will be the work efficiency schedule name for this people statement.

#### *Field: Clothing*

This field will be the clothing schedule name for this people statement.

#### *Field: Air Velocity*

This field will be the air velocity schedule name for this people statement.

#### *Field: Fanger Calculation*

This field will be "yes" if Fanger calculations are enabled for this people statement; otherwise it will be "no".

# *Field: Pierce Calculation*

This field will be "yes" if Pierce calculations are enabled for this people statement; otherwise it will be "no".

# *Field: KSU Calculation*

This field will be "yes" if KSU calculations are enabled for this people statement; otherwise it will be "no".

# *Lights Gains*

```
! <Lights Internal Gains - Nominal>,Name,Schedule Name,Zone Name,Zone Floor Area {m2},# Zone 
Occupants,Lighting Level {W},Lights/Floor Area {W/m2},Lights per person {W/person},Fraction Return 
Air,Fraction Radiant,Fraction Short Wave,Fraction Convected,Fraction Replaceable,EndUse Category 
 Lights Internal Gains, SPACE1-1 LIGHTS 1,LIGHTS-1,SPACE1-
1,99.16,11.0,1584.000,15.974,144.000,0.200,0.590,0.200,1.000E-002,0.000,GeneralLights 
 Lights Internal Gains, SPACE2-1 LIGHTS 1,LIGHTS-1,SPACE2-
1,42.74,5.0,684.000,16.006,136.800,0.200,0.590,0.200,1.000E-002,0.000,GeneralLights 
 Lights Internal Gains, SPACE3-1 LIGHTS 1,LIGHTS-1,SPACE3-
1,96.48,11.0,1584.000,16.418,144.000,0.200,0.590,0.200,1.000E-002,0.000,GeneralLights 
 Lights Internal Gains, SPACE4-1 LIGHTS 1,LIGHTS-1,SPACE4-
1,42.74,5.0,684.000,16.006,136.800,0.200,0.590,0.200,1.000E-002,0.000,GeneralLights 
 Lights Internal Gains, SPACE5-1 LIGHTS 1,LIGHTS-1,SPACE5-
1,182.49,20.0,2964.000,16.242,148.200,0.200,0.590,0.200,1.000E-002,0.000,GeneralLights
```
#### *Field: <Lights Internal Gains - Nominal>*

This field contains the constant "Lights Internal Gains" for each line.

# *Field: Name*

This field contains the name of the Lights statement from the IDF file.

# *Field: Schedule Name*

This is the schedule of lights fraction – the fraction is applied to the nominal lighting level for the statement. Limits are [0,1].

#### *Field: Zone Name*

This is the name of the Zone for the lights.

# *Field: Zone Floor Area {m2}*

This is the floor area (m2) of the zone.

# *Field: # Zone Occupants*

This is the total number of occupants for the zone.

#### *Field: Lighting Level {W}*

This is the nominal lighting level (this statement) in Watts.

# *Field: Lights/Floor Area {W/m2}*

This is the watts per floor area (this statement)

# *Field: Lights per person {W/person}*

This is the watts per person that this statement represents.

# *Field: Fraction Return Air*

This is the fraction return air for this statement.

# *Field: Fraction Radiant*

This is the fraction radiant for this lighting level.

#### *Field: Fraction Short Wave*

This is the fraction short wave for this lighting level.

# *Field: Fraction Convected*

This is the fraction convected for this lighting level.

#### *Field: Fraction Replaceable*

This is the fraction replaceable for this lighting level. For daylighting calculations, this value should either be 0 (no dimming control) or 1 (full dimming control).

#### *Field: EndUse Category*

This field shows the enduse category for this lights statement. Usage can be reported by enduse category.

# *Equipment (Electric, Gas, Other, Hot Water) Gains*

These equipments are all reported similarly. Electric Equipment is used in the example below:

```
! <ElectricEquipment Internal Gains - Nominal>,Name,Schedule Name,Zone Name,Zone Floor Area {m2},# Zone 
Occupants,Equipment Level {W},Equipment/Floor Area {W/m2},Equipment per person {W/person},Fraction 
Latent,Fraction Radiant,Fraction Lost,Fraction Convected,EndUse SubCategory 
 ElectricEquipment Internal Gains, SPACE1-1 ELECEQ 1,EQUIP-1,SPACE1-
1,99.16,11.0,1056.000,10.649,96.000,0.000,0.300,0.000,0.700,General 
 ElectricEquipment Internal Gains, SPACE2-1 ELECEQ 1,EQUIP-1,SPACE2-
1,42.74,5.0,456.000,10.670,91.200,0.000,0.300,0.000,0.700,General 
 ElectricEquipment Internal Gains, SPACE3-1 ELECEQ 1,EQUIP-1,SPACE3-
1,96.48,11.0,1056.000,10.945,96.000,0.000,0.300,0.000,0.700,General 
 ElectricEquipment Internal Gains, SPACE4-1 ELECEQ 1,EQUIP-1,SPACE4-
1,42.74,5.0,456.000,10.670,91.200,0.000,0.300,0.000,0.700,General 
 ElectricEquipment Internal Gains, SPACE5-1 ELECEQ 1,EQUIP-1,SPACE5-
1,182.49,20.0,1976.000,10.828,98.800,0.000,0.300,0.000,0.700,General
```
#### *Field: <[Specific] Equipment Internal Gains - Nominal>*

This field will contain the type of equipment internal gain in each line (i.e. Electric Equipment Internal Gains, Gas Equipment Internal Gains, …).

#### *Field: Name*

This field contains the name of the equipment statement from the IDF file.

#### *Field: Schedule Name*

This is the schedule of equipment fraction – the fraction is applied to the nominal equipment level for the statement. Limits are [0,1].

#### *Field: Zone Name*

This is the name of the Zone for the equipment.

# *Field: Zone Floor Area {m2}*

This is the floor area (m2) of the zone.

# *Field: # Zone Occupants*

This is the total number of occupants for the zone.

#### *Field: Equipment Level {W}*

This is the nominal equipment level (in Watts) for the statement.

# *Field: Equipment/Floor Area {W/m2}*

This is the watts per floor area (this statement)

#### *Field: Equipment per person {W/person}*

This is the watts per person that this statement represents.

#### *Field: Fraction Latent*

This is the fraction latent for this equipment.

#### *Field: Fraction Radiant*

This is the fraction radiant for this equipment.

# *Field: Fraction Lost*

This is the fraction lost (not attributed to the zone) for this equipment.

# *Field: Fraction Convected*

This is the fraction convected for this equipment.

# *Field: EndUse SubCategory*

This field shows the enduse category for this statement. Usage can be reported by enduse category.

#### *Outdoor Controlled Baseboard Heat*

```
! <Outdoor Controlled Baseboard Heat Internal Gains - Nominal>,Name,Schedule Name,Zone Name,Zone Floor 
Area {m2},# Zone Occupants, Capacity at Low Temperature {W}, Low Temperature {C}, Capacity at High
Temperature {W},High Temperature {C},Fraction Radiant,Fraction Convected,EndUse Subcategory 
 Outdoor Controlled Baseboard Heat Internal Gains, SPACE4-1 BBHEAT 1,EQUIP-1,SPACE4-
1,42.74,5.0,1500.000,0.000,500.000,10.000,0.500,0.500,Baseboard Heat
```
#### *Field: <Outdoor Controlled Baseboard Heat Internal Gains - Nominal>*

This field contains the constant "Outdoor Controlled Baseboard Heat Internal Gains" for each line.

#### *Field: Name*

This field contains the name of the baseboard heat statement from the IDF file.

# *Field: Schedule Name*

This is the schedule of equipment fraction – the fraction is applied to the nominal equipment level for the statement. Limits are [0,1].

#### *Field: Zone Name*

This is the name of the Zone for the equipment.

# *Field: Zone Floor Area {m2}*

This is the floor area (m2) of the zone.

#### *Field: # Zone Occupants*

This is the total number of occupants for the zone.

# *Field: Capacity at Low Temperature {W}*

This is the capacity (in Watts) of the equipment at low outdoor temperature.

#### *Field: Low Temperature {C}*

This is the low outdoor temperature (dry-bulb) for the capacity in the previous field. If the outdoor dry-bulb temperature (degrees Celsius) is at or below the low temperature, the baseboard heater operates at the low temperature capacity.

#### *Field: Capacity at High Temperature {W}*

This is the capacity (in Watts) of the equipment at high outdoor temperature.

#### *Field: High Temperature {C}*

This is the high outdoor temperature (dry-bulb) for the capacity in the previous field. If the outdoor dry-bulb temperature (degrees Celsius) is exceeds the high temperature, the baseboard heater turns off.

# *Field: Fraction Radiant*

This is the fraction radiant for this equipment.

#### *Field: Fraction Convected*

This is the fraction convected for this equipment.

# <span id="page-34-0"></span>*Field: EndUse Subcategory*

This field shows the enduse category for this statement. Usage can be reported by enduse category.

# Simple Airflow Outputs

# *Infiltration, Ventilation, Mixing, Cross Mixing Statistics*

Infiltration, Ventilation, Mixing, Cross Mixing are only specified when the Airflow Model is "Simple" (no Airflow Network).

#### *Infiltration*

```
! <Infiltration Airflow Stats - Nominal>,Name,Schedule Name,Zone Name, Zone Floor Area {m2}, # Zone 
Occupants,Design Volume Flow Rate {m3/s},Volume Flow Rate/Floor Area {m3/s/m2},Volume Flow Rate/Exterior 
Surface Area {m3/s/m2},ACH - Air Changes per Hour,Equation A - Constant Term Coefficient {},Equation B - 
Temperature Term Coefficient {1/C},Equation C - Velocity Term Coefficient {s/m}, Equation D - Velocity 
Squared Term Coefficient {s2/m2} 
ZoneInfiltration Airflow Stats, SPACE1-1 INFIL 1,INFIL-SCH,SPACE1-1,99.16,11.0,3.200E-002,3.227E-
004,4.372E-004,0.482,0.000,0.000,0.224,0.000 
 ZoneInfiltration Airflow Stats, SPACE2-1 INFIL 1,INFIL-SCH,SPACE2-1,42.74,5.0,1.400E-002,3.276E-
004,3.838E-004,0.488,0.000,0.000,0.224,0.000 
ZoneInfiltration Airflow Stats, SPACE3-1 INFIL 1, INFIL-SCH, SPACE3-1, 96.48, 11.0, 3.200E-002, 3.317E-
004,4.372E-004,0.482,0.000,0.000,0.224,0.000 
 ZoneInfiltration Airflow Stats, SPACE4-1 INFIL 1,INFIL-SCH,SPACE4-1,42.74,5.0,1.400E-002,3.276E-
004,3.838E-004,0.488,0.000,0.000,0.224,0.000 
 ZoneInfiltration Airflow Stats, SPACE5-1 INFIL 1,INFIL-SCH,SPACE5-1,182.49,20.0,6.200E-002,3.397E-
004,N/A,0.499,0.000,0.000,0.224,0.000
```
#### *Field: <Infiltration Airflow Stats - Nominal>*

This field contains the constant "Infiltration Airflow Stats" for each line.

### *Field: Name*

This field contains the name of the infiltration statement from the IDF file.

#### *Field: Schedule Name*

This is the schedule of use fraction – the fraction is applied to the nominal volume flow rate for the statement. Limits are [0,1].

# *Field: Zone Name*

This is the name of the Zone for the infiltration.

#### *Field: Zone Floor Area {m2}*

This is the floor area (m2) of the zone.

# *Field: # Zone Occupants*

This is the total number of occupants for the zone.

#### *Field: Design Volume Flow Rate {m3/s}*

This is the nominal flow rate for the infiltration in m3/s.

# *Field: Volume Flow Rate/Floor Area {m3/s/m2}*

This field is the volume flow rate density per floor area (flow rate per floor area) for infiltration.

# *Field: Volume Flow Rate/Exterior Surface Area {m3/s/m2}*

This field is the volume flow rate density per exterior surface area (flow rate per exterior area) for infiltration.

# *Field: ACH - Air Changes per Hour*

This field is the air changes per hour for the given infiltration rate.

# *Field: Equation A - Constant Term Coefficient {}*

Actual infiltration amount is an equation based value:

# $\mathit{Infiltration} = \!\left(I_{\mathit{design}}\right)\!\!\left(F_{\mathit{schedule}}\right)\!\!\left\lfloor A+B\big\vert\!\left(T_{\mathit{zone}}\!-\!T_{\mathit{odb}}\big\vert\!\right)\!\!+C\!\left(\mathit{Windowspeed}\right)\!+D\!\left(\mathit{Windowspeed}^2\right)\!\!\right\rfloor$

This field value is the A coefficient in the above equation.

#### *Field: Equation B - Temperature Term Coefficient {1/C}*

This field value is the B coefficient in the above equation.

# *Field: Equation C - Velocity Term Coefficient {s/m}*

This field value is the C coefficient in the above equation.

#### *Field: Equation D - Velocity Squared Term Coefficient {s2/m2}*

This field value is the D coefficient in the above equation.

*Ventilation* 

```
! <Ventilation Airflow Stats - Nominal>,Name,Schedule Name,Zone Name, Zone Floor Area {m2}, # Zone
Occupants,Design Volume Flow Rate {m3/s},Volume Flow Rate/Floor Area {m3/s/m2},Volume Flow Rate/person 
Area {m3/s/person},ACH - Air Changes per Hour,Fan Type {Exhaust;Intake;Natural/None},Fan Pressure Rise 
{?},Fan Efficiency {},Equation A - Constant Term Coefficient {},Equation B - Temperature Term Coefficient 
{1/C},Equation C - Velocity Term Coefficient {s/m}, Equation D - Velocity Squared Term Coefficient 
{s2/m2},Minimum Indoor Temperature/Schedule,Maximum Indoor Temperature/Schedule,Delta 
Temperature/Schedule,Minimum Outdoor Temperature/Schedule,Maximum Outdoor Temperature/Schedule,Maximum 
WindSpeed 
 Ventilation Airflow Stats, SPACE1-1 VENTL 1,NIGHTVENTSCHED,SPACE1-1,99.16,11.0,5.295E-002,5.340E-
004,4.814E-
003,0.797, Intake,67.000,0.7,1.000,0.000,0.000,0.000,MININDOORTEMP,MAXINDOORTEMP,DELTATEMP,MINOUTDOORTEMP,M
AXOUTDOORTEMP,40.00 
 Ventilation Airflow Stats, SPACE1-1 VENTL 2,NIGHTVENTSCHED,SPACE1-1,99.16,11.0,5.295E-002,5.340E-
004,4.814E-
003,0.797,Intake,67.000,0.7,1.000,0.000,0.000,0.000,MININDOORTEMP,MAXINDOORTEMP,DELTATEMP,MINOUTDOORTEMP,M
AXOUTDOORTEMP,40.00 
 Ventilation Airflow Stats, SPACE2-1 VENTL 1,NIGHTVENTSCHED,SPACE2-1,42.74,5.0,7.030E-002,1.645E-
003,1.406E-002,2.450,Intake,67.000,0.7,1.000,0.000,0.000,0.000,18.00,100.00,2.00,-100.00,100.00,40.00 
Ventilation Airflow Stats, RESISTIVE ZONE VENTL 1,INF-SCHED,RESISTIVE ZONE,37.16,3.0,2.000E-002,5.382E-
004,6.667E-003,0.636,Natural,0.000,1.0,0.606,2.020E-002,5.980E-004,0.000,18.00,100.00,1.00,-
100.00,100.00,40.00 
 Ventilation Airflow Stats, EAST ZONE VENTL 1,INF-SCHED,EAST ZONE,37.16,3.0,2.000E-002,5.382E-004,6.667E-
003,0.636,Natural,0.000,1.0,0.606,2.020E-002,5.980E-004,0.000,18.00,100.00,1.00,-100.00,100.00,40.00 
 Ventilation Airflow Stats, NORTH ZONE VENTL 1,INF-SCHED,NORTH ZONE,55.74,4.0,2.000E-002,3.588E-
004,5.000E-003,0.424,Natural,0.000,1.0,0.606,2.020E-002,5.980E-004,0.000,18.00,100.00,1.00,-
100.00,100.00,40.00
```
# *Field: <Ventilation Airflow Stats - Nominal>*

This field contains the constant "Ventilation Airflow Stats" for each line.

# *Field: Name*

This field contains the name of the ventilation statement from the IDF file.

# *Field: Schedule Name*

This is the schedule of use fraction – the fraction is applied to the nominal volume flow rate for the statement. Limits are [0,1].

### *Field: Zone Name*

This is the name of the Zone for the ventilation.
# *Field: Zone Floor Area {m2}*

This is the floor area (m2) of the zone.

# *Field: # Zone Occupants*

This is the total number of occupants for the zone.

# *Field: Design Volume Flow Rate {m3/s}*

This is the nominal flow rate for the ventilation in m3/s.

# *Field: Volume Flow Rate/Floor Area {m3/s/m2}*

This field is the volume flow rate density per floor area (flow rate per floor area) for ventilation.

# *Field: Volume Flow Rate/person Area {m3/s/person}*

This field is the volume flow rate density per person (flow rate per person) for ventilation.

# *Field: ACH - Air Changes per Hour*

This field is the air changes per hour for the given ventilation rate.

# *Field: Fan Type {Exhaust;Intake;Natural}*

This field shows the entered value for the type of ventilation [NATURAL, EXHAUST, or INTAKE]. Natural ventilation is the air movement/exchange a result of openings in the building façade and does not consume any fan energy. For either EXHAUST or INTAKE, values for fan pressure and efficiency define the fan electric consumption. For NATURAL and EXHAUST ventilation, the conditions of the air entering the space are assumed to be equivalent to outdoor air conditions. For INTAKE ventilation, an appropriate amount of fan heat is added to the air stream.

# *Field: Fan Pressure Rise {Pa}*

Operational when Fan Type is INTAKE or EXHAUST, this is the pressure rise experienced across the fan in Pascals (N/m<sup>2</sup>). This is a function of the fan and plays a role in determining the amount of energy consumed by the fan.

# *Field: Fan Efficiency {}*

Operational when Fan Type is INTAKE or EXHAUST, this is the total fan efficiency (a decimal number between 0.0 and 1.0). This is a function of the fan and plays a role in determining the amount of energy consumed by the fan.

# *Field: Equation A - Constant Term Coefficient {}*

Actual ventilation amount is an equation based value:

$$
Vertical (V_{design}) (F_{\text{schedule}}) [A + B | T_{\text{zone}} - T_{\text{odb}} | + C (Windowspeed) + D (Windowspeed)^{2} ]
$$

This field value is the A coefficient in the above equation.

# *Field: Equation B - Temperature Term Coefficient {1/C}*

This field value is the B coefficient in the above equation.

# *Field: Equation C - Velocity Term Coefficient {s/m}*

This field value is the C coefficient in the above equation.

# *Field: Equation D - Velocity Squared Term Coefficient {s2/m2}*

This field value is the D coefficient in the above equation.

# *Field: Minimum Indoor Temperature{C}/Schedule*

This is the indoor temperature (in Celsius) below which ventilation is shutoff. As the values can also be entered as a schedule, the schedule name may be listed here rather than a temperature.

# *Field: Maximum Indoor Temperature{C}/Schedule*

This is the indoor temperature (in Celsius) above which ventilation is shutoff. As the values can also be entered as a schedule, the schedule name may be listed here rather than a temperature.

# *Field: Delta Temperature{C}/Schedule*

This is the temperature difference (in Celsius) between the indoor and outdoor air dry-bulb temperatures below which ventilation is shutoff. As the values can also be entered as a schedule, the schedule name may be listed here rather than a temperature.

## *Field: Minimum Outdoor Temperature{C}/Schedule*

This is the outdoor temperature (in Celsius) below which ventilation is shut off. As the values can also be entered as a schedule, the schedule name may be listed here rather than a temperature.

# *Field: Maximum Outdoor Temperature{C}/Schedule*

This is the outdoor temperature (in Celsius) above which ventilation is shut off. As the values can also be entered as a schedule, the schedule name may be listed here rather than a temperature.

# *Field: Maximum WindSpeed{m/s}*

This is the wind speed (m/s) above which ventilation is shut off.

## *Mixing*

```
! <Mixing Airflow Stats - Nominal>,Name,Schedule Name,Zone Name, Zone Floor Area {m2}, # Zone 
Occupants,Design Volume Flow Rate {m3/s},Volume Flow Rate/Floor Area {m3/s/m2},Volume Flow Rate/person 
Area {m3/s/person},ACH - Air Changes per Hour,From/Source Zone,Delta Temperature {C} 
 Mixing Airflow Stats, RESISTIVE ZONE MIXNG 1,ZONE MIXING,RESISTIVE ZONE,37.16,3.0,5.000E-002,1.345E-
003,1.667E-002,1.589,EAST ZONE,0.00
```
## *Field: <Mixing Airflow Stats - Nominal>*

This field contains the constant "Mixing Airflow Stats" for each line.

## *Field: Name*

This field contains the name of the mixing statement from the IDF file.

## *Field: Schedule Name*

This is the schedule of use fraction – the fraction is applied to the nominal volume flow rate for the statement. Limits are [0,1].

## *Field: Zone Name*

This is the name of the Zone for the mixing.

# *Field: Zone Floor Area {m2}*

This is the floor area (m2) of the zone.

## *Field: # Zone Occupants*

This is the total number of occupants for the zone.

# *Field: Design Volume Flow Rate {m3/s}*

This is the nominal flow rate for the mixing in m3/s.

# *Field: Volume Flow Rate/Floor Area {m3/s/m2}*

This field is the volume flow rate density per floor area (flow rate per floor area) for mixing.

## *Field: Volume Flow Rate/person Area {m3/s/person}*

This field is the volume flow rate density per person (flow rate per person) for mixing.

#### *Field: ACH - Air Changes per Hour*

This field is the air changes per hour for the given mixing rate.

### *Field: From/Source Zone*

This is the source zone for the mixing rate.

#### *Field: Delta Temperature {C}*

This number controls when mixing air from the source zone is sent to the receiving zone. This parameter is a temperature {units Celsius}. If this field is positive, the temperature of the zone from which the air is being drawn (source zone) must be "Delta Temperature" warmer than the receiving zone air or else no mixing occurs. If this field is negative, the temperature of the source zone must be "Delta Temperature" cooler than the receiving zone air or else no mixing occurs. If this parameter is zero, mixing occurs regardless of the relative zone temperatures.

#### *Cross Mixing*

```
! <CrossMixing Airflow Stats - Nominal>,Name,Schedule Name,Zone Name, Zone Floor Area {m2}, # Zone 
Occupants, Design Volume Flow Rate {m3/s}, Volume Flow Rate/Floor Area {m3/s/m2}, Volume Flow Rate/person
Area {m3/s/person},ACH - Air Changes per Hour,From/Source Zone,Delta Temperature {C} 
 CrossMixing Airflow Stats, EAST ZONE XMIXNG 1,ZONE MIXING,EAST ZONE,37.16,3.0,0.100,2.691E-003,3.333E-
002,3.178,NORTH ZONE,1.00 
 CrossMixing Airflow Stats, NORTH ZONE XMIXNG 1,ZONE MIXING,NORTH ZONE,55.74,4.0,0.100,1.794E-003,2.500E-
002,2.119,EAST ZONE,1.00
```
# *Field: <CrossMixing Airflow Stats - Nominal>*

This field contains the constant "CrossMixing Airflow Stats" for each line.

## *Field: Name*

This field contains the name of the mixing statement from the IDF file.

### *Field: Schedule Name*

This is the schedule of use fraction – the fraction is applied to the nominal volume flow rate for the statement. Limits are [0,1].

# *Field: Zone Name*

This is the name of the Zone for the mixing.

## *Field: Zone Floor Area {m2}*

This is the floor area (m2) of the zone.

## *Field: # Zone Occupants*

This is the total number of occupants for the zone.

## *Field: Design Volume Flow Rate {m3/s}*

This is the nominal flow rate for the mixing in m3/s.

# *Field: Volume Flow Rate/Floor Area {m3/s/m2}*

This field is the volume flow rate density per floor area (flow rate per floor area) for mixing.

## *Field: Volume Flow Rate/person Area {m3/s/person}*

This field is the volume flow rate density per person (flow rate per person) for mixing.

## *Field: ACH - Air Changes per Hour*

This field is the air changes per hour for the given mixing rate.

## *Field: From/Source Zone*

This is the source zone for the mixing – air is exchanged equally between the two zones.

## *Field: Delta Temperature {C}*

This number controls when mixing air from the source zone is sent to the receiving zone. This parameter is a temperature {units Celsius}. If this field is positive, the temperature of the zone from which air is being drawn ("source zone") must be "Delta Temperature" warmer than the zone air or no mixing occurs. If this field is zero, mixing occurs regardless of the relative air temperatures. Negative values for "Delta Temperature" are not permitted.

# Surface Details Report

A good example of this is the surface details report (**Report, Surfaces, Details;**, **Report, Surfaces, Vertices;**, **Report, Surfaces, DetailsWithVertices;**). Excerpt from the file:

```
Line 1: ! <Zone/Shading Surfaces>,<Zone Name>/#Shading Surfaces,# Surfaces, Vertices are shown starting at 
Upper-Left-Corner => Counter-Clockwise => World Coordinates 
Line 2: ! <HeatTransfer/Shading/Frame/Divider Surface>,Surface Name,Surface Class, Base
Surface,Construction,Nominal U (w/o film coefs),Nominal U (with film coefs),Area (Net), Area (Gross), Area
(Sunlit Calc), Aimuth, Tilt, ~Width, ~Height, Reveal, <ExtBoundCondition>, <ExtConvCoeffCalc>, 
<IntConvCoeffCalc>,<SunExposure>,<WindExposure>,ViewFactorToGround,ViewFactorToSky,ViewFactorToGround-
IR,ViewFactorToSky-IR,#Sides, {Vertex 1},,, {Vertex 2},,, {Vertex 3},,, {Vertex 4}, ,,{etc} 
Line 3: ! <Units>,,,,,{W/m2-K},{W/m2-K},{m2},{m2},{m2},{deg},{deg},{m},{m},{m},,,,,,,,,,X {m},Y {m},Z 
{m},X {m},Y {m},Z {m},X {m},Y {m},Z {m},Z {m},Y {m},Z {m}<br>Ex Line 1: Shading Surfaces, Number of Shading Surfaces. 10
Ex Line 1: Shading_Surfaces, Number of Shading Surfaces,
Ex Line 2: Shading Surface, WEST SIDE BUSHES, Detached Shading:Building,,,,, 180.0, 180.0, 180.0, 90.0,
90.0, 60.00, 3.00,,,,,,,,,,, 4, -5.00, 0.00, 3.00, -5.00, 0.00, 0.00, -5.00, 60.00, 0.00, -5.00, 60.00, 
3.00 
Ex Line 2: Shading_Surface,EAST SIDE TREE1,Detached Shading:Building,,,,, 500.0, 500.0, 500.0, 270.0, 
90.0, 20.00, 50.99,,,,,,,,,,, 3, 70.00, 30.00, 50.00, 70.00, 40.00, 0.00, 70.00, 20.00, 0.00 
Ex Line 2: Shading_Surface,EAST SIDE TREE2,Detached Shading:Building,,,,, 500.0, 500.0, 500.0, 0.0, 90.0, 
20.00, 50.99, 0.00, 3, 70.00, 30.00, 50.00, 80.00, 30.00, 0.00, 60.00, 30.00, 0.00, 0.00, 0.00, 0.00, 0.00, 0.00, 0.00, 0.00, 0.00, 0.00, 0.00, 0.00, 0.00, 0.00, 0.00, 0.00, 0.00, 0.00, 0.00, 0.00, 0.00, 0.00, 0.00, 0.00Ex Line 1: Zone Surfaces, HEARTLAND AREA, 35
Ex Line 2: HeatTransfer_Surface,ZN001:WALL001,Wall,,EXTERIOR,0.644, 0.588, 136.0, 200.0, 136.0, 180.0, 
90.0, 20.0, 10.0, 0.00,ExternalEnvironment,ASHRAEDetailed,ASHRAEDetailed,SunExposed,WindExposed, 0.50, 
0.50, 0.67, 0.33, 4, 20.00, 10.00, 10.00, 20.00, 10.00, 0.00, 40.00, 10.00, 0.00, 40.00, 10.00, 10.00 
Ex Line 2: HeatTransfer Surface,ZN001:WALL001:WIN001,Window,ZN001:WALL001,SINGLE PANE HW WINDOW, N/A,6.121,
64.00000, 64.00000, 64.00000,180.0, 90.0, 8.00, 8.00, 0.00, ExternalEnvironment, ASHRAEDetailed, 
ASHRAEDetailed, SunExposed, WindExposed, 0.50, 0.50, 0.71, 0.29, 4, 26.00, 10.00, 8.10, 26.00, 10.00, 
0.10, 34.00, 10.00, 0.10, 34.00, 10.00, 8.10 
Ex Line 2: HeatTransfer_Surface,ZN001:WALL002,Wall,,EXTERIOR,0.644,0.588, 155.0, 200.0, 155.0, 90.0, 90.0, 
20.00, 10.00, 0.00,ExternalEnvironment, ASHRAEDetailed, ASHRAEDetailed, SunExposed, WindExposed, 0.50, 
0.50, 0.73, 0.27, 4, 50.00, 20.00, 10.00, 50.00, 20.00, 0.00, 50.00, 40.00, 0.00, 50.00, 40.00, 10.00 
Ex Line 2: HeatTransfer Surface,ZN001:WALL002:WIN001,Window,ZN001:WALL002,SINGLE PANE HW WINDOW, N/A,6.121,
15.0, 15.0, 15.0, 90.0, 90.0, 3.00, 5.00, 0.00, ExternalEnvironment, ASHRAEDetailed, ASHRAEDetailed, 
SunExposed, WindExposed, 0.50, 0.50, 0.76, 0.24, 4, 50.00, 22.20, 7.30, 50.00, 22.20, 2.30, 50.00, 
25.20, 2.30, 50.00, 25.20, 7.30
```
**Ex Line 2:** HeatTransfer Surface,ZN001:WALL002:WIN002,Window,ZN001:WALL002,SINGLE PANE HW WINDOW, N 6.121, 15.00, 15.00, 15.00, 90.00, 90.00, 3.00, 5.00, 0.00, ExternalEnvironment, ASHRAEDetailed, ASHRAEDetailed, SunExposed, WindExposed, 0.50, 0.50, 0.71, 0.29, 4, 50.00, 28.50, 7.30, 50.00, 28.50, 2.30, 50.00, 31.50, 2.30, 50.00, 31.50, 7.30 **Ex Line 2:** HeatTransfer\_Surface, ZN001:WALL002:WIN003, Window, ZN001:WALL002, SINGLE PANE HW WINDOW, N/A, 6.121, 15.00, 15.00, 15.00, 90.00, 90.00, 3.00, 5.00, 0.00, ExternalEnvironment, ASHRAEDetailed, ASHRAEDetailed, SunExposed, WindExposed, 0.50, 0.50, 0.77, 0.23, 4, 50.00, 35.30, 7.30, 50.00, 35.30, 2.30, 50.00, 38.30, 2.30, 50.00, 38.30, 7.30 <reduced for brevity>

**Ex Line 1:** Zone Surfaces, MAINE WING, 12

**Ex Line 2:** HeatTransfer\_Surface, ZN005:WALL001, Wall, , EXTERIOR, 0.644, 0.588, 100.00, 100.00, 100.00, 180.00, 90.00, 10.00, 10.00, 0.00, ExternalEnvironment, ASHRAEDetailed, ASHRAEDetailed, SunExposed, WindExposed, 0.50, 0.50, 0.74, 0.26, 4, 50.00, 40.00, 10.00, 50.00, 40.00, 0.00, 60.00, 40.00, 0.00, 60.00, 40.00, 10.00 Ex Line 2: HeatTransfer Surface, ZN005:FLR001, Floor, , SLAB FLOOR, 17.040, 3.314, 400.00, 400.00, 400.00, 90.00, 180.00, 20.00, 20.00, 0.00, Ground, N/A-Ground, ASHRAEDetailed, NoSun, NoWind, 1.00, 0.00, 1.00, 0.00, 4, 60.00, 40.00, 0.00, 40.00, 40.00, 0.00, 40.00, 60.00, 0.00, 60.00, 60.00, 0.00 **Ex Line 2:** HeatTransfer\_Surface, ZN005:ROOF001, Roof, , ROOF31, 0.790, 0.688, 400.00, 400.00, 400.00, 180.00, 0.00, 20.00, 20.00, 0.00, ExternalEnvironment, ASHRAEDetailed, ASHRAEDetailed, SunExposed, WindExposed, 0.00, 1.00, 2.41E-002, 0.98, 4, 40.00, 60.00, 10.00, 40.00, 40.00, 10.00, 60.00, 40.00, 10.00, 60.00, 60.00, 10.00

#### *Description of the Detailed Surfaces Report(s)*

The preceding excerpt includes the surface details *and* vertices. You can also obtain the report with *just* the details or *just* the vertices.

**Line 1:** ! <Zone/Shading Surfaces>**,**<Zone Name>/#Shading Surfaces,# Surfaces, Vertices are shown starting at Upper-Left-Corner => Counter-Clockwise => World Coordinates

> When a line is shown with the comment character (!) in the first position, it signifies a informational "header" record for the report. In addition, "Line 1" is also a header for the subsequent "real" surface lines.

# *Field: <Zone/Shading Surfaces>*

This field is a dual purpose field. For beginning of the Shading Surfaces, it will show "Shading Surfaces". At each Zone, it will show "Zone Surfaces".

#### *Field: <Zone Name>/#Shading Surfaces*

This field is a dual purpose field. It will either show the Zone Name of the subsequent surfaces or the "Number of Shading Surfaces" for the entire building.

# *Field: # Surfaces*

This field, then, specifies the number of surfaces of the type (zone or shading) that will follow.

### The example lines illustrate:

```
Shading Surfaces, Number of Shading Surfaces, 10
Zone Surfaces, HEARTLAND AREA, 35
Zone_Surfaces,MAINE WING, 12
```

```
Line 2: ! <HeatTransfer/Shading/Frame/Divider_Surface>, Surface Name, Surface Class, Base Surface,
Construction, Nominal U (w/o film coefs), Nominal U (with film coefs), Area (Net), Area (Gross), Area 
(Sunlit Calc), Azimuth, Tilt, ~Width, ~Height, Reveal, <ExtBoundCondition>, <ExtConvCoeffCalc>, 
<IntConvCoeffCalc>, <SunExposure>, <WindExposure>, ViewFactorToGround, ViewFactorToSky, 
ViewFactorToGround-IR, ViewFactorToSky-IR, #Sides, {Vertex 1},,, {Vertex 2},,, {Vertex 3},,, {Vertex 4}, 
,, {etc}
Line 3: ! <Units>,,,,,{W/m2-K},{W/m2-K},{m2},{m2},{m2},{deg},{deg},{m},{m},{m},,,,,,,,,,X {m},Y {m},Z 
{m}, X {m}, Y {m}, Z {m}, Z {m}, X {m}, Y {m}, Z {m}, X {m}, Y {m}, Z {m}
```
Line 2 shows the full detail of each surface record with Line 3 used for illustrating the units of individual fields (as appropriate).

The first four fields (<HeatTransfer/ShadingSurface>,Surface Name, Surface Class, Base Surface) are included in all the Surface reports (Details, Vertices, Details with Vertices).

# *Field: <HeatTransfer/Shading/Frame/Divider\_Surface>*

For shading surfaces, this will be a constant "Shading\_Surface". For heat transfer surfaces, this will be a constant "HeatTransfer Surface". For Frame and Divider Surfaces, it will be a constant "Frame/Divider Surface" with the proper type showing in the Surface Class.

# *Field: Surface Name*

This field will contain the actual surface name as entered in the IDF.

# *Field: Surface Class*

This field contains the surface class (e.g. Window, Door, Wall, Roof) as entered in the IDF.

# *Field: Base Surface*

This field contains the base surface name if this surface is a sub-surface (i.e. Window, Door).

# *Fields in Details and Details with Vertices report.*

# *Field: Construction*

This field will contain the name of the construction used for the surface. (Will be empty for shading surfaces).

# *Field: Nominal U (w/o film coefs)*

A nominal thermal conductance for the surface is calculated for the surface. It does not include interior or exterior film coefficients as this is calculated during the simulation and is dependent on several factors that may change during the simulation time period. Units for this field are W/m<sup>2</sup>-K.

For windows, no value is reported because the film coefficients cannot be removed from the U-value.

## *Field: Nominal U (with film coefs)*

A nominal thermal conductance for the surface is calculated for the surface, including film coefficients. Units for this field are W/m<sup>2</sup>-K.

For opaque surfaces, interior and exterior film coefficients are added to the surface construction based on the prescribed R-values for interior and exterior film coefficients as found in ASHRAE 90.1-2004, Appendix A, and shown below: The SI values are the exact values used inside EnergyPlus.

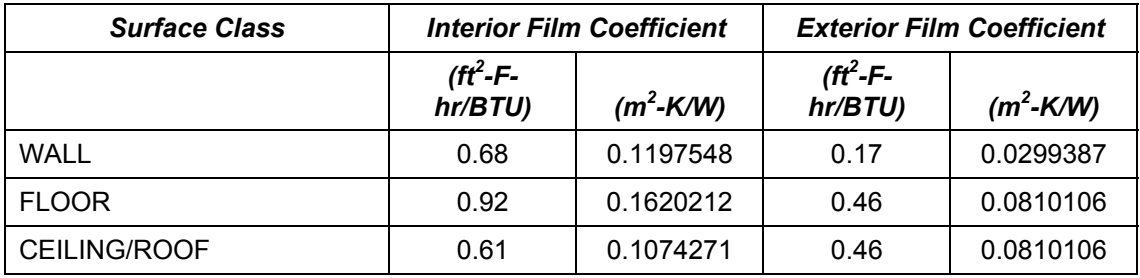

NOTE: The resulting "Nominal U with film coefs" is only for comparison purposes with the ASHRAE 90.1 requirements. Actual film coefficients are calculated during the simulation and are dependent on several factors that may change during the simulation time period.

For windows, the "Nominal U with film coefs" is calculated using the following assumptions from the WINDOW 5 program (also NFRC winter conditions):

- Indoor air temperature =  $21 \text{ C}$  (69.8 F)
- Outdoor air temperature =  $-18$  C ( $-4$  F)
- Exterior film coefficient =  $26 \text{ W/m}^2$  (4.58 ft<sup>2</sup>-F-hr/BTU)
- Interior film coefficient = Calculated by EnergyPlus convection algorithm
- No incident solar beam radiation

# *Field: Area (Net)*

When surfaces are entered, the gross area of the surface is calculated from the vertices (except for Internal Mass where it is entered directly). As net area is needed in the calculations, any sub-surfaces to the primary surface are subtracted from the original gross area. This field will show the final "net" area for the surface. For example, walls with windows will have the multiplier (of the window) \* window area subtracted from the gross amount. Likewise, any divider area (including multipliers) for the window will be subtracted. Units for this field are  $m^2$ .

# *Field: Area (Gross)*

This field shows the gross area of the surface. Units for this field are  $m^2$ .

# *Field: Area (Sunlit Calc)*

This field shows the net area for the purposes of sunlit/shading calculations. For these, only 1 unit of a multiplied window/door is subtracted from the gross area of a wall that the window/door is on. This net area includes the *frame area* (if any) for the windows on the wall. For windows, this value includes the divider area of the window. Thus for both frames and dividers, there will be a \* in this field – since the areas are included in the wall/window areas. Units for this field are  $m^2$ .

# *Field: Azimuth*

Using the specified vertices for the surface (and order of entry), EnergyPlus can determine the outward facing normal angle for the surface. That angle is displayed in this field. Units for this field are degrees.

# *Field: Tilt*

Using the specified vertices for the surface (and order of entry), EnergyPlus can determine the tilt of the surface with respect to "horizontal". That angle is displayed in this field. Units for this field are degrees.

# *Field: ~Width*

This field (approximate width of the surface) is calculated and filled by EnergyPlus from the entered vertices. Some parts of EnergyPlus use a width and height rather than the more detailed vertex/area calculations. Units for this field are m.

# *Field: ~Height*

This field (approximate height of the surface) is calculated and filled by EnergyPlus from the entered vertices. Some parts of EnergyPlus use a width and height rather than the more detailed vertex/area calculations. Units for this field are m.

# *Field: Reveal*

This field is calculated for sub-surfaces with respect to their base surfaces using the entered vertices, plane of the two surfaces, and distance between the planes. Reveal may be important in shading of windows, in particular. Units for this field are m.

# *Field: <ExtBoundCondition>*

This field shows the exterior boundary condition for the surface. If this is a surface that is "external" the values will be **ExternalEnvironment** or **Ground**. If this surface is an interzone surface, this value will be the surface name in the "other" zone. If this surface is an internal surface, this value will be the same as the surface name. If this is a special surface with

"Other Side Coefficients", the value will be the OtherSideCoefficient name (see description of OtherSideCoefficient reporting later in this document). If this is a special surface with "Other Side Condition Model", the value will be the OtherSideConditionModel name.

# *Field: <ExtConvCoeffCalc>*

The value for this field will be a descriptor of the External Convection Coefficient calculation. If this surface uses Other Side Coefficients, this field will display **N/A-OSC**. If this surface uses Other Side Condition Model, this field will display **N/A-OSCM**. Ground surfaces will display **N/A-Ground**. If this is an interior or inter-zone surface, it will display **Other/Same Surface Int Conv**. If a schedule is used, it will display **User Supplied Schedule.** If a constant value is supplied by the user, it will display **User Supplied Value**. The standard values may also be displayed here (e.g. **ASHRAEDetailed**).

# *Field: <IntConvCoeffCalc>*

The value for this field will be a descriptor of the Internal Convection Coefficient calculation. If a schedule is used, it will display **User Supplied Schedule.** If a constant value is supplied by the user, it will display **User Supplied Value**. The standard values may also be displayed here (e.g. **ASHRAEDetailed**).

# *Field: <SunExposure>*

The value for this field will be **SunExposed** or **NoSun**. Internal surfaces should have NoSun exposure.

# *Field: <WindExposure>*

The value for this field will be **WindExposed** or **NoWind**. Internal surfaces should have NoWind exposure.

# *Field: ViewFactorToGround*

This value has been entered as part of the surface description. View factor to ground is described in the Input Output Reference document during the Surface:HeatTransfer description.

# *Field: ViewFactorToSky*

This value is calculated by EnergyPlus based on surface tilt and shadowing surfaces.

## *Field: ViewFactorToGround-IR*

This value is calculated by EnergyPlus based on surface tilt and shadowing surfaces. Shadowing surfaces are considered to have the same emissivity and temperature as the ground, so they are lumped together with the ground in calculating the ground IR view factor.

# *Field: ViewFactorToSky-IR*

This value is calculated by EnergyPlus based on surface tilt and shadowing surfaces.

## *Field: #Sides*

This value is the number of sides / vertices the surface has.

# *Fields in Vertices Reports*

# *Field Set: Vertex x [X {m}, Y {m}, Z {m}]*

For each side of the surface, the vertices are shown in three separate fields (comma separated) in the EnergyPlus "standard" coordinate order (Upper Left Corner first, Counter-Clockwise, World Coordinates). Units for each vertex is m.

# *Calculating with Surface Details Report*

It is reasonably easy to import this data into a spreadsheet and then calculate glazing area percentage based on wall facing direction:

| <zone name=""></zone>       | # Surfaces                   |                |        |                |
|-----------------------------|------------------------------|----------------|--------|----------------|
|                             |                              | Nominal U (w/o | Area   |                |
| <surface name=""></surface> | <surface class=""></surface> | film coef)     | (Net)  | <b>Azimuth</b> |
|                             |                              | ${W/m2-K}$     | ${m2}$ | ${deg}$        |
| <b>HEARTLAND AREA</b>       | 35                           |                |        |                |
| ZN001: WALL001              | WALL                         | 0.64           | 136    | 180            |
| ZN001: WALL001: WIN001      | <b>WINDOW</b>                | 6.12           | 64     | 180            |
| South Window/Wall           |                              |                | 32%    |                |
| ZN001: WALL002              | WALL                         | 0.64           | 155    | 90             |
| ZN001: WALL002: WIN001      | <b>WINDOW</b>                | 6.12           | 15     | 90             |
| ZN001: WALL002: WIN002      | <b>WINDOW</b>                | 6.12           | 15     | 90             |
| ZN001: WALL002: WIN003      | <b>WINDOW</b>                | 6.12           | 15     | 90             |
| <b>East Window/Wall</b>     |                              |                | 23%    |                |
| ZN001: WALL003              | WALL                         | 0.64           | 155    | 0              |
| ZN001: WALL003: WIN001      | <b>WINDOW</b>                | 6.12           | 15     | 0              |
| ZN001: WALL003: WIN002      | <b>WINDOW</b>                | 6.12           | 15     | $\mathbf 0$    |
| ZN001: WALL003: WIN003      | <b>WINDOW</b>                | 6.12           | 15     | 0              |
| North Window/Wall           |                              |                | 23%    |                |
| ZN001: WALL004              | WALL                         | 0.64           | 155    | 270            |
| ZN001: WALL004: WIN001      | <b>WINDOW</b>                | 6.12           | 15     | 270            |
| ZN001: WALL004: WIN002      | <b>WINDOW</b>                | 6.12           | 15     | 270            |
| ZN001: WALL004: WIN003      | <b>WINDOW</b>                | 6.12           | 15     | 270            |
| <b>West Window/Wall</b>     |                              |                | 23%    |                |

Figure 3. Surface Details with Window/Wall % calculated

# OtherSideCoefficient Outputs

For the most part, the output for the Other Side Coefficients represents the input as entered. The header record for the Other Side Coefficients output is shown below:

```
Line 1: ! Other Side Coefficients, Name, Combined convective/radiative film coefficient, User selected
Constant Temperature, Coefficient modifying the constant temperature term, Coefficient modifying the
external dry bulb temperature term, Coefficient modifying the ground temperature term, Coefficient modifying
the wind speed term {s/m},Coefficient modifying the zone air temperature term,Constant Temperature 
Schedule Name
```
# *Field: Other Side Coefficients*

This field will be filled with the text **OtherSideCoefficients**.

The report describes the actions for the following equation:

The coefficients listed above are used in the following equation:

```
T = C2 *Tzone + C3*Toadb + C4 *C5 + C6 *Tgrnd + C7 *Wspd *Toadb
```
where:

T = Outdoor air Temperature when Combined convective/radiative film Coeff > 0

T = Exterior Surface Temperatre when Combined convective/radiative film Coeff <= 0

Tzone = Temperature of the zone being simulated  $(^{\circ}C)$ 

Toadb = Dry-bulb temperature of the outdoor air  $(^{\circ}C)$ 

Tgrnd = Temperature of the ground  $(^{\circ}C)$ 

Wspd = Outdoor wind speed (m/sec)

# *Field: Name*

This is the unique name entered for the OtherSideCoefficient. Note that the surface it applies to will have this name in the <ExtBoundCondition> field.

## *Field: Combined convective/radiative film coefficient*

This field is a trigger value. When entered as >0, it is used as the combined convective/radiative film coefficient. The other fields in the OtherSideCoefficient object are used then as well: the remaining fields are used first to calculate the outdoor air temperature for the surface and then to calculate the outside surface temperature based on the outdoor air temperature and the film coefficient. If this field contains **N/A**, then the remaining fields are used to calculate the surface temperature (not the outdoor air temperature).

## *Field: User selected Constant Temperature*

This field is a temperature that remains a constant part of the calculation either of the surface or outdoor air temperature. When the schedule option is used, this field will show **N/A**. The parameter in the equation for this or the schedule value is *C5*.

#### *Field: Coefficient modifying the constant temperature term*

This field is multiplied to the previous field when a simple number is entered. This parameter is shown as *C4* in the equation. This parameter is dimensionless. The value of this parameter should be 1.0 if a schedule is used to set *C5*.

# *Field: Coefficient modifying the external dry bulb temperature term*

This field defines a constant coefficient that is applied to the outdoor air dry-bulb temperature. This parameter is shown as *C3* in the equation. This parameter is dimensionless.

### *Field: Coefficient modifying the ground temperature term*

This field defines a constant coefficient that is applied to the ground temperature. This parameter is shown as *C6* in the equation. This parameter is dimensionless.

# *Field: Coefficient modifying the wind speed term {s/m}*

This field defines a constant coefficient that is applied to the product of the outdoor air drybulb temperature and the wind speed. This parameter is shown as *C7* in the equation. This parameter has dimensions of inverse velocity or s/m.

#### *Field: Coefficient modifying the zone air temperature term*

This field defines a constant coefficient that is applied to the temperature of the zone to which this surface belongs. This parameter is shown as *C2* in the equation. This parameter is dimensionless.

### *Field: Constant Temperature Schedule Name*

This field is used to supply a schedule name. That schedule supplies the "constant" temperature value *C5*. Note that the value of the *C4* field should normally be 1.0 if a schedule is used for *C5*. If this field contains a value, then constant temperature field will be **N/A** in this report.

# Construction Element Outputs

An optional report (contained in **eplusout.eio**) gives calculated elements for the materials and constructions used in the input. One report is specific to opaque constructions (note that nominal thermal conductance is calculated).

The report is invoked by including the following in the IDF:

```
Report,Construction;
```
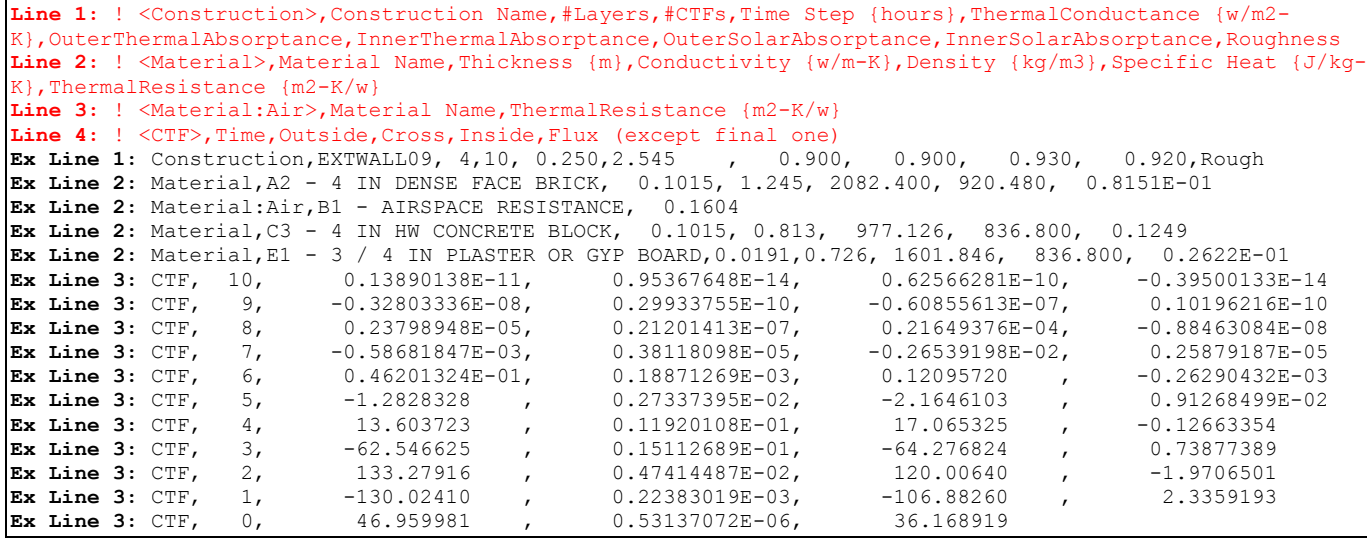

## *Description of the Opaque Construction Report*

The Opaque Construction report has 3 parts for each construction.

Part 1 is the construction name along with some derived values for the entire construction (i.e. Thermal Conductance) as well as noting other details about the surface  $# CTFs, #$ Layers).

Part 2 shows the material layers for the construction. This is essentially just an echo of the entered properties of the materials from the IDF.

Part 3 shows the CTFs as calculated for the Construction. CTFs are described more completely in the Engineering Reference document.

# *Fields in Part 1 – Opaque Construction Report*

# *Field: <Construction>*

This will be filled with the constant "Construction" for each Construction line.

## *Field: Construction Name*

This is the name of the construction as entered in the IDF.

# *Field: #Layers*

This is the number of material layers inferred from the construction entry in the IDF. Material layers are listed "outside" to "inside" of the construction. This, of course, depends on the placement of the surface in the building – the "outside" of an internal surface is the layer that is closest to whatever the surface touches whereas the "inside" of an internal surface is the layer that shows in the surface's "zone". The outside of an external surface is the layer that faces the outside environment and, again, the inside is the layer that shows in the zone.

# *Field: #CTFs*

This is the calculated number of CTFs (Conduction Transfer Functions). The conduction transfer functions are temperature and flux coefficients that characterize the thermal properties of the wall.

#### *Field: Time Step*

The "timestep" in the construction line is the timestep at which the CTFs are valid. Because CTFs for certain constructions might not be stable at the user specified timestep (might be too "heavy" from a thermal mass standpoint), this may be different from the zone timestep (specified in "TimeStep in Hour"). In all cases though, this will be greater than or equal to the zone timestep. If the timestep for the construction is greater than the zone timestep, E+ will use interpolated histories to solve for the surface heat balances for this surface (see discussion on interpolated histories in the Engineering Reference document).

## *Field: Thermal Conductance*

This is the nominal thermal conductance of the construction calculated without film coefficients. Units are w/m<sup>2</sup>-K.

#### *Field: Outer Thermal Absorptance*

This will be the thermal absorptance of the outer material layer.

#### *Field: Inner Thermal Absorptance*

This will be the thermal absorptance of the inner material layer.

#### *Field: Outer Solar Absorptance*

This will be the solar absorptance of the outer material layer.

#### *Field: Inner Solar Absorptance*

This will be the solar absorptance of the inner material layer.

### *Field: Roughness*

The construction takes on the roughness from the outer material layer. Roughness is used in several parts of external environment calculations.

### *Fields in Part 2 – Opaque Construction Report*

Line 2: ! <Material>,Material Name,Thickness {m},Conductivity {w/m-K},Density {kg/m3},Specific Heat {J/kg-K},ThermalResistance {m2-K/w}

> In this version of part 2, the full material properties are entered by the user and displayed in the report.

## *Field: <Material>*

This will be filled with the constant "Material" for each material layer line.

### *Field: Material Name*

This is the name of the material as entered in the IDF.

# *Field: Thickness*

This is the entered thickness of the material. Units are m.

### *Field: Conductivity*

For Material:Regular materials, this will be the entered conductivity in w/m-K. For Material:Regular-R materials, this will be shown as 0.0.

# *Field: Density*

For Material: Regular materials, this will be the entered density in  $\text{kg/m}^3$ . . For Material:Regular-R materials, this will be shown as 0.0.

# *Field: Specific Heat*

For Material:Regular materials, this will be the entered specific heat in J/kg-K. For Material:Regular-R materials, this will be shown as 0.0.

# *Field: Thermal Resistance*

For Material: Regular-R materials, this is the entered thermal resistance in  $m^2$ -K/w. For Material:Regular materials, this is the calculated thermal resistance based on the other properties.

#### Line 3: ! <Material:Air>,Material Name,ThermalResistance {m2-K/w

In this version of part 2, only the thermal resistance of the air layer is entered by the user and displayed in the report.

## *Field: <Material:Air>*

This will be filled with the constant "Material:Air" for each material layer line.

### *Field: Material Name*

This is the name of the material as entered in the IDF.

### *Field: Thermal Resistance*

This is the entered thermal resistance in  $m^2$ -K/w.

#### *Fields in Part 3 – Opaque Construction Report*

**Line 4:** ! <CTF>,Time,Outside,Cross,Inside,Flux (except final one)

In part 3, the CTF calculations are shown. It is necessary to use the conduction transfer functions labeled "Inside" and "Cross" to calculate the heat flux at the inside surface and the conduction transfer functions labeled "Outside" and "Cross" to calculate the heat flux at the outside surface. Inside and outside coefficients will be identical for symmetric walls.

Conduction through constructions such as walls, roofs, floors, etc. is generally characterized as one-dimensional and transient within EnergyPlus. The solution to this partial differential equation results in "conduction transfer functions" or CTFs. In a CTF equation, the current heat transfer flux due to conduction through a construction is a function of the current temperature at either face of the surface as well as the history of temperatures at either face and the history of conductive fluxes at this face. CTFs are a simplification of response factors which are based solely on temperature histories and require an "infinite" history. The inclusion of heat flux history terms reduces the overall number of terms in the equation for conductive flux significantly, resulting in a more efficient solution.

For each unique combination of materials, there are a unique set of CTFs. While there are other procedures to determine the CTFs for a particular construction, EnergyPlus uses a state-space method (see conduction transfer function documentation) to obtain the CTF coefficients. These coefficients are calculated once at the beginning of the simulation and are constant for a particular construction. The CTF equation itself is a linear equation with these constant coefficients.

Conduction heat transfer flux at the outside face of a particular surface is a function of the construction of the surface (which leads to the CTF coefficients), the current and previous temperatures at both the inside and outside face of the surface, and the previous conduction heat transfer fluxes at the outside surface. The CTF coefficients that would be used in this equation would be the "Outside" (multiplied by the temperature history at the outside face) terms, the "Cross" (multiplied by the temperature history at the inside face) terms, and the "Flux" (multiplied by the flux history at the outside face) terms. Solving for the conductive flux at the inside surface would require the use of the "Inside" (multiplied by the temperature history at the inside face) terms, the "Cross" (multiplied by the temperature history at the outside face) terms, and the "Flux" (multiplied by the flux history at the inside face) terms. A textual example is given below for illustration purposes:

Current Outside Conductive Flux = (Outside Term 0) \* (Current Outside Face Temperature)

 +(Outside Term 1) \* (Previous Outside Face Temperature) +(Outside Term 2) \* (Outside Face Temperature 2 Time Steps Ago) +(Outside Term 3) \* (Outside Face Temperature 3 Time Steps Ago)  $+$  ... +(Cross Term 0) \* (Current Inside Face Temperature) +(Cross Term 1) \* (Previous Inside Face Temperature)  $+(Cross Term 2) * (Inside Face Temperature 2 Time Steps Aqo)$ +(Cross Term 3) \* (Inside Face Temperature 3 Time Steps Ago)

 $+$  ... +(Flux Term 1) \* (Previous Outside Face Flux) +(Flux Term 2) \* (Outside Face Flux 2 Time Steps Ago) +(Flux Term 3) \* (Outside Face Flux 3 Time Steps Ago)  $+$  ...

The number of terms is based on the CTF coefficient calculation routine and is related to the amount of thermal mass contained within a particular construction. Actual signs (positive or negative) of various terms in the preceding equation will vary based on their definition and use within the equation. Those interested in more details on the use and calculation of CTFs are encouraged to read the Engineering Documentation.

## *Field: <CTF>*

This will be filled with the constant "CTF" for each CTF coefficient line.

# *Field: Time*

This field "time" refers to the history term to which the coefficients are applied. The last line is the "zero" term that gets applied to the current values of temperatures. The line with a "1" refers to the temperatures and fluxes from the previous timestep--previous as in time minus one timestep. Timestep, in this case, is defined by the construction timestep (see description on "Fields in Part 1 – Opaque Construction Report") *not* the zone timestep. Lines with other values are for previous timesteps at t-n(timestep). These are the terms that are used to model conduction through a construction.

# *Field: Outside*

*Field: Cross* 

*Field: Inside* 

*Field: Flux (except final one)* 

## *Description of the Windows Construction Report*

A separate report is available for windows (note that both nominal conductance and Solar Heat Gain Coefficient are calculated for windows). Like the opaque construction, the window construction report has multiple parts – in this case, 2.

```
Line 1: ! <WindowConstruction>,Construction Name,#Layers,Roughness,Conductance {w/m2-
K}, SHGC, SolarTransmittanceNormalIncid, VisibleTransmittanceNormalIncid
Line 2: ! <Material:WindowGlass>,Material Name,Thickness {m},Conductivity {w/m-
K}, SolarTransmittance, VisibleTransmittance, ThermalFrontAbsorptance, ThermalBackAbsorptance, SolarFrontReflec
tance,SolarBackReflectance,VisibleFrontReflectance,VisibleBackReflectance,GlassTransDirtFactor,SolarDiffus
ing 
Line 3: ! < Material: WindowGas>, Material Name, GasType, Thickness {m}
Line 4: ! < Material: WindowShade>, Material Name, Thickness {m}, Conductivity {w/m-
K},ThermalAbsorptance,Transmittance,VisibleTransmittance,ShadeReflectance
Line 5: ! <Material:WindowScreen>,Material Name,Thickness {m},Conductivity {w/m-
K},ThermalAbsorptance,Transmittance,Reflectance,VisibleReflectance,DiffuseReflectance,DiffuseVisibleReflec
tance, ScreenMaterialDiameterToSpacingRatio, ScreenToGlassDistance {m}
Line 6: ! <Material:WindowBlind>,Material Name,SlatWidth {m},SlatSeparation {m},SlatThickness 
{m},SlatAngle {deg},SlatBeamSolarTransmittance,SlatBeamSolarFrontReflectance,BlindToGlassDistance {m} 
Construction,DOUBLE PANE WITH SCREEN, 4,MediumRough, 2.555, 0.555, 0.511, 0.589 
 Material:WindowScreen,BRIGHT ALUMINUM SCREEN 1,0.00025, 2.210E+02, 0.272, 0.697, 0.172, 0.172, 
0.218, 0.218, 0.165, 0.025 
 Material:WindowGlass,GLASS - CLEAR SHEET 1 / 8 IN, 0.003, 0.900, 0.837, 0.898, 0.840, 0.840, 
0.075, 0.075, 0.081, 0.081, 1.000,NO 
 Material:WindowGas,WINAIRB1 - AIRSPACE RESISTANCE,Air, 1.300E-02, 
 Material:WindowGlass,GLASS - CLEAR SHEET 1 / 8 IN, 0.003, 0.900, 0.837, 0.898, 0.840, 0.840, 
0.075, 0.075, 0.081, 0.081, 1.000, NO<br>Construction, DOUBLE PANE WITH SHADE, 4
                                     4, VerySmooth, 2.761, 0.627, 0.267, 0.310
Material:WindowGlass,GLASS - CLEAR SHEET 1 / 8 IN, 0.003, 0.900, 0.837, 0.898, 0.840, 0.840,
0.075, 0.075, 0.081, 0.081, 1.000,NO 
 Material:WindowGas,WINAIRB1 - AIRSPACE RESISTANCE,Air, 1.300E-02, 
 Material:WindowGlass,GLASS - CLEAR SHEET 1 / 8 IN, 0.003, 0.900, 0.837, 0.898, 0.840, 0.840, 
0.075, 0.075, 0.081, 0.081, 1.000,NO 
 Material:WindowShade,INTERIOR SHADE, 0.003, 1.000E-01, 0.900, 0.360, 0.360, 0.250 
Construction, DOUBLE PANE WITH BLIND, 4, VerySmooth, 2.761, 0.714, 0.395, 0.456
 Material:WindowGlass,GLASS - CLEAR SHEET 1 / 8 IN, 0.003, 0.900, 0.837, 0.898, 0.840, 0.840, 
0.075, 0.075, 0.081, 0.081, 1.000,NO 
Material:WindowGas,WINAIRB1 - AIRSPACE RESISTANCE, Air, 1.300E-02,
 Material:WindowGlass,GLASS - CLEAR SHEET 1 / 8 IN, 0.003, 0.900, 0.837, 0.898, 0.840, 0.840, 
0.075, 0.075, 0.081, 0.081, 1.000,NO 
 Material:WindowBlind,INTERIOR BLIND, 0.0010, 0.0022, 0.0010, 0.000, 0.000, 0.200, 0.025
```
#### *Fields in Part 1 – Window Construction Report*

**Line 1:** ! <WindowConstruction>,Construction Name,#Layers,Roughness,Conductance {w/m2- K}, SHGC, SolarTransmittanceNormalIncid, VisibleTransmittanceNormalIncid

#### *Field: <WindowConstruction>*

This will be filled with the constant "Construction" for each Window Construction line.

# *Field: Construction Name*

This is the name of the window as entered in the IDF.

#### *Field: #Layers*

This is the number of material layers inferred from the windows construction entry in the IDF. Material layers are listed "outside" to "inside" of the construction. This, of course, depends on the placement of the surface in the building – the "outside" of an internal surface is the layer that is closest to whatever the surface touches whereas the "inside" of an internal surface is the layer that shows in the surface's "zone". The outside of an external surface is the layer that faces the outside environment and, again, the inside is the layer that shows in the zone.

#### *Field: Roughness*

The window construction takes on the roughness from the outer material layer. Roughness is used in several parts of external environment calculations.

#### *Field: Conductance*

This is the center-of-glass conductance of the construction calculated with film coefficients, for winter conditions (indoor air temperature = 21C (69.8F), outdoor air temperature = -18C (- .4F), windspeed = 5.5 m/s (12.3 mph), no solar radiation). Units are W/m<sup>2</sup>-K.

# *Field: SHGC*

This is the center-of-glass Solar Heat Gain Coefficient for summer conditions (indoor air temperature = 24C (75.2F), outdoor air temperature = 32C (89.6F), windspeed = 2.8 m/s (6.2 mph), 783 W/m2 (248 Btu/h-ft2) incident beam solar radiation normal to glazing.

The following transmittance and reflectance values are for the window glazing (plus shade, screen or blind, if present in the construction). For exterior windows, "front" means the side of the window facing the exterior environment and "back" means the side facing the zone. For interior windows, "front" means the side to window facing the zone and "back" means the side facing the adjacent zone.

# *Field: Solar Transmittance at Normal Incidence (SolarTransmittanceNormalIncid)*

Transmittance at normal incidence averaged over the solar spectrum.

## *Field: Visible Transmittance at Normal Incidence (VisibleTransmittanceNormalIncid)*

Transmittance normal incidence averaged over the solar spectrum and weighted by the response of the human eye.

# *Fields in Part 2 – Window Construction Report*

Part 2 of the Window Construction Report encompasses several "lines".

```
Line 2: ! <Material:WindowGlass>,Material Name,Thickness {m},Conductivity {w/m-
K}, SolarTransmittance, VisibleTransmittance, ThermalFrontAbsorptance, ThermalBackAbsorptance, SolarFrontReflec
tance,SolarBackReflectance,VisibleFrontReflectance,VisibleBackReflectance,GlassTransDirtFactor,SolarDiffus
ing 
Line 3: ! <Material:WindowGas>,Material Name,GasType,Thickness {m}
Line 4: ! < Material: WindowShade>, Material Name, Thickness {m}, Conductivity {w/m-
K},ThermalAbsorptance,Transmittance,VisibleTransmittance,ShadeReflectance
Line 5: ! < Material: WindowScreen>, Material Name, Thickness {m}, Conductivity {w/m-
K},ThermalAbsorptance,Transmittance,Reflectance,VisibleReflectance,DiffuseReflectance,DiffuseVisibleReflec
tance, ScreenMaterialDiameterToSpacingRatio, ScreenToGlassDistance {m}
Line 6: ! <Material:WindowBlind>,Material Name,SlatWidth {m},SlatSeparation {m},SlatThickness
{m},SlatAngle {deg},SlatBeamSolarTransmittance,SlatBeamSolarFrontReflectance,BlindToGlassDistance {m}
```
## *Material:WindowGlass*

## *Field: <Material:WindowGlass>*

This will be filled with the constant "Material:WindowGlass" for each material of this type in the construction.

# *Field: Material Name*

Name of the glass layer.

#### *Field: Thickness {m}*

Thickness of the glass layer.

# *Field: Conductivity {w/m-K}*

Conductivity of the glass layer.

## *Field: SolarTransmittance*

Transmittance of the glass layer at normal incidence averaged over the solar spectrum.

## *Field: VisibleTransmittance*

Transmittance normal incidence of the glass layer averaged over the solar spectrum and weighted by the response of the human eye.

# *Field: ThermalFrontAbsorptance*

Thermal emissivity of the front face of the glass layer.

# *Field: ThermalBackAbsorptance*

Thermal emissivity of the back face of the glass layer.

### *Field: SolarFrontReflectance*

Reflectance of the front face of the glass layer at normal incidence averaged over the solar spectrum.

# *Field: SolarBackReflectance*

Reflectance of the back face of the glass layer at normal incidence averaged over the solar spectrum.

### *Field: VisibleFrontReflectance*

Reflectance of the front face of the glass layer at normal incidence averaged over the solar spectrum.

#### *Field: VisibleBackReflectance*

Reflectance of the back face of the glass layer at normal incidence averaged over the solar spectrum.

### *Field: GlassTransDirtFactor*

Glass transmittance dirt factor (1.0 is clear, no dirt factor).

#### *Field: SolarDiffusing*

Solar Diffusing value – Yes if solar diffusing glass, No if not.

### *Material:WindowGas*

# *Field: <Material:WindowGas>*

This will be filled with the constant "Material:WindowGas" for each material of this type in the construction.

### *Field: Material Name*

Name of the gas layer.

# *Field: GasType*

Type of the gas layer. Possibilities are Air, Argon, Krypton, Xenon, and Custom.

#### *Field: Thickness {m}*

Thickness of the gas layer.

### *Material:WindowShade*

#### *Field: <Material:WindowShade>*

This will be filled with the constant "Material:WindowShade" for each material of this type in the construction.

#### *Field: Material Name*

Name of the window shade layer.

### *Field: Thickness {m}*

Thickness of the window shade layer.

## *Field: Conductivity {w/m-K}*

Thermal conductivity of the window shade layer.

# *Field: ThermalAbsorptance*

Emissivity of the window shade layer (assumed same for front and back faces).

### *Field: SolarTransmittance*

Transmittance of the window shade layer averaged over the solar spectrum. Assumed same for beam solar radiation and diffuse solar radiation. Transmittance of beam solar radiation is assumed to be independent of angle of incidence.

## *Field: VisibleTransmittance*

Transmittance of the window shade layer averaged over the solar spectrum and weighted by the response of the human eye. Assumed same for beam visible radiation and diffuse visible radiation. Transmittance of beam visible radiation is assumed to be independent of angle of incidence.

# *Field: ShadeReflectance*

Reflectance of the window shade layer averaged over the solar spectrum. Assumed same for beam solar radiation and diffuse solar radiation. Reflectance of beam solar radiation is assumed to be independent of angle of incidence. Reflectance is assumed to be the same for the front and back faces of the shade layer.

### *Material:WindowBlind*

This will be filled with the constant "Material:WindowBlind" for each material of this type in the construction.

## *Field: <Material:WindowBlind>*

#### *Field: Material Name*

Name of the blind layer.

### *Field: SlatWidth {m}*

Width of the slats in the blind.

## *Field: SlatSeparation {m}*

Distance between the centerline of adjacent slats.

# *Field: SlatThickness {m}*

Distance between front and back faces of a slat.

## *Field: SlatAngle {deg}*

This is the angle between the glazing outward normal and the slat outward normal, where the outward normal points away from the front face of the slat.

# *Field: SlatBeamSolarTransmittance*

The beam solar transmittance of the slat at normal incidence. Any transmitted beam radiation is assumed to be 100% diffuse (i.e., slats are translucent). Transmittance is assumed to have the same value at other angles of incidence.

# *Field: SlatBeamSolarFrontReflectance*

The beam solar reflectance at normal incidence on the front side of the slat. Assumed to have the same value at other angles of incidence (matte finish).

# *Field: BlindToGlassDistance {m}*

Distance from the mid-plane of the blind to the adjacent glass (m).

# *Material:WindowScreen*

# *Field: <Material:WindowScreen>*

This will be filled with the constant "Material:WindowScreen" for each material of this type in the construction.

# *Field: Material Name*

Name of the window screen layer.

# *Field: Thickness {m}*

Thickness of the window screen layer (screen material diameter).

# *Field: Conductivity {w/m-K}*

Thermal conductivity of the window screen layer. This is the effective value for the overall screen "assembly" including open spaces between the screen material.

# *Field: ThermalAbsorptance*

Emissivity of the window screen layer (assumed same for front and back faces). This is the effective value for the overall screen "assembly" including open spaces between the screen material.

# *Field: Transmittance*

Beam transmittance of the window screen layer including any inward reflections from the material surface if specified (i.e., Material: WindowScreen, field Reflected Beam Transmittance Accounting Method). This is the effective value for the overall screen "assembly" including open spaces between the screen material. The value reported here is for direct normal incidence.

# *Field: Reflectance*

Solar reflectance (beam-to-diffuse) of the window screen layer accounting for inwardreflected beam solar radiation as specified (i.e., Material: WindowScreen, field Reflected Beam Transmittance Accounting Method). This is the effective value for the overall screen "assembly" including open spaces between the screen material averaged over the solar spectrum. The value reported here is for direct normal incidence.

## *Field: VisibleReflectance*

Visible reflectance (beam-to-diffuse) of the window screen layer accounting for inwardreflected beam solar radiation as specified (i.e., Material: WindowScreen, field Reflected Beam Transmittance Accounting Method). This is the effective value for the overall screen "assembly" including open spaces between the screen material averaged over the solar spectrum and weighted by the response of the human eye. The value reported here is for direct normal incidence.

## *Field: DiffuseReflectance*

Solar reflectance (diffuse-to-diffuse) of the window screen layer accounting for inwardreflected beam solar radiation as specified (i.e., Material: WindowScreen, field Reflected Beam Transmittance Accounting Method). Reflectance of diffuse solar radiation is considered constant and applies to both the front and back surfaces of the screen. Diffuse reflectance is calculated by the model as an average value by integrating the screen's solar reflectance (beam-to-diffuse) over a quarter hemisphere of incident radiation.

## *Field: DiffuseVisibleReflectance*

Visible reflectance (diffuse-to-diffuse) of the window screen layer accounting for inwardreflected beam solar radiation as specified (i.e., Material: WindowScreen, field Reflected Beam Transmittance Accounting Method). Visible reflectance of diffuse solar radiation is

considered constant and applies to both the front and back surfaces of the screen. Diffuse visible reflectance is calculated by the model as an average value by integrating the screen's visible beam reflectance (beam-to-diffuse) over a quarter hemisphere of incident radiation.

# *Field: ScreenMaterialDiameterToSpacingRatio*

The aspect ratio of the screen material. The aspect ratio is calculated as the ratio of the screen material diameter to screen material spacing.

## *Field: ScreenToGlassDistance {m}*

Distance from the mid-plane of the screen to the adjacent glass (m).

# *HAMT Cell Data*

This gives the surface name, the construction name, the origins and cell numbers of the cells used within the HAMT solutions algorithm. The cell numbering starts from the external surface to the internal surface.

```
! <HAMT origins>, Surface Name, Construction Name, Cell origins (m) 
! <HAMT cells>, Surface Name, Construction Name, Cell Numbers 
HAMT origins,SOUTH WALL,EXTERIOR WALL, 0.0000000, 0.0005729, 
0.0026459, 0.0060000, 0.0093541, 0.0114271, 0.0128076, 0.0159588, 
0.0219528, 0.0302028, 0.0399012, 0.0500988, 0.0597972, 0.0680472, 
0.0740412, 0.0771924, 0.0785729, 0.0806459, 0.0840000, 0.0873541, 
0.0894271, 0.0900000 
HAMT cells, SOUTH WALL,EXTERIOR 
WALL, 1, 2, 3, 4, 5, 6, 7, 8, 9, 10, 11, 12, 
13, 14, 15, 16, 17, 18, 19, 20, 21, 22
```
# *Field: Surface Name*

Name of the Surface.

# *Field: Construction Name*

Name of the construction.

#### *Field: Cell origins*

Origins of the Cells.

## *Field: Cell Numbers*

Numbers for the Cells.

## Sizing Information

The sizing information in the .eio file reflects the inputs and results for the zone, system and plant (component). Actual fields/details included depend on the "autosize" inputs.

## *Timesteps in Zone Design Calculation*

```
! <Load Timesteps in Zone Design Calculation Averaging Window>, Value 
Load Timesteps in Zone Design Calculation Averaging Window, 1
```
## *Field: Load Timesteps in Zone Design Calculation Averaging Window*

The number of load timesteps in the zone design flow sequence averaging window. The default is 1, in which case the calculated zone design flow rates are averaged over the load timestep.

The zone design air flow rate calculation is performed assuming a potentially infinite supply of heating or cooling air at a fixed temperature. Thus, the calculated design air flow rate will always be able to meet any load or change in load no matter how large or abrupt. In reality air flow rates are limited by duct sizes and fan capacities. The idealized zone design flow calculation may result in unrealistically large flow rates, especially if the user is performing the sizing calculations using thermostat schedules with night setup or setback. The calculated zone design flow rates are always averaged over the load timestep. The user may want to

perform a broader average to mitigate the effect of thermostat setup and setback and prevent the warm up or cool down flow rates from dominating the design flow rate calculation. Specifying the width of the averaging window allows the user to do this.

For example, if the load calculation timestep is 15 minutes and the user specifies the *timesteps in averaging window* to be 4, the zone design air flows will be averaged over a time period of 1 hour. Specifying 8 would result in averaging over a 2 hour period.

# *Sizing Factor Information*

```
! <Sizing Factor Information>, Sizing Factor ID, Value 
Sizing Factor Information, Global,
 Sizing Factor Information, Zone SPACE1-1, 1.3000<br>Sizing Factor Information, Zone SPACE2-1, 1.3000
 Sizing Factor Information, Zone SPACE2-1,
 Sizing Factor Information, Zone SPACE3-1, 1.3000<br>Sizing Factor Information, Zone SPACE4-1, 1.3000
 Sizing Factor Information, Zone SPACE4-1,
  Sizing Factor Information, Zone SPACE5-1, 1.3000
```
#### *Field: Sizing Factor ID*

Sizing factors can be entered in two places: Sizing Parameters, Zone Sizing. If entered in the Sizing Parameters statement, the Sizing Factor ID is "Global" (applied to all if not specified). If entered in the Zone Sizing statement, the Zone and Zone Name designation are shown.

This sizing factor ratio is applied at the zone level to all of the zone heating and cooling loads and air flow rates. These new loads and air flow rates are then used to calculate the system level flow rates and capacities and are used in all of the component sizing calculations.

#### *Field: Value*

This is the sizing factor ratio to be applied as described previously.

## *Zone Sizing Information*

```
! <Zone Sizing Information>, Zone Name, Load Type, DesLoad {W}, Calc Des Air Flow Rate {m3/s}, UserDes Air 
Flow Rate {m3/s}, Design Day Name, Date/Time of Peak, Temperature at Peak {C}, Humidity Ratio at Peak 
{kgWater/kgAir}, Floor Area {m2}, # Occupants, Calc Outdoor Air Flow Rate {m3/s} 
Zone Sizing Information, SPACE1-1, Cooling, 2698.90215, 0.22672, 0.22672, CHICAGO IL USA ANNUAL COOLING
1% DESIGN CONDITIONS DB/MCWB, 7/21 16:00:00, 31.17900, 1.45947E-002, 99.16000, 11.00000, 5.62038E-002 
Zone Sizing Information, SPACE1-1, Heating, 3947.71021, 0.11914, 0.11914, CHICAGO IL USA ANNUAL HEATING
99% DESIGN CONDITIONS DB, 1/21 24:00:00, -17.30000, 8.38927E-004, 99.16000, 11.00000, 5.62038E-002 
Zone Sizing Information, SPACE2-1, Cooling, 2103.11548, 0.17666, 0.17666, CHICAGO IL USA ANNUAL COOLING
1% DESIGN CONDITIONS DB/MCWB, 7/21 09:45:00, 25.10675, 1.45947E-002, 42.73500, 5.00000, 2.48342E-002 
 Zone Sizing Information, SPACE2-1, Heating, 1626.05728, 4.90731E-002, 4.90731E-002, CHICAGO_IL_USA ANNUAL 
HEATING 99% DESIGN CONDITIONS DB, 1/21 24:00:00, -17.30000, 8.38927E-004, 42.73500, 5.00000, 2.48342E-002 
 Zone Sizing Information, SPACE3-1, Cooling, 2493.27800, 0.20944, 0.20944, CHICAGO_IL_USA ANNUAL COOLING 
1% DESIGN CONDITIONS DB/MCWB, 7/21 15:00:00, 31.50000, 1.45947E-002, 96.48000, 11.00000, 5.53864E-002 
 Zone Sizing Information, SPACE3-1, Heating, 3753.70268, 0.11328, 0.11328, CHICAGO_IL_USA ANNUAL HEATING 
99% DESIGN CONDITIONS DB, 1/21 24:00:00, -17.30000, 8.38927E-004, 96.48000, 11.00000, 5.53864E-002 
Zone Sizing Information, SPACE4-1, Cooling, 2649.62711, 0.22257, 0.22257, CHICAGO IL USA ANNUAL COOLING
1% DESIGN CONDITIONS DB/MCWB, 7/21 17:30:00, 29.84150, 1.45947E-002, 42.73500, 5.00000, 2.48342E-002 
 Zone Sizing Information, SPACE4-1, Heating, 1626.05728, 4.90731E-002, 4.90731E-002, CHICAGO_IL_USA ANNUAL 
HEATING 99% DESIGN CONDITIONS DB, 1/21 24:00:00, -17.30000, 8.38927E-004, 42.73500, 5.00000, 2.48342E-002 
 Zone Sizing Information, SPACE5-1, Cooling, 2641.08224, 0.22187, 0.22187, CHICAGO_IL_USA ANNUAL COOLING 
1% DESIGN CONDITIONS DB/MCWB, 7/21 15:00:00, 31.50000, 1.45947E-002, 182.49000, 20.00000, 0.10286 
Zone Sizing Information, SPACE5-1, Heating, 2985.27300, 9.00926E-002, 0.10286, CHICAGO IL USA ANNUAL
HEATING 99% DESIGN CONDITIONS DB, 1/21 24:00:00, -17.30000, 8.38927E-004, 182.49000, 20.00000, 0.10286
```
## *Field: <Zone Sizing Information>*

This field just contains "Zone Sizing".

## *Field: Zone Name*

This field contains the Zone Name.

#### *Field: Load Type*

This field specifies which kind of load is being sized – Heating or Cooling.

# *Field: DesLoad {W}*

This is the Design Load in Watts.

## *Field: Calc Des Air Flow Rate {m3/s}*

This is the calculated design air flow rate in m3/s. The calculated design air flow rate is the "nonadjusted" air flow rate. It is the air flow rate sufficient to meet the zone loads from the design day simultion.

#### *Field: UserDes Air Flow Rate {m3/s}*

User Des Air Flow rate is the flow rate after user specified adjustments and is the flow rate actually used for sizing components. Following the calculations (as in the previous field) various adjustments can be made based on user input - the most obvious is a sizing factor; but it could also be something like cooling min air flow per zone area or just a user input design flow rate.

#### *Field: Design Day Name*

This is the name of the design day or design run period that triggered the sizing calculations.

#### *Field: Date/Time of Peak*

This is the date and time of the peak load (used for the sizing calculations).

### *Field: Temperature at Peak {C}*

This is the temperature (outdoor dry-bulb) at the time of the peak load.

# *Field: Humidity Ratio at Peak {kgWater/kgAir}*

This is the humidity ratio (outdoor) at the time of the peak load.

### *Field: Floor Area {m2}*

This is the floor area of the zone.

# *Field: # Occupants*

This is the number of occupants in the zone.

# *Field: Calc Outdoor air Flow Rate {m3/s}*

This is the calculated outdoor air flow rate.

#### *System Sizing Information*

```
! <System Sizing Information>, System Name, Field Description, Value 
 System Sizing Information, VAV SYS 1, Calculated Cooling Design Air Flow Rate [m3/s], 1.05725 
 System Sizing Information, VAV SYS 1, User Cooling Design Air Flow Rate [m3/s], 1.05725 
 System Sizing Information, VAV SYS 1, Calculated Heating Design Air Flow Rate [m3/s], 0.43343 
 System Sizing Information, VAV SYS 1, User Heating Design Air Flow Rate [m3/s], 0.43343
```
#### *Field: <System Sizing Information>*

This field just contains "System Sizing".

#### *Field: System Name*

This field contains the system (Air Loop) name.

#### *Field: Field Description*

This contains the field description and units.

# *Field: Value*

This contains the value of the field.

#### *Component Sizing Information*

Component sizing is applicable to all manners of autosized components and equipments (coils, boilers, chillers, towers, etc.)

**! <Component Sizing Information>, Component Type, Component Name, Input Field Description, Value**  Component Sizing Information, AirTerminal:SingleDuct:VAV:Reheat, SPACE1-1 VAV REHEAT, Maximum Air Flow Rate [m3/s], 0.22672 Component Sizing Information, AirTerminal:SingleDuct:VAV:Reheat, SPACE1-1 VAV REHEAT, Maximum Reheat Water Flow Rate [m3/s], 5.87104E-005 Component Sizing Information, Coil:Heating:Water, SPACE1-1 ZONE COIL, Maximum Water Flow Rate [m3/s], 5.87104E-005 Component Sizing Information, Coil:Heating:Water, SPACE1-1 ZONE COIL, Design Coil Load [W], 2699.50304 Component Sizing Information, Coil:Heating:Water, SPACE1-1 ZONE COIL, U-Factor Times Area Value [W/K], 66.15122 Component Sizing Information, AirTerminal:SingleDuct:VAV:Reheat, SPACE2-1 VAV REHEAT, Maximum Air Flow Rate [m3/s], 0.17666 Component Sizing Information, AirTerminal:SingleDuct:VAV:Reheat, SPACE2-1 VAV REHEAT, Maximum Reheat Water Flow Rate [m3/s], 4.57480E-005 Component Sizing Information, Coil:Heating:Water, SPACE2-1 ZONE COIL, Maximum Water Flow Rate [m3/s], 4.57480E-005 Component Sizing Information, Coil:Heating:Water, SPACE2-1 ZONE COIL, Design Coil Load [W], 2103.49527 Component Sizing Information, Coil:Heating:Water, SPACE2-1 ZONE COIL, U-Factor Times Area Value [W/K], 51.54607 Component Sizing Information, AirTerminal:SingleDuct:VAV:Reheat, SPACE3-1 VAV REHEAT, Maximum Air Flow Rate [m3/s], 0.20944 Component Sizing Information, AirTerminal:SingleDuct:VAV:Reheat, SPACE3-1 VAV REHEAT, Maximum Reheat Water Flow Rate [m3/s], 5.42362E-005 Component Sizing Information, Coil:Heating:Water, SPACE3-1 ZONE COIL, Maximum Water Flow Rate [m3/s], 5.42362E-005 Component Sizing Information, Coil:Heating:Water, SPACE3-1 ZONE COIL, Design Coil Load [W], 2493.78307 Component Sizing Information, Coil:Heating:Water, SPACE3-1 ZONE COIL, U-Factor Times Area Value [W/K], 61.11006 Component Sizing Information, AirTerminal:SingleDuct:VAV:Reheat, SPACE4-1 VAV REHEAT, Maximum Air Flow Rate [m3/s], 0.22257 Component Sizing Information, AirTerminal:SingleDuct:VAV:Reheat, SPACE4-1 VAV REHEAT, Maximum Reheat Water Flow Rate [m3/s], 5.76351E-005 Component Sizing Information, Coil:Heating:Water, SPACE4-1 ZONE COIL, Maximum Water Flow Rate [m3/s], 5.76351E-005 Component Sizing Information, Coil:Heating:Water, SPACE4-1 ZONE COIL, Design Coil Load [W], 2650.06093 Component Sizing Information, Coil:Heating:Water, SPACE4-1 ZONE COIL, U-Factor Times Area Value [W/K], 64.93964 Component Sizing Information, AirTerminal:SingleDuct:VAV:Reheat, SPACE5-1 VAV REHEAT, Maximum Air Flow Rate [m3/s], 0.22187 Component Sizing Information, AirTerminal:SingleDuct:VAV:Reheat, SPACE5-1 VAV REHEAT, Maximum Reheat Water Flow Rate [m3/s], 5.74541E-005 Component Sizing Information, Coil:Heating:Water, SPACE5-1 ZONE COIL, Maximum Water Flow Rate [m3/s], 5.74541E-005 Component Sizing Information, Coil:Heating:Water, SPACE5-1 ZONE COIL, Design Coil Load [W], 2641.74210 Component Sizing Information, Coil:Heating:Water, SPACE5-1 ZONE COIL, U-Factor Times Area Value [W/K], 64.73579 Component Sizing Information, Branch, VAV SYS 1 MAIN BRANCH, Maximum Flow Rate [m3/s], 1.05725 Component Sizing Information, AirLoopHVAC, VAV SYS 1, Design Supply Air Flow Rate [m3/s], 1.05725 Component Sizing Information, Controller:OutdoorAir, OA CONTROLLER 1, Maximum Outdoor Air Flow Rate [m3/s], 1.05725 Component Sizing Information, Controller:OutdoorAir, OA CONTROLLER 1, Minimum Outdoor Air Flow Rate [m3/s], 0.26412

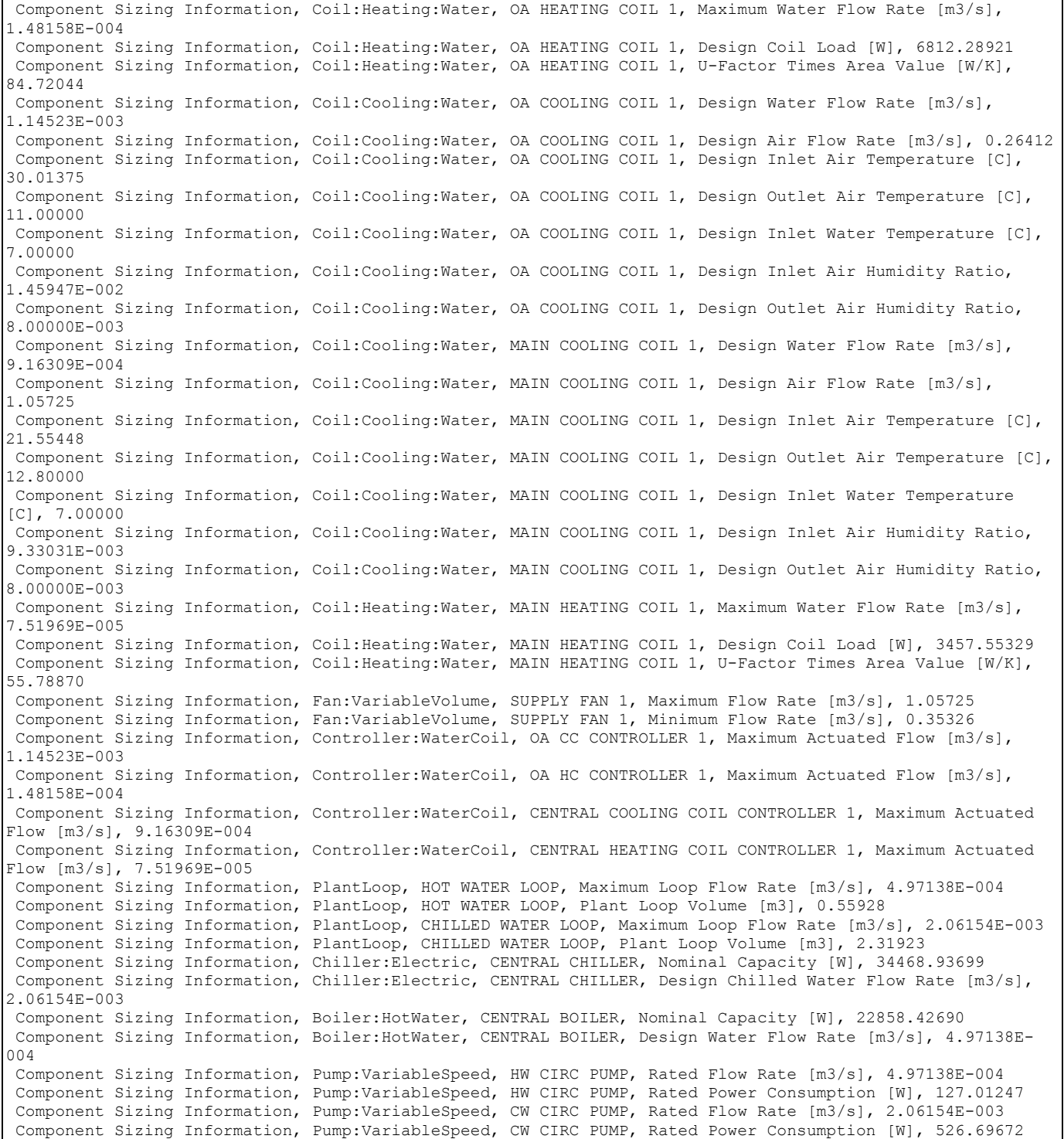

# *Field: <Component Sizing Information>*

This field simply contains the words "Component Sizing".

# *Field: Component Type*

This field shows the component type (e.g. Pump:Variable Speed, Plant Loop, Fan:Simple:VariableVolume) being sized.

# *Field: Component Name*

This field shows the name of the component.

# *Field: Input Field Description*

This field shows the field description/variable with units.

# *Field: Value*

This field shows the value of the sized component.

# Refrigerated Case Output

```
! <#Refrigerated Case Racks>,Number of Refrigerated Case Racks 
 #Refrigerated Case Racks,3 
! <Refrigerated Case Compressor Rack>, Compressor Rack Name,# Refrigerated Cases Connected, Heat
Rejection Location,COP 
! <Refrigerated Case>,Refrigerated Case Number,Refrigerated Case Name,Zone Name,Zone Node
#,Zone Node Name,Capacity {W/m},LHR,Temperature {C},Length {m},Fan {W/m},Lighting {W/m},Anti-
Sweat \{W/m\}, Defrost \{W/m\} Refrigerated Case Compressor Rack,SELFCONTAINEDDISPLAY,1,Zone, 2.000 
  Refrigerated Case,1,SELFCONTAINEDDISPLAYCASE,SALESFLOOR,9,SALESFLOOR NODE, 1000.0, 0.080, 
13.0, 10.0, 40.0, 75.0, 0.0, 0.0 
Refrigerated Case Compressor Rack, MEDIUMTEMPRACK, 3, Outdoors, 1.700<br>Refrigerated Case, 2, FISHDISPLAYCASE, SALESFLOOR, 9, SALESFLOOR NODE, 288.4, 0.100,
 Refrigerated Case, 2, FISHDISPLAYCASE, SALESFLOOR, 9, SALESFLOOR NODE, 288.4, 0.100, 1.1,
15.0, 0.0, 41.6, 0.0, 0.0 
 Refrigerated Case, 3, MEATDISPLAYCASE, SALESFLOOR, 9, SALESFLOOR NODE, 456.6, 0.100, -4.4,
26.0, 47.2, 86.8, 13.2, 585.8 
 Refrigerated Case,4,MULTIDECKDAIRYANDDELICASE,SALESFLOOR,9,SALESFLOOR NODE, 1890.0, 0.300, 
-1.1, 12.0, 78.7, 307.3, 0.0, 0.0 
 Refrigerated Case Compressor Rack,LOWTEMPRACK,3,Outdoors, 1.500 
 Refrigerated Case,5,OPENWELLICECREAMDISPLAYCASE,SALESFLOOR,9,SALESFLOOR NODE, 441.6, 
0.080, -34.4, 14.6, 28.7, 42.7, 70.0, 76.5 
Refrigerated Case, 6, GLASSDOORFROZENFOOD, SALESFLOOR, 9, SALESFLOOR NODE, 615.8, 0.130, -
23.3, 11.7, 57.9, 99.8, 218.7, 1106.5 
 Refrigerated Case, 7, WALKINFREEZER, BACKROOM, 11, BACKROOM NODE, 2835.7, 0.100, -2.2,
4.3, 172.2, 28.1, 0.0, 1291.7 
! !<#Detailed Refrigeration Systems>,Number of Detailed Refrigeration Systems 
 #Detailed Refrigeration Systems,2 
! <Detailed Refrigeration System>, Refrigeration System Name, Refrigerant Used, # Refrigerated
Cases Connected, # Compressors Connected 
! <Refrigerated Case>, Refrigerated Case Number, Refrigerated Case Name, Zone Name, Zone Node
#,Zone Node Name,Capacity {W/m},LHR,Temperature {C},Length {m},Fan {W/m},Lighting {W/m},Anti-
Sweat \{W/m\}, Defrost \{W/m\}! <Refrigeration Compressor>, Compressor Number, Compressor Name, Nominal Capacity (W)
! <Refrigeration Condenser>,Condenser Number,Condenser Name,Rated Condensing Temperature 
(C),Rated Capacity (W) 
Detailed Refrigeration System, MEDIUMTEMPSYSTEM, R22, 3, 3
 Refrigerated Case, 2, FISHDISPLAYCASE, SALESFLOOR, 9, SALESFLOOR NODE, 288.4, 0.100, 1.1,
15.0, 0.0, 41.6, 0.0, 0.0 
 Refrigerated Case, 3, MEATDISPLAYCASE, SALESFLOOR, 9, SALESFLOOR NODE, 456.6, 0.100, -4.4,
26.0, 47.2, 86.8, 13.2, 585.8 
  Refrigerated Case,4,MULTIDECKDAIRYANDDELICASE,SALESFLOOR,9,SALESFLOOR NODE, 1890.0, 0.300, 
-1.1, 12.0, 78.7, 307.3, 0.0, 0.0
Refrigeration Compressor, 1, MEDTEMP001CARLYLE R-22 MED 06DR820, Nominal Capacity, W,
15535. 
Refrigeration Compressor, 2, MEDTEMP002CARLYLE R-22 MED 06DR820, Nominal Capacity, W,
15535. 
 Refrigeration Compressor, 3, MEDTEMP003CARLYLE R-22 MED 06DR820, Nominal Capacity, W,
15535. 
Refrigeration Condenser, 1, MEDIUMTEMPCONDENSER, 51.7, 51888.4
 Detailed Refrigeration System,LOWTEMPSYSTEM,R22,3,3 
 Refrigerated Case,5,OPENWELLICECREAMDISPLAYCASE,SALESFLOOR,9,SALESFLOOR NODE, 441.6, 
0.080, -34.4, 14.6, 28.7, 42.7, 70.0, 76.5 
 Refrigerated Case, 6, GLASSDOORFROZENFOOD, SALESFLOOR, 9, SALESFLOOR NODE, 615.8, 0.130, -
23.3, 11.7, 57.9, 99.8, 218.7, 1106.5 
 Refrigerated Case, 7, WALKINFREEZER, BACKROOM, 11, BACKROOM NODE, 2835.7, 0.100, -2.2,
4.3, 172.2, 28.1, 0.0, 1291.7 
 Refrigeration Compressor, 5, LOWTEMP001CARLYLE R-22 LOW 06CC665, Nominal Capacity, W,
15952. 
 Refrigeration Compressor, 6, LOWTEMP002CARLYLE_R-22_LOW_06DR718, Nominal Capacity, W,
2940.
```

```
Refrigeration Compressor, 7, LOWTEMP003CARLYLE_R-22_LOW_06DR718, Nominal Capacity, W,
2940. 
  Refrigeration Condenser,2,LOWTEMPCONDENSER, 51.7, 34427.5 
! <#Orphaned Refrigerated Cases>,<Number of Orphaned Refrigerated Cases>,<Message> 
 #Orphaned Refrigerated Cases,1, NOTE: These cases were not simulated... 
! <Orphaned Refrigerated Case>,<Refrigerated Case Number>,<Refrigerated Case Name>,<Zone Node 
#>,<Zone Node Name> 
 Orphaned Refrigerated Case,4,MULTIDECKSODACASE,9,SALESFLOOR NODE
```
The refrigerated case output in the **eplusout.eio** file shows the number of refrigerated case compressor racks found in the input data file (IDF). Additional information is shown for each refrigerated case compressor rack and the refrigerated case(s) connected to each compressor rack.

The first "header" record (lines starting with an "!") is followed immediately by a single line of data showing the number of refrigerated case compressor racks specified in the input data file. The second and third "header" lines reflect the information for each refrigerated case compressor rack followed by the information for each refrigerated case connected to this rack. The fourth "header" record shows the units of measurement associated with the information for each refrigerated case.

This output reflects information for the specified refrigerated case equipment along with entries from the IDF (or default data for blank fields). The data are preceded by a description (i.e. #Refrigerated Case Racks, Refrigerated Case Compressor Rack, Refrigerated Case, #Orphaned Refrigerated Cases, and Orphaned Refrigerated Case) followed by the information associated with each description. The descriptions are output in the order of occurrence in the IDF and are "grouped" by refrigerated case compressor rack.

A final set of "header" records and descriptions are output only when a refrigerated case object is found in the IDF but is not connected to a compressor rack object (i.e., orphaned).

The following fields define each description and associated information.

### *Header Record: #Refrigerated Case Racks*

This field simply says "#Refrigerated Case Racks" .

#### *Field: Number of Refrigerated Case Racks*

The total number of refrigerated case compressor racks simulated. This is the number of Compressor Rack:Refrigerated Case objects found in the IDF.

### *Header Record: Refrigerated Case Compressor Rack*

#### *Field: Compressor Rack Name*

The name of the compressor rack simulated. Echoes the field Refrigerated Case Compressor Rack Name in object Compressor Rack:Refrigerated Case from the IDF.

#### *Field: # Refrigerated Cases Connected*

The total number of refrigerated cases connected to the compressor rack.

### *Field: Heat Rejection Location*

The location of the compressor rack's air-cooled condenser. Echoes the field Heat Rejection Location in object Compressor Rack:Refrigerated Case from the IDF.

### *Field: COP*

The Coefficient of Performance (W/W) of the compressor rack. Echoes the field Design Compressor Rack COP in object Compressor Rack:Refrigerated Case from the IDF.

# *Header Record: Refrigerated Case*

## *Field: Refrigerated Case Number*

The number of the refrigerated case, assigned sequentially according to the order in which these objects are defined in the IDF.

# *Field: Refrigerated Case Name*

The name of the refrigerated case simulated. Echoes the field Refrigerated Case Name in object Case:Refrigerated from the IDF.

# *Field: Zone Name*

The name of the zone where the refrigerated case is located. Echoes the field Zone Name in object Case:Refrigerated from the IDF.

# *Field: Zone Node #*

The number of the zone node (connection to the air loop) where the refrigerated case is located. This is the number of the zone node as found in the **eplusout.bnd** file.

## *Field: Zone Node Name*

The name of the zone node where the refrigerated case is located. The refrigerated case will impact the air heat balance in this zone.

# *Field: Capacity*

The total cooling capacity (W/m) of the refrigerated case. Echoes the field Rated Total Cooling Capacity per Unit Length in object Case:Refrigerated from the IDF.

# *Field: LHR*

The design latent heat ratio (latent capacity divided by total cooling capacity) of the refrigerated case. Echoes the field Rated LHR in object Case:Refrigerated from the IDF.

# *Field: Temperature {C}*

The average temperature (C) of the air and products within the refrigerated case. Echoes the field Case Operating Temperature in object Case:Refrigerated from the IDF.

## *Field: Length {m}*

The length (m) of the refrigerated case. Echoes the field Case Length in object Case:Refrigerated from the IDF.

# *Field: Fan {W/m}*

The total operating fan power (W/m) in the refrigerated case. Echoes the field Operating Case Fan Power per Unit Length in object Case:Refrigerated from the IDF.

# *Field: Lighting {W/m}*

The total lighting power (W/m) in the refrigerated case. Echoes the field Standard Case Lighting Power per Unit Length in object Case:Refrigerated from the IDF.

# *Field: Anti-Sweat {W/m}*

The electric anti-sweat heater power (W/m) in the refrigerated case. Echoes the field Case Anti-Sweat Heater Power per Unit Length in object Case:Refrigerated from the IDF.

# *Field: Defrost {W/m}*

The defrost power (W/m) in the refrigerated case. Echoes the field Case Defrost Power per Unit Length in object Case:Refrigerated from the IDF.

# *Header Record: #Detailed Refrigeration Systems*

## *Field: Number of Detailed Refrigeration Systems*

The total number of detailed refrigeration systems found in the IDF.

# *Header Record: Detailed Refrigeration System*

#### *Field: Refrigeration System Name*

The name of theRefrigeration System simulated. Echoes the field Refrigeration System Name in object Refrigeration:System from the IDF.

#### *Field: Refrigerant Used*

The name of the refrigerant used in the system. Echoes the field Working Fluid ID in object Refrigeration:System from the IDF.

#### *Field: # Refrigerated Cases Connected*

The total number of refrigerated cases connected to the refrigeration system.

#### *Field: # Compressors Connected*

The total number of compressors connected to the refrigeration system.

## *Header Record: Refrigeration Compressor*

#### *Field: Compressor Number*

The number of the refrigeration compressor, assigned sequentially according to the order in which these objects are defined in the IDF.

#### *Field: Compressor Name*

The name of the compressor simulated. Echoes the field Name of Compressor in object List:Refrigeration:Compressors from the IDF.

## *Field: Nominal Capacity, W*

The nominal capacity of the compressor based on the capacity curve (identified by the field Unique Name of Capacity Curve in the object Refrigeration:Compressor in the IDF) evaluated at the lowest design evaporating temperature of all the cases attached to the system and at the design condensing temperature of the condenser attached to the system.

# *Header Record: Refrigeration Condenser*

#### *Field: Condenser Number*

The number of the refrigeration condenser, assigned sequentially according to the order in which these objects are defined in the IDF.

#### *Field: Condenserr Name*

The name of the compressor simulated. Echoes the field Name of Condenser for the System in object Refrigeration:System from the IDF.

## *Field: Rated Condensing Temperature, C*

The rated condensing temperature of the condenser, set by standard ARI 460 for air-cooled condensers, by standard ARI 490 for evaporative condensers, and input by the user in the field Rated Condensing Temperature in the object Refrigeration:Condenser:WaterCooled for water-cooled condensers..

## *Field: Rated Capacity, W*

The rated capacity of the condenser. For air-cooled condensers, this value is taken from the capacity curve (identified by the field Name of Condenser Heat of Rejection Curve, Linear, in

the object Refrigeration:Condenser:AirCooled in the IDF) evaluated at the temperature difference specified in standard ARI 460. For evaporative-cooled and water-cooled condensers, this value is input in the field Rated Total Heat Rejection Effect in the object Refrigeration:Condenser:EvaporativeCooled or Refrigeration:Condenser:WaterCooled in the IDF.

# *Header Record: #Orphaned Refrigerated Cases*

### *Field: Number of Orphaned Refrigerated Cases*

The total number of orphaned refrigerated cases found in the IDF.

#### *Field: Message*

A message stating "NOTE: These cases were not simulated...".

#### *Header Record: Orphaned Refrigerated Case*

#### *Field: Refrigerated Case Number*

The number of the orphaned refrigerated case found in the IDF. The refrigerated case numbers are assigned sequentially according to the order in which these objects are defined in the IDF.

#### *Field: Refrigerated Case Name*

The name of the orphaned refrigerated case which is **not** connected to a compressor rack. Echoes the field Refrigerated Case Name in object Case:Refrigerated from the IDF.

#### *Field: Zone Name*

The name of the zone where the refrigerated case is located. Echoes the field Zone Name in object Case:Refrigerated from the IDF.

# *Field: Zone Node #*

The number of the zone node (connection to the air loop) where the refrigerated case is located. This is the number of the zone node as found in the **eplusout.bnd** file.

## *Field: Zone Node Name*

The name of the zone node where the orphaned refrigerated case is located. This orphaned refrigerated case will **not** impact the air heat balance in this zone.

## UserViewFactor Info

Note: the following report does not currently (V1.4.0) follow the prescribed format for the eplusout.eio file – this will be corrected in a future release.

In order to get user view factors ready for inclusion in an input file, several steps much be taken. First, because EnergyPlus has a data structure for zones that only is defined at initialization, it is necessary to use EnergyPlus to determine the surface numbers (i,j) before a UserViewFactors object can be constructed. This is done by making a run with a special object. This takes the form:

Output: Reports, Surfaces, ViewFactorInfo;

This triggers EnergyPlus to produce a special output section in the file eplusout.eio. This file, which is csv format, can be opened in Excel, and will show detailed information about the surfaces in all the zones. An example for the core zone is shown in the following table format.

Table 3. Report of Surface View Factors

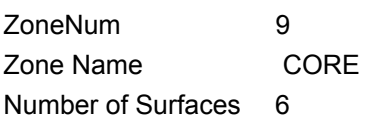

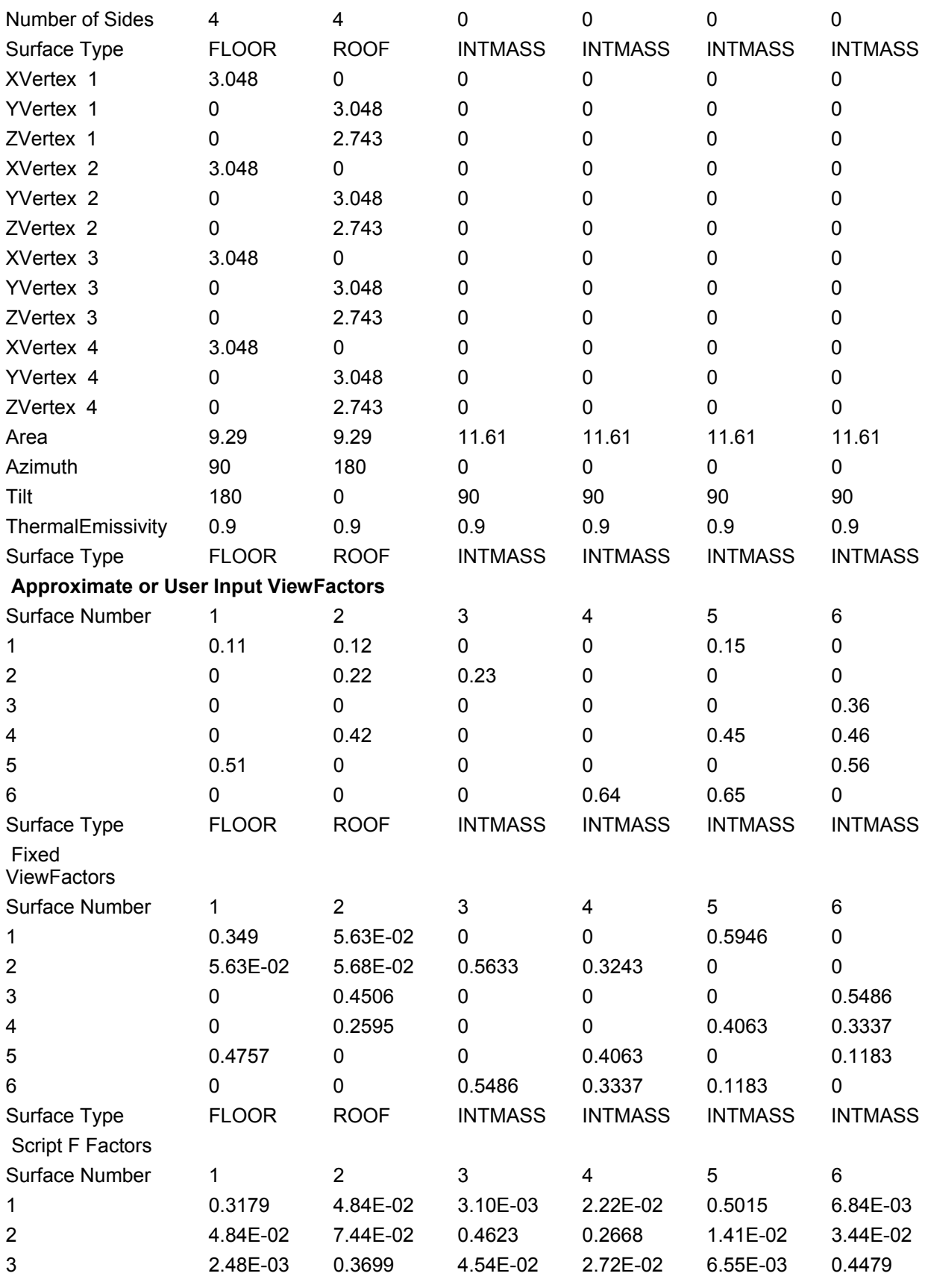

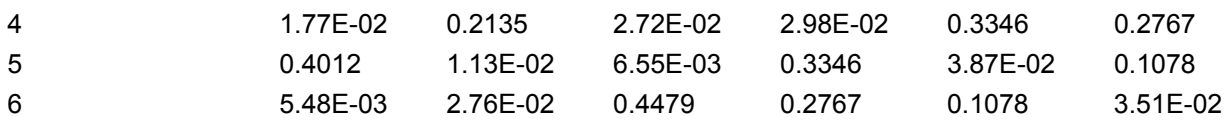

The information given for each zone includes the number of surfaces in the zone, and the number of sides on each surface along with the surface type. Note in this example that there are only two enclosing surfaces and four thermal mass surfaces. Then, for each surface, the x,y, and z coordinates of each of the vertices are given. This is necessary if the auxiliary program for calculating view factors is going to be used since that requires the vertex information.

Following this information, the surface area, azimuth, tilt and thermal emissivity are given. Then, either the approximate view factors calculated as described above or the user input view factors are given. Note that in this example the unrealistic view factors from the idf example are shown. It can be seen that they were inserted into the correct row and column locations because their values correspond to the row and column. If the output had been triggered by the report object, the view factors shown for this zone would have been those from the approximate view factor calculation.

The information following shows view factors after they have been corrected for reciprocity and completeness. This is necessary to make sure any two surfaces exchange radiation reciprocally, that is, the radiation leaving one surface directed at another surface is the same as the amount of radiation arriving at the other surface, and that the sum of all the radiant energy exchanges in the zone is zero. If the user input view factors are perfect in these characteristics, the correction will not change them.

Finally, grey interchange coefficients are presented. These are the coefficients that are used to calculate the radiant energy exchange between the surfaces in the zone. They are calculated to include reflection from intervening surfaces in the zone.

## eplusout.end

This is a simple one line synopsis of the simulation. Successful or Not Successful, including number of errors/warnings:

EnergyPlus Completed Successfully-- 8 Warning; 0 Severe Errors

If no file is produced, it is really *not* successful and EnergyPlus has probably crashed during the run. This file and its contents are intended for interfaces that will put friendly front-ends onto EnergyPlus. This file is also used by the EP-Launch program so that it can determine if the run was successful or not – if not, the user should review the eplusout.err file. (Actually, the eplusout.err file should always be reviewed but often is ignored in haste to view the results.)

# eplusout.epmidf

If you use an EPMacro file (usual extension is .imf) as your basis for input, then this file is the "idf" that the EPMacro program produces.

# eplusout.epmdet

If you use an EPMacro file (usual extension is .imf) as your basis for input, then this file is the details of the EPMacro run (including any error messages).

# eplusout.err

This file is *very important* to every simulation run. All of the warnings, errors, etc that occur during the run will show up in this file. They may show up in other files as well. The first line of the error file is also significant:

Program Version, EnergyPlus, <version>, IDD\_Version <version>

This shows not only the current version of the program but the "version" of the Energy+.idd file that was used.

Table 4. EnergyPlus Errors

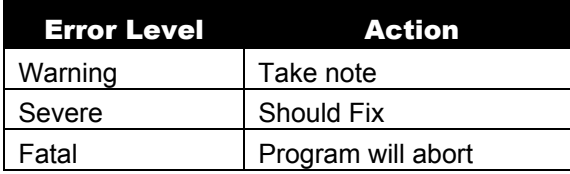

The previous table illustrates the three levels of errors that occur in the eplusout.err file. Several other message lines may be shown as well. For example:

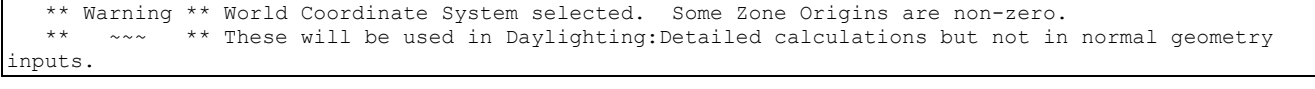

The line that includes the " $\sim$  " is a "continue" error line. It continues from the previous line to help describe the context of the error.

Some common errors, their consequences, and what to do about them follows:

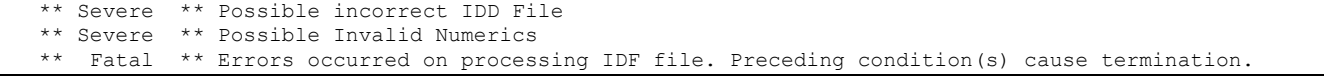

The previous errors cause program termination. The most likely cause is that you have an "old" IDF and have not converted it to work with the current version of the program. In this case, you will likely has some other hints such as alphas in numeric fields or too many fields in an object. Energyplus also has built in range checking:

 \*\* Severe \*\* Out of range value numeric Field#7 (Sky Clearness),  $value=100.00000$ ,  $range==0.0$  and  $<=1.2$ , in  $DESIGNDAY=FALL$ 

The error message should supply you with enough information to find the line with the error.

## Error -- <schedule not found>

All, or virtually all, objects that have schedules in their fields must have a schedule actually input into this field. To leave it blank will result in a severe error that will later terminate the run.

# Schedule <schedule name> has missing days

Schedule periods in EnergyPlus must fill a full year.

# Zone Name in <internal gain> statement not found

If a statement specifies a zone name as part of its fields, it cannot be left blank.

# eplusout.eso

The standard output file from EnergyPlus. It includes all the applicable variables selected with the "Report Variable" commands as well as those with the "Report Meter" commands. All levels of frequency of reporting are included intermingled as occurs in the running of the program. The form of the file is a data dictionary, followed by the data.

# In this case, the dictionary portion of the file comes first followed by an "end of data dictionary line" and then the data makes up the rest of the file.

Program Version,EnergyPlus, <mark><version></mark> 1,5,Environment Title[],Latitude[degrees],Longitude[degrees],Time Zone[],Elevation[m] 2,6,Day of Simulation[],Month[],Day of Month[],DST Indicator[1=yes 0=no],Hour[],StartMinute[],EndMinute[],DayType 3,3,Cumulative Day of Simulation[],Month[],Day of Month[],DST Indicator[1=yes 0=no],DayType ! When Daily Report Variables Requested 4,2,Cumulative Days of Simulation[],Month[] ! When Monthly Report Variables Requested 5,1,Cumulative Days of Simulation[] ! When Run Period Report Variables Requested 6,2,Environment,Outdoor Dry Bulb [C] !Hourly 429,2,RESISTIVE ZONE,Zone/Sys Sensible Heating Energy[J] !Hourly 450,2,RESISTIVE ZONE,Zone/Sys Sensible Cooling Energy[J] !Hourly 458,2,RESISTIVE ZONE,Zone/Sys Air Temp[C] !Hourly 463,2,EAST ZONE,Zone/Sys Sensible Heating Energy[J] !Hourly 469,2,EAST ZONE,Zone/Sys Sensible Cooling Energy[J] !Hourly 472,2,EAST ZONE,Zone/Sys Air Temp[C] !Hourly 477,2,NORTH ZONE,Zone/Sys Sensible Heating Energy[J] !Hourly 483,2,NORTH ZONE,Zone/Sys Sensible Cooling Energy[J] !Hourly 486,2,NORTH ZONE,Zone/Sys Air Temp[C] !Hourly 491,2,SimHVAC,HVACManage Iterations !Hourly 521,2,SimAir,Max SimAir Iterations !Hourly <reduced for brevity>

```
End of Data Dictionary 
   1,CHANUTE AFB ILLINOIS SUMMER, 40.30, -88.13, -6.00, 229.51 
       2, 1, 7,21, 0, 1, 0.00,60.00,Monday 
6,21.2884261500000 
429,0.000000000000000E+000 
450,0.000000000000000E+000 
458,31.1054947436037 
463,0.000000000000000E+000 
469,0.000000000000000E+000 
472,31.2222148107451 
477,0.000000000000000E+000 
483,0.000000000000000E+000 
486,31.5855358697037
```
Each report variable (ref: eplusout.rdd) is assigned an identification number, as in the line:

486,2,NORTH ZONE,Zone/Sys Air Temp[C] !Hourly

#486 is the id number of the Zone/Sys Air Temp value for the North Zone.

2 – is the number of parameters on the line

North Zone – the identifying "key name" for the line

Zone/Sys Air Temp [C] – the actual report variable name along with units [C]

! Hourly – the ! is the standard comment character, information following this character reminds the user how frequently this data will appear in the following.

More details on this file format can be found in the Interface Developer's Guide.

# eplusout.log

When EnergyPlus is running, it is usually running from a "command" window (unless inside another interface program) and some items may appear in the command window. These messages are preserved in the "log" output file. For example:

 EnergyPlus Starting EnergyPlus, Version <version> Processing Data Dictionary Processing Input File Warming up Initializing Response Factors Calculating CTFs for "ROOF-1", Construction #1 Calculating CTFs for "WALL-1", Construction #2 Calculating CTFs for "FLOOR-SLAB-1", Construction #6 Calculating CTFs for "INT-WALL-1", Construction #7 Initializing Window Optical Properties Initializing Solar Calculations Initializing HVAC Warming up Warming up Performing Zone Sizing Simulation Warming up Warming up Performing Zone Sizing Simulation Calculating System sizing Calculating System sizing

```
 Initializing New Environment Parameters 
  Warming up {1} 
  Warming up {2} 
 Warming up {3} 
 Starting Simulation at 01/01 for CHICAGO IL USA TMY2-94846 WMO#=725300 
 Updating Shadowing Calculations, Start Date=01/21 
  Continuing Simulation at 01/21 for CHICAGO IL USA TMY2-94846 WMO#=725300 
 Updating Shadowing Calculations, Start Date=02/10 
 Continuing Simulation at 02/10 for CHICAGO IL USA TMY2-94846 WMO#=725300 
 Updating Shadowing Calculations, Start Date=03/02 
 Continuing Simulation at 03/02 for CHICAGO IL USA TMY2-94846 WMO#=725300 
 Updating Shadowing Calculations, Start Date=03/22 
 Continuing Simulation at 03/22 for CHICAGO IL USA TMY2-94846 WMO#=725300 
{reduced}
Updating Shadowing Calculations, Start Date=12/07 
 Continuing Simulation at 12/07 for CHICAGO IL USA TMY2-94846 WMO#=725300 
 Updating Shadowing Calculations, Start Date=12/27 
 Continuing Simulation at 12/27 for CHICAGO IL USA TMY2-94846 WMO#=725300 
 EnergyPlus Run Time=00hr 00min 46.00sec 
ReadVarsESO program starting. 
ReadVars Run Time=00hr 00min 1.11sec 
ReadVarsESO program completed successfully. 
ReadVarsESO program starting. 
ReadVars Run Time=00hr 00min 0.00sec 
ReadVarsESO program completed successfully. 
  Started HVAC Diagram 
  Complete
```
## eplusout.mtd

This file contains the "meter details" for the run. This shows what report variables are on which meters and vice versa – which meters contain what report variables.

An abbreviated example shows:

```
Meters for 356,EAST ZONE:Lights-Electric Consumption[J] 
   OnMeter=Electricity:Facility [J] 
  OnMeter=Electricity:Building [J] 
  OnMeter=Electricity:Zone:EAST ZONE [J] 
   OnMeter=GeneralLights:Electricity [J] 
   OnMeter=GeneralLights:Electricity:Zone:EAST ZONE [J] 
  For Meter=Electricity:Facility [J], contents are: 
  EAST ZONE:Lights-Electric Consumption[J] 
   NORTH ZONE:Lights-Electric Consumption[J]
```

```
 RESISTIVE ZONE:Electric Eq-Consumption[J] 
 EAST ZONE:Electric Eq-Consumption[J] 
 NORTH ZONE:Electric Eq-Consumption[J] 
 SUPPLY FAN 1:Fan Electric Consumption[J] 
 LITTLE CHILLER:Chiller Electric Consumption [J] 
 BIG CHILLER:Chiller Electric Consumption [J] 
 CIRC PUMP:Pump Electric Consumption [J] 
 COND CIRC PUMP:Pump Electric Consumption [J] 
 HW CIRC PUMP:Pump Electric Consumption [J] 
 BIG TOWER:Tower Fan Electric Consumption [J]
```
This shows the meters on which the Zone:Lights – Electric Consumption appear as well as the contents of the Electricity:Facility meter.

# eplusout.mtr

This is the equivalent file to the eplusout.eso file but contains only the Report Meter requests. The format and style of the file is identical to the eplusout.eso file.

# eplusout.rdd

This file (invoked by the Report,Variable Dictionary; command) shows all the report variables along with their "availability" for the current input file.

"**Zone**" variables are calculated and can be reported after each Zone/Heat Balance timestep (ref: TimeSteps in Hour command). "**HVAC**" variables are calculated and can be reported with each variable HVAC timestep. "Average" variables will be averaged over the time interval being reported whereas "sum" variables are summed over that time interval. A typical rdd file might be:
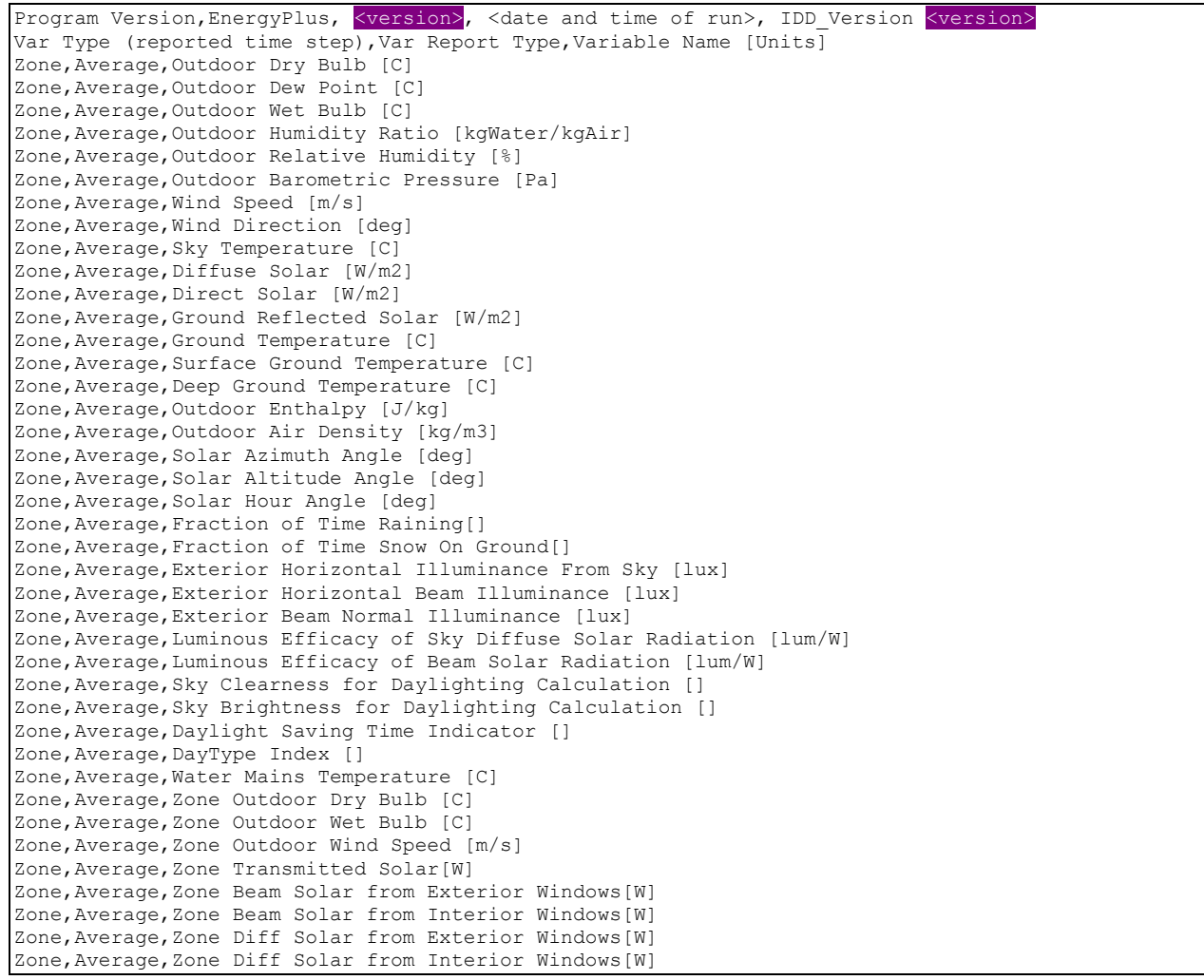

Zone, Average, Zone Window Heat Gain[W] Zone,Average,Zone Window Heat Loss[W] Zone, Sum, Zone Transmitted Solar Energy[J] Zone, Sum, Zone Beam Solar from Exterior Windows Energy[J] Zone,Sum,Zone Beam Solar from Interior Windows Energy[J] Zone,Sum,Zone Diff Solar from Exterior Windows Energy[J] Zone, Sum, Zone Diff Solar from Interior Windows Energy[J] Zone,Sum,Zone Window Heat Gain Energy[J] Zone,Sum,Zone Window Heat Loss Energy[J] Zone, Average, Surface Ext Sunlit Area [m2] Zone, Average, Surface Ext Sunlit Fraction [] Zone,Average,Surface Ext Solar Incident[W/m2] Zone, Average, Surface Ext Solar Beam Incident [W/m2] Zone,Average,Surface Ext Solar Sky Diffuse Incident[W/m2] Zone,Average,Surface Ext Solar Ground Diffuse Incident[W/m2] Zone,Average,Surface Ext Solar Beam Cosine Of Incidence Angle[] Zone, Average, Surface Ext Solar From Sky Diffuse Refl From Ground[W/m2] Zone, Average, Surface Ext Solar From Sky Diffuse Refl From Obstructions[W/m2] Zone, Average, Surface Ext Beam Sol From Bm-To-Bm Refl From Obstructions[W/m2] Zone,Average,Surface Ext Diff Sol From Bm-To-Diff Refl From Obstructions[W/m2] Zone,Average,Surface Ext Solar From Bm-To-Diff Refl From Ground[W/m2] Zone,Average,Window Solar Absorbed:All Glass Layers[W] Zone,Average,Window Transmitted Solar[W] Zone,Average,Window Transmitted Beam Solar[W] Zone,Average,Window Transmitted Diffuse Solar[W] Zone,Average,Window Heat Gain[W] Zone,Average,Window Heat Loss[W] Zone,Average,Window Gap Convective Heat Flow[W] Zone,Average,Window Solar Absorbed:Shading Device[W] Zone,Sum,Window Solar Absorbed:All Glass Layers Energy[J] Zone, Sum, Window Transmitted Solar Energy[J] Zone, Sum, Window Transmitted Beam Solar Energy[J] Zone,Sum,Window Transmitted Diffuse Solar Energy[J] Zone, Sum, Window Heat Gain Energy[J] Zone,Sum,Window Heat Loss Energy[J] Zone, Sum, Window Gap Convective Heat Flow Energy[J] Zone,Sum,Window Solar Absorbed:Shading Device Energy[J] Zone,Average,Window System Solar Transmittance[] Zone,Average,Window System Solar Reflectance[] Zone,Average,Window System Solar Absorptance[] Zone,Average,Inside Glass Condensation Flag[] Zone,Average,Inside Frame Condensation Flag[] Zone,Average,Inside Divider Condensation Flag[] Zone, Average, Beam Solar Reflected by Outside Reveal Surfaces[W] Zone,Average,Beam Solar Reflected by Inside Reveal Surfaces[W] Zone,Sum,Beam Solar Reflected by Outside Reveal Surfaces Energy[J] Zone,Sum,Beam Solar Reflected by Inside Reveal Surfaces Energy[J] Zone, Average, Solar Horizontal Profile Angle[deg] Zone, Average, Solar Vertical Profile Angle[deg] Zone,Average,Glass Beam-Beam Solar Transmittance[] Zone,Average,Glass Beam-Diffuse Solar Transmittance[] Zone,Average,Glass Diffuse-Diffuse Solar Transmittance[] Zone,Average,Window Calculation Iterations[] Zone, Average, Beam Sol Intensity from Ext Windows on Inside of Surface[W/m2] Zone,Average,Beam Sol Amount from Ext Windows on Inside of Surface[W] Zone, Average, Diff Sol Intensity from Ext Windows on Inside of Surface[W/m2] Zone,Average,Diff Sol Amount from Ext Windows on Inside of Surface[W] Zone,Average,Beam Sol Intensity from Int Windows on Inside of Surface[W/m2] Zone,Average,Beam Sol Amount from Int Windows on Inside of Surface[W] Zone, Average, Diff Sol Intensity from Int Windows on Inside of Surface[W/m2] Zone,Average,Diff Sol Amount from Int Windows on Inside of Surface[W] Zone, Sum, Beam Sol Amount from Ext Windows on Inside of Surface Energy[J] Zone,Sum,Diff Sol Amount from Ext Windows on Inside of Surface Energy[J] Zone, Sum, Beam Sol Amount from Int Windows on Inside of Surface Energy[J] Zone,Sum,Diff Sol Amount from Int Windows on Inside of Surface Energy[J] Zone, Average, Surface Inside Temperature[C] Zone, Average, Surface Outside Temperature[C] Zone, Average, Surface Int Adjacent Air Temperature [C] Zone, Average, Surface Int Convection Coeff[W/m2-K] Zone, Average, Surface Int Convection Heat Rate [W] Zone, Average, Surface Int Convection Heat Rate per Area [W/m2]

Zone, Sum, Surface Int Convection Heat Gain to Air [J] Zone, Average, Surface Ext Outdoor Dry Bulb [C] Zone,Average,Surface Ext Outdoor Wet Bulb [C] Zone, Average, Surface Ext Wind Speed [m/s] Zone, Average, Surface Ext Convection Coeff[W/m2-K] Zone, Average, Surface Ext Rad to Air Coeff[W/m2-K] Zone, Average, Surface Ext Rad to Sky Coeff[W/m2-K] Zone,Average,Surface Ext Rad to Ground Coeff[W/m2-K] Zone,Average,Opaque Surface Inside Face Beam Solar Absorbed[W] Zone,Average,Fraction of Time Shading Device Is On [] Zone, Average, Storm Window On/Off Flag [] Zone,Average,Window Blind Slat Angle [deg] Zone,Average,Zone Mean Radiant Temperature [C] Zone,Sum,Zone Total Internal Radiant Heat Gain [J] Zone,Sum,Zone Total Internal Visible Heat Gain [J] Zone,Sum,Zone Total Internal Convective Heat Gain [J] Zone, Sum, Zone Total Internal Latent Gain [J] Zone, Sum, Zone Total Internal Total Heat Gain [J] Zone, Average, People Number Of Occupants [] Zone, Sum, People Radiant Heat Gain [J] Zone, Sum, People Convective Heat Gain [J] Zone,Sum,People Sensible Heat Gain [J] Zone, Sum, People Latent Heat Gain [J] Zone,Sum,People Total Heat Gain [J] Zone, Average, Zone People Number Of Occupants [] Zone,Sum,Zone People Radiant Heat Gain [J] Zone,Sum,Zone People Convective Heat Gain [J] Zone, Sum, Zone People Sensible Heat Gain [J] Zone, Sum, Zone People Latent Heat Gain [J] Zone,Sum,Zone People Total Heat Gain [J] Zone,Average,Lights Electric Power [W] Zone, Sum, Lights Radiant Heat Gain [J] Zone, Sum, Lights Visible Heat Gain [J] Zone,Sum,Lights Convective Heat Gain [J] Zone,Sum,Lights Return Air Heat Gain [J] Zone, Sum, Lights Total Heat Gain [J] Zone,Sum,Lights Electric Consumption [J] Zone,Average,Zone Lights Electric Power [W] Zone, Sum, Zone Lights Radiant Heat Gain [J] Zone,Sum,Zone Lights Visible Heat Gain [J] Zone, Sum, Zone Lights Convective Heat Gain [J] Zone,Sum,Zone Lights Return Air Heat Gain [J] Zone,Sum,Zone Lights Total Heat Gain [J] Zone,Sum,Zone Lights Electric Consumption [J] Zone,Average,Electric Equipment Electric Power [W] Zone, Sum, Electric Equipment Radiant Heat Gain [J] Zone, Sum, Electric Equipment Convective Heat Gain [J] Zone, Sum, Electric Equipment Latent Heat Gain [J] Zone,Sum,Electric Equipment Lost Heat Gain [J] Zone, Sum, Electric Equipment Total Heat Gain [J] Zone,Sum,Electric Equipment Electric Consumption [J] Zone, Average, Zone Electric Equipment Electric Power [W] Zone, Sum, Zone Electric Equipment Radiant Heat Gain [J] Zone,Sum,Zone Electric Equipment Convective Heat Gain [J] Zone,Sum,Zone Electric Equipment Latent Heat Gain [J] Zone,Sum,Zone Electric Equipment Lost Heat Gain [J] Zone, Sum, Zone Electric Equipment Total Heat Gain [J] Zone,Sum,Zone Electric Equipment Electric Consumption [J] Zone, Average, Zone Mean Air Temperature [C] Zone, Average, Zone Operative Temperature [C] HVAC,Sum,Zone Infiltration Sensible Heat Loss [J] HVAC,Sum,Zone Infiltration Sensible Heat Gain [J] HVAC,Sum,Zone Infiltration Volume [m3] HVAC,Sum,Zone Infiltration Mass [kg] HVAC,Average,Zone Infiltration Air Change Rate [ach] HVAC, Sum, Zone/Sys Sensible Heating Energy[J] HVAC,Sum,Zone/Sys Sensible Cooling Energy[J] HVAC, Average, Zone/Sys Sensible Heating Rate[W] HVAC,Average,Zone/Sys Sensible Cooling Rate[W] HVAC,Average,Zone/Sys Air Temperature[C] HVAC,Average,Zone Air Humidity Ratio[]

HVAC,Average,Zone Air Relative Humidity[%] HVAC, Average, Zone/Sys Sensible Load Predicted[W] HVAC,Average,Zone/Sys Sensible Load to Heating Setpoint Predicted[W] HVAC, Average, Zone/Sys Sensible Load to Cooling Setpoint Predicted[W] HVAC,Average,Zone/Sys Moisture Load Rate Predicted[kgWater/sec] Zone, Average, Zone/Sys Thermostat Control Type Zone,Average,Zone/Sys Thermostat Heating Setpoint [C] Zone, Average, Zone/Sys Thermostat Cooling Setpoint [C] HVAC, Sum, HVACManage Iterations HVAC,Sum,Time Zone Temperature Oscillating[hr] HVAC, Sum, Time Any Zone Temperature Oscillating[hr] Zone, Sum, Time Not Comfortable Summer Clothes[hr] Zone, Sum, Time Not Comfortable Winter Clothes[hr] Zone, Sum, Time Not Comfortable Summer Or Winter Clothes[hr] Zone,Sum,Time Not Comfortable Summer Clothes Any Zone[hr] Zone,Sum,Time Not Comfortable Winter Clothes Any Zone[hr] Zone, Sum, Time Not Comfortable Summer Or Winter Clothes Any Zone[hr] Zone, Sum, Time Heating Setpoint Not Met[hr] Zone,Sum,Time Heating Setpoint Not Met While Occupied[hr] Zone,Sum,Time Cooling Setpoint Not Met[hr] Zone,Sum,Time Cooling Setpoint Not Met While Occupied[hr] Zone, Average, Schedule Value [] HVAC,Average,Damper Position HVAC,Sum,Total Water Heating Coil Energy[J] HVAC, Sum, Water Heating Coil Hot Water Consumption[J] HVAC,Average,Total Water Heating Coil Rate[W] HVAC, Sum, Total Water Cooling Coil Energy[J] HVAC,Sum,Water Cooling Coil Chilled Water Consumption[J] HVAC, Sum, Sensible Water Cooling Coil Energy[J] HVAC,Average,Total Water Cooling Coil Rate[W] HVAC, Average, Sensible Water Cooling Coil Rate[W] HVAC,Average,Cooling Coil Area Wet Fraction HVAC,Average,System Cycle On/Off Status HVAC,Sum,Max SimAir Iterations HVAC,Sum,Tot SimAir Iterations HVAC,Sum,Tot SimAirLoopComponents Calls HVAC,Average,Fan Electric Power[W] HVAC,Average,Fan Delta Temp[C] HVAC, Sum, Fan Electric Consumption [J] HVAC,Average,Plant Loop Cooling Demand[W] HVAC,Average,Plant Loop Heating Demand[W] HVAC,Average,Plant Loop InletNode Flowrate[kg/s] HVAC,Average,Plant Loop InletNode Temperature[C] HVAC,Average,Plant Loop OutletNode Temperature[C] HVAC,Average,Plant Loop Unmet Demand[W] HVAC,Average,Debug Plant Loop Bypass Fraction HVAC,Average,Debug SSOutletNode Flowrate[kg/s] HVAC,Average,Boiler Heating Output Rate [W] HVAC,Sum,Boiler Heating Output Energy [J] HVAC,Average,Boiler Gas Consumption Rate [W] HVAC, Sum, Boiler Gas Consumption [J] HVAC,Average,Boiler Water Inlet Temp [C] HVAC,Average,Boiler Water Outlet Temp [C] HVAC,Average,Boiler Water Mass Flow Rate [kg/s] HVAC,Average,Boiler Parasitic Electric Consumption Rate [W] HVAC,Sum,Boiler Parasitic Electric Consumption [J] HVAC,Average,Chiller Electric Power [W] HVAC,Sum,Chiller Electric Consumption [J] HVAC,Average,Chiller Evap Heat Trans Rate [W] HVAC, Sum, Chiller Evap Heat Trans [J] HVAC,Average,Chiller Evap Water Inlet Temp [C] HVAC,Average,Chiller Evap Water Outlet Temp [C] HVAC,Average,Chiller Evap Water Mass Flow Rate [kg/s] HVAC,Average,Chiller Cond Heat Trans Rate [W] HVAC, Sum, Chiller Cond Heat Trans [J] HVAC,Average,Chiller COP [W/W] HVAC,Average,Chiller Cond Air Inlet Temp [C] HVAC,Sum,Pump Electric Consumption [J] HVAC,Average,Pump Electric Power [W] HVAC, Average, Pump Shaft Power[W] HVAC,Average,Pump Heat To Fluid[W]

HVAC, Sum, Pump Heat To Fluid Energy[J] HVAC,Average,Pump Outlet Temp[C] HVAC, Average, Pump Mass Flow Rate[kq/s] HVAC,Average,Total Electric Power Purchased [W] HVAC,Sum,Total Electric Energy Purchased [J] HVAC,Sum,Total Electric Energy Surplus [J] HVAC,Average,Net Electric Power Purchased [W] HVAC, Sum, Net Electric Energy Purchased [J] HVAC,Average,Total Building Electric Demand [W] HVAC,Average,Total HVAC Electric Demand [W] HVAC,Average,Total Electric Demand [W] HVAC,Average,System Node Temp[C] HVAC,Average,System Node MassFlowRate[kg/s] HVAC,Average,System Node Humidity Ratio[] HVAC,Average,System Node Setpoint Temp[C] HVAC, Average, System Node Setpoint Temp Hi[C] HVAC,Average,System Node Setpoint Temp Lo[C] HVAC,Average,System Node Setpoint Humidity Ratio[] HVAC,Average,System Node Setpoint Humidity Ratio Min[] HVAC, Average, System Node Setpoint Humidity Ratio Max[] HVAC,Average,System Node Relative Humidity[%] HVAC,Average,System Node Pressure[Pa] HVAC,Average,System Node VolFlowRate[m3/s] HVAC,Average,System Node Enthalpy[J/kg] HVAC,Average,System Node Wetbulb Temp[C] HVAC,Average,System Node Quality[] HVAC,Average,System Node Height[m] HVAC,Sum,Carbon Equivalent Pollution From NOx[kg] HVAC, Sum, Carbon Equivalent Pollution From CH4 [kg] HVAC,Sum,Carbon Equivalent Pollution From CO2[kg] HVAC,Sum,Air Loop Total Heating Energy[J] HVAC,Sum,Air Loop Total Cooling Energy[J] HVAC,Sum,Air Loop Hot Water Consumption[J] HVAC, Sum, Air Loop Steam Consumption[J] HVAC,Sum,Air Loop Chilled Water Consumption[J] HVAC,Sum,Air Loop Electric Consumption[J] HVAC, Sum, Air Loop Gas Consumption[J] HVAC,Sum,Air Loop Water Consumption[m3] HVAC,Sum,Air Loop Fan Heating Energy[J] HVAC,Sum,Air Loop Total Cooling Coil Energy[J] HVAC,Sum,Air Loop Total Heating Coil Energy[J] HVAC, Sum, Air Loop Total Heat Exchanger Heating Energy[J] HVAC,Sum,Air Loop Total Heat Exchanger Cooling Energy[J] HVAC,Sum,Air Loop Total Humidifier Heating Energy[J] HVAC,Sum,Air Loop Total Evap Cooler Cooling Energy[J] HVAC,Sum,Air Loop Total Desiccant Dehumidifier Cooling Energy[J] HVAC,Sum,Air Loop Fan Electric Consumption[J] HVAC,Sum,Air Loop Heating Coil Hot Water Consumption[J] HVAC,Sum,Air Loop Cooling Coil Chilled Water Consumption[J] HVAC, Sum, Air Loop DX Heating Coil Electric Consumption[J] HVAC,Sum,Air Loop DX Cooling Coil Electric Consumption[J] HVAC,Sum,Air Loop Heating Coil Electric Consumption[J] HVAC,Sum,Air Loop Heating Coil Gas Consumption[J] HVAC,Sum,Air Loop Heating Coil Steam Consumption[J] HVAC,Sum,Air Loop Humidifier Electric Consumption[J] HVAC,Sum,Air Loop Evap Cooler Electric Consumption[J] HVAC,Sum,Air Loop Desiccant Dehumidifier Electric Consumption[J] HVAC, Sum, Zone Mechanical Ventilation No Load Heat Removal [J] HVAC,Sum,Zone Mechanical Ventilation Cooling Load Increase [J] HVAC, Sum, Zone Mech Ventilation Cooling Load Increase: OverHeating [J] HVAC, Sum, Zone Mechanical Ventilation Cooling Load Decrease [J] HVAC,Sum,Zone Mechanical Ventilation No Load Heat Addition [J] HVAC,Sum,Zone Mechanical Ventilation Heating Load Increase [J] HVAC, Sum, Zone Mech Ventilation Heating Load Increase: OverCooling[J] HVAC,Sum,Zone Mechanical Ventilation Heating Load Decrease [J] HVAC,Average,Zone Mechanical Ventilation Mass Flow Rate [kg/s] HVAC, Average, Zone Mechanical Ventilation Volume Flow Rate [m3/s] HVAC,Sum,Zone Mechanical Ventilation Total Volume of Outside Air [m3] HVAC,Sum,Zone Mechanical Ventilation Total Mass of Outside Air [kg] HVAC, Average, Zone Mechanical Ventilation Air Change Rate [ach]

# eplusout.mdd

This file (invoked by the Report,Variable Dictionary; command) shows all the report meters along with their "availability" for the current input file. Note that meters are always accumulated to the Zone timestep. They are always "summed" variables.

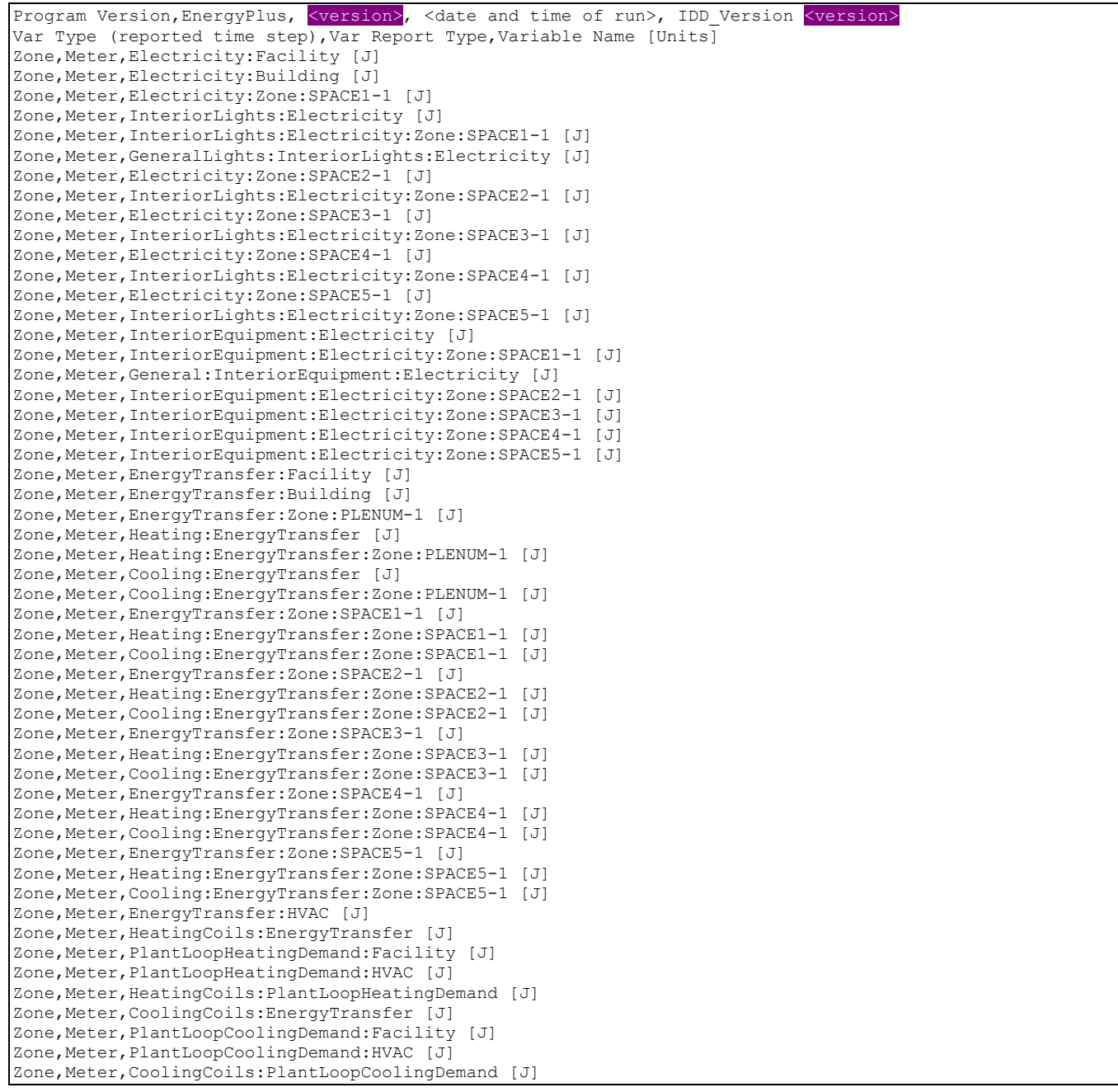

```
Zone, Meter, Electricity: HVAC [J]
Zone, Meter, Fans: Electricity [J]
Zone, Meter, General: Fans: Electricity [J]
Zone, Meter, EnergyTransfer: Plant [J]
Zone,Meter,Boilers:EnergyTransfer [J] 
Zone, Meter, Gas: Facility [J]
Zone, Meter, Gas: Plant [J]
Zone, Meter, Heating: Gas [J]
Zone, Meter, Boiler: Heating: Gas [J]
Zone, Meter, Electricity: Plant [J]
Zone, Meter, Heating: Electricity [J]
Zone,Meter,Boiler Parasitic:Heating:Electricity [J] 
Zone,Meter,Cooling:Electricity [J] 
Zone, Meter, Chillers: EnergyTransfer [J]
Zone,Meter,HeatRejection:EnergyTransfer [J] 
Zone, Meter, Pumps: Electricity [J]
Zone,Meter,ElectricityPurchased:Facility [J] 
Zone,Meter,ElectricityPurchased:Plant [J] 
Zone,Meter,Cogeneration:ElectricityPurchased [J] 
Zone,Meter,ElectricitySurplusSold:Facility [J] 
Zone,Meter,ElectricitySurplusSold:Plant [J] 
Zone, Meter, Cogeneration: Electricity Surplus Sold [J]
Zone, Meter, ElectricityNet: Facility [J]
Zone, Meter, ElectricityNet: Plant [J]
Zone, Meter, Cogeneration: ElectricityNet [J]
Zone, Meter, Carbon Equivalent: Facility [kg]
Zone,Meter,CarbonEquivalentEmissions:Carbon Equivalent [kg] 
Zone, Meter, MYGENERALLIGHTS [J]
Zone, Meter, MYBUILDINGELECTRIC [J]
Zone, Meter, MYBUILDINGOTHER [J]
```
#### eplusout.shd

This file contains details of the shadow casting, back and receiving surfaces for the building. The Engineering Reference explains the shadowing calculations in more detail; this report file merely shows the level of interactions that the calculations will use. The report shows the Solar Distribution algorithm (in the example Full Interior and Exterior) and then proceeds to illustrate which surfaces shade (possibly) which other surfaces.

An example follows:

```
Shadowing Combinations 
..Solar Distribution=FullInteriorAndExterior 
  ================================== 
 Surface=ZN001:WALL001 is used as Shadow Casting Surface in calculations. 
Number of general receiving surfaces=
Number of back surfaces= 5
 ...Surface=ZN001:WALL002 
 ...Surface=ZN001:WALL003 
 ...Surface=ZN001:WALL004 
 ...Surface=ZN001:FLR001 
 ...Surface=ZN001:ROOF001 
Number of receiving sub surfaces= 1
 ....Surface=ZN001:WALL001:WIN001 
  ================================== 
 Surface=ZN001:WALL001:WIN001 is not used as Shadow Casting Surface in calculations. 
Number of general receiving surfaces= 0
Number of back surfaces= 0
Number of receiving sub surfaces= 0
  ==================================
```
Surface=ZN001:WALL002 is used as Shadow Casting Surface in calculations.<br>Number of general receiving surfaces= 0 Number of general receiving surfaces=<br>Number of back surfaces= 0 Number of back surfaces= Number of receiving sub surfaces= 0 ================================== Surface=ZN001:WALL003 is not used as Shadow Casting Surface in calculations. Number of general receiving surfaces= 0 Number of back surfaces= 0 Number of receiving sub surfaces= 0 ================================== Surface=ZN001:WALL004 is not used as Shadow Casting Surface in calculations. Number of general receiving surfaces= 0<br>Number of back surfaces= 0 Number of back surfaces= Number of receiving sub surfaces= 0 ================================== Surface=ZN001:FLR001 is not used as Shadow Casting Surface in calculations. Number of general receiving surfaces= 0 Number of back surfaces= 0 Number of receiving sub surfaces= 0 ================================== Surface=ZN001:ROOF001 is used as Shadow Casting Surface in calculations. Number of general receiving surfaces= 0 Number of back surfaces= 0 Number of receiving sub surfaces= 0

#### eplusout.sln

The following shows an excerpt of "lines" report (**eplusout.sln**) for a single surface. It gives the surface name and then the coordinates in the "standard" EnergyPlus fashion (that is, UpperLeftCorner first and proceeding around, in this case, the four vertices in the surface.

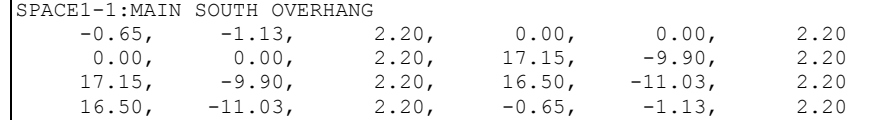

The following shows an excerpt of "lines, IDF" report (**eplusout.sln**) for a single surface. It gives the coordinates in the "standard" EnergyPlus fashion (that is, UpperLeftCorner first and proceeding around, in this case, the four vertices in the surface. Note that this is NOT a complete description of the surface but enough to change your IDF file, if you want to.

```
Surface=WALL, Name=ROOMNORTH SURF6-1 
  4, !- Number of (X,Y,Z) groups in this surface 
-22.65, -5.34, 3.00, ! - X, Y, Z == Vertex 1
-22.65, -5.34, 0.00, ! - X, Y, Z == Vertex 2
-23.07, -5.34, 0.00, ! - X, Y, Z == Vertex 3
    -23.07, -5.34, 3.00; ! - X, Y, Z == Vertex 4
```
#### eplusout.sql

eplusout.sql is an optional output format for EnergyPlus. The eplusout.sql output file is an sqlite3 database file (see [http://www.sqlite.org](http://www.sqlite.org/)) and includes all of the data found in EnergyPlus' eplusout.eso and eplusout.mtr output files (i.e., EnergyPlus' standard variable and meter output files) plus a number of reports that are found in the eplusout.eio output file.

A discussion of the individual data tables is presented below followed by a discussion about how to access data within the SQL file.

#### List of Available SQLite Tables

This initial release of the SQL database output option includes a variety of data in the following tables:

- Component Sizing Table
- Construction Layers Table
- Constructions Table
- **[Materials Table](#page-91-2)**
- Nominal Baseboard Heat Table
- Nominal Electric Equipment Table
- [Nominal Gas Equipment Table](#page-87-0)
- Nominal Hot Water Equipment Table
- **Nominal Infiltration Table**
- **[Nominal Lighting Table](#page-86-1)**
- Nominal Other Equipment Table
- [Nominal People Table](#page-85-0)
- Nominal Steam Equipment Table
- Nominal Ventilation Table
- [Report Meter Data Table](#page-83-0)
- [Report Meter Data Dictionary Table](#page-82-0)
- [Report Meter Extended Data Table](#page-83-1)
- [Report Variable Data Table](#page-81-0)
- [Report Variable Data Dictionary Table](#page-80-0)
- [Report Variable Extended Data Table](#page-81-1)
- Room Air Model Table
- [Schedules Table](#page-94-0)
- [Surfaces Table](#page-90-0)
- [System Sizing Table](#page-93-0)
- **Time Indices Table**
- [Zone Group Table](#page-93-1)
- [Zone Info Table](#page-84-0)
- Zone List Table
- Zone Sizing Table

A short discussion of contents of each of the above SQL tables is given in the sections that follow.

# Report Variable Data

Data in the following four tables is also found in EnergyPlus' standard output file (i.e., eplusout.eso – see that section for more information). As with the standard output file, the "Report Variable" and "Report Meter" commands control the data in these tables.

# *Report Variable Data Dictionary Table*

<span id="page-80-0"></span>The ReportVariableDataDictionary table provides the equivalent of the dictionary portion of the ESO file (i.e., the first section of the .eso file). Please see the Report Variable section of the Input-Output Reference for more information.

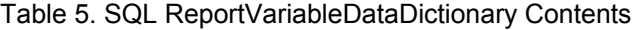

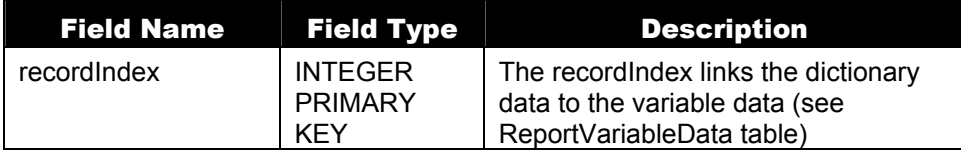

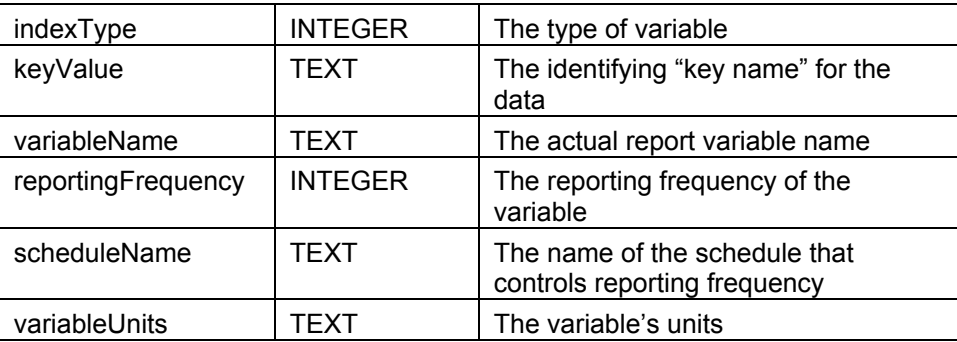

## <span id="page-81-0"></span>*Report Variable Data Table*

The ReportVariableData table contains the report variable data (e.g., the hourly, daily, and monthly report variable data). Please see the Report Variable section of the Input-Output Reference for more information.

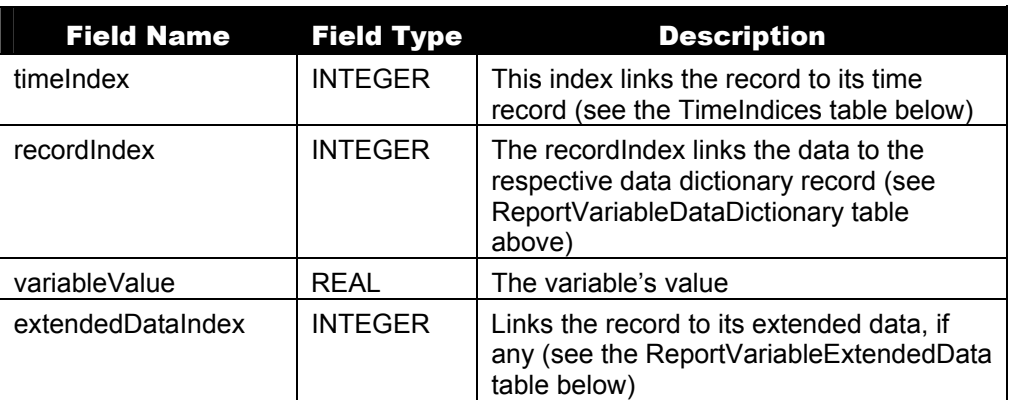

Table 6. SQL Report Variable Data Table Contents

# <span id="page-81-1"></span>*Report Variable Extended Data Table*

The ReportVariableExtendedData table contains additional data (e.g., monthly maximums and minimums) that is available for certain report variables.

Table 7. SQL Report Variable Extended Data Table Contents

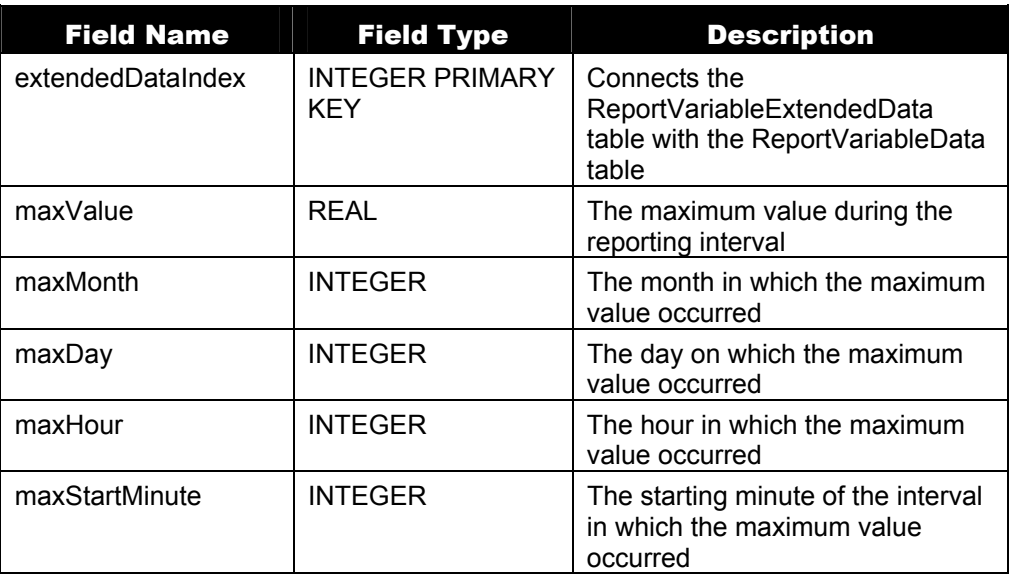

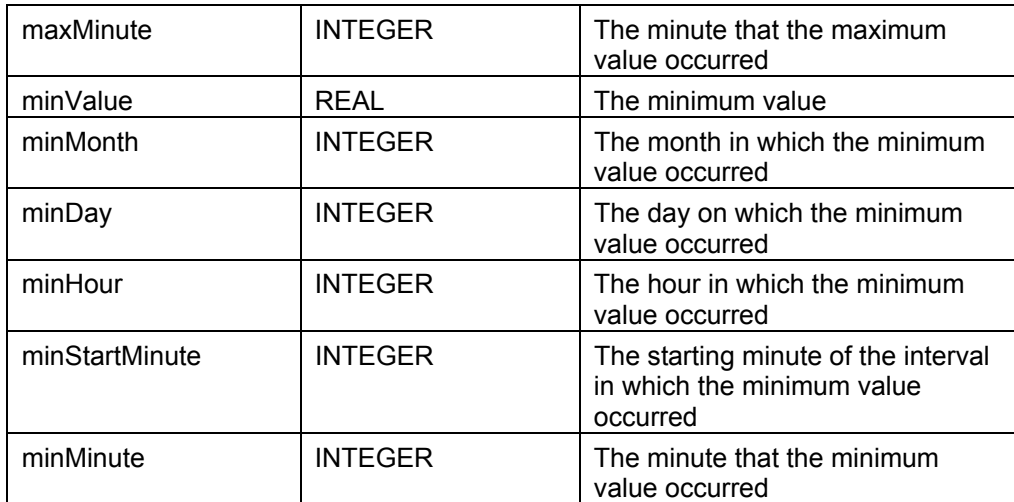

## <span id="page-82-1"></span>*Time Indices Table*

The TimeIndices table provides the time information for both the "report variable" and "report meter" variables (the ReportVariableData and ReportMeterData tables).

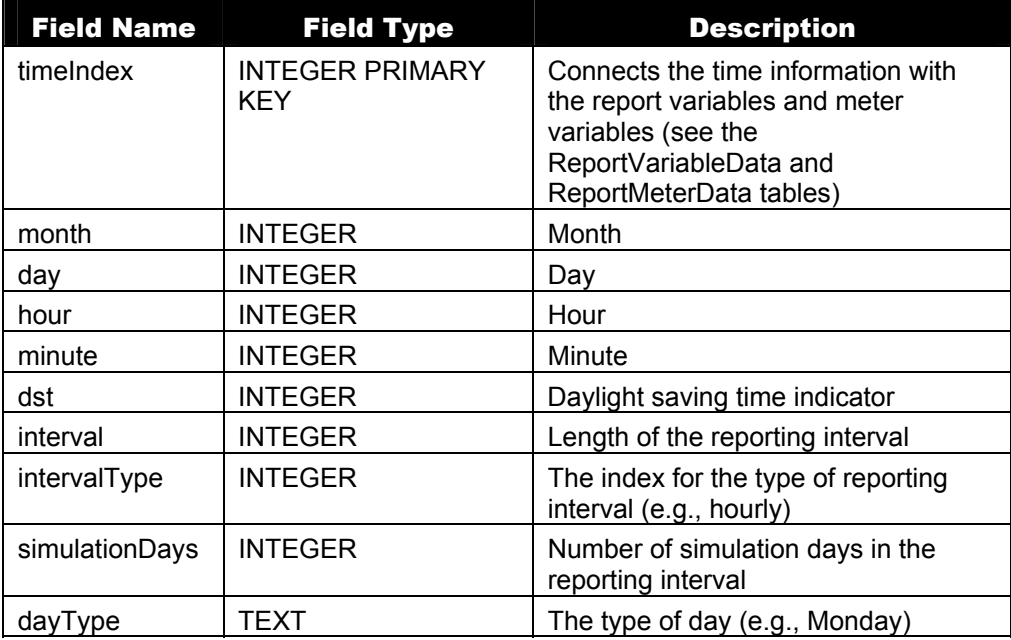

Table 8. SQL Time Indices Table Contents

## Report Meter Data

Data in the following three tables is also found in EnergyPlus' eplusout.mtr (i.e., meter) output file. Like in the eplusout.mtr file (see the eplusout.mtr section), only data requested by "Report Meter" commands is contained in the data tables below. Note that the Report Meter tables are very similar to the Report Variable tables described above.

## <span id="page-82-0"></span>*Report Meter Data Dictionary Table*

The ReportMeterDataDictionary table provides the equivalent of the dictionary portion (i.e., the first section) of the eplusout.mtr file.

| <b>Field Name</b>  | <b>Field Type</b>                    | <b>Description</b>                                                                                    |
|--------------------|--------------------------------------|----------------------------------------------------------------------------------------------------|
| recordindex        | <b>INTEGER PRIMARY</b><br><b>KEY</b> | The recordIndex links the dictionary<br>data to the sampled data (see<br>ReportMeterData table below) |
| indexType          | <b>INTEGER</b>                       | The type of variable                                                                                  |
| keyValue           | TEXT                                 | The identifying "key name" for the<br>data record                                                     |
| variableName       | TEXT                                 | The actual meter variable name                                                                        |
| reportingFrequency | <b>INTEGER</b>                       | The reporting frequency of the<br>variable                                                            |
| scheduleName       | TEXT                                 | The name of the schedule that<br>controls reporting frequency                                         |
| variableUnits      | TEXT                                 | The variable's units                                                                                  |

Table 9. SQL Report Meter Data Dictionary Table Contents

# <span id="page-83-0"></span>*Report Meter Data Table*

The ReportMeterData table contains the meter variable data (e.g., the hourly, daily, and monthly meter data).

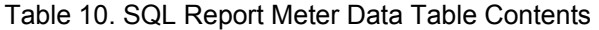

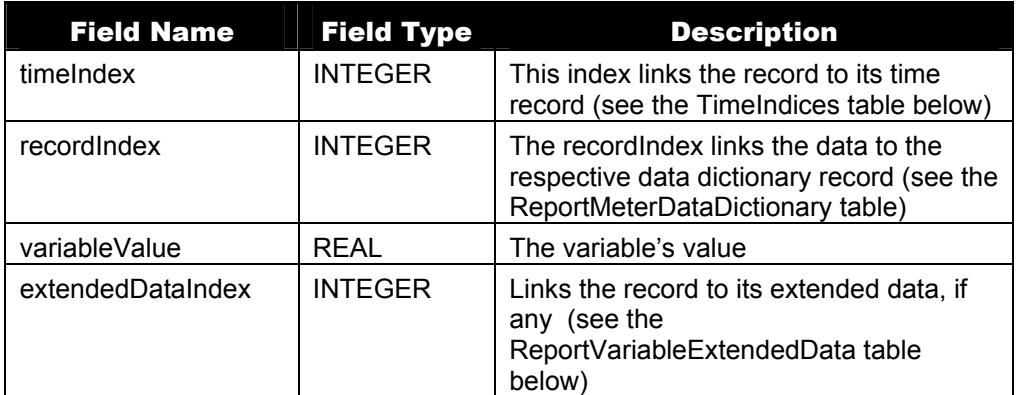

# <span id="page-83-1"></span>*Report Meter Extended Data Table*

The ReportMeterExtendedData table contains additional data (e.g., reporting interval maximums and minimums) that is available for certain meter variables.

Table 11. SQL Report Meter Extended Data Table Contents

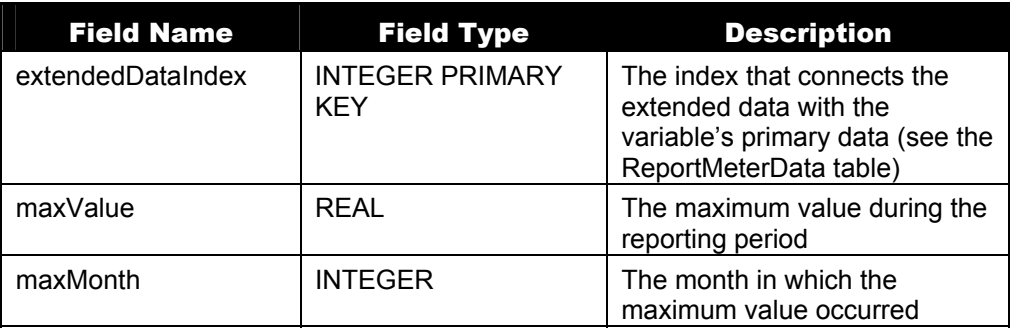

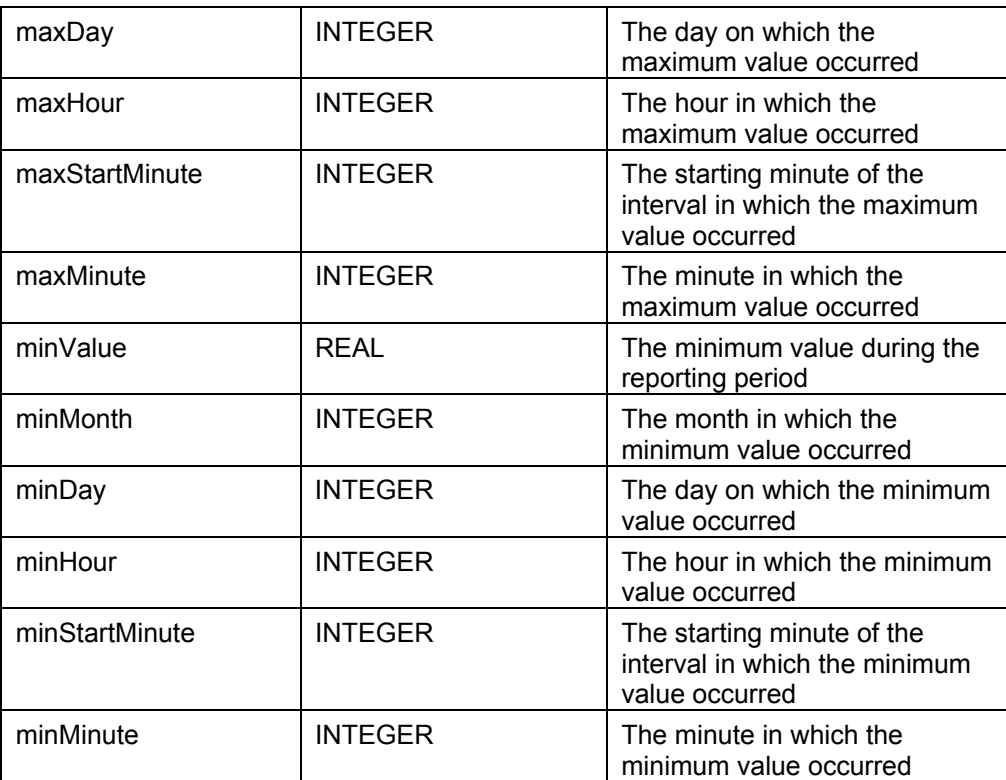

# One time (EIO) File Data

Data in the tables below can also be found in EnergyPlus input output file (i.e., in the eplusout.eio output file).

## <span id="page-84-0"></span>*Zone Info Table*

The ZoneInfo table provides a variety of information about the zones specified within EnergyPlus. One of its most common uses is to provide zone name and area information for the other tables within the SQL database (e.g., use the ZoneIndex to look up the ZoneName).

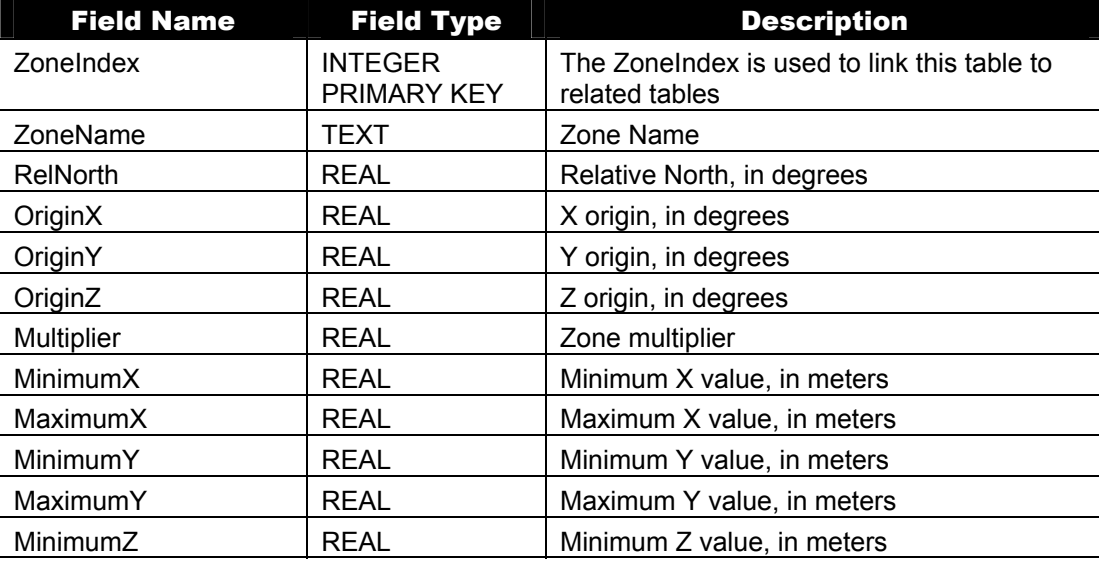

Table 12. SQL Zone Information Table Contents

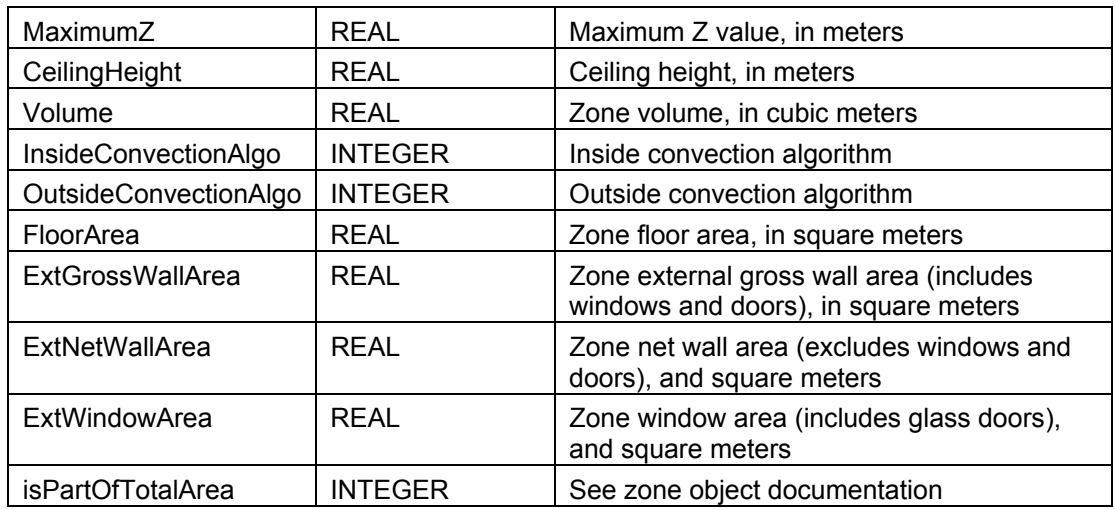

Please see the Zone object in the Group-Thermal Zone Description/Geometry section of the Input-Output Reference for more information.

# <span id="page-85-0"></span>*Nominal People Table*

An overview of the NominalPeople SQL table is shown below.

Table 13. SQL Nominal People Table Contents

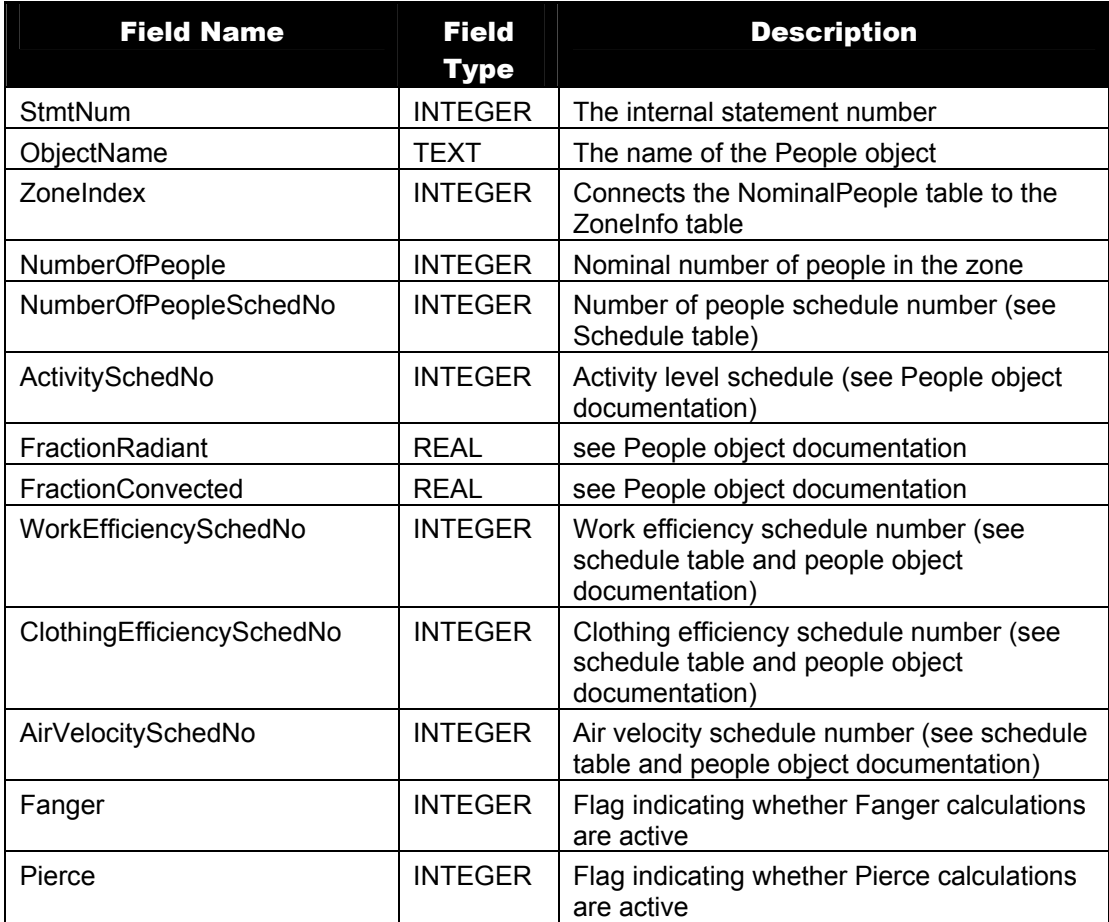

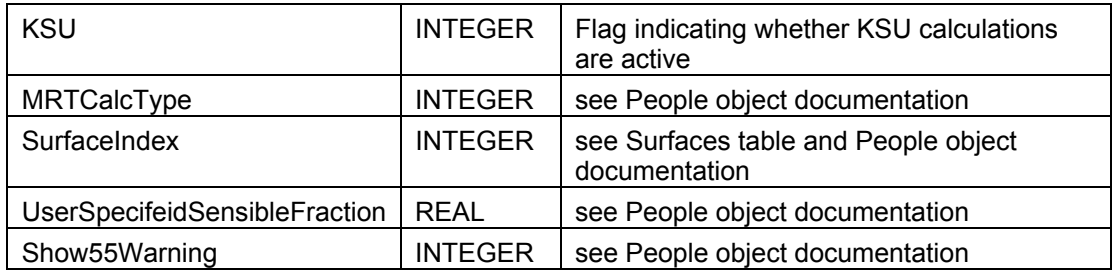

Please see the People object in the Group-Internal Gains section of the Input-Output Reference for more information.

# <span id="page-86-1"></span>*Nominal Lighting Table*

An overview of the NominalLighting SQL table is shown below.

Table 14. SQL Nominal Lighting Table Contents

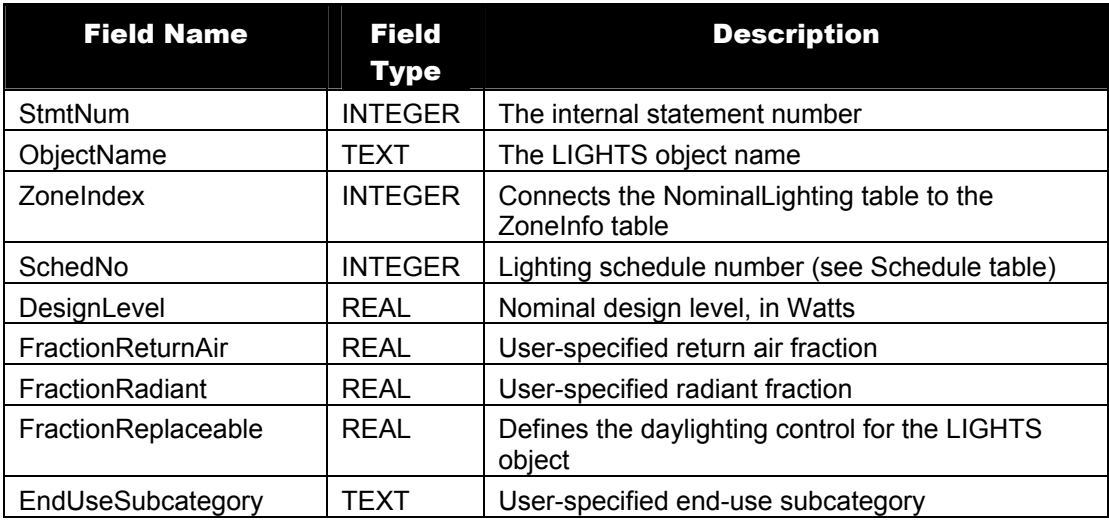

Please see the LIGHTS object in the Group-Internal Gains section of the Input-Output Reference for more information.

## <span id="page-86-0"></span>*Nominal Electric Equipment Table*

An overview of the NominalElectricEquipment SQL table is shown below.

Table 15. SQL Nominal Electric Equipment Table Contents

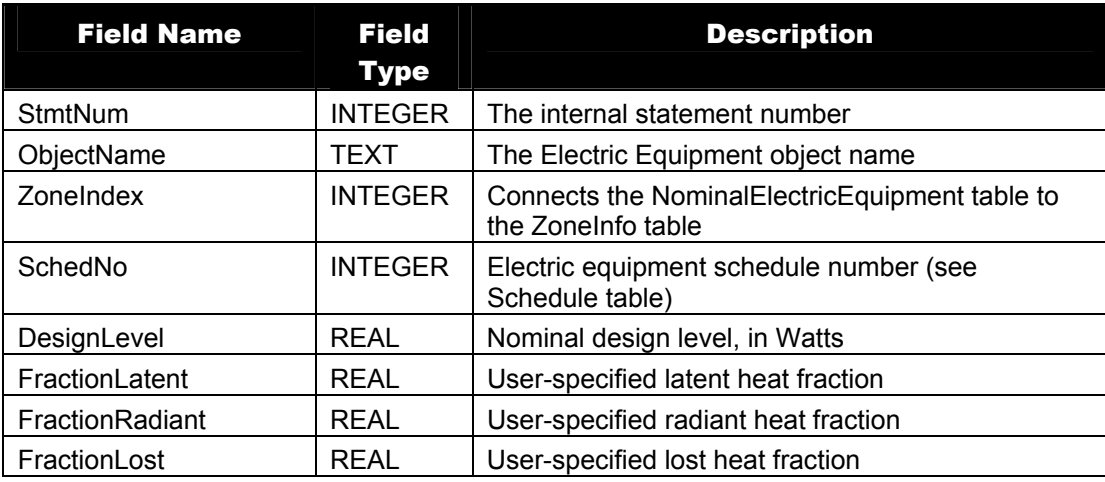

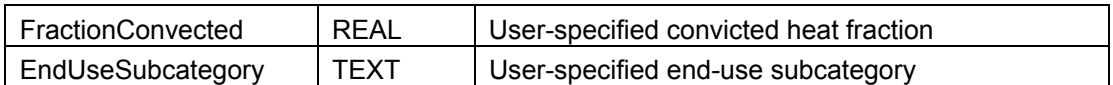

Please see the Electric Equipment object in the Group-Internal Gains section of the Input-Output Reference for more information.

## <span id="page-87-0"></span>*Nominal Gas Equipment Table*

An overview of the NominalGasEquipment SQL table is shown below.

Table 16. SQL Nominal Gas Equipment Table Contents

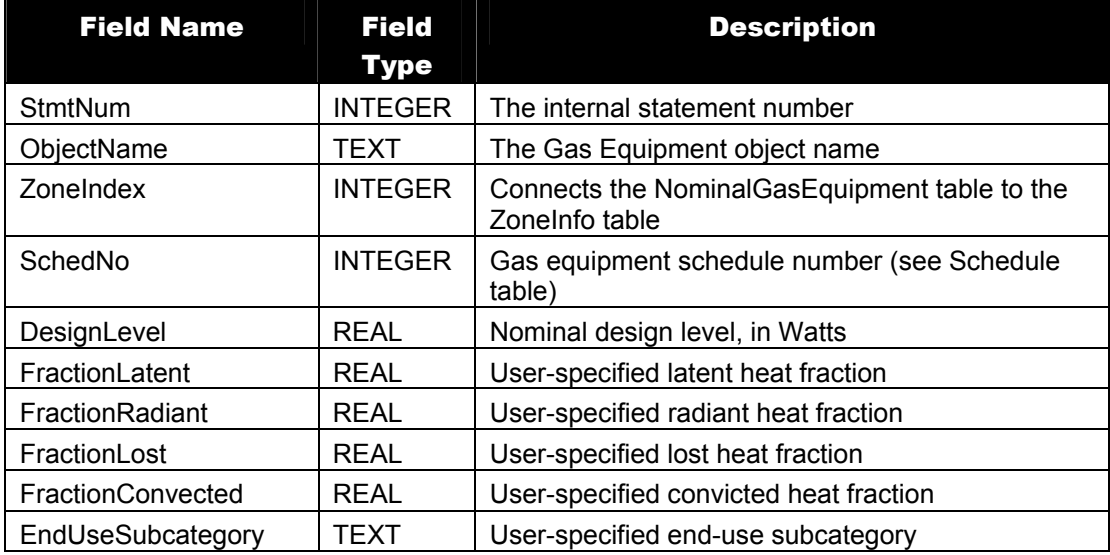

Please see the Gas Equipment object in the Group-Internal Gains section of the Input-Output Reference for more information.

## <span id="page-87-1"></span>*Nominal Steam Equipment Table*

An overview of the NominalSteamEquipment SQL table is shown below.

Table 17. SQL Nominal Steam Equipment Table Contents

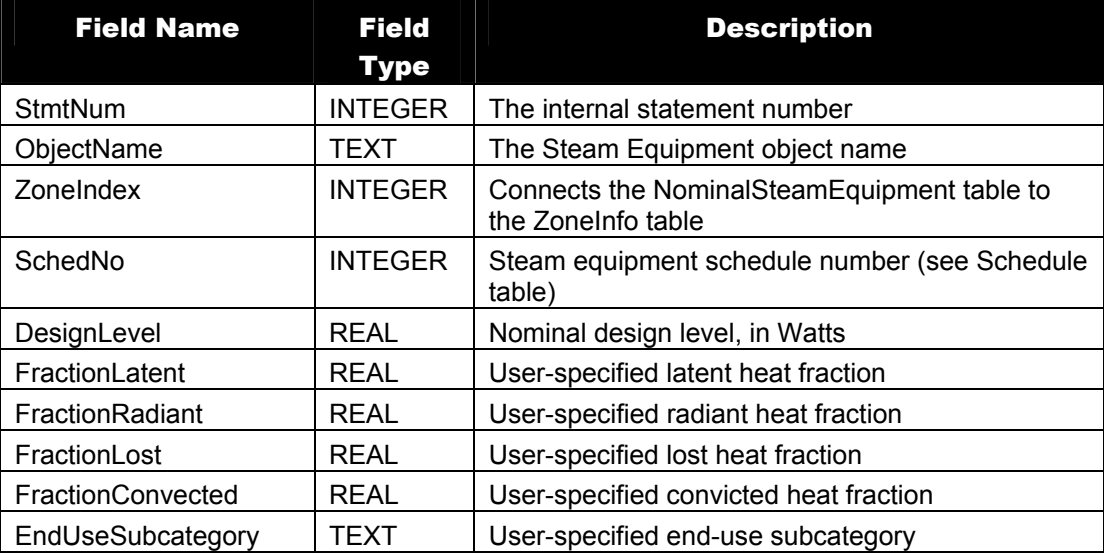

Please see the Steam Equipment object in the Group-Internal Gains section of the Input-Output Reference for more information.

# <span id="page-88-0"></span>*Nominal Hot Water Equipment Table*

An overview of the NominalHotWaterEquipment SQL table is shown below.

Table 18. SQL Nominal Hot Water Equipment Table Contents

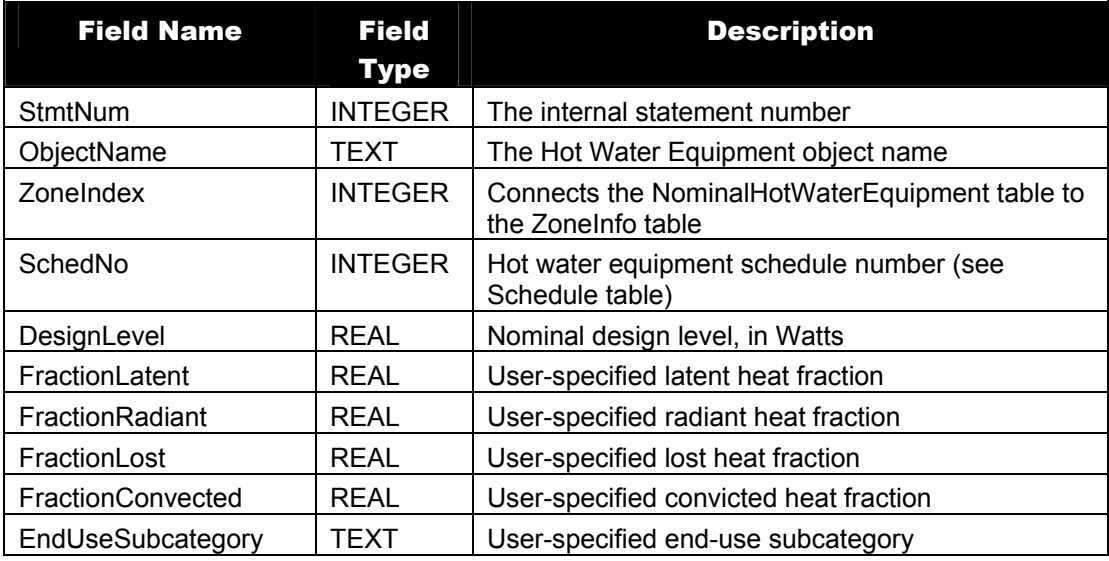

Please see the Hot Water Equipment object in the Group-Internal Gains section of the Input-Output Reference for more information.

# <span id="page-88-1"></span>*Nominal Other Equipment Table*

An overview of the NominalOtherEquipment SQL table is shown below.

Table 19. SQL Nominal Other Equipment Table Contents

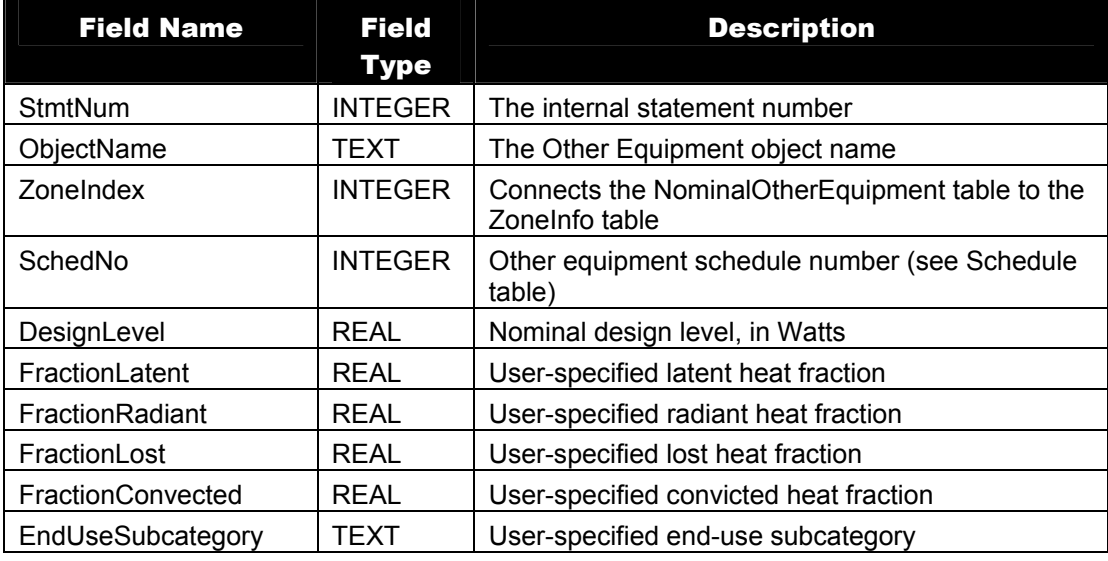

Please see the Other Equipment object in the Group-Internal Gains section of the Input-Output Reference for more information.

# <span id="page-89-0"></span>*Nominal Baseboard Heat Table*

An overview of the NominalBaseboardHeat SQL table is shown below. Table 20. SQL Nominal Baseboard Heat Table Contents

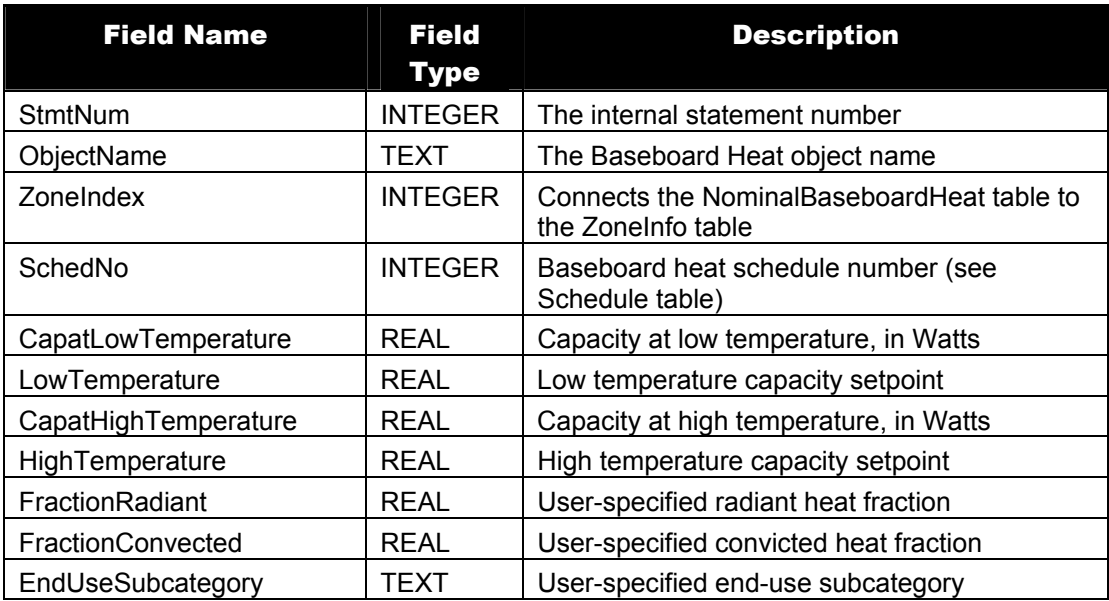

Please see the Baseboard Heat object in the Group-Internal Gains section of the Input-Output Reference for more information.

## *Nominal Infiltration Table*

<span id="page-89-1"></span>An overview of the NominalInfiltration SQL table is shown below.

Table 21. SQL Nominal Infiltration Table Contents

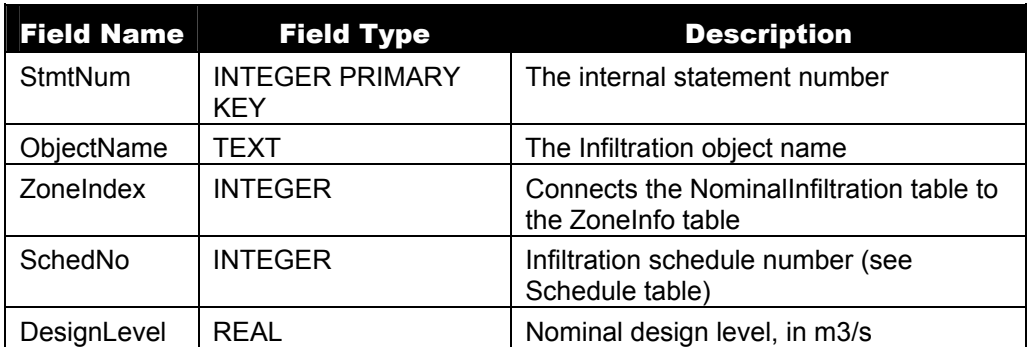

Please see the Infiltration object in the Group-Airflow section of the Input-Output Reference for more information.

# <span id="page-89-2"></span>*Nominal Ventilation Table*

An overview of the NominalVentilation SQL table is shown below.

Table 22. SQL Nominal Ventilation Table Contents

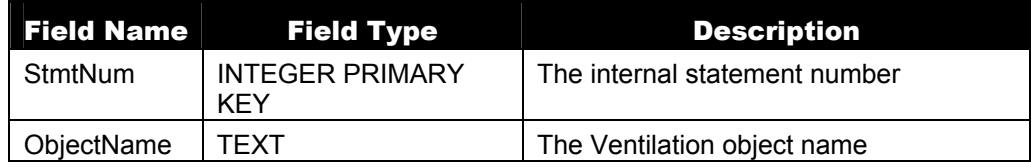

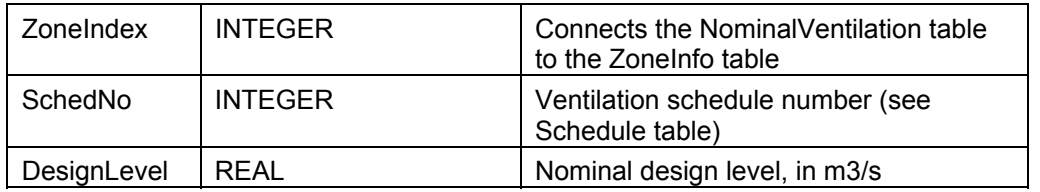

Please see the Ventilation object in the Group-Airflow section of the Input-Output Reference for more information.

# *Surfaces Table*

<span id="page-90-0"></span>An overview of the Surfaces SQL table is shown below.

Table 23. SQL Surfaces Table Contents

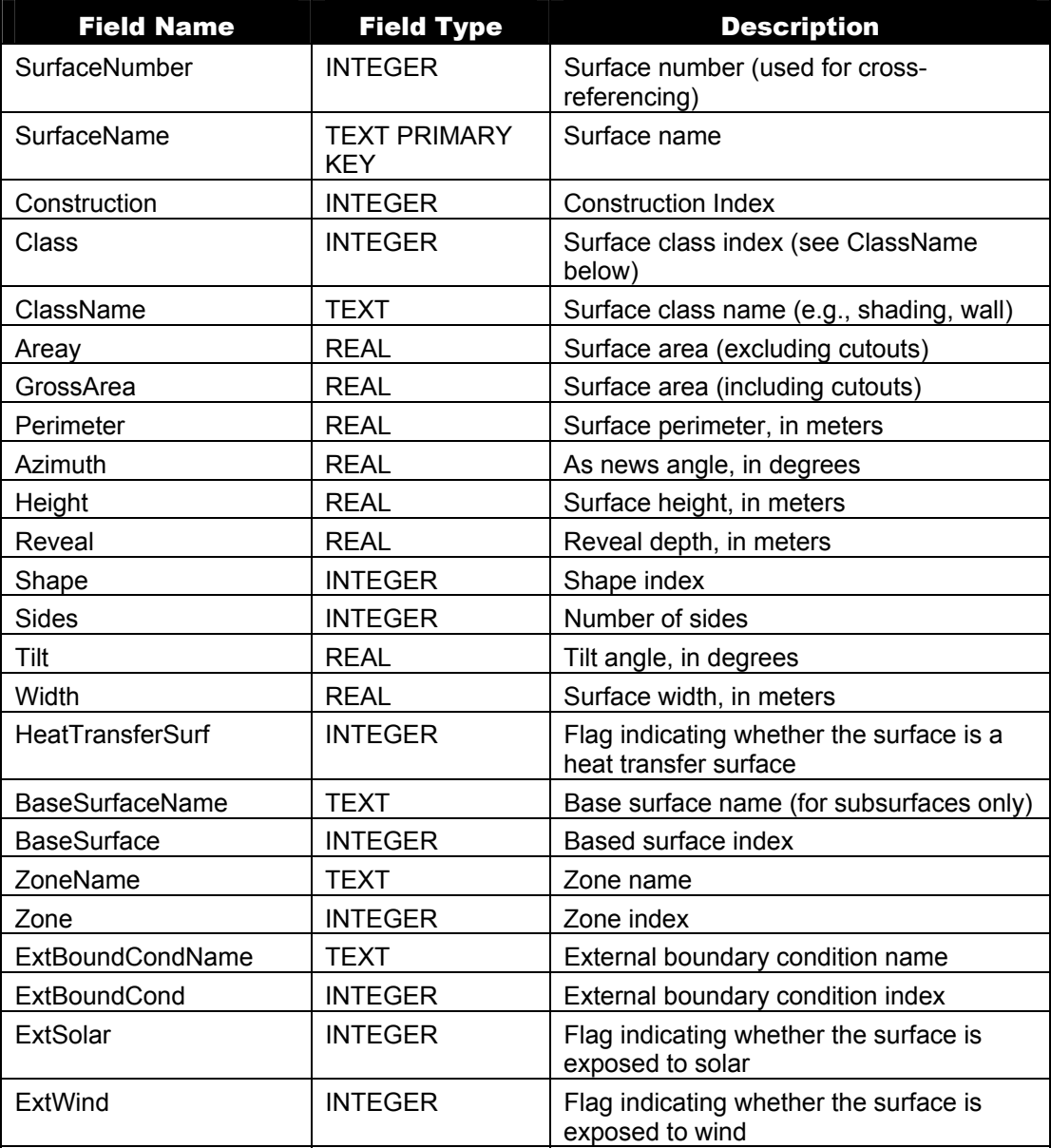

Please see the Surface(s) object in the Group-Thermal Zone Description/Geometry section of the Input-Output Reference for more information.

# *Constructions Table*

<span id="page-91-1"></span>An overview of the Constructions SQL table is shown below.

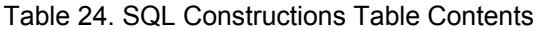

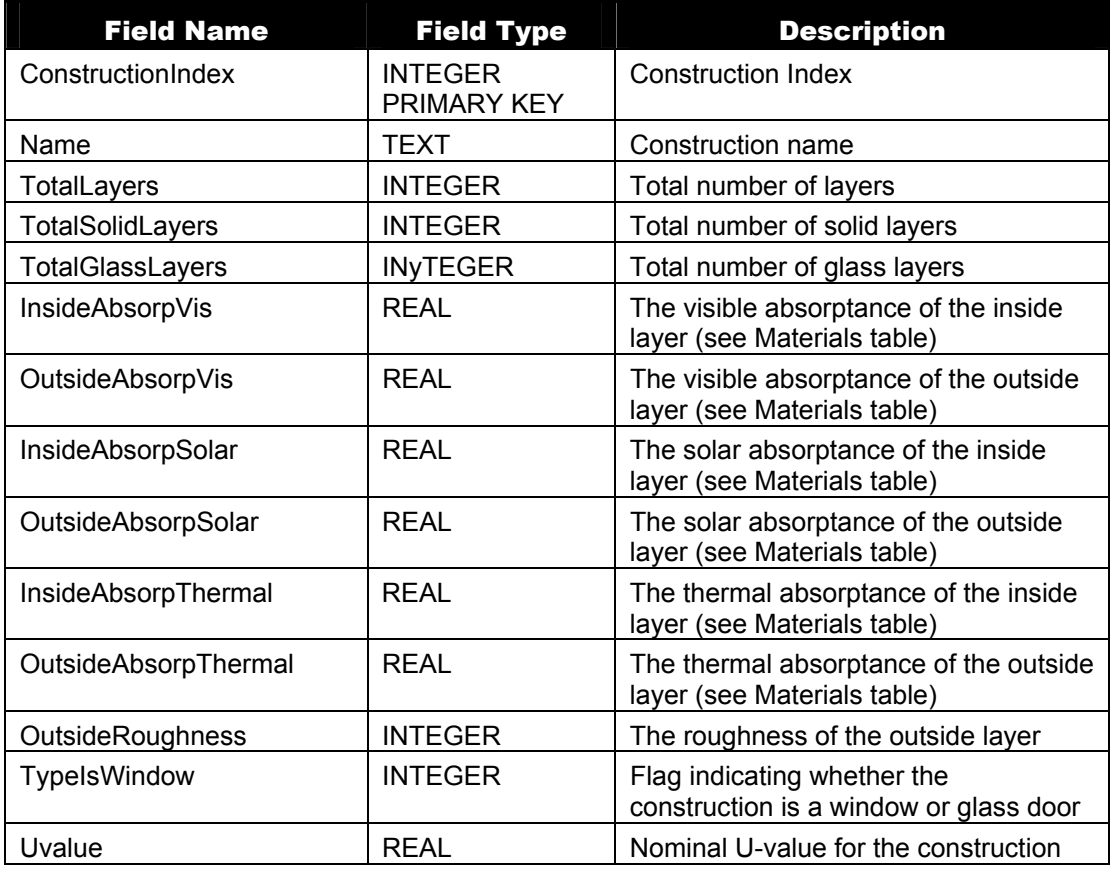

Please see the Construction object in the Group-Surface Construction Elements section of the Input-Output Reference for more information.

## *Construction Layers Table*

<span id="page-91-0"></span>An overview of the ConstructionLayers SQL table is shown below.

Table 25. SQL Construction Layers Table Contents

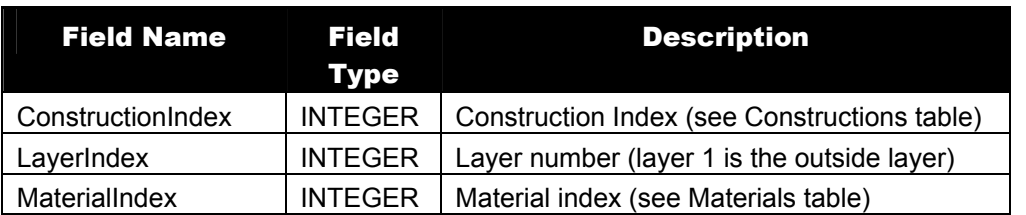

Please see the Construction object in the Group-Surface Construction Elements section of the Input-Output Reference for more information.

## <span id="page-91-2"></span>*Materials Table*

An overview of the Materials SQL table is shown below.

| <b>Field Name</b> | <b>Field Type</b>                    | <b>Description</b>                                                                                    |
|-------------------|--------------------------------------|----------------------------------------------------------------------------------------------------|
| MaterialIndex     | <b>INTEGER</b><br><b>PRIMARY KEY</b> | Material Index (links the Materials table<br>with the ConstructionLayers and<br>Constructions tables) |
| Name              | TEXT                                 | Material name                                                                                         |
| MaterialType      | <b>INTEGER</b>                       | Material type                                                                                         |
| Roughness         | <b>INTEGER</b>                       | Roughness index                                                                                       |
| Conductivity      | REAL                                 | Conductivity, in W/(m-K)                                                                              |
| Density           | <b>REAL</b>                          | Density, in kg/m3                                                                                     |
| Porosity          | <b>REAL</b>                          | Porosity                                                                                              |
| Resistance        | <b>REAL</b>                          | Resistance                                                                                            |
| Ronly             | <b>INTEGER</b>                       | Flag that indicates the material definition is<br>of type Material: Regular-R                         |
| SpecHeat          | <b>REAL</b>                          | Specific heat                                                                                         |
| ThermGradCoef     | REAL                                 | Thermal gradient coefficient                                                                          |
| <b>Thickness</b>  | <b>REAL</b>                          | Thickness, in meters                                                                                  |
| VaporDiffus       | <b>REAL</b>                          | Vapor diffusivity                                                                                     |

Table 26. SQL Materials Table Contents

Please see the Materials object in the Group-Surface Construction Elements section of the Input-Output Reference for more information.

# <span id="page-92-1"></span>*Room Air Model Table*

An overview of the RoomAirModel SQL table is shown below. Please see the Group-RoomAir Models section of the Input-Output Reference for more information.

| <b>Field Name</b> | <b>Field Type</b>                    | <b>Description</b>         |
|-------------------|--------------------------------------|----------------------------|
| ZoneIndex         | <b>INTEGER PRIMARY</b><br><b>KEY</b> | Zone index                 |
| AirModelName      | TEXT                                 | Air model name             |
| AirModelType      | <b>INTEGER</b>                       | Air model index            |
| TempCoupleScheme  | <b>INTEGER</b>                       | Temperature coupling index |
| SimAirModel       | <b>INTEGER</b>                       | Simulation air model index |

Table 27. SQL Room Air Model Table Contents

## *Component Sizing Table*

<span id="page-92-0"></span>An overview of the ComponentSizing SQL table is shown below.

Table 28. SQL Component Sizing Table Contents

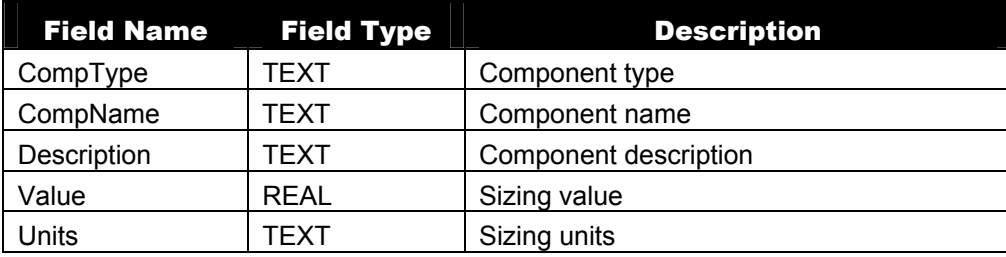

Please see the Sizing object in the Group-Design Objects section of the Input-Output Reference for more information.

#### *System Sizing Table*

<span id="page-93-0"></span>An overview of the SystemSizing SQL table is shown below. Please see the System Sizing object in the Group-Design Objects section of the Input-Output Reference for more information.

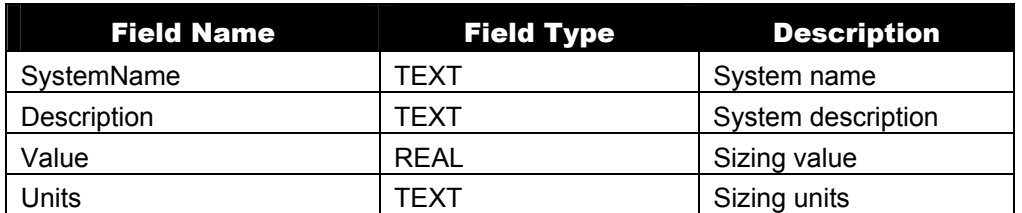

Table 29. SQL System Sizing Table Contents

#### *Zone Sizing Table*

<span id="page-93-2"></span>An overview of the ZoneSizing SQL table is shown below.

Table 30. SQL Zone Sizing Table Contents

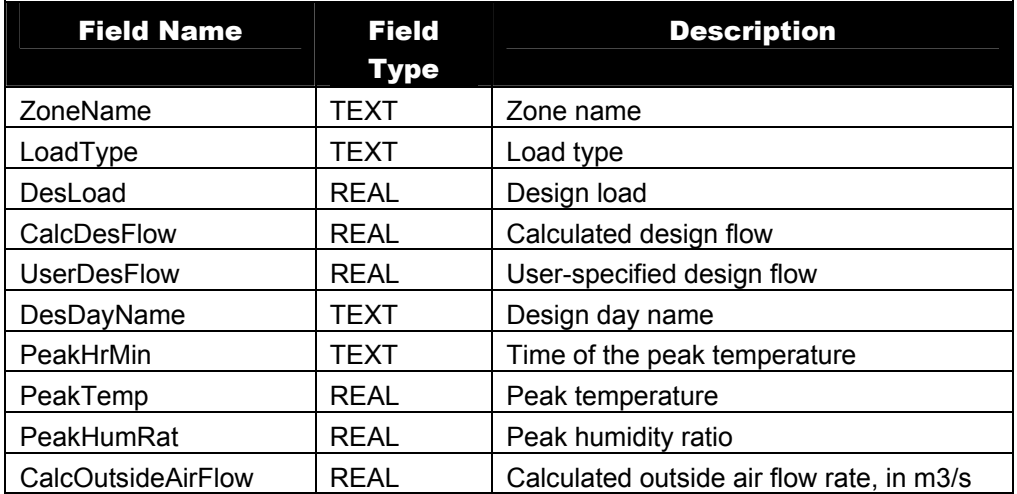

Please see the Zone Sizing object in the Group-Design Objects section of the Input-Output Reference for more information.

## <span id="page-93-1"></span>*Zone Group Table*

An overview of the ZoneGroup SQL table is shown below.

Table 31. SQL Zone Group Table Contents

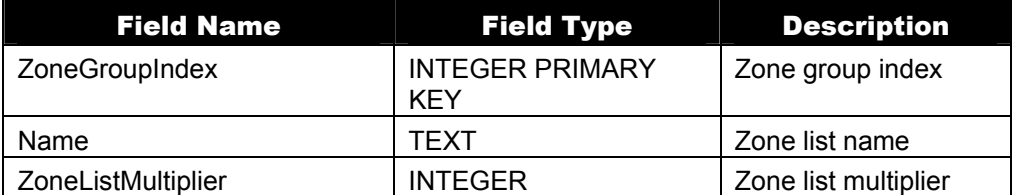

Please see the Zone Group object in the Group-Thermal Zone Description/Geometry section of the Input-Output Reference for more information.

# <span id="page-94-1"></span>*Zone List Table*

An overview of the ZoneList SQL table is shown below.

Table 32. SQL Zone List Table Contents

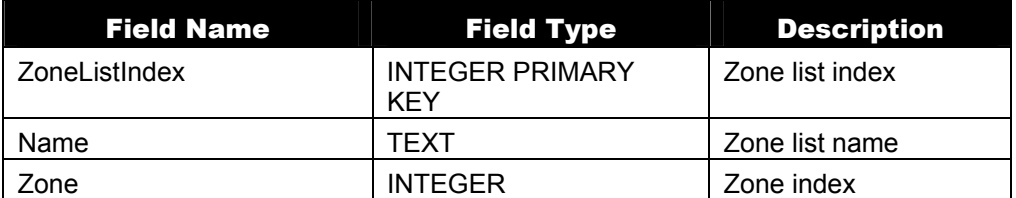

Please see the Zone List object in the Group-Thermal Zone Description/Geometry section of the Input-Output Reference for more information.

## Miscellaneous Tables

## <span id="page-94-0"></span>*Schedules Table*

An overview of the Schedules SQL table is shown below. Table 33. SQL Schedules Table Contents

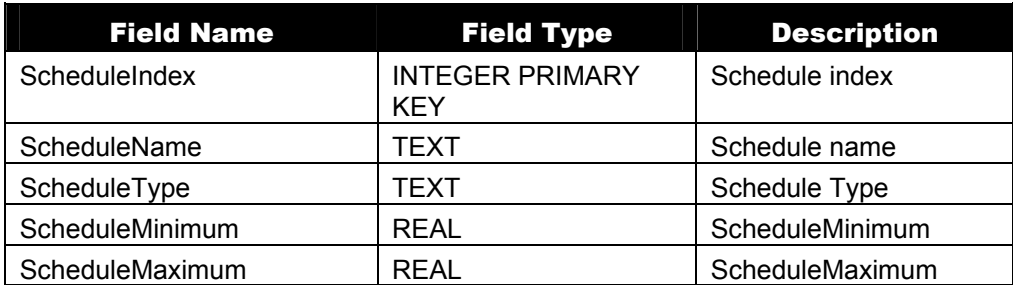

Please see the Group-Schedules section of the Input-Output Reference for more information.

## How to Access the SQLite Data

The SQL database can be accessed in a number of ways, including via the command line, through ODBC, or through as SQLite's API interface. SQLite uses the industry standard SQL 92 language.

# *Command Line*

One of the simplest ways to access the data in the SQL database is by way of the SQL command line tool (i.e., sqlite3). A brief description of how to use sqlite3 for each computing platform is given below.

## *Windows XP and Windows Vista*

While Windows does not ship with sqlite3 installed, the sqlite3 binary can be downloaded from the SQLite webpage (www.sqlite.org/download.html). After downloading the precompiled binary, install it in the EnergyPlus directory.

Once the sqlite3 executable is installed, access the program from the command line by typing "sqlite3" at the DOS prompt.

# *Linux*

The sqlite3 command line tool comes preinstalled on a number of more recent Linux releases. To see if sqlite3 is available (and which version is installed), type "sqlite3 --version" from the command line. If sqlite3 is not installed, the sqlite3 binary, as well as source code, can be downloaded from the SQLite webpage (<http://www.sqlite.org/download.html>) and installed in the directory of your choice.

## *Macintosh OS X*

The sqlite3 program comes standard on MacOS X 10.5. From the command line, type "sqlite3 --version" to see which version of sqlite3 is installed. In order to access the database created by EnergyPlus, version 3 or later is required.

#### *Accessing the Data from the Command Line*

Once it has been confirmed that SQLite3 is installed on your machine, the SQL database can be accessed by typing:

sqlite3 <database name>

at the command line, where <database name > is the name of the SQL database (e.g., sqlite3 eplusout.sql).

The sqlite.org website,<http://www.sqlite.org/sqlite.html>, gives examples of how sqlite3 can be used to access and output data in various formats.

#### *ODBC*

ODBC allows access to the SQL database from a variety of programs, including Microsoft Excel, Microsoft Access, and FileMaker. How to install and use ODBC drivers is outside the scope of this document, and more information can be found at the following websites:

Macintosh ODBC drivers:

<http://www.actualtechnologies.com/>

Windows and Linux ODBC information and drivers: <http://www.sqlite.org/cvstrac/wiki?p=SqliteOdbc> <http://www.ch-werner.de/sqliteodbc/>

#### *API*

Sqlite3 includes a rich C++ API (detailed on the SQLite website [www.sqlite.org/cintro.html\)](http://www.sqlite.org/cintro.html), and wrappers for the API interface are available in a variety of programming languages, including Fortran, TCL, and Ruby (see [www.sqlite.org/cvstrac/wiki?p=SqliteWrappers](http://www.sqlite.org/cvstrac/wiki?p=SqliteWrappers) for more information).

#### eplusssz.<ext>

This file is the result of the System Sizing object and execution. As usual, the file can be read into a spreadsheet for easy viewing. An excerpt:

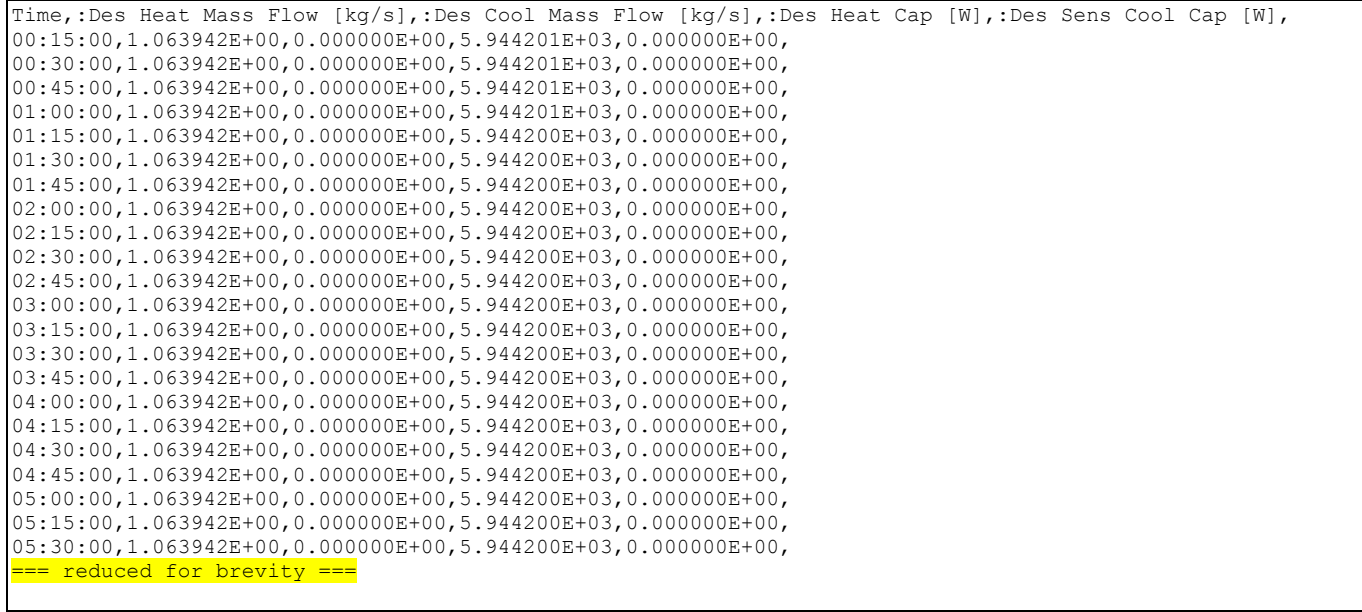

Coinc Peak ,1.063943E+00,1.378986E+00,5.944199E+03,2.165922E+04, NonCoinc Peak,1.063943E+00,1.553319E+00,5.944199E+03,2.165922E+04,

Or as depicted graphically:

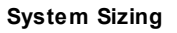

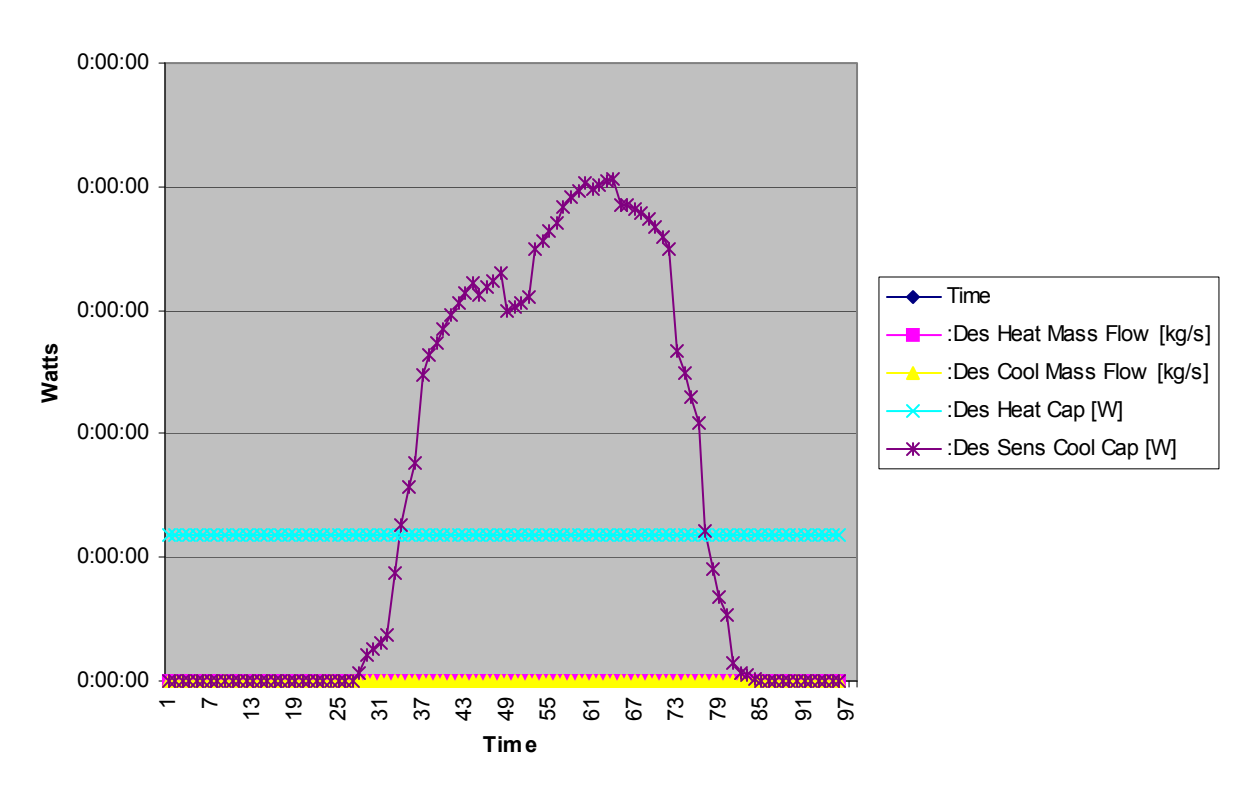

Figure 4. System Size depiction from eplusout.ssz

# epluszsz.<ext>

This file is a result of the Zone Sizing Object. It has a similar format to the eplusssz.<ext> file.

An excerpt:

Time,SPACE1-1:CHICAGO ILLINOIS WINTER:Des Heat Load [W],SPACE1-1:CHICAGO ILLINOIS SUMMER:Des Cool Load [W],SPACE1-1:CHICAGO ILLINOIS WINTER:Des Heat Mass Flow [kg/s],SPACE1-1:CHICAGO ILLINOIS SUMMER:Des Cool Mass Flow [kg/s],SPACE2-1:CHICAGO ILLINOIS WINTER:Des Heat Load [W],SPACE2-1:CHICAGO ILLINOIS SUMMER:Des Cool Load [W],SPACE2-1:CHICAGO ILLINOIS WINTER:Des Heat Mass Flow [kg/s],SPACE2-1:CHICAGO ILLINOIS SUMMER:Des Cool Mass Flow [kg/s],SPACE3-1:CHICAGO ILLINOIS WINTER:Des Heat Load [W],SPACE3-1:CHICAGO ILLINOIS SUMMER:Des Cool Load [W],SPACE3-1:CHICAGO ILLINOIS WINTER:Des Heat Mass Flow [kg/s],SPACE3- 1:CHICAGO ILLINOIS SUMMER:Des Cool Mass Flow [kg/s],SPACE4-1:CHICAGO ILLINOIS WINTER:Des Heat Load [W],SPACE4-1:CHICAGO ILLINOIS SUMMER:Des Cool Load [W],SPACE4-1:CHICAGO ILLINOIS WINTER:Des Heat Mass Flow [kg/s],SPACE4-1:CHICAGO ILLINOIS SUMMER:Des Cool Mass Flow [kg/s],SPACE5-1:CHICAGO ILLINOIS WINTER:Des Heat Load [W],SPACE5-1:CHICAGO ILLINOIS SUMMER:Des Cool Load [W],SPACE5-1:CHICAGO ILLINOIS WINTER:Des Heat Mass Flow [kg/s], SPACE5-1: CHICAGO ILLINOIS SUMMER: Des Cool Mass Flow [kg/s], 00:15:00,6.296981E+03,0.000000E+00,2.152065E-01,0.000000E+00,2.551769E+03,0.000000E+00,8.721081E-02,0.000000E+00,6.033166E+03,0.000000E+00,2.061903E-01,0.000000E+00,2.551769E+03,0.000000E+00,8.721081E-02,0.000000E+00,6.513257E+03,0.000000E+00,2.225982E-01,0.000000E+00, 00:30:00,6.296981E+03,0.000000E+00,2.152065E-01,0.000000E+00,2.551769E+03,0.000000E+00,8.721081E-02,0.000000E+00,6.033167E+03,0.000000E+00,2.061903E-01,0.000000E+00,2.551769E+03,0.000000E+00,8.721081E-02,0.000000E+00,6.513258E+03,0.000000E+00,2.225982E-01,0.000000E+00, 00:45:00,6.296981E+03,0.000000E+00,2.152065E-01,0.000000E+00,2.551769E+03,0.000000E+00,8.721082E-02,0.000000E+00,6.033167E+03,0.000000E+00,2.061903E-01,0.000000E+00,2.551769E+03,0.000000E+00,8.721082E-02,0.000000E+00,6.513258E+03,0.000000E+00,2.225982E-01,0.000000E+00, 01:00:00,6.296981E+03,0.000000E+00,2.152065E-01,0.000000E+00,2.551769E+03,0.000000E+00,8.721082E-02,0.000000E+00,6.033167E+03,0.000000E+00,2.061903E-01,0.000000E+00,2.551769E+03,0.000000E+00,8.721082E-02,0.000000E+00,6.513258E+03,0.000000E+00,2.225982E-01,0.000000E+00, 01:15:00,6.296981E+03,0.000000E+00,2.152065E-01,0.000000E+00,2.551769E+03,0.000000E+00,8.721082E-02,0.000000E+00,6.033167E+03,0.000000E+00,2.061903E-01,0.000000E+00,2.551769E+03,0.000000E+00,8.721082E-02,0.000000E+00,6.513259E+03,0.000000E+00,2.225982E-01,0.000000E+00, 01:30:00,6.296982E+03,0.000000E+00,2.152065E-01,0.000000E+00,2.551769E+03,0.000000E+00,8.721082E-02,0.000000E+00,6.033167E+03,0.000000E+00,2.061903E-01,0.000000E+00,2.551769E+03,0.000000E+00,8.721082E-02,0.000000E+00,6.513259E+03,0.000000E+00,2.225982E-01,0.000000E+00, 01:45:00,6.296982E+03,0.000000E+00,2.152065E-01,0.000000E+00,2.551769E+03,0.000000E+00,8.721083E-02,0.000000E+00,6.033167E+03,0.000000E+00,2.061904E-01,0.000000E+00,2.551769E+03,0.000000E+00,8.721083E-02,0.000000E+00,6.513259E+03,0.000000E+00,2.225983E-01,0.000000E+00, 02:00:00,6.296982E+03,0.000000E+00,2.152065E-01,0.000000E+00,2.551770E+03,0.000000E+00,8.721083E-02,0.000000E+00,6.033167E+03,0.000000E+00,2.061904E-01,0.000000E+00,2.551770E+03,0.000000E+00,8.721083E-02,0.000000E+00,6.513259E+03,0.000000E+00,2.225983E-01,0.000000E+00, 02:15:00,6.296982E+03,0.000000E+00,2.152065E-01,0.000000E+00,2.551770E+03,0.000000E+00,8.721083E-02,0.000000E+00,6.033168E+03,0.000000E+00,2.061904E-01,0.000000E+00,2.551770E+03,0.000000E+00,8.721083E-02,0.000000E+00,6.513260E+03,0.000000E+00,2.225983E-01,0.000000E+00, 02:30:00,6.296982E+03,0.000000E+00,2.152065E-01,0.000000E+00,2.551770E+03,0.000000E+00,8.721083E-02,0.000000E+00,6.033168E+03,0.000000E+00,2.061904E-01,0.000000E+00,2.551770E+03,0.000000E+00,8.721083E-02,0.000000E+00,6.513260E+03,0.000000E+00,2.225983E-01,0.000000E+00, 02:45:00,6.296982E+03,0.000000E+00,2.152065E-01,0.000000E+00,2.551770E+03,0.000000E+00,8.721083E-02,0.000000E+00,6.033168E+03,0.000000E+00,2.061904E-01,0.000000E+00,2.551770E+03,0.000000E+00,8.721083E-02,0.000000E+00,6.513260E+03,0.000000E+00,2.225983E-01,0.000000E+00, === reduced for brevity ===

Peak ,6.296985E+03,2.619306E+03,2.152066E-01,2.590662E-01,2.551771E+03,1.974645E+03,8.721088E-02,1.953002E-01,6.033171E+03,2.481187E+03,2.061905E-01,2.454047E-01,2.551771E+03,2.485711E+03,8.721088E-02,2.458426E-01,6.513265E+03,2.519922E+03,2.225985E-01,2.492472E-01, Peak Vol Flow,6.296985E+03,2.619306E+03,1.827742E-01,2.200241E-01,2.551771E+03,1.974645E+03,7.406790E-02,1.658678E-01,6.033171E+03,2.481187E+03,1.751169E-01,2.084213E-01,2.551771E+03,2.485711E+03,7.406790E-02,2.087933E-01,6.513265E+03,2.519922E+03,1.890521E-01,2.116848E-01,

Or as depicted in a chart:

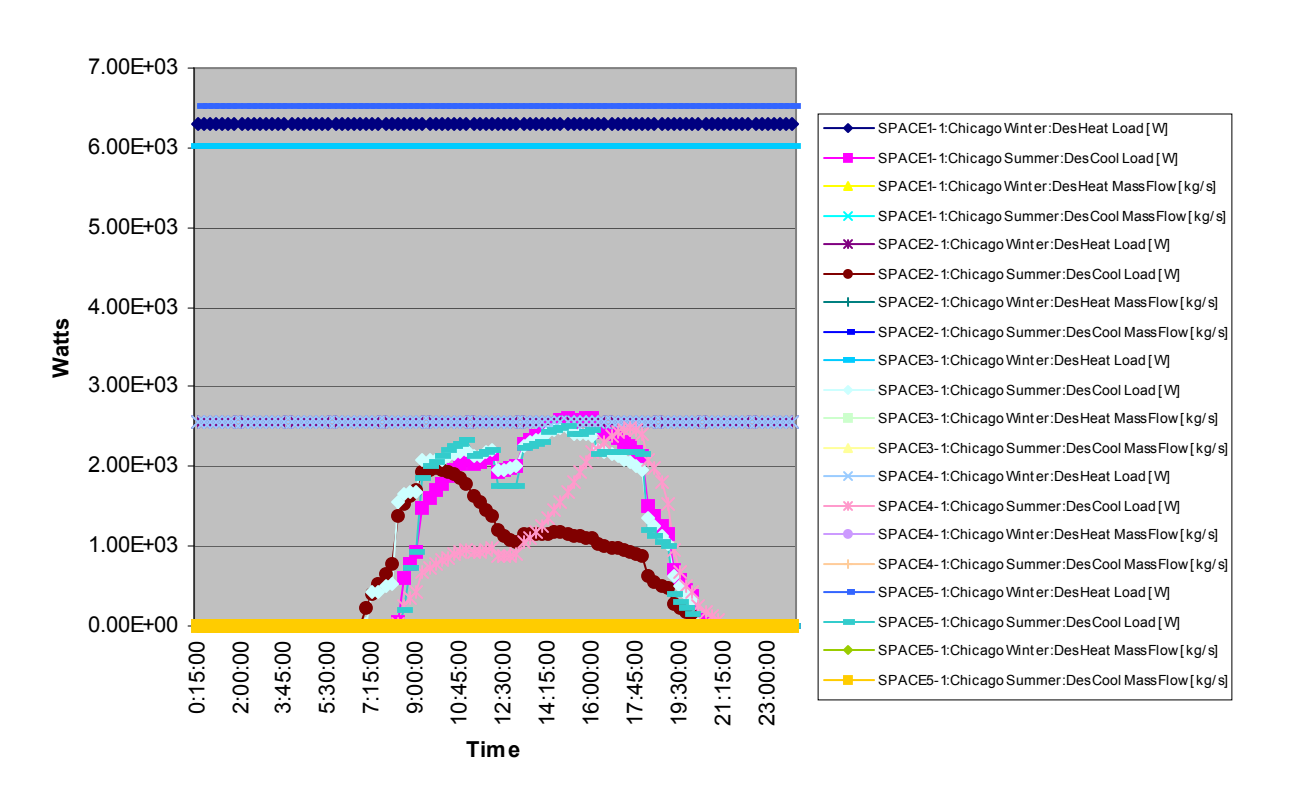

**Zone Sizing**

Figure 5. Zone Sizing from epluszsz.csv

#### eplusout.<ext>

The eplusout.csv (or txt or tab extension) is a file that can be produced by post-processing on the eplusout.eso file. EnergyPlus distributes a post-processing program (ReadVarsESO – see next section) with the installation.

#### eplusmtr.<ext>

The eplusmtr.csv (or txt or tab extension) is a file that can be produced by post-processing on the eplusout.mtr file. EnergyPlus distributes a post-processing program (ReadVarsESO – see next section) with the installation.

#### eplusmap.<ext>

The eplusmap.csv (or txt or tab extension) is a file that is generated by the DAYLIGHTING:ILLUMINANCE MAP object. By default, this is a comma delimited text file (csv) that can be imported into a spreadsheet program. For example, the input for the DAYLIGHTING:ILLUMINANCE MAP object shown below:

```
 DAYLIGHTING:ILLUMINANCE MAP, 
 Daylit Map, ! - Map Name
 Daylit Zone, !- Zone Name
 0.8, ! - 2 height {m}
```
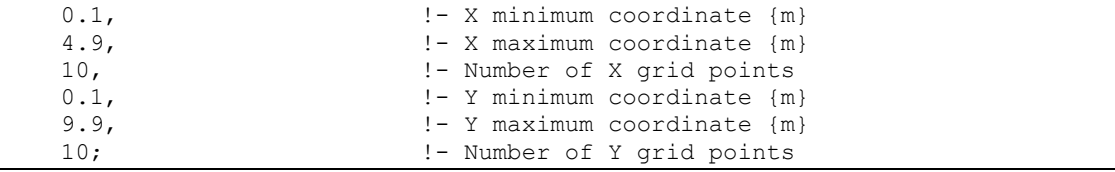

#### generates the following output in csv format when viewed with Microsoft Excel:

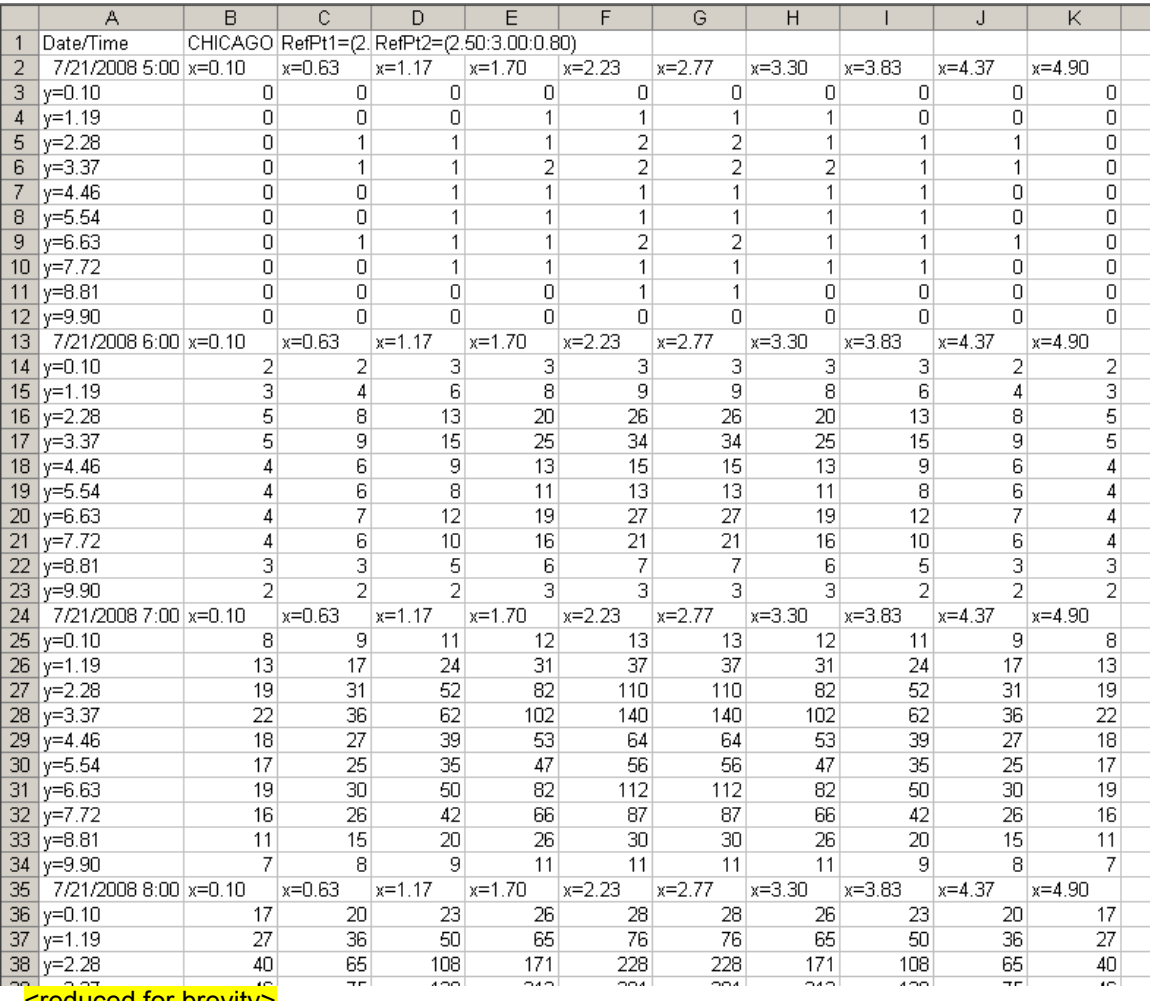

#### <reduced for brevity>

Each cell reports the illuminance (in lux) at the location specified by the X and Y coordinates in the column and row header respectively. The date and time are indicated in the upper left cell of the map. One map is reported for every hour of the simulation.

The illuminance values are organized to allow the user to rapidly plot a visualization of the data using Microsoft Excel's standard "3-D Column" graph. A 3-D graph is shown below for the data in the "7/21/2008 7:00" map of the earlier example.

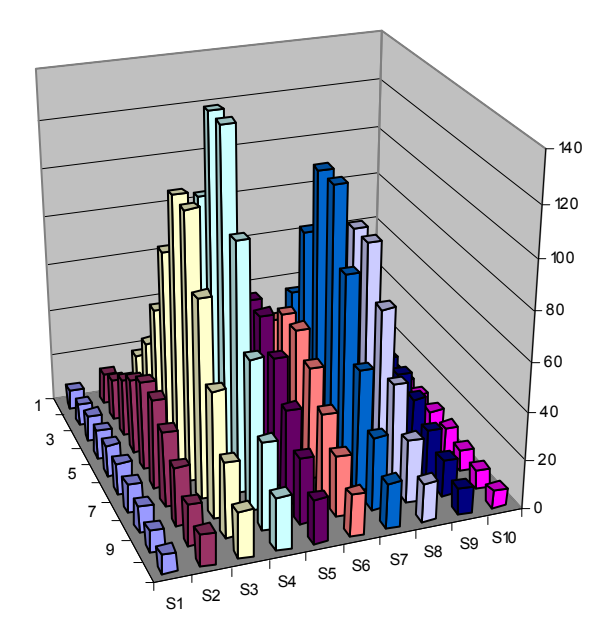

Individual 3-D graphs can be generated for each hour of a given day and collected to generate a sequence of graphs representing the progression of daylighting conditions over the course of the day. Using additional software tools (not provided with EnergyPlus) the user can do further post-processing to link screenshots of the graphs into an animated sequence.

#### eplusscreen.csv

Results of the window screen transmittance map. This file can be used to create a 3-D Column chart for graphically viewing the direct beam and reflected beam transmittance at various relative azimuth and relative altitude angles. The "relative" angles in this file are the incident solar angles with respect to the outward surface normal. The figures below are example 3-D charts generated using the data provided in this output file.

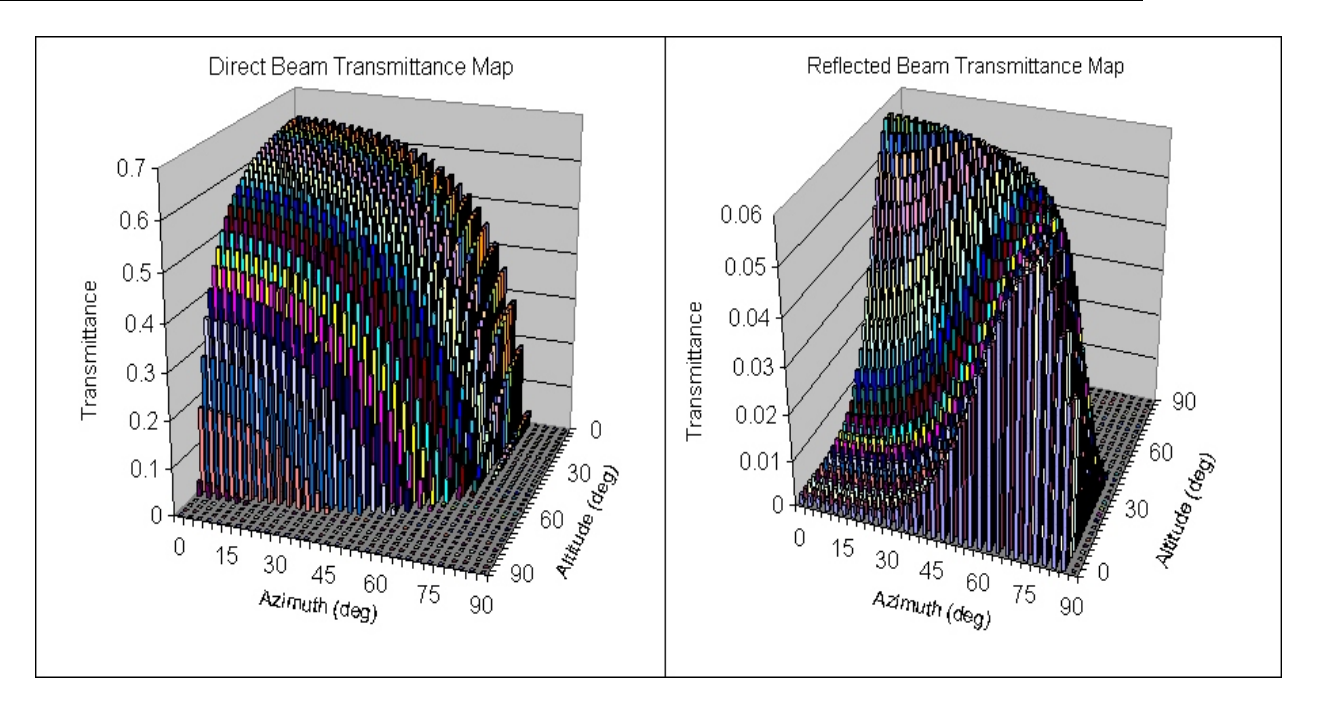

## eplustbl.<ext>

The eplustbl file contains the tabular output results that are created when using the following objects:

- Output:Table:Predefined
- Output:Table:TimeBins
- Output:Table:Monthly
- **UtilityCost:Tariff**
- ComponentCost:Line Item

The format and the extension for the file depends on the setting of the ColumnSeparator field of the Report:Table:Style object. The choices of HTML, tab, fixed and comma result in eplustbl.htm, eplustbl.tab, eplustbl.txt, or eplustbl.csv respectively. The HTML version of the report also includes a table of contents that allows easier navigation through the file.

By default the energy units reported in all of the eplustbl files are in Joules (J) but the UnitConversion field of the Report:Table:Style object allows for the values to be reported in MJ, GJ or in kWh.

#### Output:Table:Predefined

Several predefined reports are available from the Report:Table:Predefined object including the following.

- Annual Building Utility Performance Summary
- **Input Verification and Results Summary**
- Demand End Use Components Summary
- Climatic Data Summary
- **Equipment Summary**
- **Envelope Summary**
- Surface Shadowing Summary
- Shading Summary
- **Lighting Summary**
- **HVAC Sizing Summary**
- System Summary
- Component Sizing Summary
- **Dutside Air Summary**
- **Dead Count Summary**

Each of these reports is made up of several sub-tables of information. Examples of each table are shown below. To enable all of the reports the single All Summary may be specified.

## *Annual Building Utility Performance Summary*

The Annual Building Utility Performance Summary provides an overview of energy consumption in the building for different end uses. The following is an example this report (some columns may be truncated due to page size).

Report: AnnualBuildingUtilityPerformanceSummary For: Entire Facility Timestamp: 2009-02-10 12:39:35 Values gathered over 8760.00 hours

#### Site and Source Energy

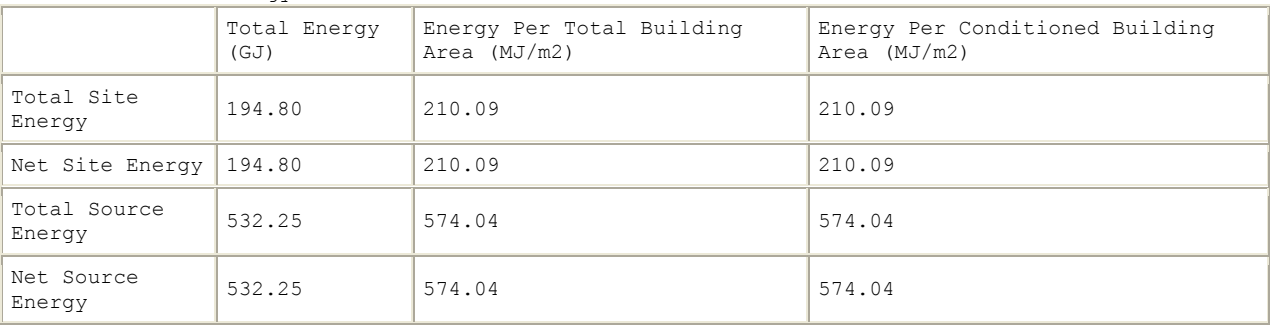

#### Source to Site Energy Converstion Factors

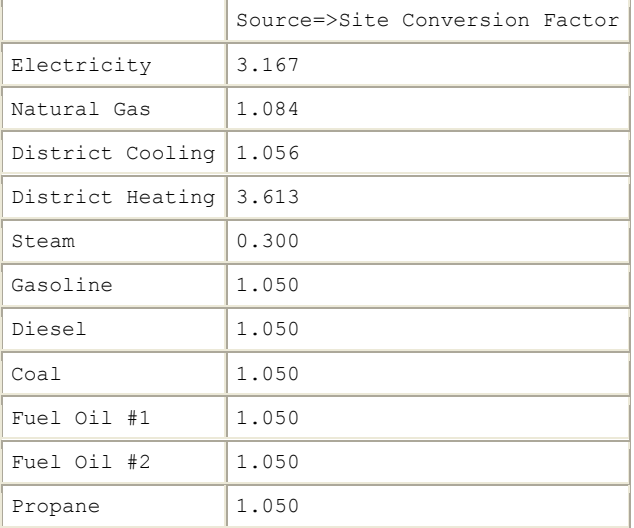

Building Area

Area (m2)

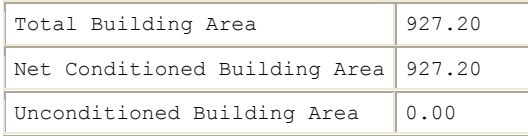

#### End Uses

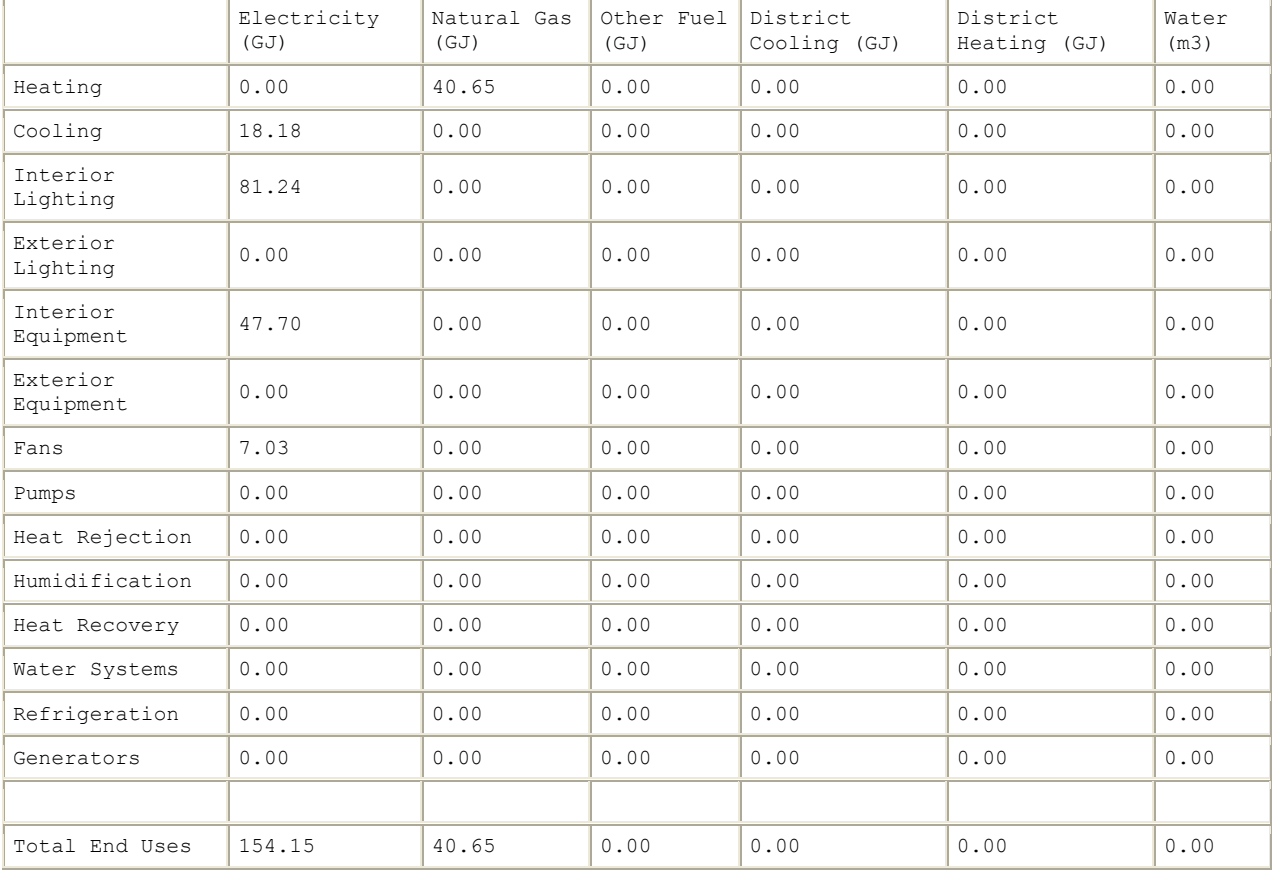

*Note: Natural gas appears to be the principal heating source based on energy usage.*

End Uses By Subcategory

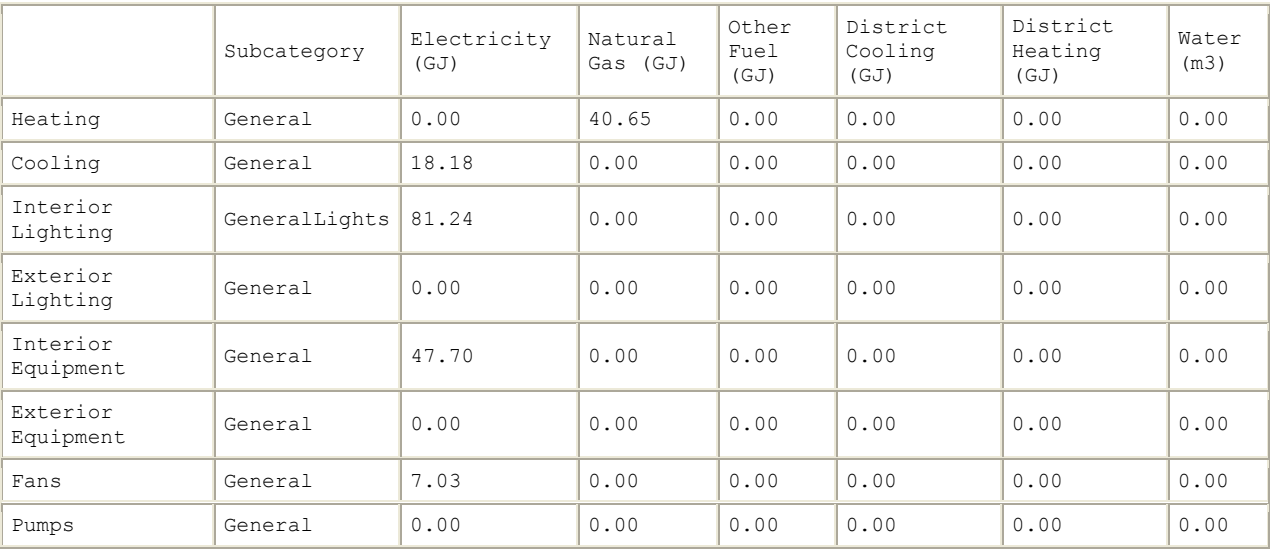

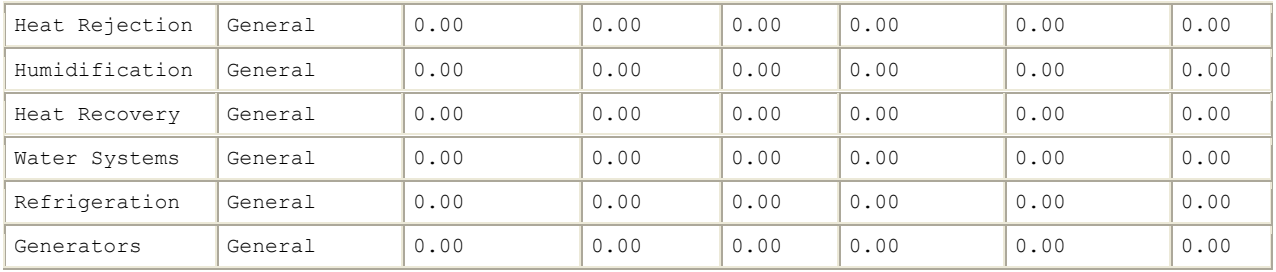

#### Normalized Metrics

# Utility Use Per Conditioned Floor Area

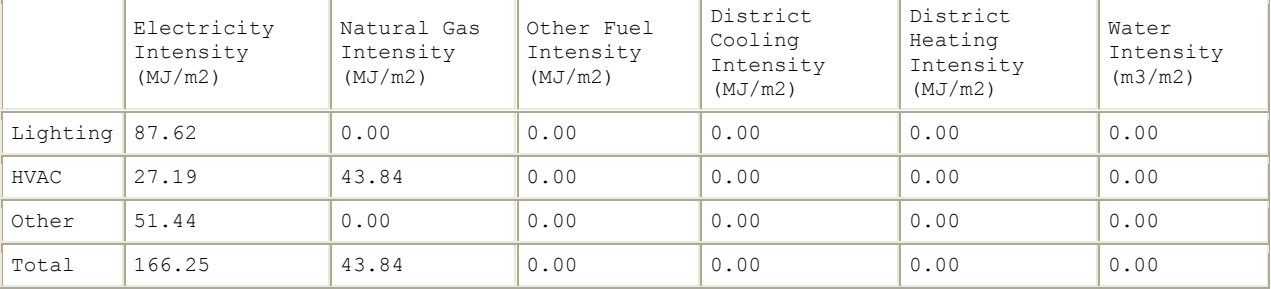

#### Utility Use Per Total Floor Area

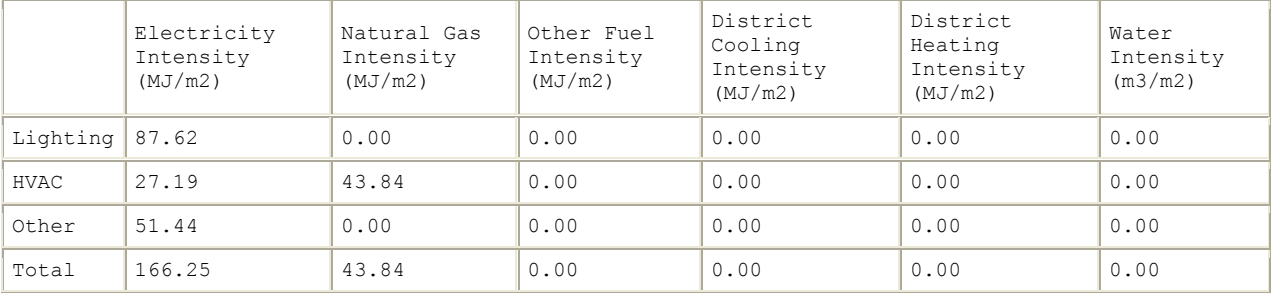

#### Electric Loads Satisfied

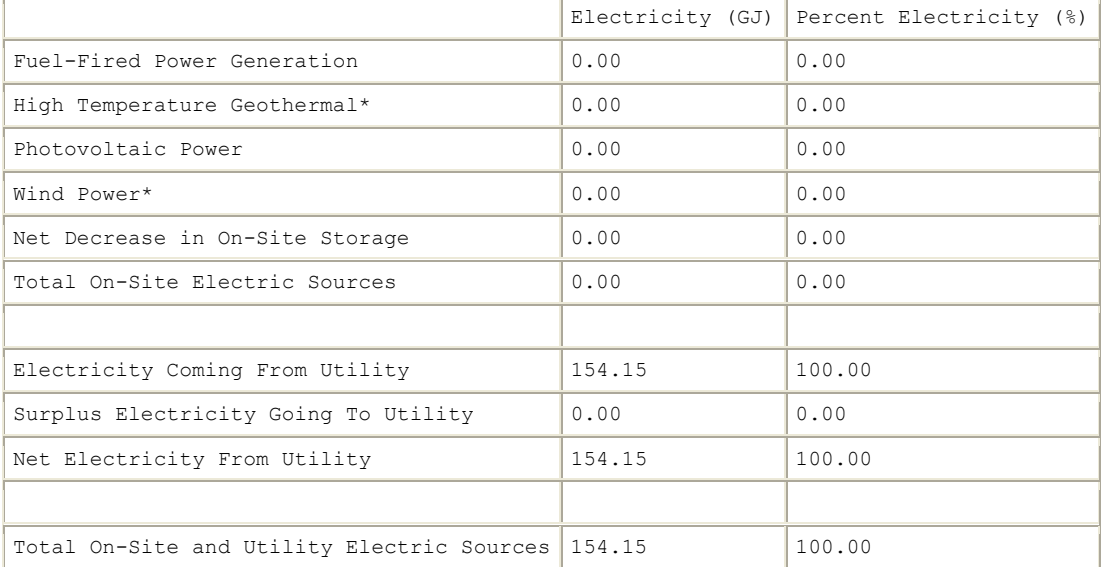

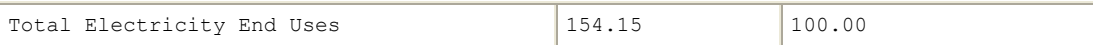

On-Site Thermal Sources

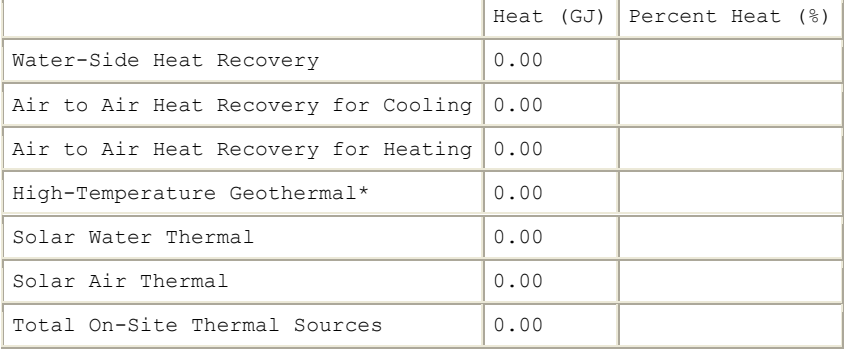

#### Water Source Summary

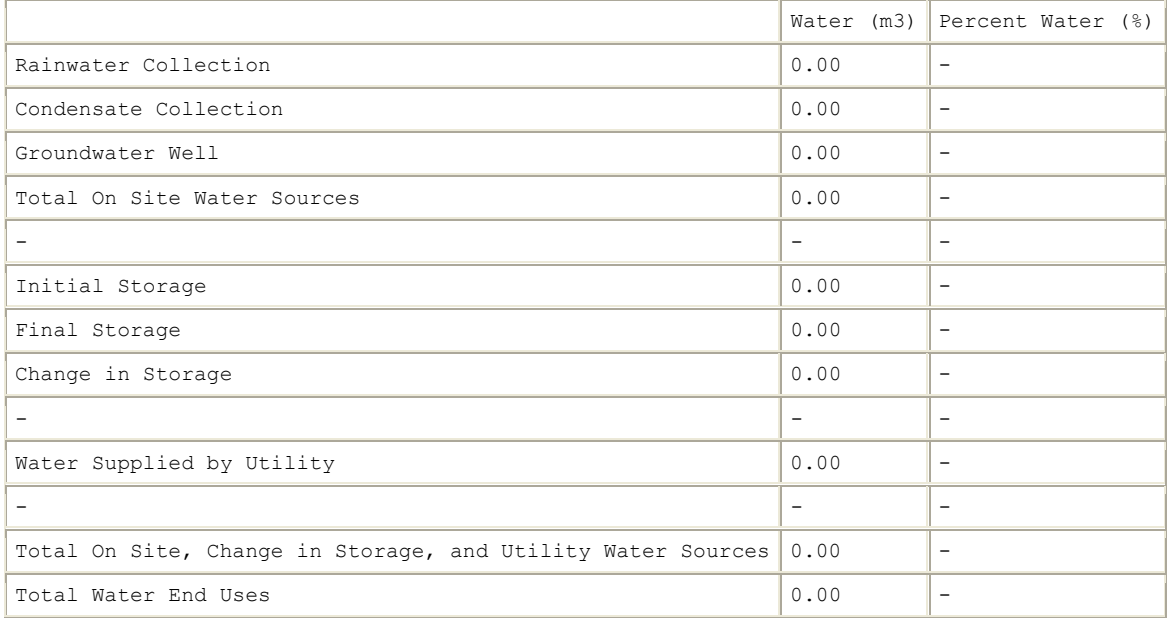

Comfort and Setpoint Not Met Summary

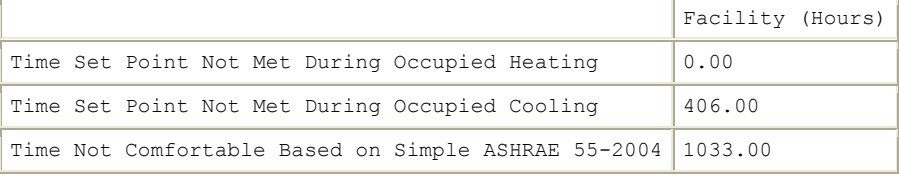

Note 1: An asterisk (\*) indicates that the feature is not yet implemented.

#### *Input Verification and Results Summary*

The Input Verification and Results Summary report provides a summary of some of the most common input assumptions that are not included in any of the other predefined reports. An example of the report is shown below:

Report: InputVerificationandResultsSummary For: Entire Facility

#### Timestamp: 2009-02-10 12:39:35 General

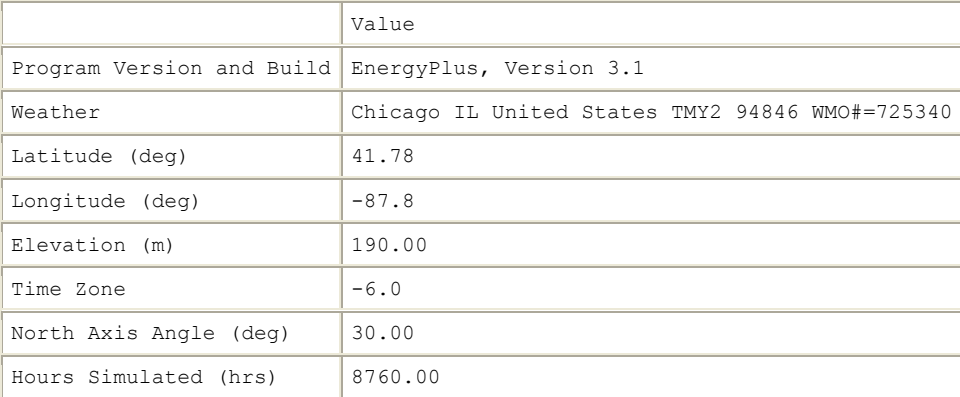

#### ENVELOPE

#### Window-Wall Ratio

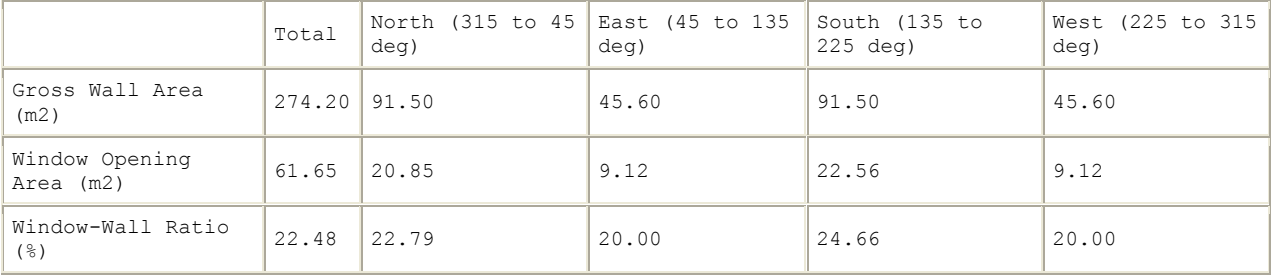

#### Skylight-Roof Ratio

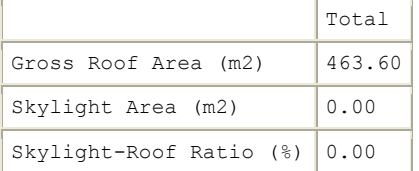

#### PERFORMANCE

#### Zone Summary

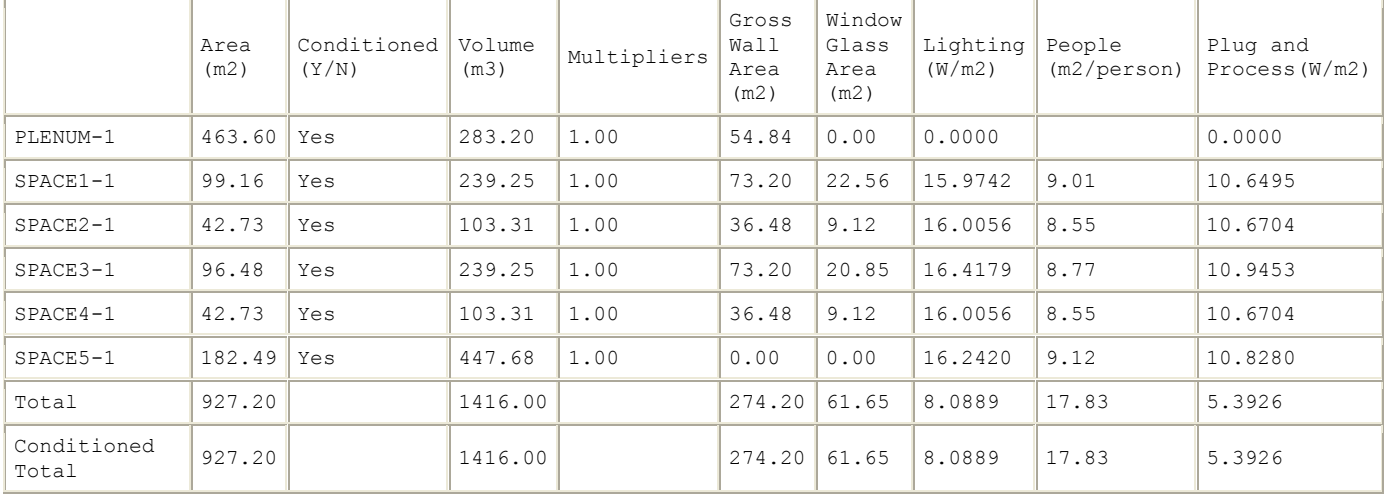
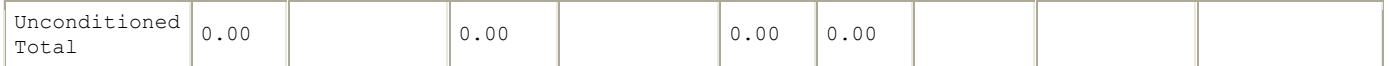

# *Demand End Use Components Summary*

The Demand End Use Components Summary shows the demand breakdown by component end use at the time that the peak demand for each source of energy is set. The time of the peak demand is shown in the first row. The contributions of each end use at the time of the peak demand of the energy source is shown in this report.

Report: DemandEndUseComponentsSummary For: Entire Facility Timestamp: 2009-02-10 12:39:35 End Uses

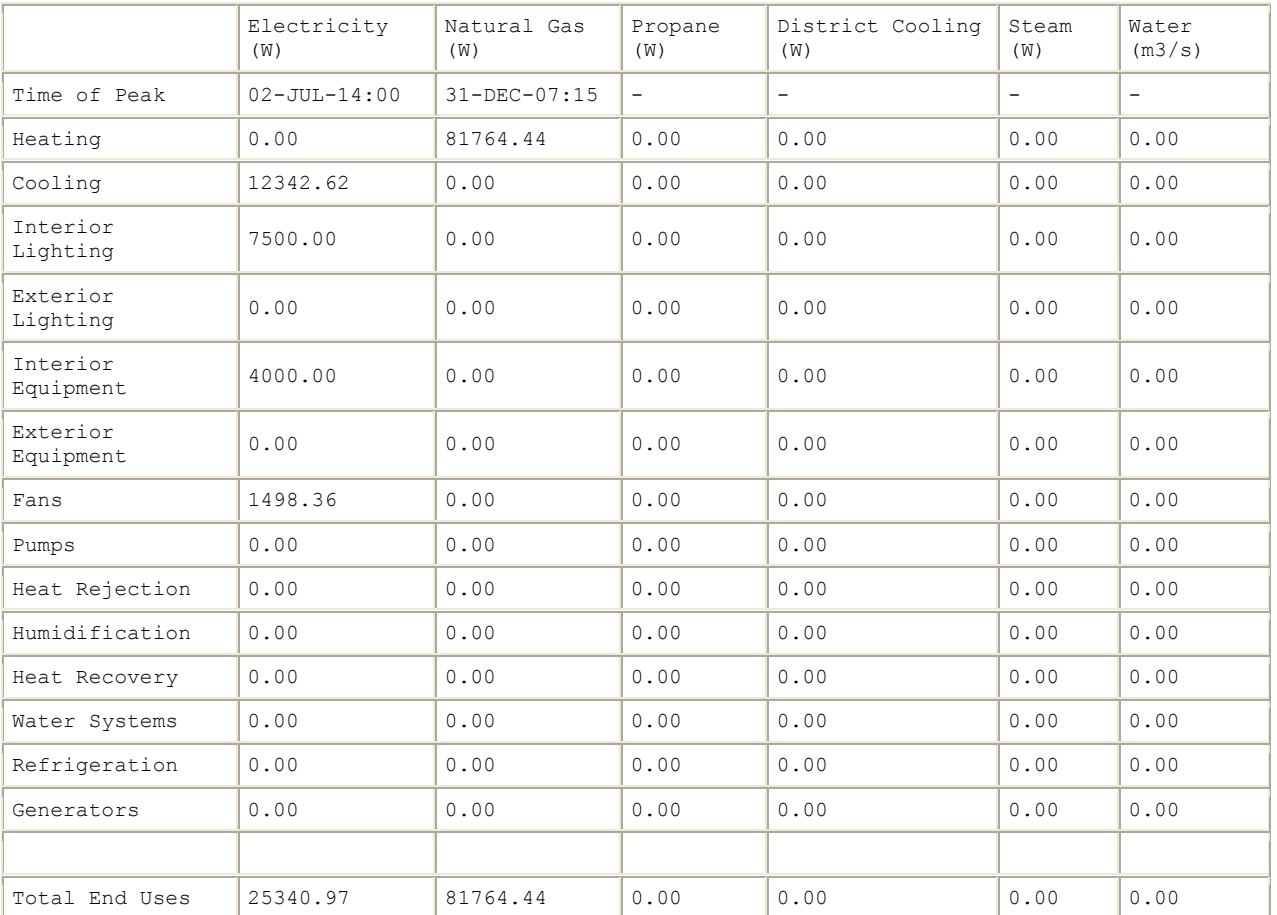

#### End Uses By Subcategory

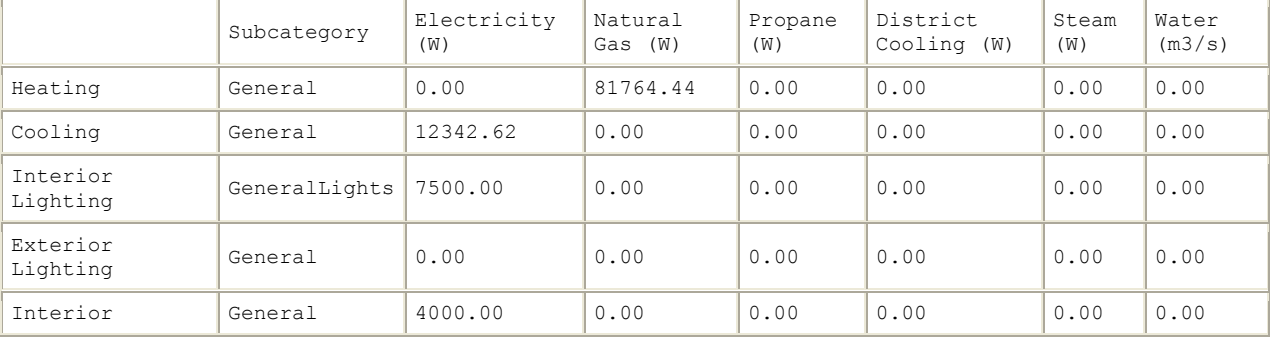

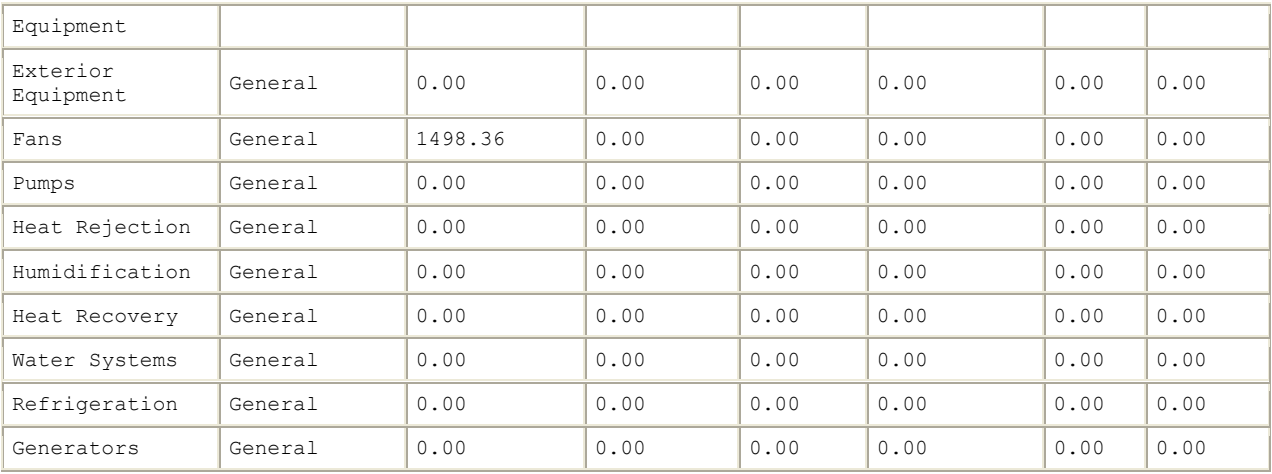

## *Equipment Summary*

The Equipment Summary report provides a summary of the HVAC related equipment in the building. The central chiller example shows the most common type of chillers, boilers and towers used in EnergyPlus. The remaining subtables cover DX coils, fans and water heating equipment. Not every type of HVAC equipment is represented in this report. An example of the report is shown below:

Report: EquipmentSummary For: Entire Facility Timestamp: 2009-02-10 12:39:35 Central Plant

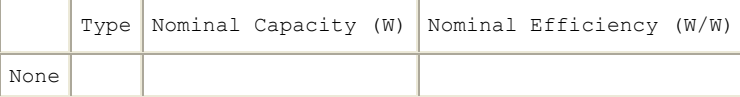

Cooling Coils

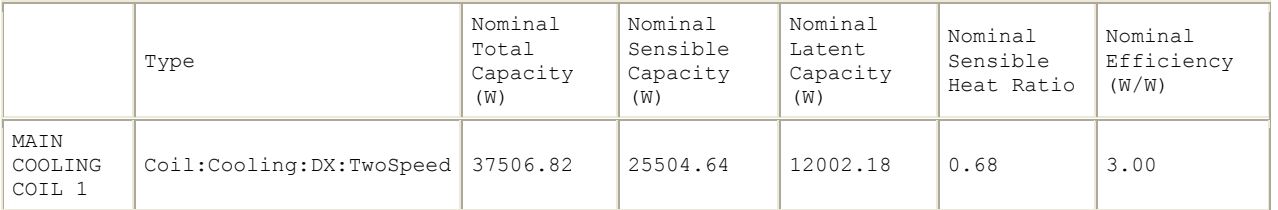

Heating Coils

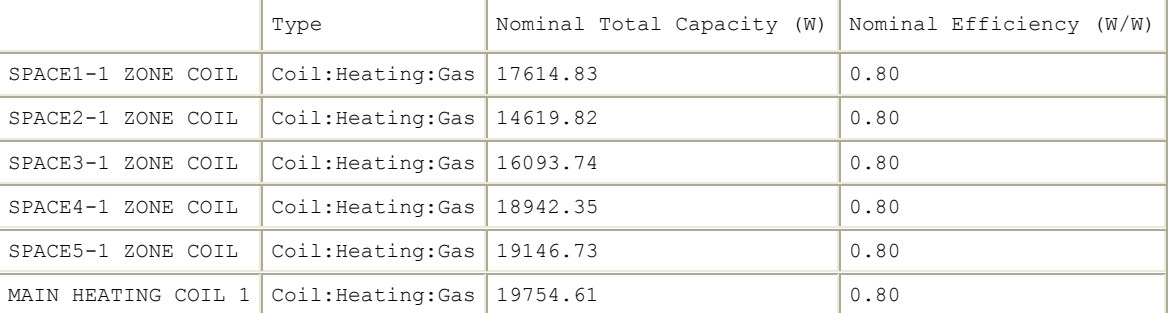

Fans

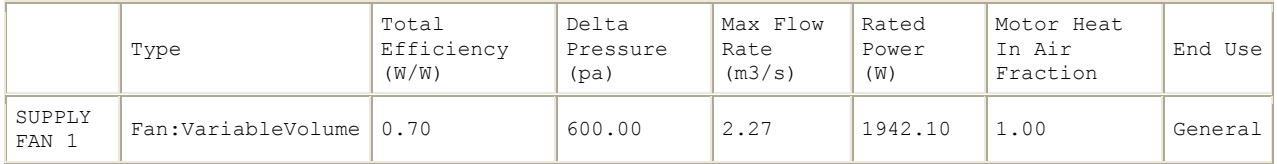

Pumps

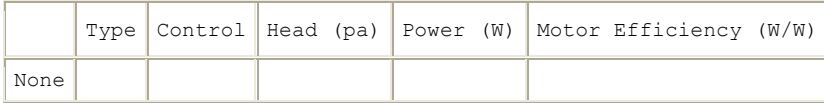

#### Service Water Heating

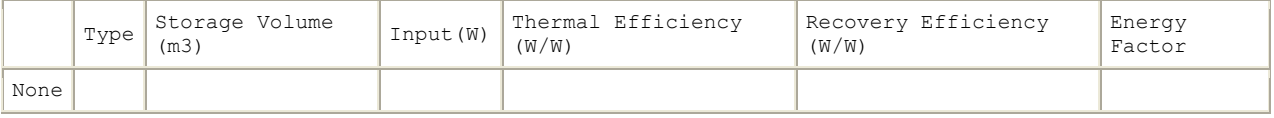

# *Envelope Summary*

The Envelope Summary report provides a summary of the elements of the envelope of the building. The first table describes the exterior opaque elements and the second table describes the fenestration elements. Reflectance is defined as one minus the thermal absorptance. An example of the report is shown below:

Report: EnvelopeSummary For: Entire Facility Timestamp: 2009-02-10 12:39:35 Opaque Exterior

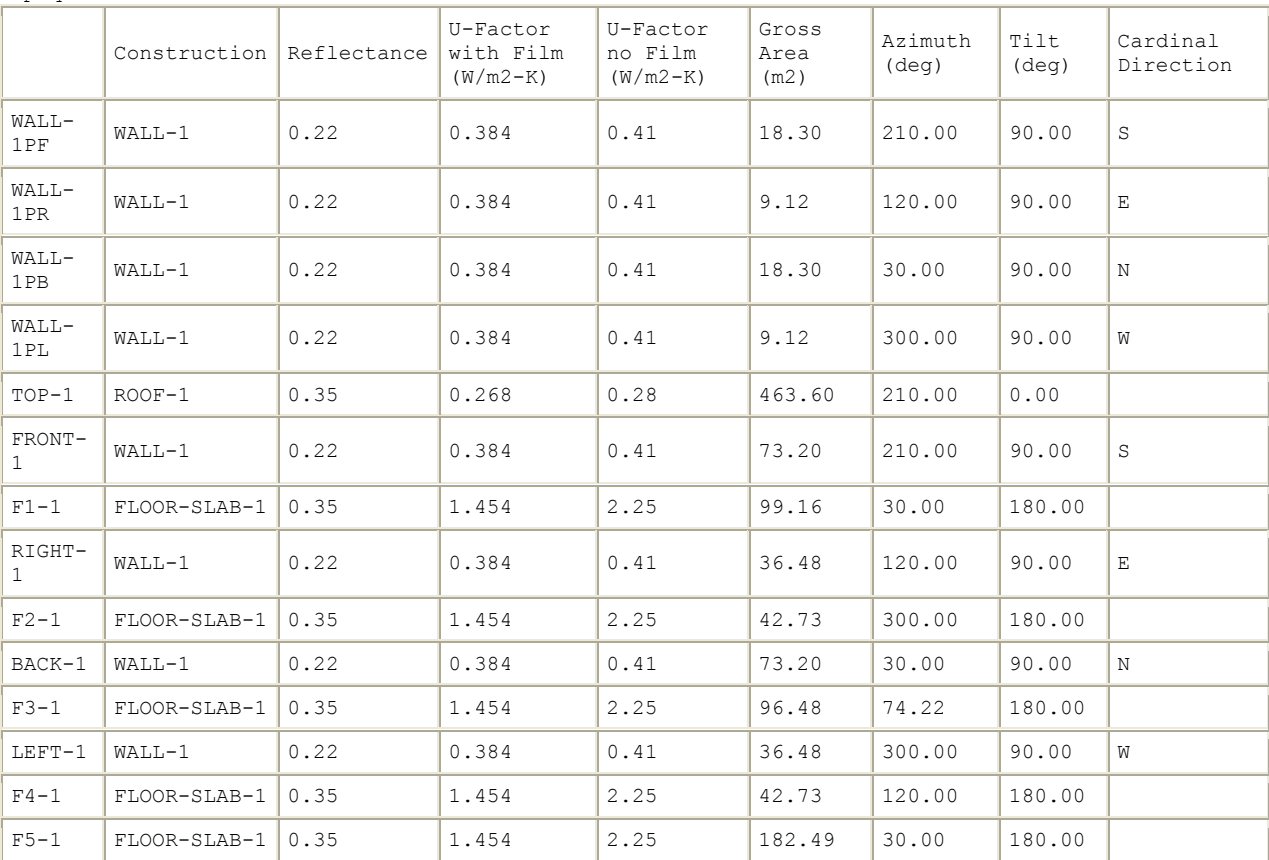

Fenestration

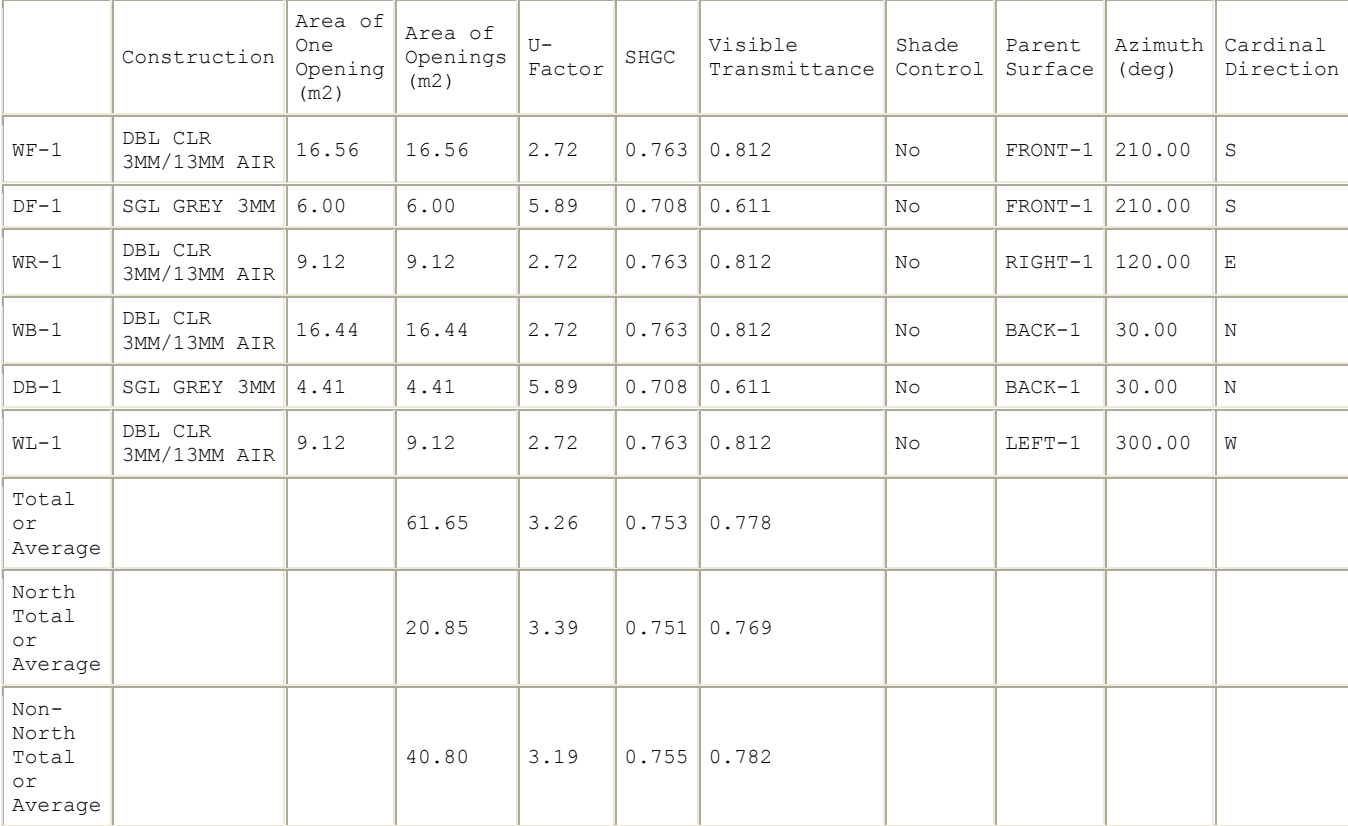

# *Surface Shadowing Summary*

The Surface Shadowing Summary report summarizes how the surfaces may cast shadows on other surfaces.

Report: Surface Shadowing Summary For: Entire Facility Timestamp: 2007-10-17 08:54:27

Surfaces (Walls, Roofs, etc) that may be Shadowed by Other Surfaces

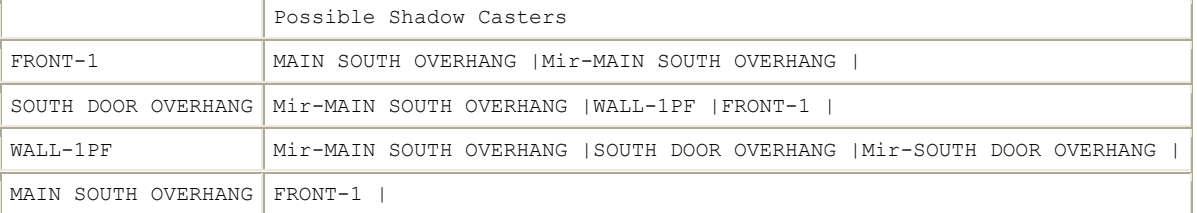

Subsurfaces (Windows and Doors) that may be Shadowed by Surfaces

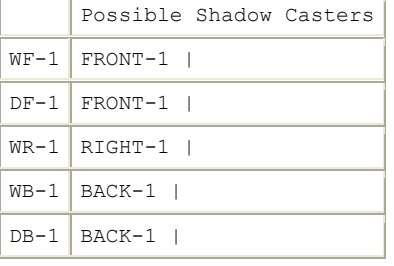

 $WL-1$  LEFT-1 |

#### *Shading Summary*

The Shading Summary report shows how much of each window is sunlit at different times of the year and also includes a summary of the window controls.

Report: Shading Summary For: Entire Facility Timestamp: 2007-10-17 08:54:27 Sunlit Fraction

|                        | March 21<br>9am | March 21<br>noon | March 21<br>3pm | June 21<br>9am | June 21<br>noon | June 21<br>3pm | December 21<br>9am | December 21<br>noon | December 21<br>3pm |
|------------------------|-----------------|------------------|-----------------|----------------|-----------------|----------------|--------------------|---------------------|--------------------|
| $WF-$                  | 0.00            | 0.00             | 0.43            | 0.00           | 0.00            | 0.00           | 0.30               | 0.52                | 0.86               |
| $DF-$<br>$\mathbf{1}$  | 0.73            | 0.26             | 0.62            | 0.00           | 0.00            | 0.28           | 0.90               | 0.69                | 0.92               |
| $WR-$                  | 1.00            | 1.00             | 0.00            | 1.00           | 1.00            | 0.00           | 1.00               | 1.00                | 0.00               |
| $WB-$                  | 0.00            | 0.00             | 0.00            | 1.00           | 0.00            | 0.00           | 0.00               | 0.00                | 0.00               |
| $DB-$<br>$\mathbf{1}$  | 0.00            | 0.00             | 0.00            | 1.00           | 0.00            | 0.00           | 0.00               | 0.00                | 0.00               |
| $WL -$<br>$\mathbf{1}$ | 0.00            | 0.00             | 1.00            | 0.00           | 0.00            | 1.00           | 0.00               | 0.00                | 1.00               |

Window Control

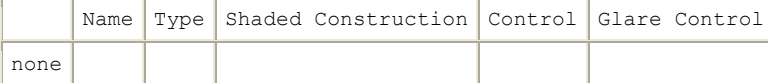

# *Lighting Summary*

The Lighting Summary report provides a description of the interior and exterior lighting systems being simulated. It also provides a summary of daylighting controls.

```
Report: Lighting Summary 
For: Entire Facility 
Timestamp: 2007-10-17 08:54:27 
Interior Lighting
```
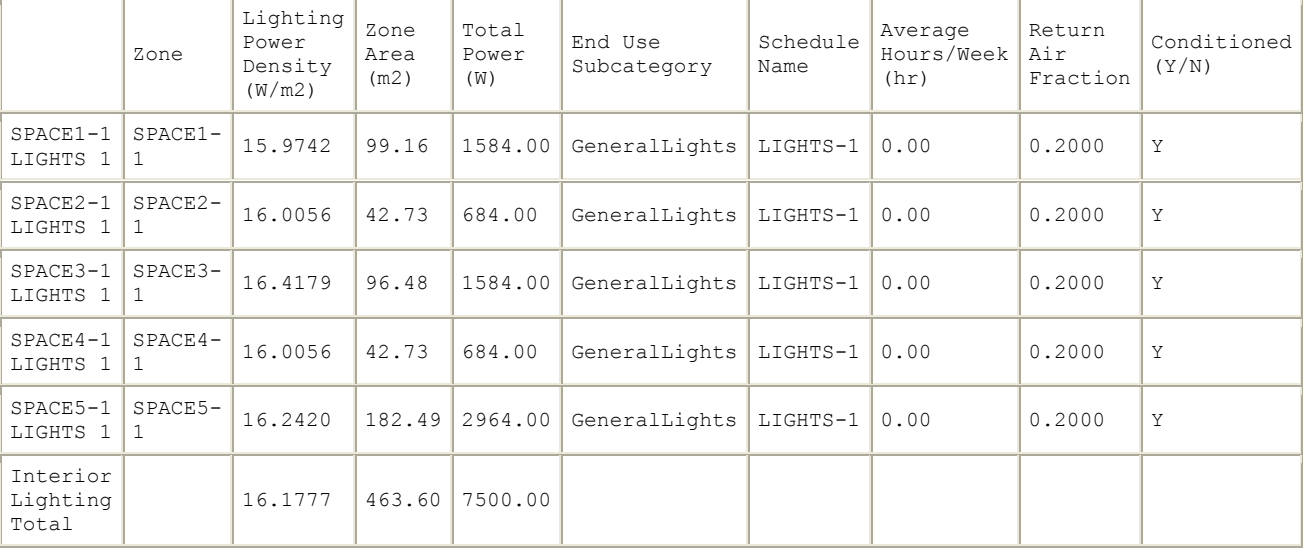

Daylighting

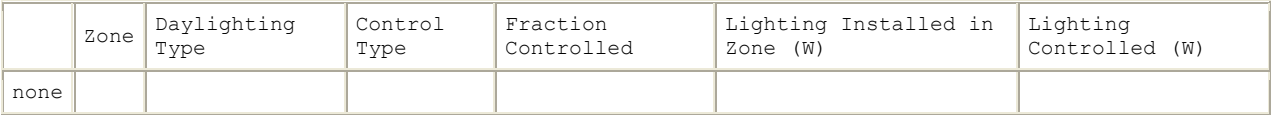

Exterior Lighting

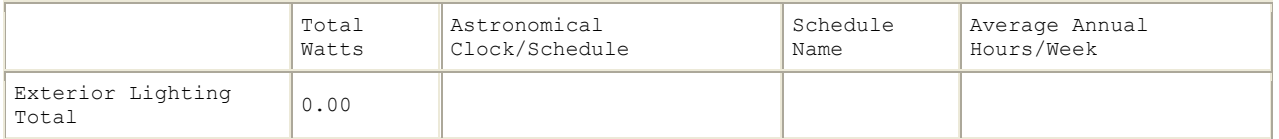

# *HVAC Sizing Summary*

The HVAC Sizing Summary report provides information on the zone cooling and heating sizing and the peak load conditions as well as information about the system air flow sizing.

Report: HVAC Sizing Summary For: Entire Facility Timestamp: 2007-10-17 08:54:27 Zone Cooling

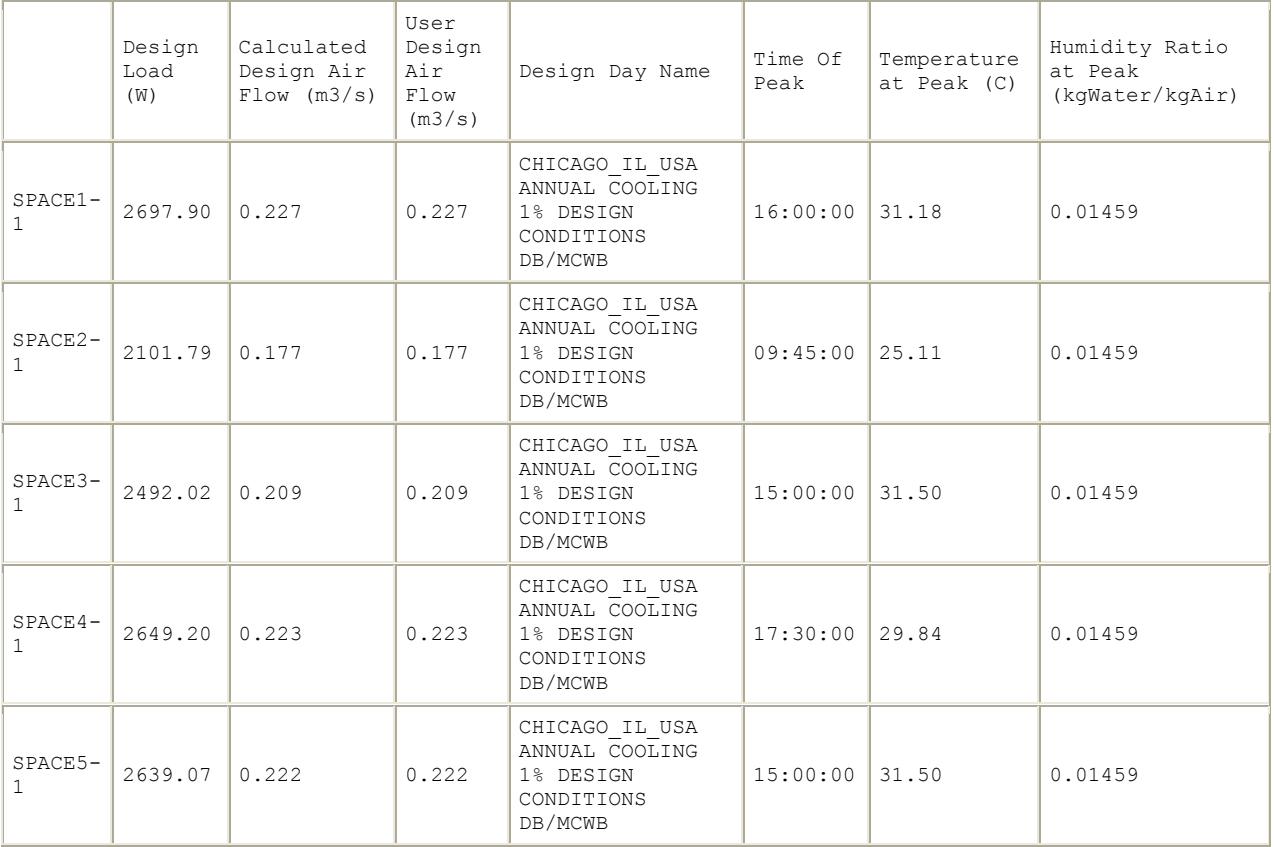

Zone Heating

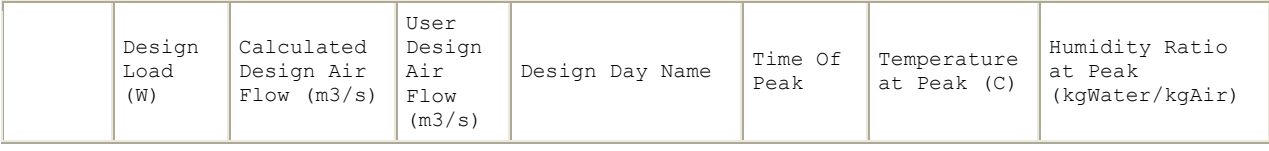

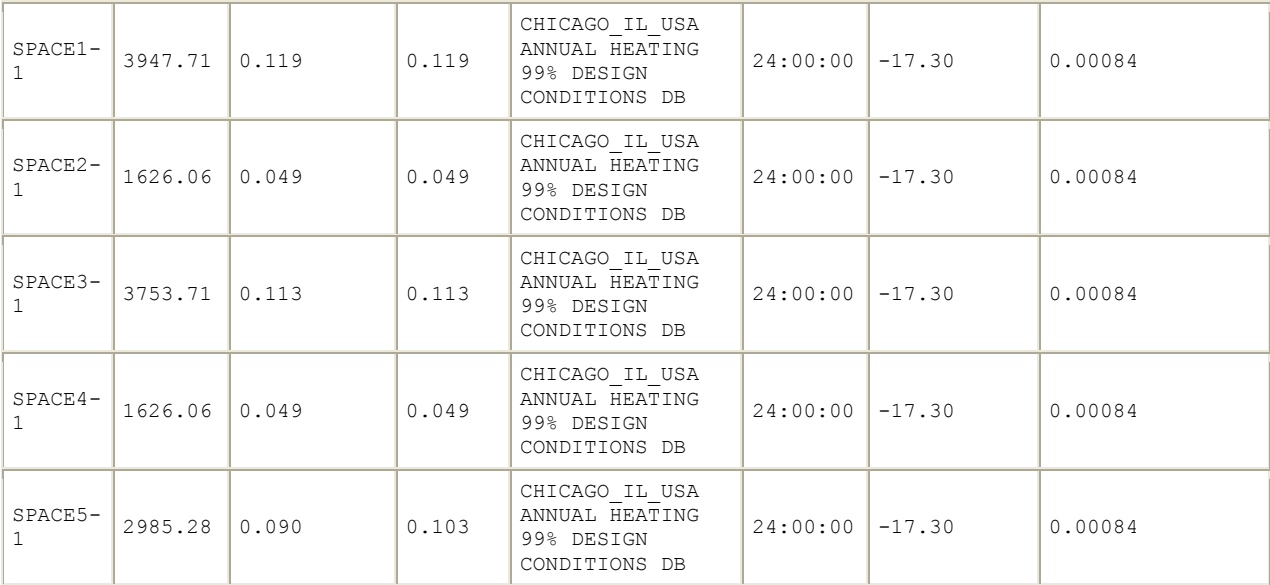

System Design Air Flow Rates

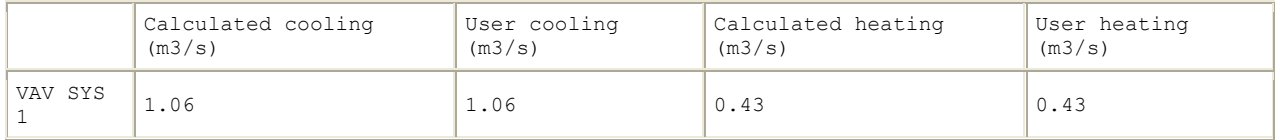

## *System Summary*

The System Summary report provides information about some of the primary components in the system including the economizer and demand controlled ventilation. In addition, this report describes when the zone conditions are not comfortable or when set points are not met.

Report: System Summary For: Entire Facility Timestamp: 2007-10-17 08:54:27 Economizer

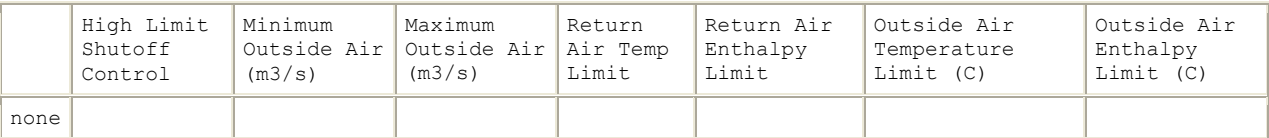

Demand Controlled Ventilation using VENTILATION:MECHANICAL

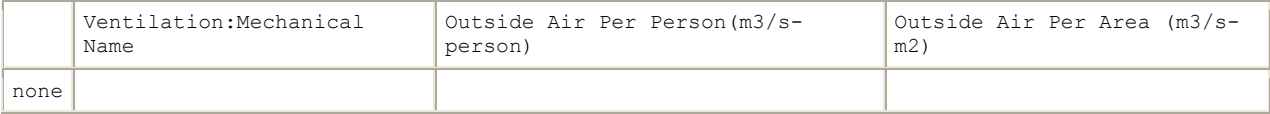

#### Time Not Comfortable Based on Simple ASHRAE 55-2004

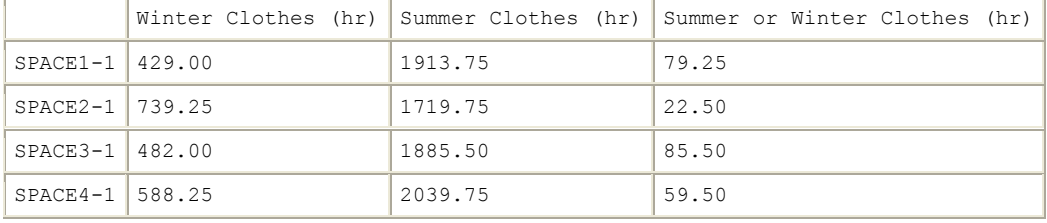

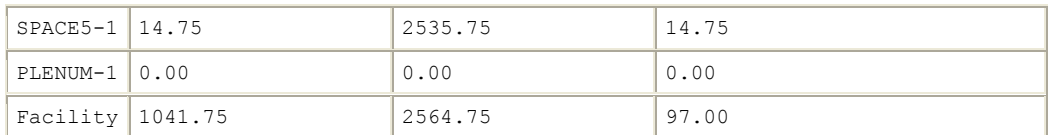

Time Setpoint Not Met

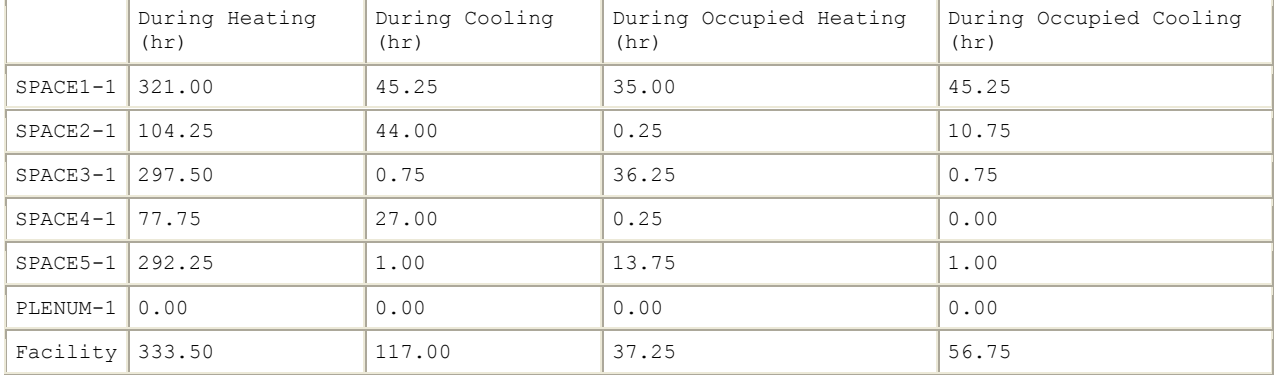

# *Component Sizing Summary*

The Component Sizing Summary report includes details on many of the HVAC components in the simulation. For each of the components, one or more parameters are shown.

Report: Component Sizing Summary For: Entire Facility Timestamp: 2007-10-17 08:54:27 SINGLE DUCT:VAV:REHEAT

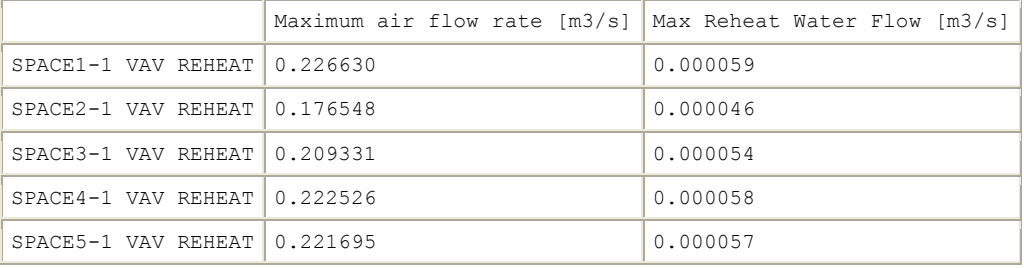

#### COIL:Water:SimpleHeating

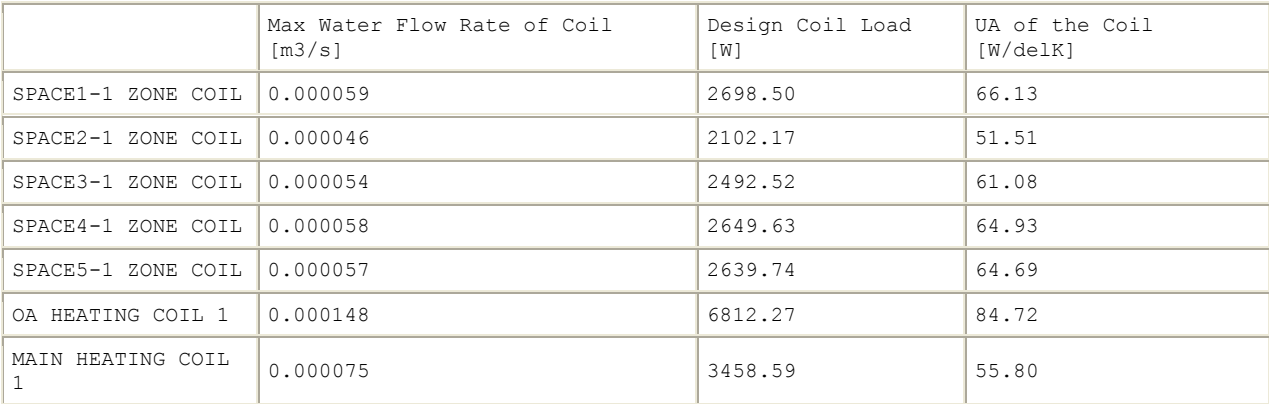

BRANCH

Maximum Branch Flow Rate [m3/s]

VAV SYS 1 MAIN BRANCH 1.06

#### AIR PRIMARY LOOP

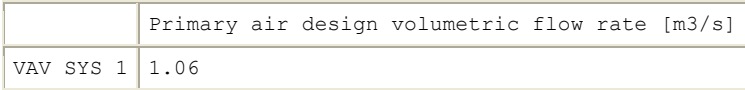

#### CONTROLLER:OUTSIDE AIR

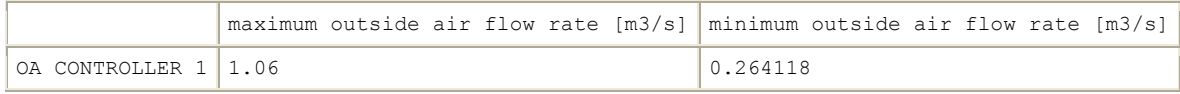

## COIL:Water:Cooling

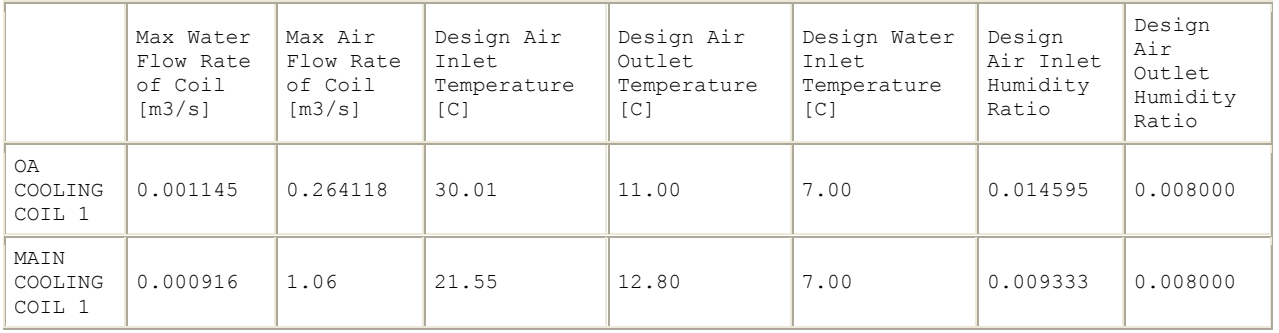

#### FAN:SIMPLE:VARIABLEVOLUME

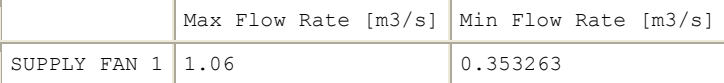

#### CONTROLLER:SIMPLE

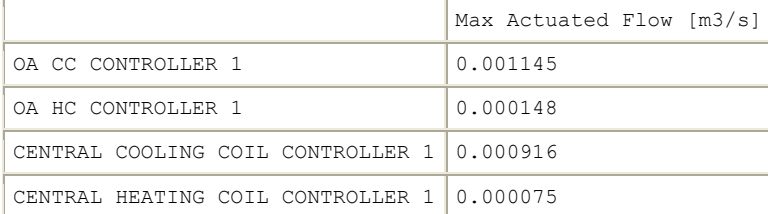

# PLANT LOOP

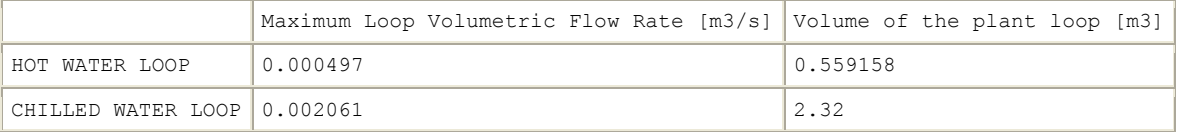

#### BOILER:SIMPLE

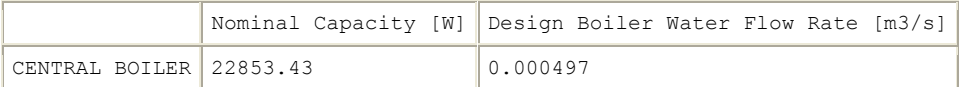

#### CHILLER:ELECTRIC

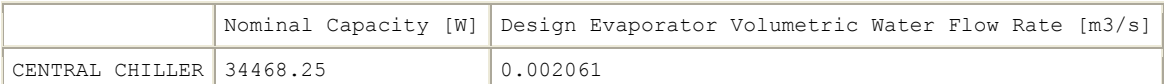

#### PUMP:VARIABLE SPEED

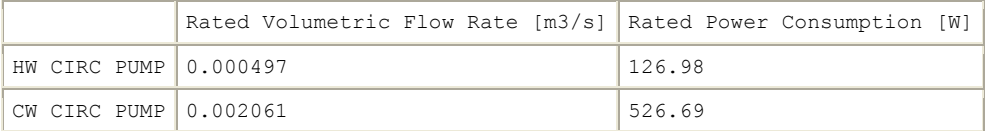

# *Outside Air Summary*

The Outside Air Summary provides information for each zone on the average and minimum ventilation provided.

The reports described so far in this section are displayed when specified in the Report:Table:Predefined object. They are either on or off and are not customizable. The next few types of tabular reports are customizable. You can specify the report variables being used in each one.

Report: Outside Air Summary For: Entire Facility Timestamp: 2007-10-17 08:54:27 Average Outside Air During Occupied Hours

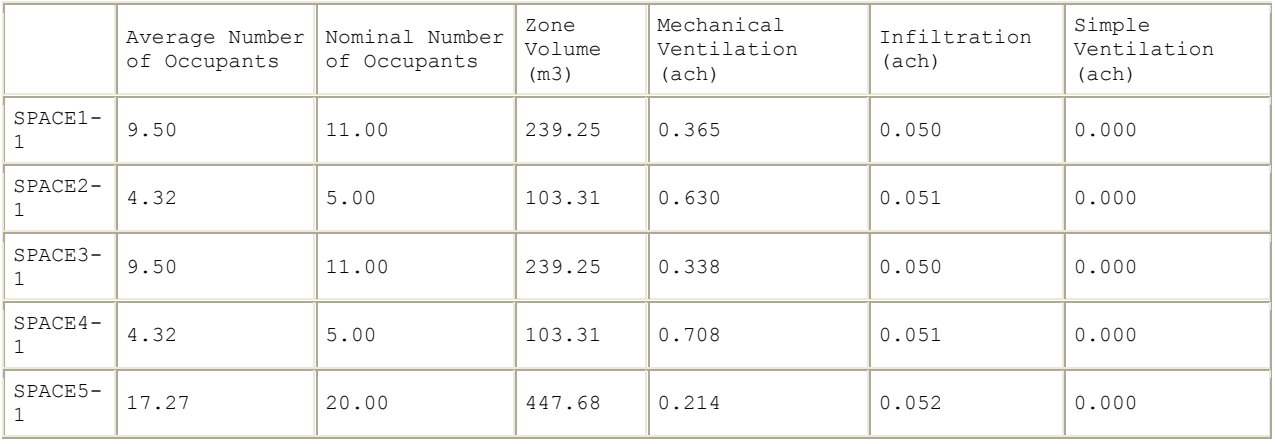

#### Minimum Outside Air During Occupied Hours

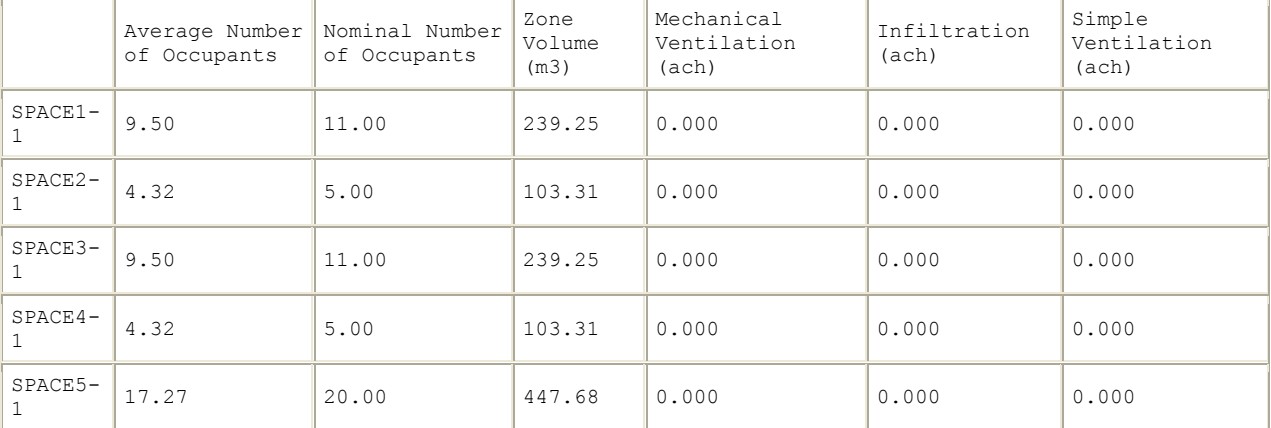

# *Climatic Data Summary*

The Climatic Data Summary provides some statistics from the .STAT file concerning the selected weather.

Report: ClimaticDataSummary For: Entire Facility Timestamp: 2009-02-10 13:27:45 SizingPeriod:DesignDay

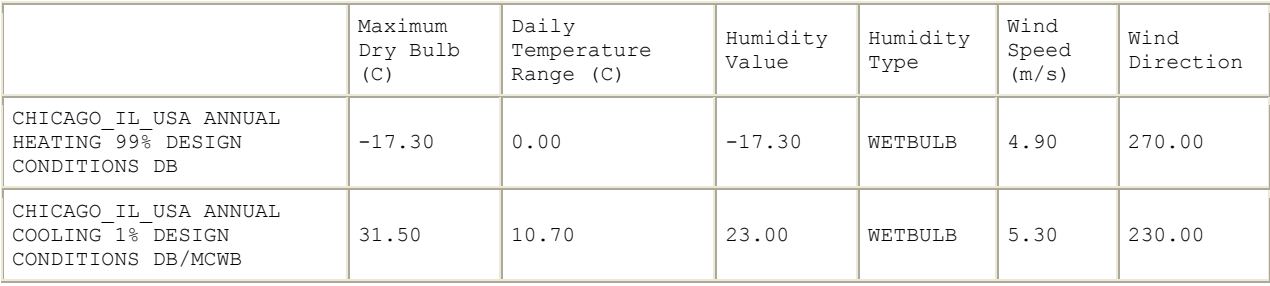

## Weather Statistics File

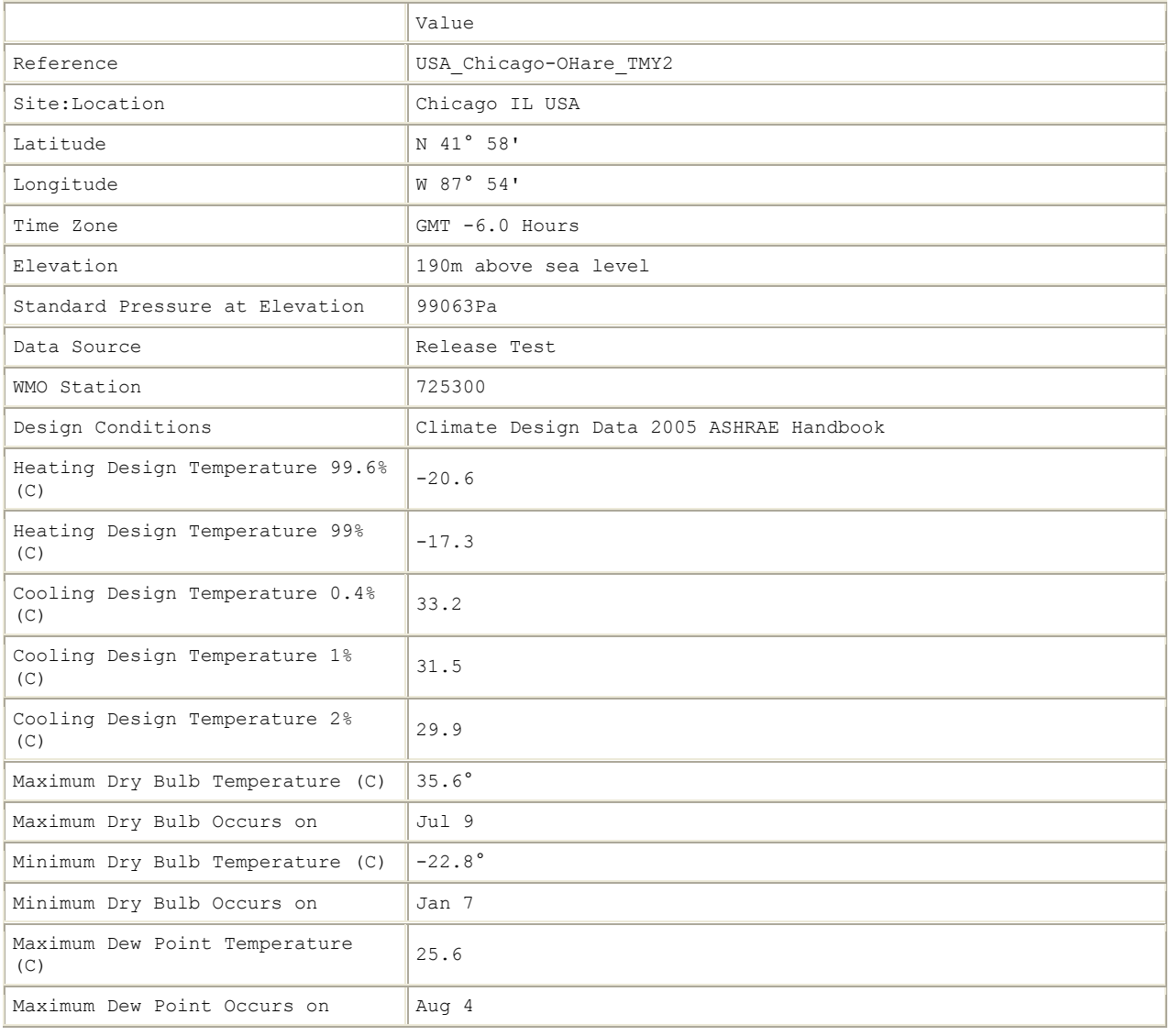

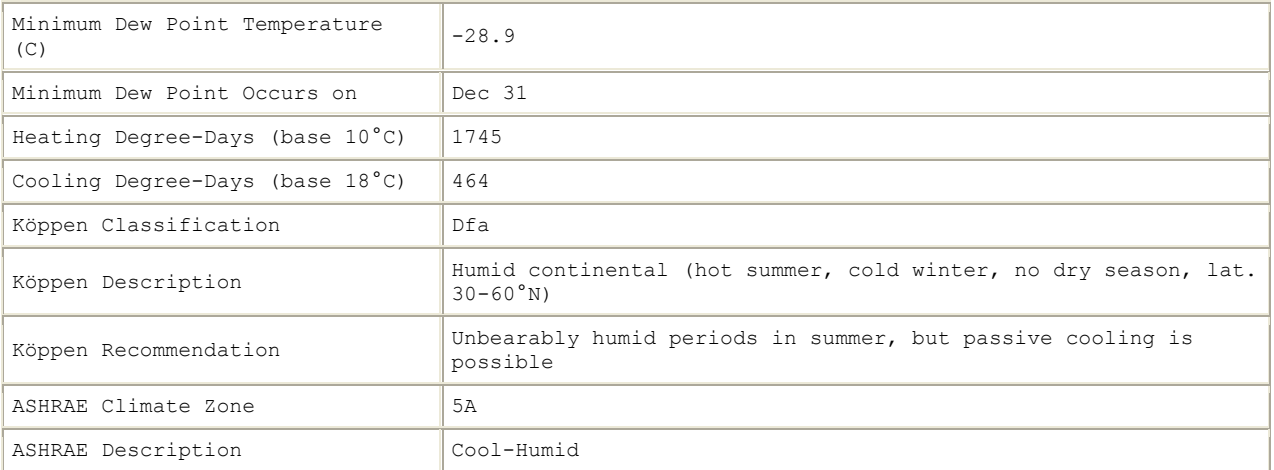

# *Object Count Summary*

Provides the count on the number of specific objects in the file.

Report: ObjectCountSummary For: Entire Facility Timestamp: 2009-02-10 12:39:35 Surfaces by Class

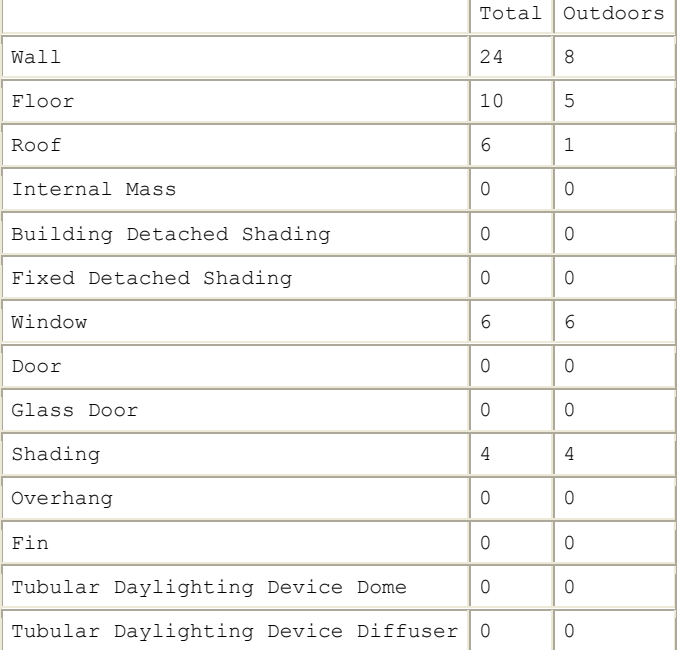

HVAC

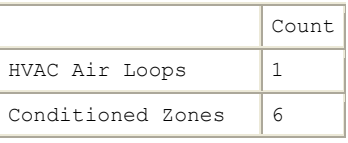

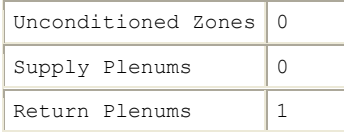

## Output:Table:TimeBins

A TimeBins report shows a grid of the number of hours that specific report variable spend in a range of values. The first table is broken into two parts. The first part is monthly and the second part is for each hour of the day. The columns show the range of values. A second table is provided to show some statistics on the report variable for the entire year including the maximum and minimum. These statistics are helpful in setting the field values for the interval in the Report:Table:TimeBins object. Due to this, it is often necessary to run two simulations to fully utilize the TimeBins report with the first run used to find the minimum and maximum of the variable, these values are then used in the TimeBins object and the second run a better table of binned results are displayed.

Report: PURCHASEDCOOLING:FACILITY J per second For: Meter Timestamp: 2006-08-30 07:48:55 Values in table are in hours.

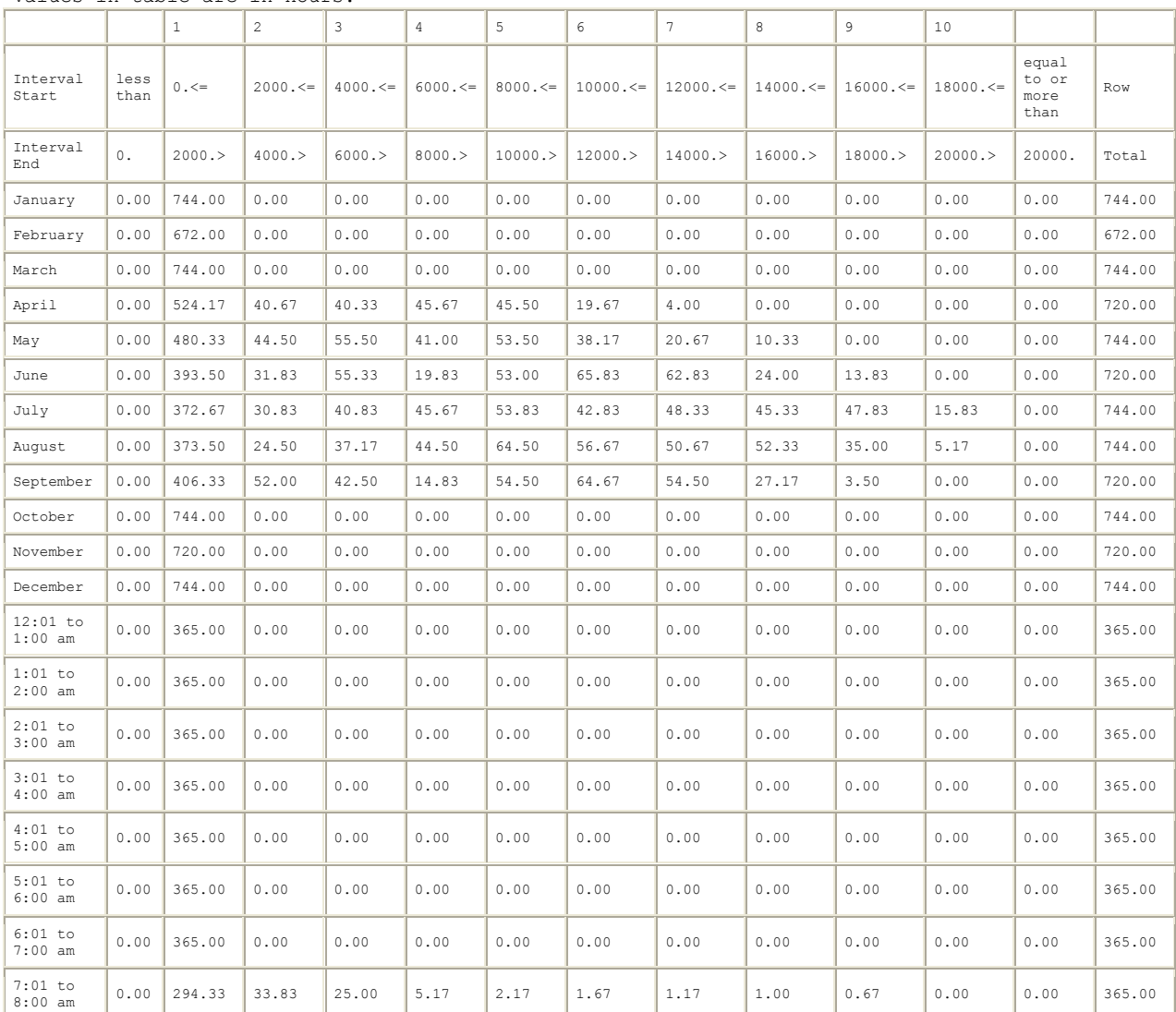

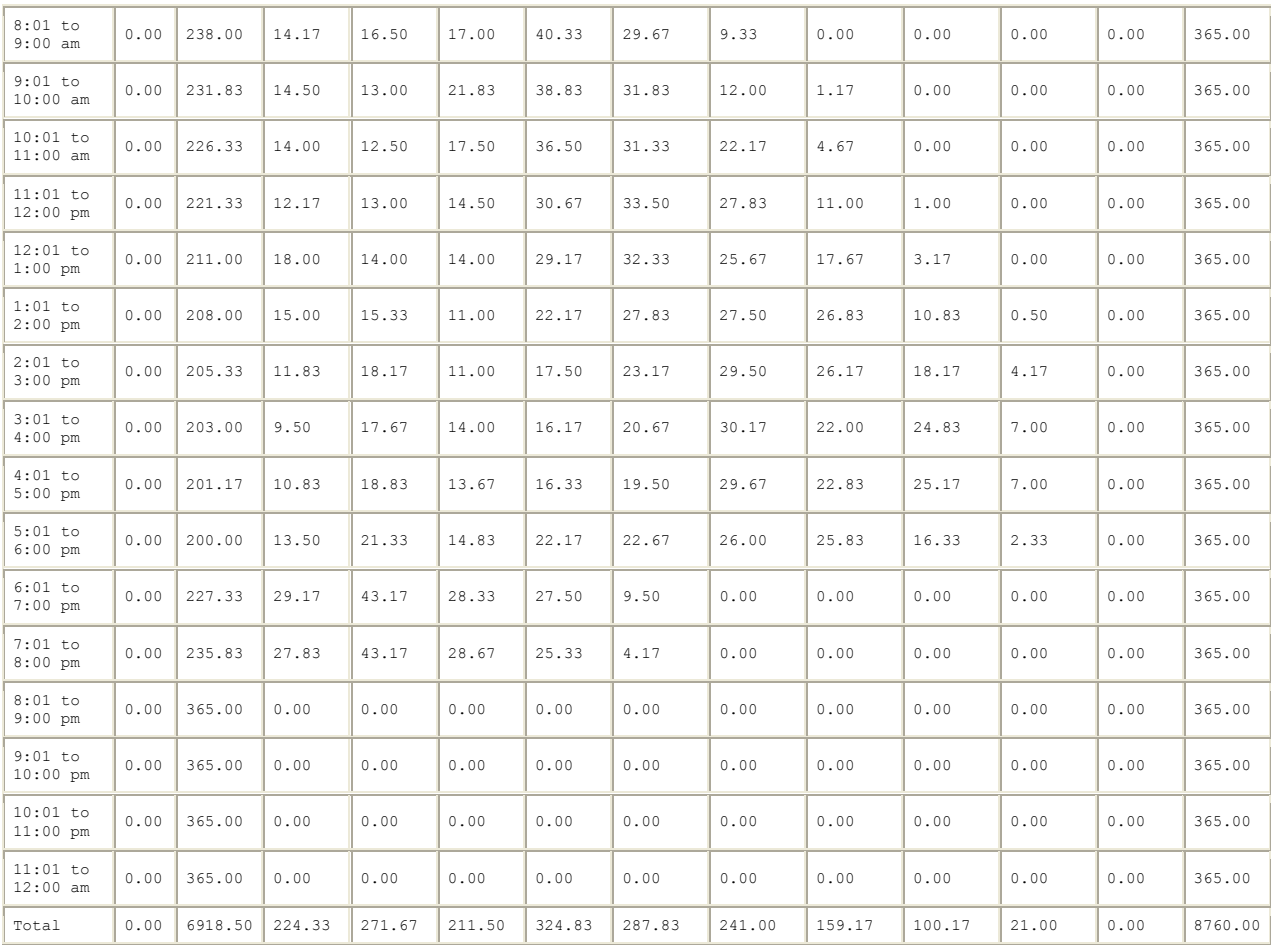

#### Statistics

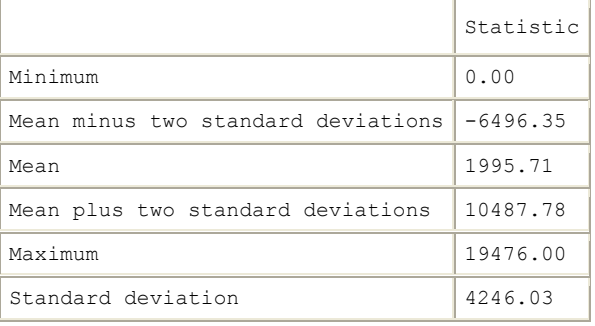

# Output:Table:Monthly

Monthly reports are not predefined. Instead each column is defined when using the Output:Table:Monthly object. In that object each column is defined by a variable and how it should be aggregated. The StandardReports.idf file is located in DataSets directory where EnergyPlus is installed and contains a large number of examples of how to use Output:Table:Monthly to get summaries of the performance of different components in the building model. These examples include:

- Zone Cooling Summary
- Zone Heating Summary
- **EXECUTE:** Zone Electric Summary
- **B** Space Gains
- **Peak Space Gains**
- Space Gain Components at Cooling Peak
- Energy Consumption Electricity & Natural Gas
- **Energy Consumption Electricity Generated & Propane**
- **Energy Consumption Diesel & Fuel Oil**
- Energy Consumption Purchased Heating & Cooling
- **Energy Consumption Coal & Gasoline**
- End-Use Energy Consumption Electricity
- End-Use Energy Consumption Natural Gas
- End-Use Energy Consumption Diesel
- End-Use Energy Consumption Fuel Oil
- End-Use Energy Consumption Coal
- End-Use Energy Consumption Propane
- End-Use Energy Consumption Gasoline
- **Peak Energy End-Use Electricity Part 1**
- **Peak Energy End-Use Electricity Part 2**
- Electric Components of Peak Demand
- Peak Energy End-Use Natural Gas
- **Peak Energy End-Use Diesel**
- **Peak Energy End-Use Fuel Oil**
- **Peak Energy End-Use Coal**
- **Peak Energy End-Use Propane**
- **Peak Energy End-Use Gasoline**
- Setpoints Not Met With Temperatures
- Comfort Report Simple 55
- Unglazed Transpired Solar Collector Summary
- Occupant Comfort Data Summary
- Chiller Report
- **Tower Report**
- Boiler Report
- DX Report
- **Nindow Report**
- **Nindow Energy Report**
- **Window Zone Summary**
- **Average Outdoor Conditions**
- **URIDA** Outdoor Conditions Maximum Drybulb
- Outdoor Conditions Minimum Drybulb
- Outdoor Conditions Maximum Wetbulb
- **Dutdoor Conditions Maximum Dewpoint**
- Outdoor Ground Conditions
- Window AC Report
- **Nater Heater Report**
- Generator Report
- Daylighting Report
- Coil Report
- Plant Loop Demand Report
- Fan Report
- Pump Report
- Cond Loop Demand Report
- Zone Temperature Oscillation Report
- Air Loop System Energy and Water Use
- Air Loop System Component Loads
- Air Loop System Component Energy Use
- **Mechanical Ventilation Loads**

# An example of the Zone Cooling Summary monthly report is shown below.

Report: ZONE COOLING SUMMARY For: SPACE2-1 Timestamp: 2006-08-29 07:21:57

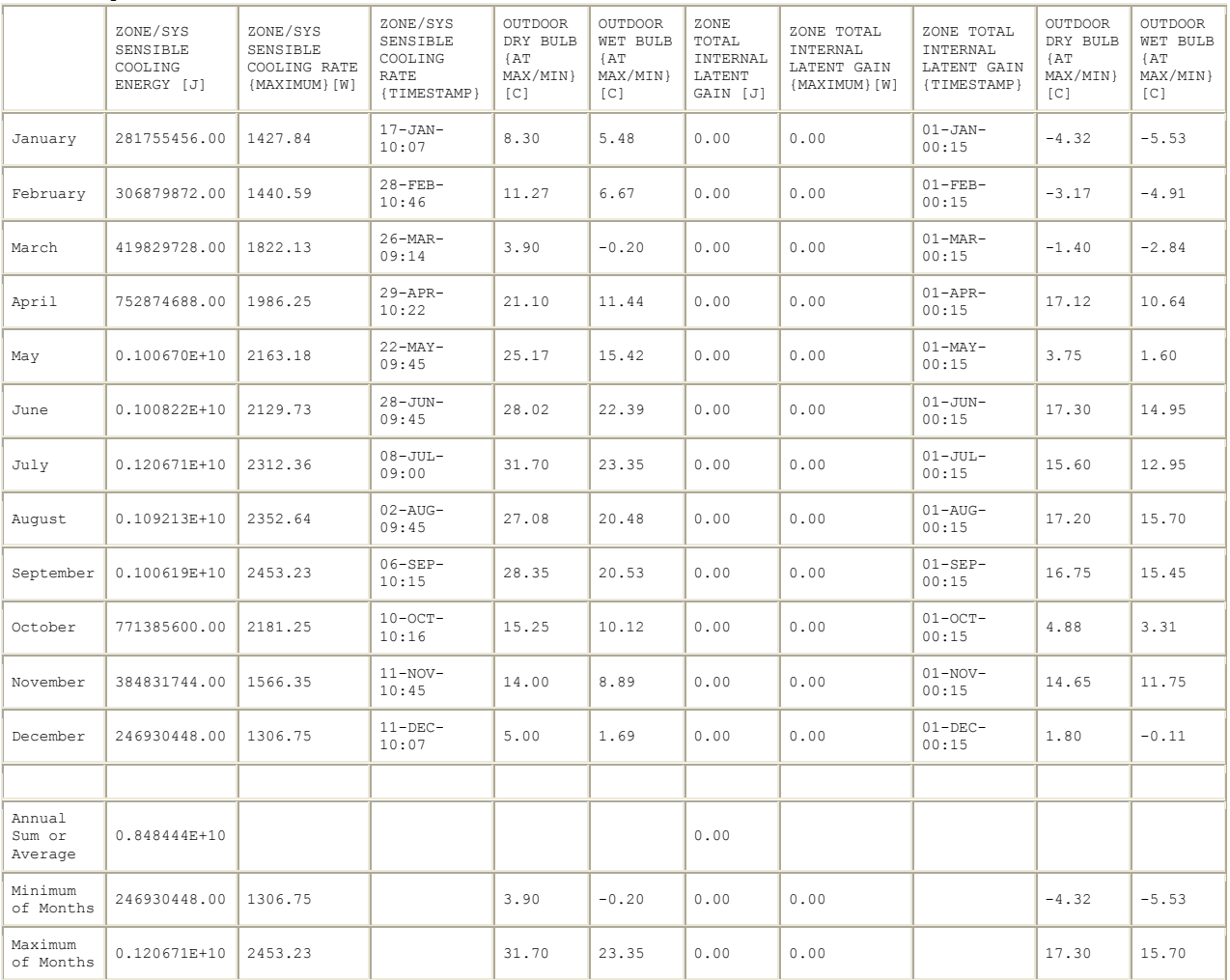

# UtilityCost:Tariff

The use of UtilityCost:Tariff objects automatically generates two reports related to the calculation of annual utility costs. The first report is a summary across multiple tariffs and is called the Economics Results Summary report and is shown directly below. After that example is an example of the Tariff report which is created for each of the UtilityCost:Tariff Objects defined in the IDF file (some columns may be truncated due to page size).

Report: Economics Results Summary Report For: Entire Facility Timestamp: 2006-08-29 07:21:57 Annual Cost

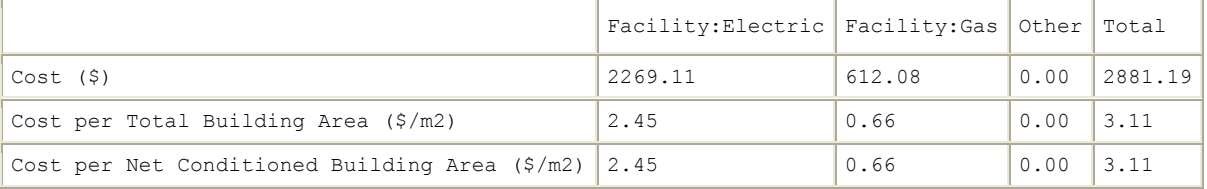

Tariff Summary

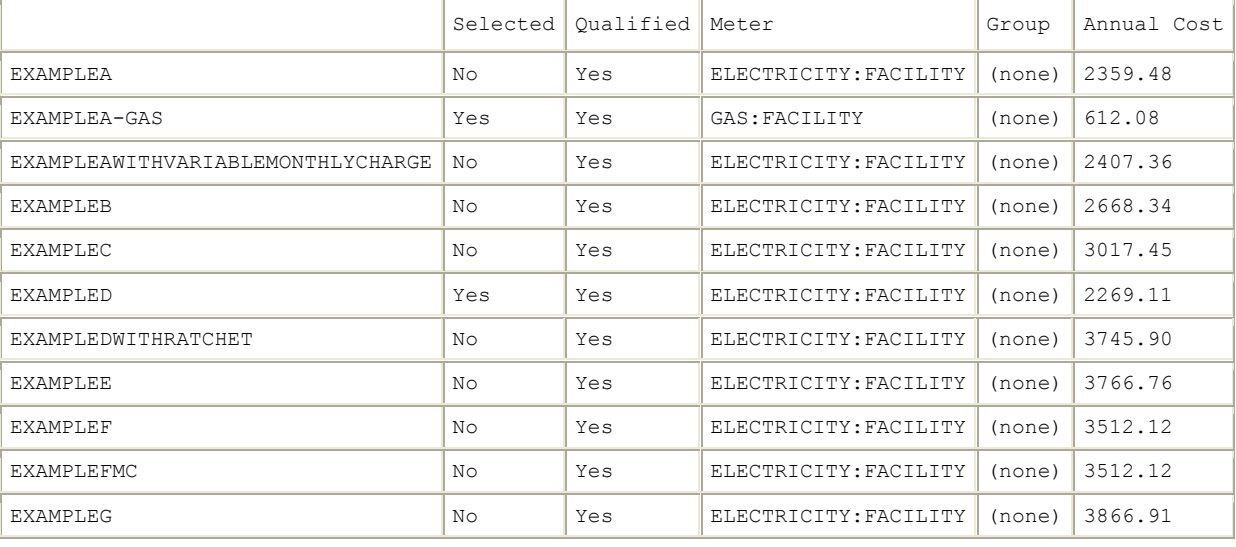

The following is an example of the Tariff report which is created for each of the UtilityCost:Tariff objects defined in the file.

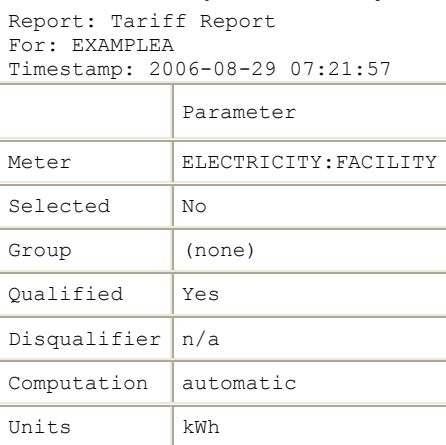

#### Categories

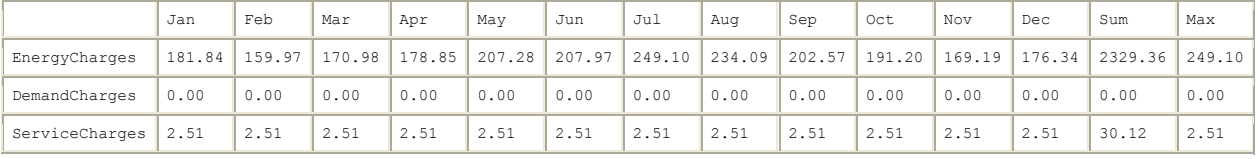

## 0BINTRODUCTION 28BEPLUSTBL.<EXT>

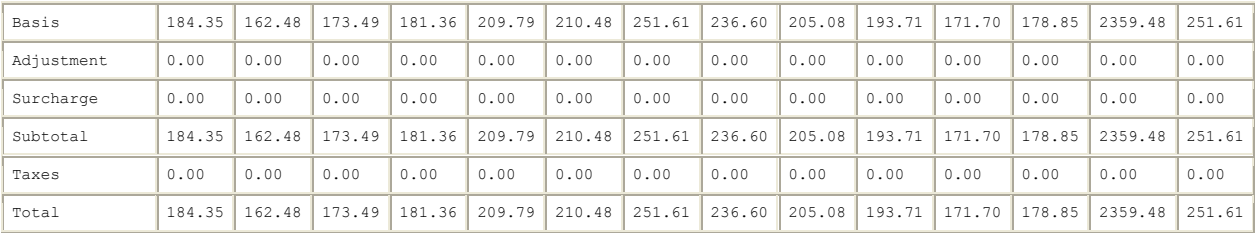

## Charges

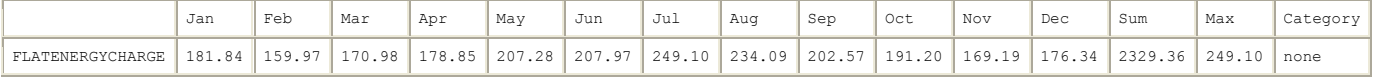

#### Ratchets

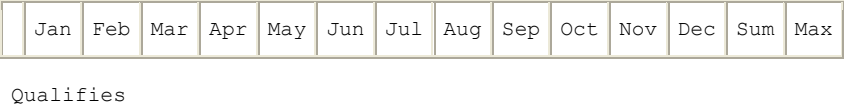

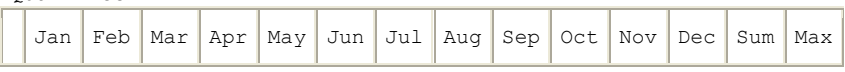

## Native Variables

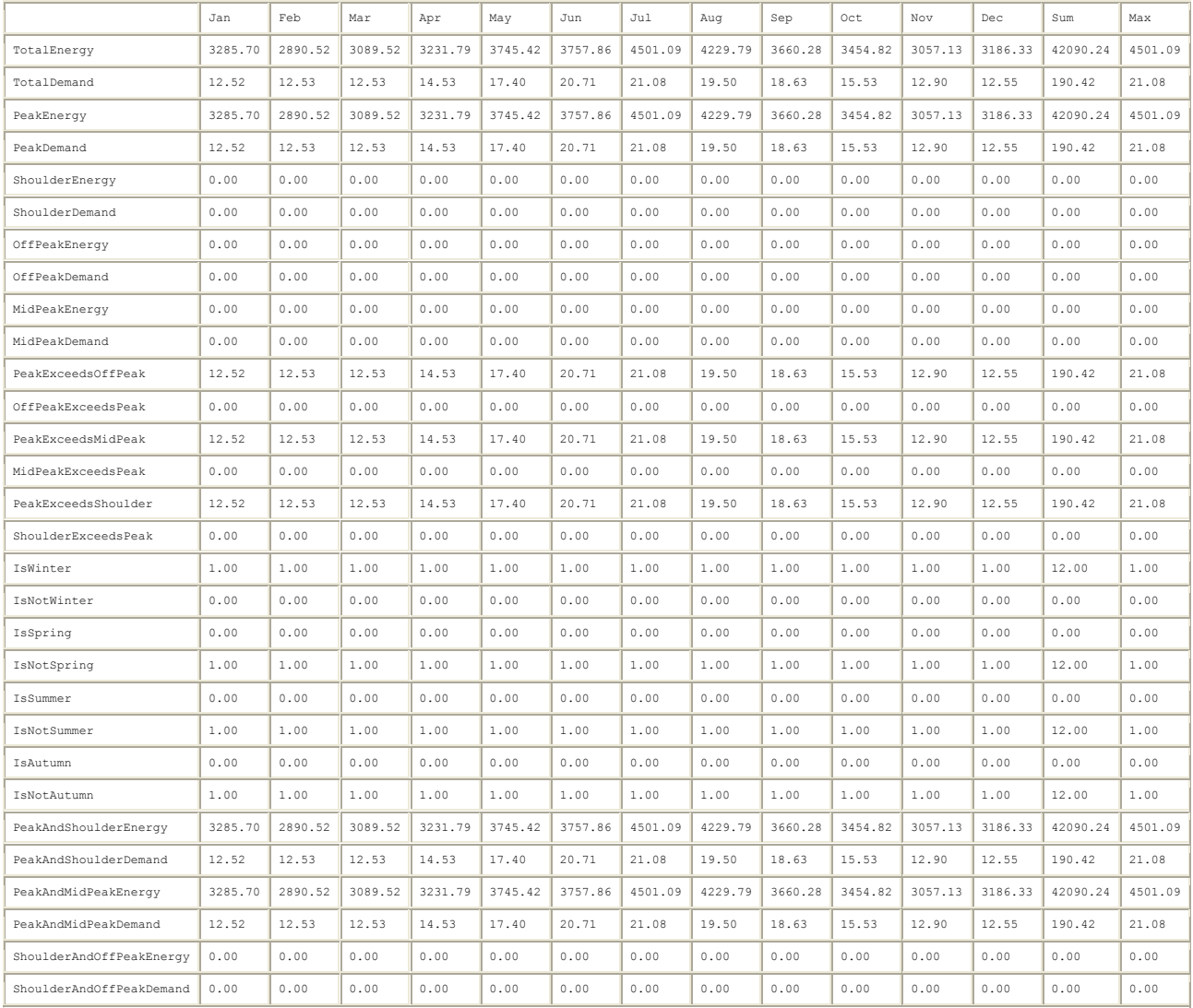

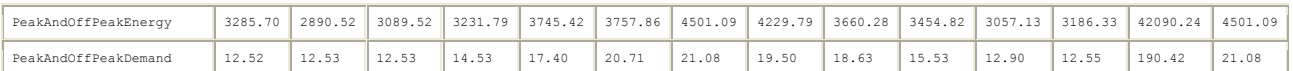

Other Variables

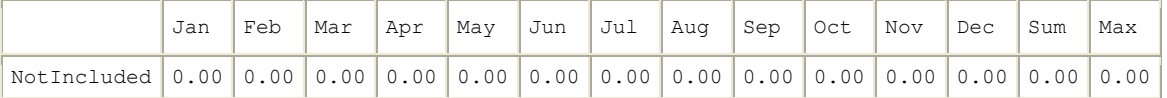

Computation - Automatic FLATENERGYCHARGE FROM TotalEnergy EnergyCharges SUM FLATENERGYCHARGE Basis SUM EnergyCharges DemandCharges ServiceCharges Subtotal SUM Basis Adjustment Surcharge Total SUM Subtotal Taxes

## Construction Cost Estimate Summary

The Construction Cost Estimate Summary report shows the details of a simplified cost estimate of the building along with a comparison with reference building costs entered by the user. An example of the Construction Cost Estimate Summary report is shown below.

Construction Cost Estimate Summary

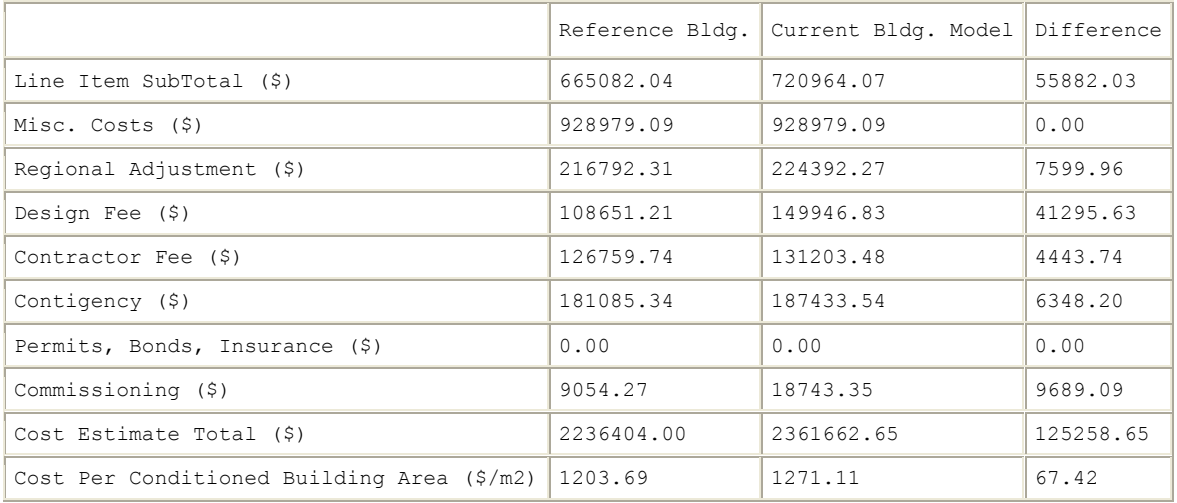

Cost Line Item Details

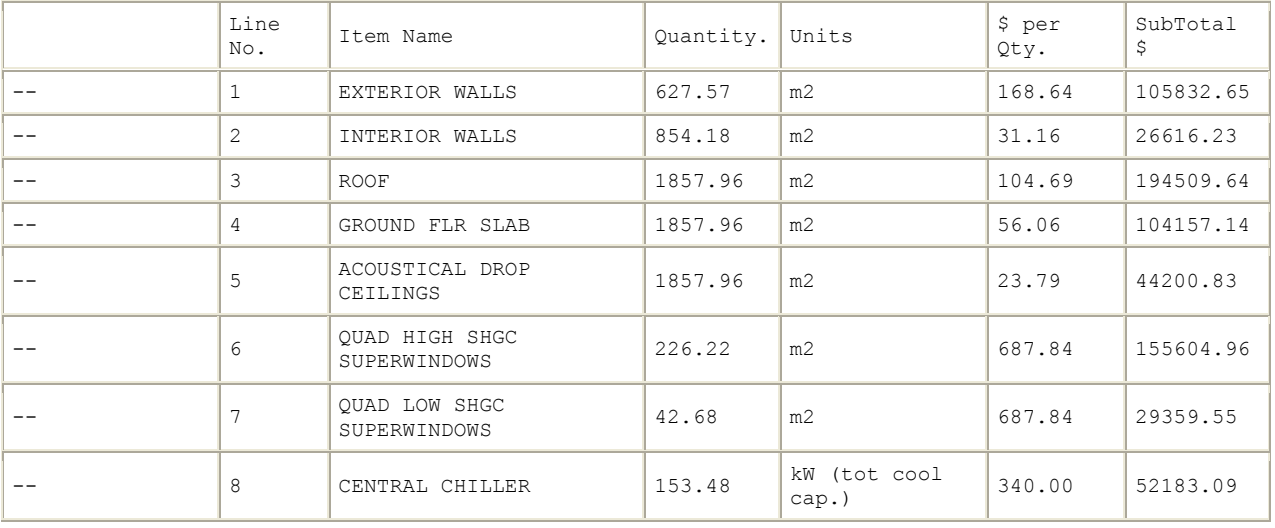

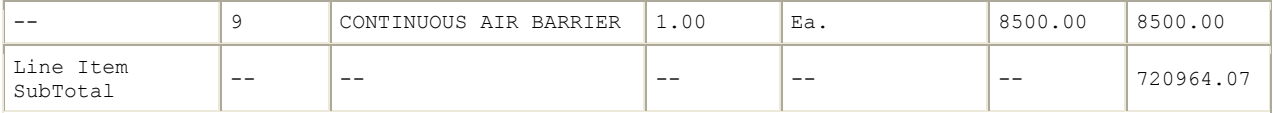

#### readvars.rvaudit

This file is available from standard EnergyPlus runs (batch file, EP-Launch, etc) where the included utility "ReadVarsESO" is used to create .csv or other delimited files. It shows what steps were taken during the read vars  $run(s) - in standard EnergyPlus runs there are two:$ one for the .eso file and one for the .mtr file. Contents might be:

```
Mon 04/02/2007 19:34:17.09 ReadVars 
 ReadVarsESO 
 processing:eplusout.inp 
 input file:eplusout.eso 
 output file:eplusout.csv 
 found/finding: 
     1 Outdoor Dry Bulb 
      6 Zone/Sys Air Temperature 
      6 Zone/Sys Sensible Cooling Rate 
      6 Zone/Sys Sensible Heating Rate 
      6 Total Water Heating Coil Rate 
      1 Total Water Cooling Coil Rate 
      1 Sensible Water Cooling Coil Rate 
      2 Plant Loop Cooling Demand 
      2 Plant Loop Heating Demand 
     1 Boiler Gas Consumption Rate 
     1 Boiler Heating Output Rate 
     1 Chiller Electric Power 
     1 Chiller Evap Heat Trans Rate 
     1 Chiller Evap Water Inlet Temp 
      1 Chiller Evap Water Outlet Temp 
      1 Chiller Evap Water Mass Flow Rate 
      1 Chiller Cond Heat Trans Rate 
      0 Chiller Cond Water Inlet Temp 
      0 Chiller Cond Water Outlet Temp 
      0 Chiller Cond Water Mass Flow Rate 
      2 Pump Mass Flow Rate 
      2 Pump Outlet Temp 
 ReadVars Run Time=00hr 00min 1.78sec 
 ReadVarsESO program completed successfully. 
 ReadVarsESO 
 processing:test.mvi 
  input file:eplusout.mtr 
 output file:eplusmtr.csv 
 getting all vars from:eplusout.mtr 
 ReadVars Run Time=00hr 00min 0.00sec 
 ReadVarsESO program completed successfully.
```
#### eplusout.svg

This is a Scalable Vector Graphics (SVG) file that shows a diagram of the HVAC system from the inputs of the simulation. The diagram is generated for most HVAC systems but a few valid HVAC configurations cannot be displayed correctly. The SVG file is generated by the HVAC Diagram utility that is included with EnergyPlus and is run automatically when using EP-Launch.

The SVG format is a graphics format that includes a descriptions of lines, boxes, text, etc. set in a two dimensional perspective. To learn more about the SVG format see:

<http://www.w3.org/Graphics/SVG/>

Several viewers are available so that you can view these files including plug-ins for Internet Explorer by Adobe and Corel. The Adobe SVG plug in can be found at: <http://www.adobe.com/svg/viewer/install/>

But many different viewers are available and links are shown at:

<http://www.svgi.org/>

An example of a diagram generated by HVAC Diagram is shown

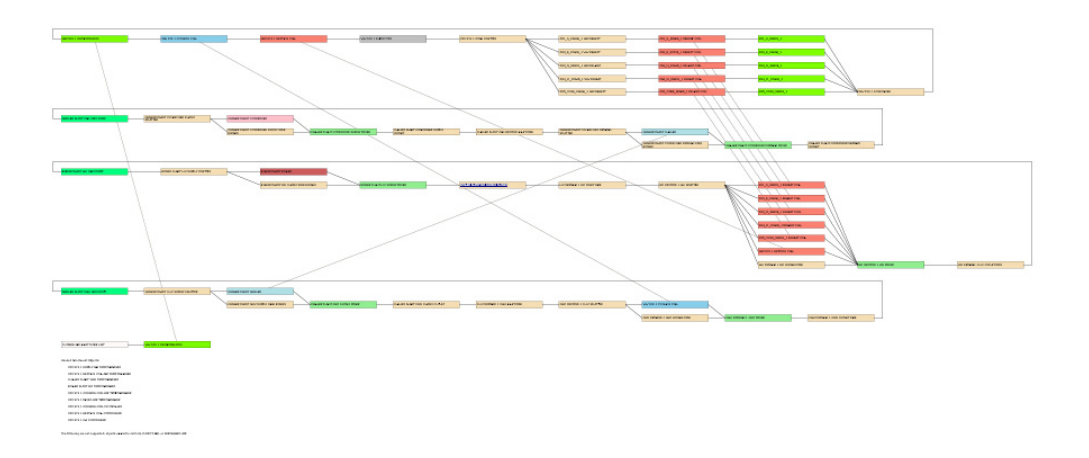

#### A close up of one part of this diagram is shown below

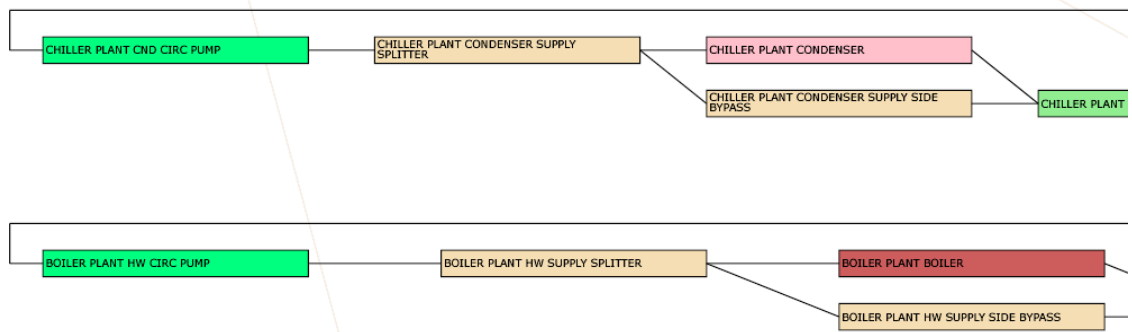

The SVG file format is an XML based format so it is text based. The diagram shown above is shown below in text (reduced).

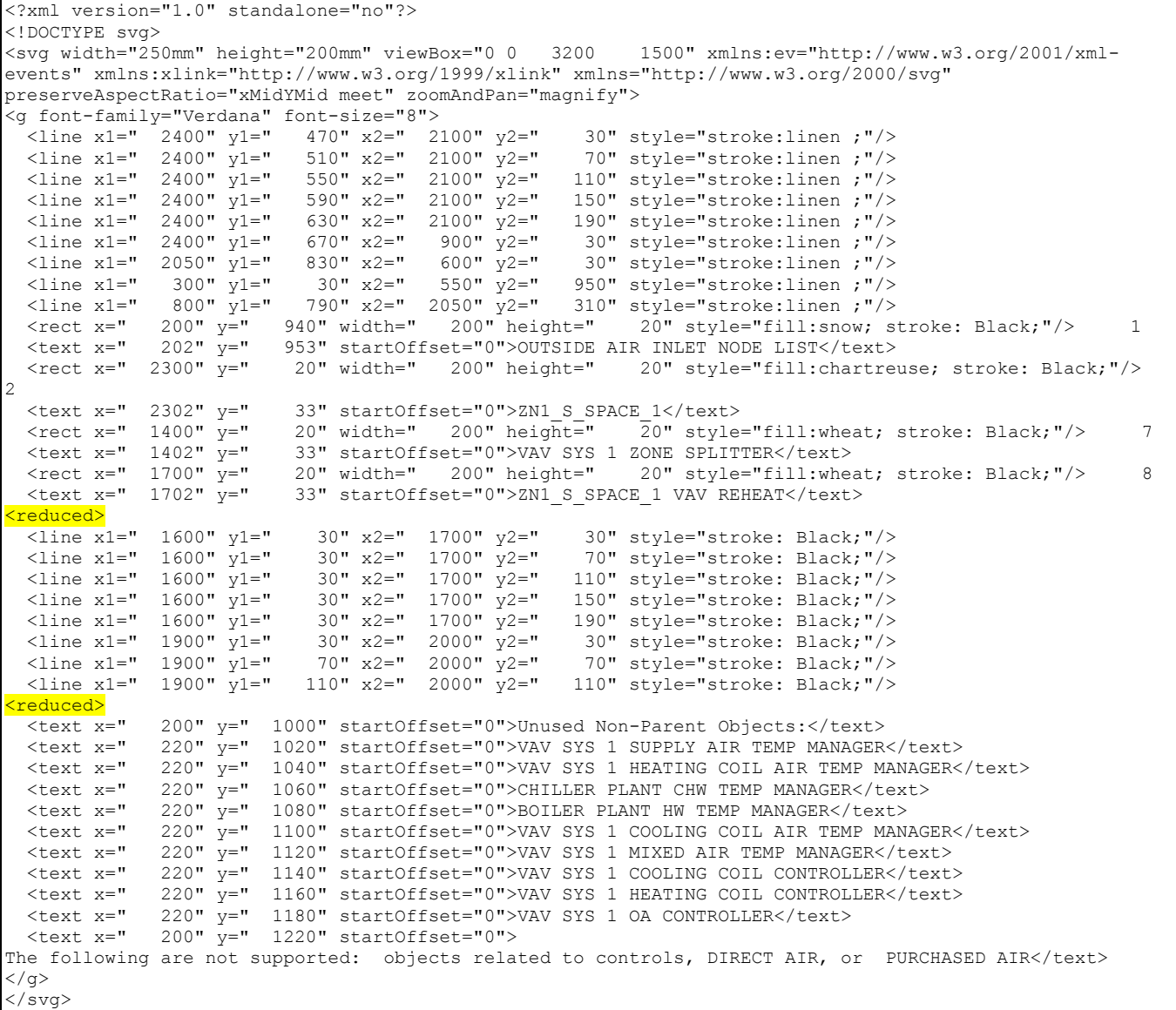

## eplusout.sci

This is the surface cost information report. This report file is obtained by including the following in the input file:

**Output:Surfaces:List, CostInfo;** 

The intent is to make available a separate file that lists the unique surfaces and their construction types for potential use in external calculations that need to estimate the cost of construction. Note that such cost estimating can now also be performed internal to EnergyPlus using Cost Estimate objects. The listing can also be used to check that the input for surfaces is producing the expected areas (although the DXF is probably more useful for such checking).

The output file contains a list of the unique surfaces and their net and gross areas. The area information is calculated by EnergyPlus from the vertices entered for individual surfaces. The net area is the area remaining after the areas of subsurfaces are subtracted. The file contains six columns of comma-separate-data as shown in the following table:

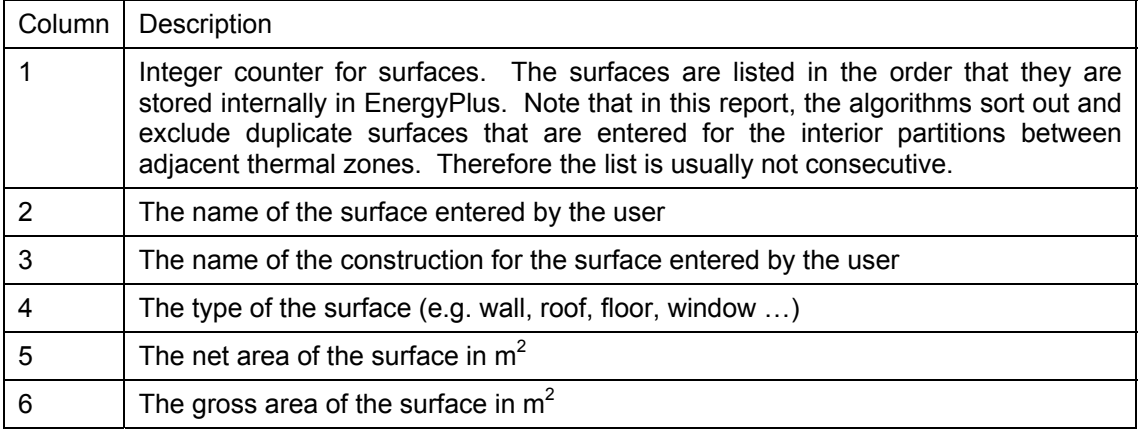

## eplusout.wrl

The VRML output report file is formatted according to the "Virtual Reality Modeling Language" standard rules for representing building type surfaces. The file can be used in several inexpensive, shareware or freeware viewers. There are a variety of stand alone and viewers integrated within browsers. A good list of viewers can be found at:

<http://cic.nist.gov/vrml/vbdetect.html>

This site detects what, if any, VRML plugin is installed in your browser as well as gives a list of active ones with links to their sites.

This file is generated when the following line is included in the IDF.

# **Output:Surfaces:Drawing, VRML;**

In addition, like the DXF output, you can ask it to triangulate (algorithm within EnergyPlus) surfaces with >4 sides:

```
Output:Surfaces:Drawing, VRML, Triangulate 3dface;
```
Most viewers will illustrate a solid model by default:

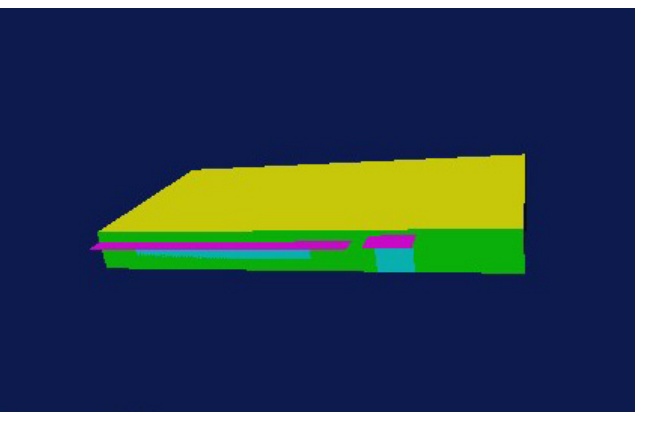

Figure 6. VRML output - solid model

With some/many viewers, you can also see a wireframe model; some will even fill this model. Also, viewers can triangulate any surface that isn't labeled as "convex" by the software writing the file (i.e. EnergyPlus). However, this triangulation may not be correct so you may wish to do it from within EnergyPlus as illustrated above.

A wireframe model of the same building as above is:

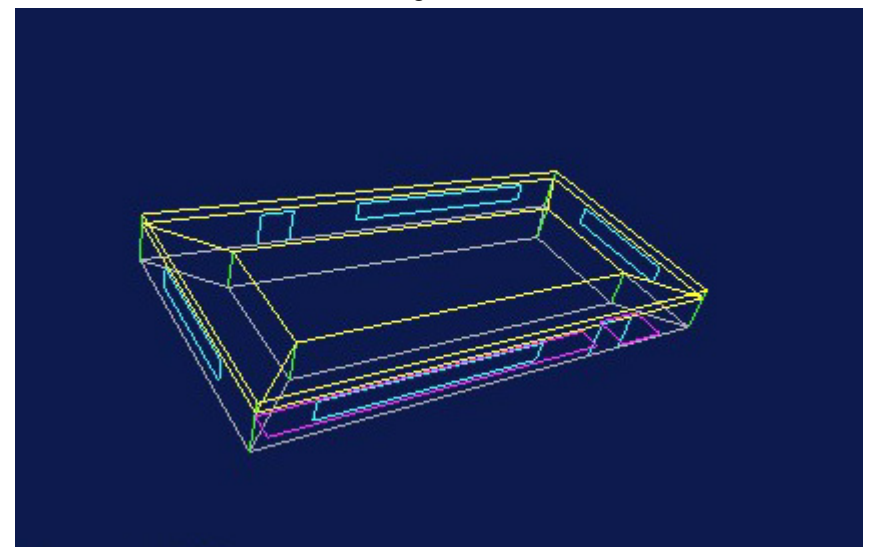

Figure 7. VRML output - wireframe model

The actual file produced is a text file. EnergyPlus adds some comments, such as the list of zone names and surface names before each coordinate specification. The line/solid colors are set as Floor, Wall, etc. so the file is somewhat readable.

```
#VRML V2.0 utf8 
WorldInfo { 
    title "Building - Building" 
   info ["EnergyPlus Program Version EnergyPlus <version>, 9/14/2006 1:31 PM"]
} 
# Zone Names 
# Zone=1:PLENUM-1 
# Zone=2:SPACE1-1 
# Zone=3:SPACE2-1 
# Zone=4:SPACE3-1 
# Zone=5:SPACE4-1 
# Zone=6:SPACE5-1 
Shape { 
appearance DEF FLOOR Appearance { 
material Material { diffuseColor 0.502 0.502 0.502 } 
} 
}
```

```
# PLENUM-1:WALL-1PF 
Shape {
appearance USE WALL 
geometry IndexedFaceSet { 
solid TRUE 
coord DEF Surf5 Coordinate { 
point [ 
0.00000 0.00000 3.00000,
0.00000 0.00000 2.40000,
26.41377 -15.25000 2.40000,
26.41377 -15.25000 3.00000,
\mathbf{I}} 
coordIndex [ 
 0 1 2 3 -1 
\mathbf{I}ccw TRUE 
solid TRUE 
} 
}
```

```
# PLENUM-1:WALL-1PR 
Shape { 
appearance USE WALL 
geometry IndexedFaceSet { 
solid TRUE 
coord DEF Surf6 Coordinate { 
point [ 
26.41377 -15.25000 3.00000,
26.41377 -15.25000 2.40000,
34.01377 -2.08641 2.40000,
 34.01377 -2.08641 3.00000, 
] 
} 
coordIndex [ 
0 \t1 \t2 \t3 \t-1\mathbf{I}ccw TRUE 
solid TRUE 
} 
}
```
# Delight output files

#### eplusout.delightin

Following completion of an EnergyPlus run that includes Daylighting:DElight objects, an ASCII text file created during the run is given a file name that consists of the project name appended with DElight.in (e.g., MyProjectDElight.in).

This text file is a formatted DElight input file that was created from the EnergyPlus input data relevant to a DElight simulation. This file can be manually reviewed to determine the exact data that were transformed from EnergyPlus into DElight input.

#### eplusout.delightout

Following completion of an EnergyPlus run that includes Daylighting:DElight objects, an ASCII text file created during the run is given a file name that consists of the project name appended with DElight.out (e.g., MyProjectDElight.out).

This text file is a formatted DElight output file that was generated by the DElight simulation engine following the pre-processing daylight factors calculation. This file can be manually reviewed to see the results of these calculations. The file contains an echo of DElight input data, as well as the results of intermediate calculations such as geometrical transformations, surface gridding, and daylight factors, including the following.

## **Surface Data**

- **EXECT** Vertex coordinates in the Building coordinate system. Search for the string "BldgSystem\_Surface\_Vertices" within the output file.
- Exterior face luminance values under overcast skies, and for each sun position under clear skies. Search for the string "Surface Exterior Luminance" within the output file.
- **DED** Common data for radiosity nodal patches for each surface including Area and Number of Nodes. Search for the string "Surface\_Node\_Area" within the output file.
- **Individual data for radiosity nodal patches for each node on each surface including:** building coordinate system coordinates; direct and total luminance values under overcast skies, and for each sun position under clear skies. Search for the string "BldgSystem\_Node\_Coordinates" within the output file.

# **Reference Point Data**

- Illuminance values from the daylighting factors preprocessor for overcast skies, and for each sun position under clear skies.
- **Daylight Factor values from the daylighting factors preprocessor for overcast skies, and** for each sun position under clear skies.
- NOTE: The Monthly Average data for Daylight Illuminances and Electric Lighting Reduction will all be zero since these data are not calculated as part of the preprocessing done by the point at which this output file is generated for EnergyPlus.

# Example Input Files

The EnergyPlus install includes a sample of example input files. For the most part, the developers create these files to illustrate and test a specific feature in EnergyPlus. Then, we pass them along to you for illustrative purposes. The install will contain a spreadsheet file "ExampleFiles.xls" that will list all the files available – whether through the install or through an external site.

Following convention, each example file should have at the top a set of comments that tell what the purpose of the file is and the key features.

#### For example, the file titled "5ZoneAirCooled.idf" has:

! 5ZoneAirCooled.idf ! Basic file description: 1 story building divided into 4 exterior and one interior conditioned zones and return plenum. ! ! Highlights: Electric chiller with air cooled condenser; autosized preheating and precooling water coils in the outside air stream controlled to preheat and precool setpoints. ! ! Simulation Location/Run: CHICAGO IL USA TMY2-94846, 2 design days, 2 run periods, Run Control executes the run periods using the weather file ! ! Location: Chicago, IL ! ! Design Days: CHICAGO IL USA Annual Heating 99% Design Conditions DB, MaxDB= -17.3°C CHICAGO IL USA Annual Cooling 1% Design Conditions, MaxDB= 31.5°C MCWB= 23.0°C ! ! Run Period (Weather File): Winter 1/14, Summer 7/7, CHICAGO IL USA TMY2-94846 ! ! Run Control: Zone and System sizing with weather file run control (no design days run) ! ! Building: Single floor rectangular building 100 ft x 50 ft. 5 zones - 4 exterior, 1 interior, zone height 8 feet. Exterior zone depth is 12 feet. There is a 2 foot high return plenum: the overall building height is 10 feet. There are windows on all 4 facades; the south and north facades have glass doors. The south facing glass is shaded by overhangs. The walls are woodshingle over plywood, R11 insulation, and gypboard. The roof is a gravel built up roof with R-3 mineral board insulation and plywood sheathing. The windows are of various single and double pane construction with 3mm and 6mm glass and either 6mm or ! 13mm argon or air gap. The window to wall ratio is approxomately 0.29. The south wall and door have overhangs. ! The building is oriented 30 degrees east of north. !

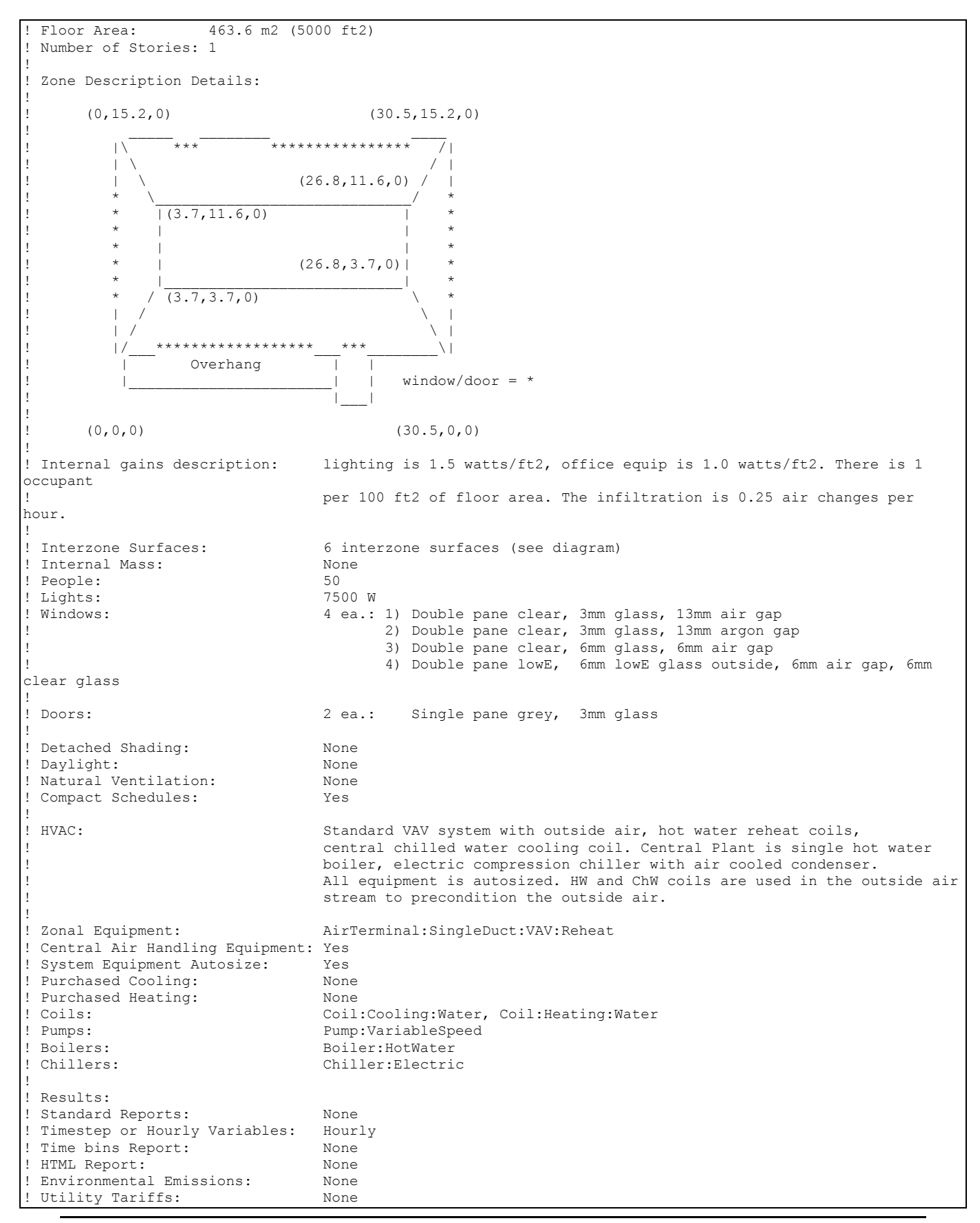

In addition to the idf files, usually an .rvi and perhaps a .mvi of the same file set is included. As discussed previously, the .rvi is used with the ReadVarsESO post-processing program and the .eso file to create a .csv file which can be read easily into Excel™. Like the .rvi, the .mvi file can be used with the .mtr file to create a similar version for "metered" outputs.

# Data Sets

Data sets are the EnergyPlus answer to "libraries". Data sets come in two flavors – a simple list and a "macroized" list. Macroized lists are files that could have the elements extracted using a simple macro name.

## Simple List Data Sets

## ASHRAE\_2005\_HOF\_Materials.idf

This reference data set contains content from two chapters in the ASHRAE 2005 Handbook of Fundamentals, Chapter 30 - the Cooling and Heating Loads calculations chapter has both materials with thermal properties and constructions for Light, Medium, and Heavy buildings. Chapter 25 contains details thermal properties of many materials -- no constructions are created from that data.

The following materials and constructions are created from ASHRAE Handbook of Fundamentals, 2005, Chapter 30, Table 19 and Table 22. These are representative of materials and constructions used in Cooling and Heating Load Calculations.

## Boilers.idf

This dataset includes performance curves for non-electric boilers. Reference: Condensing Technology, Technical Series, Viessmann, 9446 803 - 1 GB Nov. 2004.

## California\_Title\_24-2008.idf

This dataset includes occupancy data and non-residential schedules for California Title 24- 2008 compliance calculations when lighting plans are submitted for the Entire Building or when lighting compliance is not performed. Data is based on Table N2-5 of the 2008 Nonresidential ACM Manual.

## Chillers.idf

This dataset includes object types for specific (by manufacturer and type) Chiller:Electric:EIR and Chiller: Electric:ReformulatedEIR and associated performance curves.

Knowing the type of chiller that you want to simulate, you can find it and the associated performance curves in the dataset file. By example, here is part of the comments in the Chiller.idf file:

! Summary Table for Electric EIR Chiller reference data sets (Ref. CoolTools project). ! Chillers are listed in order of compressor type and reference capacity (model calibration ! point). Reference capacity and COP do not necessarily indicate rated capacity and COP at ! standard rating conditions (e.g. ARI Standard 550/590). ! ! Performance curves developed from information collected over a 10-year period from 1991 to 2001. ! ! Compressor Reference Reference Unloading Type Capacity COP Mechanism ! kW (tons) !------------------------------------------------------------------------------------------------- ! ElectricEIRChiller McQuay WSC 471kW/5.89COP/Vanes Centrifugal 471 (134) 5.89 Inlet Vanes ! ElectricEIRChiller York YT 563kW/10.61COP/Vanes Centrifugal 563 (160) 10.61 Inlet Vanes ! ElectricEIRChiller McQuay PEH 703kW/7.03COP/Vanes Centrifugal 703 (200) 7.03 Inlet Vanes ! ElectricEIRChiller Carrier 23XL 724kW/6.04COP/Vanes Centrifugal 724 (206) 6.04 Inlet Vanes

#### CompositeWallConstructions.idf

The Reference Data Set CompositeWallConstructions.idf contains constructions and associated materials for a set of **composite** walls. These are walls—such as stud walls—that have complicated heat-flow paths so that the conduction is two- or three-dimensional.

An example entry in this data set--for an insulated 2"x4" steel-stud wall--looks like:

**CONSTRUCTION,Composite 2x4 Steel Stud R11,**  ! ASHRAE 1145-RP Wall Assembly 10 ! 2"x4" steel studs at 24" on center with between-stud R11 fibreglass insulation. ! Studs are 3.5", 16 gauge, 15 flange. ! Layers are 1/2" wood siding, 1/2" plywood, 2x4 steel studs and R11 insulation, 1/2" gypsum board. ! Area-average R-Value = 8.796 ft2-F-h/Btu (1.548 m2-K/W). ! Total wall thickness = 5.00in (0.127m) ! Material layer names follow:  **Composite 2x4 Steel Stud R11 #3, Composite 2x4 Steel Stud R11 #2, Composite 2x4 Steel Stud R11 #1;** 

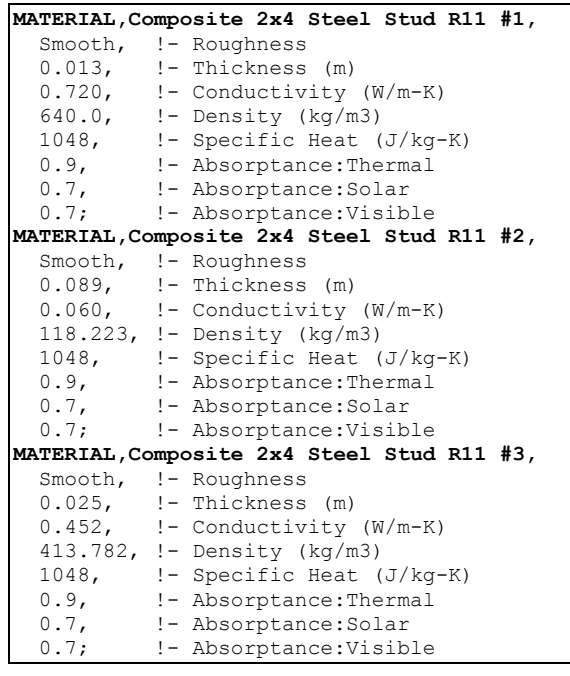

The materials here are **not** real materials but are "equivalent" materials obtained from finite-difference modeling.<sup>[1](#page-138-0)</sup> EnergyPlus will calculate conduction transfer functions using these materials. The heat transfer based on these conduction transfer functions will then be very close to what would be calculated with a two- or three-dimensional heat transfer calculation.

For stud walls, using these composite constructions will give more accurate heat flow than you would get by manually dividing the wall into a stud section and a non-stud section.

If your wall's exterior or interior roughness or thermal, solar or visible absorptances are different from those in the data set, you can make the appropriate changes to the first material (the outside layer) or the third material (the inside layer). **None of the other values should be changed.** 

Following is a summary of the constructions in the composite wall data set:

l

<span id="page-138-0"></span> $^1$  The thickness, conductivity, density and specific heat values of the material layers for the different constructions have been taken from the ASHRAE report "Modeling Two- and Three-Dimensional Heat Transfer through Composite Wall and Roof Assemblies in Hourly Energy Simulation Programs (1145-TRP)," by Enermodal Engineering Limited, Oak Ridge National Laboratory, and the Polish Academy of Sciences, January 2001.

CONSTRUCTION,**Composite 2x4 Wood Stud R11**, ! ASHRAE 1145-RP Wall Assembly 1 ! 2"x4" wood studs at 24" on center with between-stud R11 fibreglass insulation. ! Layers are 1/2" wood siding, 1/2" plywood, 2x4 wood studs and R11 insulation, 1/2" gypsum board. ! Area-average R-Value = 11.391 ft2-F-h/Btu (2.005 m2-K/W). CONSTRUCTION,**Composite 2x6 Wood Stud R19**, ! ASHRAE 1145-RP Wall Assembly 2 ! 2"x6" wood studs at 24" on center with between-stud R19 fibreglass insulation. ! Layers are 1/2" wood siding, 1/2" plywood, 2x6 wood studs and R19 insulation, 1/2" gypsum board. ! Area-average R-Value =  $17.487$  ft2-F-h/Btu  $(3.078$  m2-K/W). CONSTRUCTION,**Composite Insulated Concrete Form Wall With Steel Ties**, ! ASHRAE 1145-RP Wall Assembly 7 ! Wall system is made of two rigid insulation sides held together with wire mesh. ! The two sides come together to create the formwork for the concrete. ! Layers are 3/4" concrete stucco, outer polystyrene shell, concrete core, inner polystyrene shell. ! Area-average R-Value = 11.230 ft2-F-h/Btu (1.977 m2-K/W). CONSTRUCTION,**Composite Concrete/Foam/Concrete With Steel Connectors**, ! ASHRAE 1145-RP Wall Assembly 8 ! Wall system is made of two 3" concrete slabs separated by 2" rigid insulation. ! The slab connectors are steel ties with a 0.15"x0.15" cross section. ! Layers are 3" concrete, 2" polystyrene, 3" concrete. ! Area-average R-Value = 7.659 ft2-F-h/Btu (1.348 m2-K/W). CONSTRUCTION,**Composite Concrete/Foam/Concrete With Plastic Connectors**, ! ASHRAE 1145-RP Wall Assembly 9 ! Wall system is made of two 3" concrete slabs separated by 2" rigid insulation. ! The slab connectors are plasic ties with a 0.25"x0.25" cross section. ! Layers are 3" concrete, 2" polystyrene, 3" concrete. ! Area-average R-Value = 10.582 ft2-F-h/Btu (1.862 m2-K/W). CONSTRUCTION,**Composite 2x4 Steel Stud R11**, ! ASHRAE 1145-RP Wall Assembly 10 ! 2"x4" steel studs at 24" on center with between-stud R11 fibreglass insulation. ! Studs are 3.5", 16 gauge, 15 flange. ! Layers are 1/2" wood siding, 1/2" plywood, 2x4 steel studs and R11 insulation, 1/2" gypsum board. ! Area-average R-Value = 8.796 ft2-F-h/Btu (1.548 m2-K/W). CONSTRUCTION,**Composite Brick Foam 2x4 Steel Stud R11**, ! ASHRAE 1145-RP Wall Assembly 15 ! Brick veneer, polystyrene, 2"x4" steel studs at 24" on center with ! between-stud R11 fibreglass insulation. ! Studs are 3.5", 16 gauge, 15 flange. ! Layers are 3.25" brick,1" polystyrene insulation, 1/2" plywood, 2x4 steel studs and R11 insulation, ! 1/2" gypsum board. ! Area-average R-Value = 12.792 ft2-F-h/Btu (2.251 m2-K/W). CONSTRUCTION,**Composite 2x6 Steel Stud R19**, ! ASHRAE 1145-RP Wall Assembly 16 ! 2"x6" steel studs at 24" on center with between-stud R19 fibreglass insulation. ! Studs are 5.5", 16 gauge, 15 flange. ! Layers are 1/2" wood siding, 1/2" plywood, 2x6 steel studs and R19 insulation, 1/2" gypsum board. ! Area-average R-Value = 12.792 ft2-F-h/Btu (1.991 m2-K/W). CONSTRUCTION,**Composite Foam 2x6 Steel Stud R19**, ! ASHRAE 1145-RP Wall Assembly 17 ! Polystyrene, 2"x6" steel studs at 24" on center with between-stud R19 fibreglass insulation. ! Studs are 5.5", 16 gauge, 15 flange. ! Layers are 3/4" concrete stucco,1" polystyrene insulation, 1/2" plywood, 2x6 steel studs and R19 insulation, ! 1/2" gypsum board. ! Area-average R-Value = 15.157 ft2-F-h/Btu (2.668 m2-K/W).

```
CONSTRUCTION,Composite Brick Foam 2x6 Steel Stud R19, 
! ASHRAE 1145-RP Wall Assembly 18 
! Brick veneer, polystyrene, 2"x6" steel studs at 24" on center with 
! between-stud R19 fibreglass insulation. 
! Studs are 5.5", 16 gauge, 15 flange. 
! Layers are 3.25" brick,1" polystyrene insulation, 1/2" plywood, 2x6 steel studs and R19 insulation, 
! 1/2" gypsum board. 
! Area-average R-Value = 15.465 ft2-F-h/Btu (2.722 m2-K/W). 
CONSTRUCTION,Composite 2-Core Filled Concrete Block Uninsulated, 
! ASHRAE 1145-RP Wall Assembly 19 
! Wall system is made of 12" 2-core concrete blocks without insulation. 
! The core area is filled with rebar and poured concrete. 
! Area-average R-Value = 1.326 ft2-F-h/Btu (0.239 m2-K/W).
CONSTRUCTION,Composite 2-Core Filled Concrete Block Insulated, 
! ASHRAE 1145-RP Wall Assembly 20 
! Wall system is made of 12" 2-core concrete blocks with 1.875"-thick 
! foam inserts in the block cores. 
! The remaining core area is filled with poured concrete. 
! Area-average R-Value = 2.291 ft2-F-h/Btu (0.403 m2-K/W).
```
#### ElectricGenerators.idf

This dataset includes inputs for the GENERATOR:MICROTURBINE object and associated performance curves. The performance curves were developed from manufacturer data collected in Summer 2007.

Includes data for generators: Capstone C65, Elliott TA100, Ingersoll Rand MT70, Ingersoll Rand MT250.

Further documentation is contained in the dataset file.

#### Electricity USA Environmental Impact Factors.idf

United States 1999 national average electricity emissions factors based on eGRID, 1605, AirData. United States Water Emission Fuel Factors are the combined thermoelectric and hydroelectric weighted averages from:

Torcellini, Paul; Long, Nicholas; Judkoff, Ron; "Consumptive Water Use for U.S. Power Production";NREL Report No. TP-550-33905. Golden, CO; 2003; http://www.nrel.gov/docs/fy04osti/33905.pdf;

or

Torcellini, Paul; Long, Nicholas; Judkoff, Ron; "Consumptive Water Use for U.S. Power Production"; ASHRAE Transactions 2003, Vol 110, Part 1. Atlanta, GA; January 2004;

#### ElectronicEnthalpyEconomizerCurves.idf

These curves approximate the electronic (variable) enthalpy curves used to simulate humidity biased economizer control. This control scheme adjusts the upper outdoor air humidity ratio based on outdoor air dry-bulb temperature as shown in the figure below. California Title 24 ACM 2005 lists the optional economizer control strategies. One of these control strategies is referred to as variable enthalpy control curve A. This control strategy is also cited in ASHRAE Standard 90.1-2004, using the term "electronic enthalpy". Electronic enthalpy curves A-D are included in this dataset.

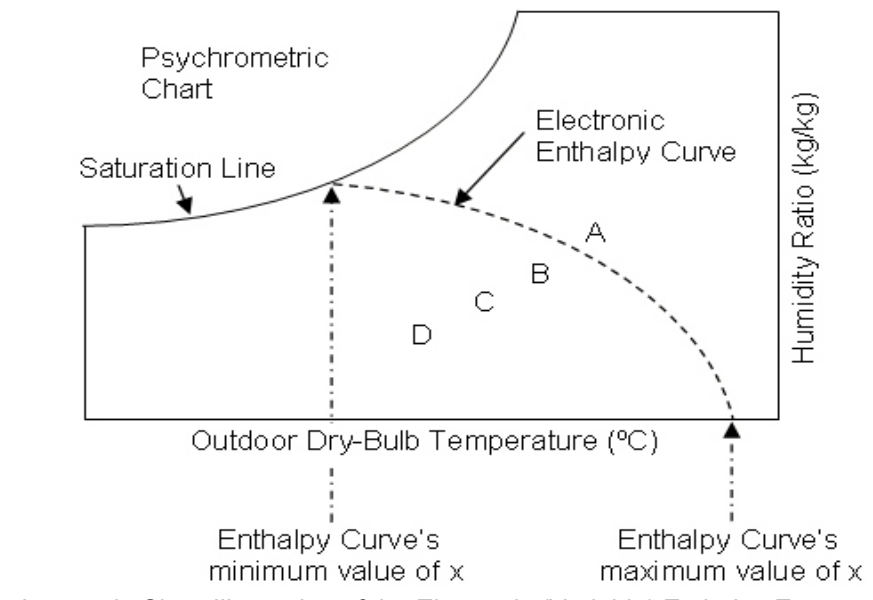

Figure 8. Psychrometric Chart Illustration of the Electronic (Variable) Enthalpy Economizer Limit Example Curve Objects

For the curves provided, curve A has the highest limit and curve D has the lowest limit. These curve objects represent a single-point electronic enthalpy control curve with the curve object's minimum value of x (temperature) crossing the psychrometric chart's saturation line and the curve object's maximum value of x crossing the psychrometric chart's dry-bulb temperature axis. The curve object's minimum (maximum) value of x should be just low (high) enough to ensure that the curve crosses the psychrometric chart's saturation line (temperature axis). The curves are evaluated at an outdoor dry-bulb temperature to provide a maximum operating outdoor humidity ratio for economizer operation. If the outdoor humidity ratio is greater than this maximum value, economizer operation is terminated. These curves may be used with other economizer limits to create multi-point economizer control (Temperature Limit, Temperature Low Limit, Enthalpy Limit, and Dewpoint Temperature Limit).

## *Form of the Electronic Enthalpy Curve Equation:*

The electronic enthalpy curve equation represents a unique curve and is a function of both temperature and relative humidity. The equation is set equal to a constant which provides a unique temperature for each relative humidity entered into the equation. Each control curve has a unique constant as shown in the table below. Other constants may be used to develop specialized electronic enthalpy curves.

 $K = 45.672192 - 1.1559942 *T - 0.144599 * RH$ 

where:  $K =$  Constant value to represent specific curve

 $T =$  Outdoor Dry-Bulb Temperature (C)

RH = Outdoor Relative Humidity (%)

NOTE: modifying the RH multiplier (-0.144599) tends to "wag" the curvature at the upper relative humidities. Decreasing the multiplier "wags" the upper portion of the curve downward, increasing "wags" it upwards. Modifying the constant (K) moves the intersection of the curve with the Dry-Bulb Temperature axis. Increasing the constant moves the intersection to the left as shown in the figure, decreasing moves to

the right. The minimum and/or maximum x boundaries in the curve objects may have to be adjusted when modifying the equation.

Table 34. Electronic Enthalpy Curve Constants and approximate control point at 50% RH

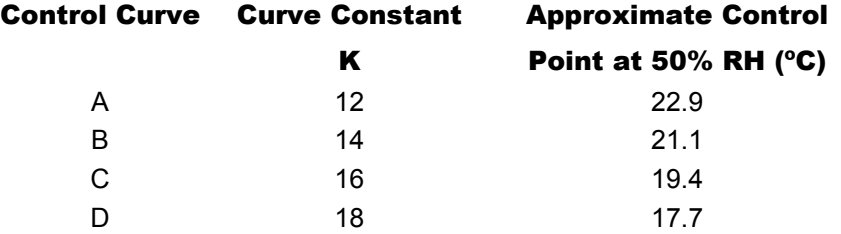

#### *Example Curve A:*

The method described here was used to create each of the four "cubic" curve objects provided in the electronic enthalpy economizer control data set.

**Step 1:** Substitute the curve constant K for curve A (12) into the electronic enthalpy curve equation and solve for temperature. Then identify the outdoor air dry-bulb temperatures at known values of relative humidity (e.g., columns 1 and 2 in the table below). Psychrometric routines are helpful for this step.

Temperature = 
$$
\frac{(12 - 45.672192 + 0.144599 * RelativeHumidity)}{-1.1559942}
$$

**Step 2:** Identify humidity ratio at each point (e.g. column 3 in the following table). Psychrometric routines are helpful for this step.

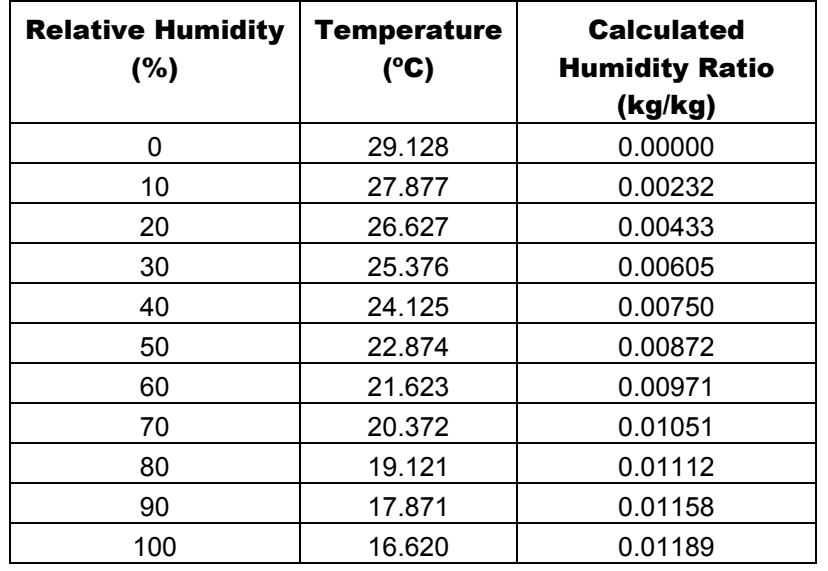

**Step 3:** Use multiple linear regression to solve one of the following equations: *Quadratic Curve*: Humidity Ratio = A0 + A1\*Temperature + A2\*Temperature<sup>2</sup> *Cubic Curve*: Humidity Ratio = A0 + A1\*Temperature + A2\*Temperature<sup>2</sup> + A3\*Temperature<sup>3</sup> **Step 4:** Use the coefficients calculated in the multiple linear regression to create a cubic (or quadratic) curve object.

## Fossil Fuel Environmental Impact Factors.idf

Impact factors for environmental reporting. References for each fuel are given in the dataset.

## FluidPropertiesRefData.idf

This data set includes fluid properties reference data. Included are:

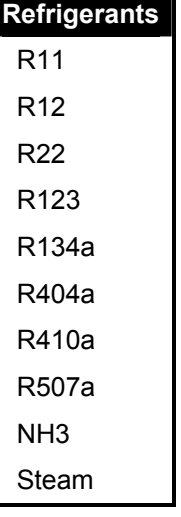

To use the data, copy the appropriate data for the refrigerant you desire into your input file.

## GlycolPropertiesRefData.idf

This data set includes fluid properties (glycol) reference data. Included are:

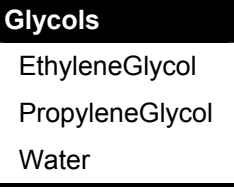

To use the data, copy the appropriate data for the glycol you desire into your input file.

## GHLERefData.idf

This file contains sample input for the ground loop heat exchanger model. The response of the borehole/ground is found from the 'G-function' that is defined in the input as series of 'n' pairs of values (LNTTSn, GNFCn). It is important to note that the G-functions have to be calculated for specific GHE configurations and borehole resitance, length and borehole/ length ratio. That is, the parameters for the units vary with each design. The data in this file are intended as examples/samples and may not represent actual designs.

The sample data has been calculated for a number of configurations:

- 1 x 2 boreholes
- 4 x 4 boreholes
- 8 x 8 boreholes

Data is given for both 'standard' grout (k=0.744 W/m.K) and 'thermally enhanced' grout (k= 1.471 W/m.K). The flow rate per borehole is .1514 kg/s. The pipe given is 0.75in. Dia. SDR11 HDPE. The fluid is water. The borehole/length ratio is 0.06 (76.2m/4.572m [300ft/15ft])
## MoistureMaterials.idf

This data set includes the special moisture materials that can be used with the Moisture Penetration Depth Conduction Transfer Function (EMPD) and Combined Heat and Moisture Finite Element (HAMT) calculation procedures.

# PerfCurves.idf

This file contains performance curves for various EnergyPlus equipment objects.

- Variable speed DX cooling: These curves are appropriate for small DX cooling units with variable speed compressors. These curves would be referenced by the EnergyPlus object COIL:DX:MultiSpeed:CoolingEmpirical. See the example input file 5ZoneAutoDXVAV for an example of their use.
- Variable Speed Cooling Tower: These model coefficient objects are appropriate for use with the variable speed cooling tower object and represent the coefficients used in the YorkCalc and CoolTools empirical models. These model coefficient objects would be referenced by the EnergyPlus object Cooling Tower:Variable Speed. See the example input file CoolingTower\_VariableSpeed.idf for an example of where these curves could be used (these model coefficient objects are not specifically used in this idf but could be used by the Cooling Tower:Variable Speed object). Additional information on variable speed cooling tower model coefficients can be found in the Input Output Reference and Engineering Reference documents.
- Note that performance curves for the Electric EIR chiller and the Electric Reformulated EIR chiller are contained in the Chillers.idf dataset.

### PrecipitationSchedulesUSA.idf

This file contains schedules (for an entire year) of precipitation for use with the SitePrecipitation object. Use these schedules for adding rain water to the simulation. The values are in meters per hour and are scaled to match the average monthly precipitation. They also coincide with the EPW rain/snow flags from the original source files.

## RefrigerationCompressorCurves.idf

This dataset includes object types for specific (by manufacturer and type) Refrigeration:Compressor and associated performance curves. Knowing the nominal refrigerating capacity, power, and refrigerant for the compressor(s) that you want to simulate, you can find it and the associated performance curves in the dataset file. By example, here is part of the RefrigerationCompressorCurves.idf file:

```
! Capacity Curve for Carlyle_R-22 Low 06CC016, !nominal MBtu/h = 18561.0
! Results in Watts, Inputs: Sat Suction Temp (C), Sat Discharge Temp (C) 
Curve:Bicubic,<br>06CC016 R-22 Low qcurv,
  6CC016_R-22_Low_qcurv, lunique name of capacity curve<br>2.350e+004, lCoef1 Constant
                                   200114440.<br>200ef1 Constant:
          816.7, !Coef2 x 
                                            !Coef3 x**2
       -28.24,<br>0.1131, !Coef5 y'
       0.1131,<br>
-0.4553,<br>
10.4553,<br>
10.4553,
                                            -0.4553, !Coef6 x*y 
     0.05604, !Coef7 x**3 
                                          :Coef8 y**3
    -0.006728,<br>0.006782,<br>10.006782,<br>10.006782,<br>10.006782,
 0.006782, 0.006782, 0.006782, 0.006782, 0.006782, 0.006782, 0.006782, 0.006782, 0.006782, 0.006782, 0.006782, 0.006782, 0.006782, 0.006782, 0.006782, 0.006782, 0.006782, 0.006782, 0.00-40.0, \frac{1}{2} \frac{1}{2} \frac{1}{2} \frac{1}{2} \frac{1}{2} \frac{1}{2} \frac{1}{2} \frac{1}{2} \frac{1}{2} \frac{1}{2} \frac{1}{2} \frac{1}{2} \frac{1}{2} \frac{1}{2} \frac{1}{2} \frac{1}{2} \frac{1}{2} \frac{1}{2} \frac{1}{2} \frac{1}{2} \frac{1}{2} \ -17.8, !maximum x 
                                             10.0, !minimum y 
   48.9; !maximum y 
! Power Curve for Carlyle R-22 Low 06CC016, !nominal kW = 3.1
! Results in Watts, Inputs: Sat Suction Temp (C), Sat Discharge Temp (C) 
Curve:Bicubic, 
06CC016_R-22_Low_pwrcurv, lunique name of power curve \frac{1}{4}018.7 !Coefl Constant
          4018., !Coef1 Constant 
         95.00, 1.507, 1.507, 1.507, 1.507, 1.507, 1.507, 1.507, 1.507, 1.507, 1.507, 1.507, 1.507, 1.507, 1.507, 1.507, 1.507, 1.507, 1.507, 1.507, 1.507, 1.507, 1.507, 1.507, 1.5071.507,<br>5.705,<br>9.705,<br>9.20061 11
         5.705, <br>1.247, !Coef5 y'
                                            !Coef5 y^2
       -1.381, !Coef6 x*y 
    0.01277,<br>
-0.007518,<br>
\frac{1}{1000}<br>
\frac{1}{10000}<br>
\frac{1}{10000}<br>
\frac{1}{10000}<br>
\frac{1}{10000}<br>
\frac{1}{1000}<br>
\frac{1}{1000}<br>
\frac{1}{1000} -0.007518, !Coef8 y**3 
      -0.02424, !Coef9 x**2*y 
      0.02917, 1000010 x * y * x^2-40.0, ! minimum x<br>-17.8, ! maximum x
                                             -17.8, !maximum x 
   10.0, !minimum y 
   48.9; !maximum y 
!Detailed Compressor: Carlyle R-22 Low 06CC016, !nominal MBtu/h = 18561.0, !nominal kW = 3.1
Refrigeration: Compressor,<br>Carlyle R-22 Low 06CC016,
Carlyle_R-22_Low_06CC016, !name of compressor, model, Refrig, duty 
                                           !unique name of power curve
                                            !unique name of capacity curve
RatedReturnGasTemperature, !Superheat Rating Type 
  18.3, Superinte Superssor Rated Suction Temperature
RatedLiquidTemperature, Subcooling Rating Type
   dia 1.4; \frac{1}{4} ..., \frac{1}{4} ..., \frac{1}{4} ..., \frac{1}{4} ..., \frac{1}{4} ..., \frac{1}{4} ..., \frac{1}{4} ..., \frac{1}{4} ..., \frac{1}{4} ..., \frac{1}{4} ..., \frac{1}{4} ..., \frac{1}{4} ..., \frac{1}{4} ..., \frac{1}{4} ..., \frac
```
#### SandiaPVData.idf

Use these PV statements for implementing PV modules in an EnergyPlus input file when using the Sandia model.

#### Schedules.idf

This data set contains the schedule information for various common (e.g. Office Occupancy) scheduling instances. Derived from the Schedules Library issued with the BLAST program. Includes the building types schedules from ASHRAE 90.1-1989, Section 13. Schedules are listed alphabetically, with general schedules first, followed by the ten 90.1 building type schedules.

#### SolarCollectors.idf

Use these SOLAR COLLECTOR PARAMETERS objects for implementing solar collector modules in an EnergyPlus input file.

Data has been reproduced with permission from: "Directory of SRCC Certified Solar Collector Ratings" Copyright (c) 2004 by the Solar Rating and Certification Corporation. For more information, contact: Solar Rating and Certification Corporation, c/o FSEC, 1679 Clearlake Road, Cocoa, FL 32922-5703 USA Tel: (321) 638-1537 Fax: (321) 638-1010 [srcc@fsec.ucf.edu](mailto:srcc@fsec.ucf.edu), www.solar-rating.org

### StandardReports.idf

This file contains the Report Table:Monthly command for some commonly used/desired monthly reports.

#### SurfaceColorSchemes.idf

This file offers examples for using custom color schemes for DXF output.

#### USHolidays-DST.idf

This is the set of US national holidays as well as daylight saving period defaults.

#### Window5DataFile.dat

This is an example data file from the Window5 program that can be used with EnergyPlus windows.

### WindowBlindMaterials.idf

This is a data set of Window Blind materials.

### WindowConstructs.idf

This is a data set of Window constructions. It does not include the required pieces of the Window construction (glass materials, gas materials).

## WindowGasMaterials.idf

This is a data set of Window Gas materials.

## WindowGlassMaterials.idf

This is a data set of Window Glass materials.

### WindowShadeMaterials.idf

This is a data set of Window Shade materials.

## WindowScreenMaterials.idf

This is a data set of Window Screen materials.

# Macro Data Sets

#### Locations-DesignDays.xls

 Strictly speaking, the locations-designdays.xls file is not a macro enabled input file. Rather, it is the "pointer" to other files and can be searched by city name, country, etc. All the Design Conditions from the ASHRAE Handbook of Fundamentals (2005) have been encoded into Design Day definitions and are stored on the EnergyPlus web site by WMO Region (similarly to how the weather data is stored). The spreadsheet contains a "readme" page as well as cities, countries, and links to the proper web pages.

### SandiaPVData.idf

Use these PV statements for implementing PV modules in an EnergyPlus input file when using the Sandia model.

# SolarCollectors.idf

Use these SOLAR COLLECTOR PARAMETERS objects for implementing solar collector modules in an EnergyPlus input file.

Data has been reproduced with permission from: "Directory of SRCC Certified Solar Collector Ratings" Copyright (c) 2004 by the Solar Rating and Certification Corporation. For more information, contact: Solar Rating and Certification Corporation, c/o FSEC, 1679 Clearlake Road, Cocoa, FL 32922-5703 USA Tel: (321) 638-1537 Fax: (321) 638-1010 [srcc@fsec.ucf.edu](mailto:srcc@fsec.ucf.edu), www.solar-rating.org

# UtilityTariffObjects.imf

Use the large collections of input objects to model the costs of energy supplied by utility companies. This file is ready for use in macro processing but the input objects can readily be copied out of the macro file and used in a regular input file. The data were assembled by NREL researcher Brent Griffith and represent a best effort at putting together a comprehensive set of utility tariffs for commercial buildings for the USA as of Spring 2005. Use the data at your own risk and note that utility tariffs need to be continually updated to reflect current conditions.